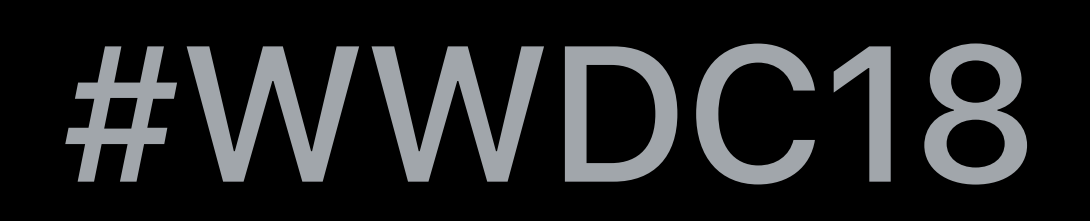

© 2018 Apple Inc. All rights reserved. Redistribution or public display not permitted without written permission from Apple.

#### Alp Yucebilgin, GPU Software

### **Metal Shader Debugging and Profiling**  Session 608

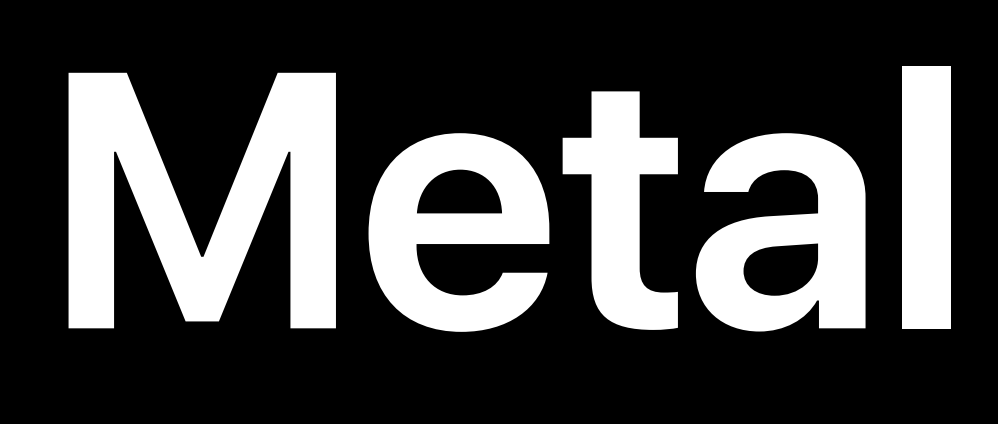

### Metal API and language MetalKit Metal Performance Shaders Metal developer tools

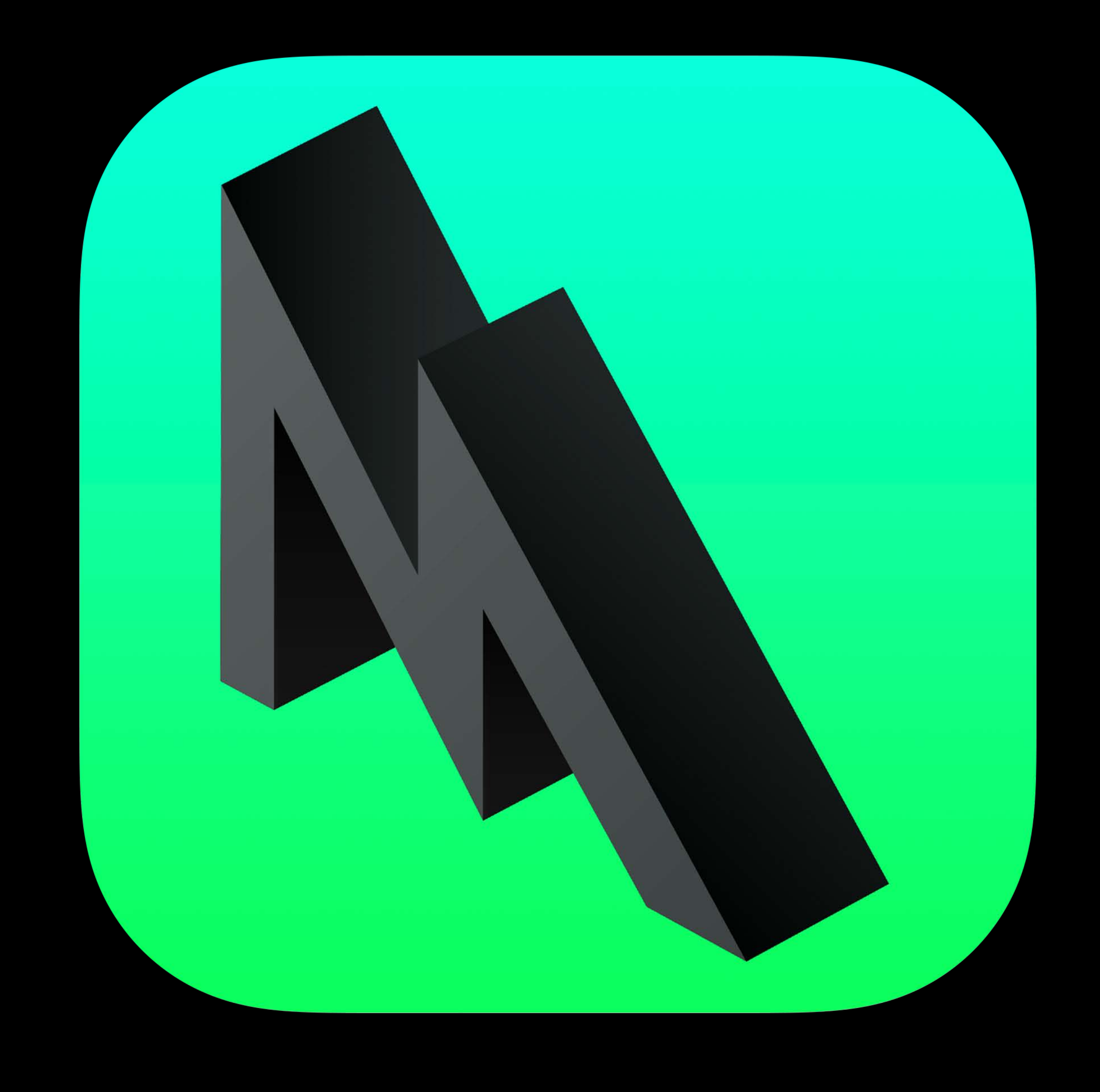

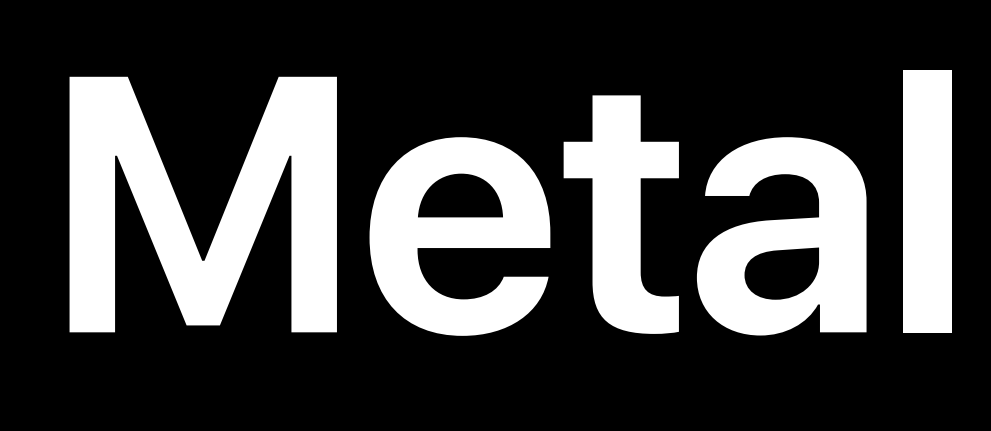

- Metal API and language MetalKit Metal Performance Shaders Metal developer tools • Metal System Trace
- Metal Frame Debugger

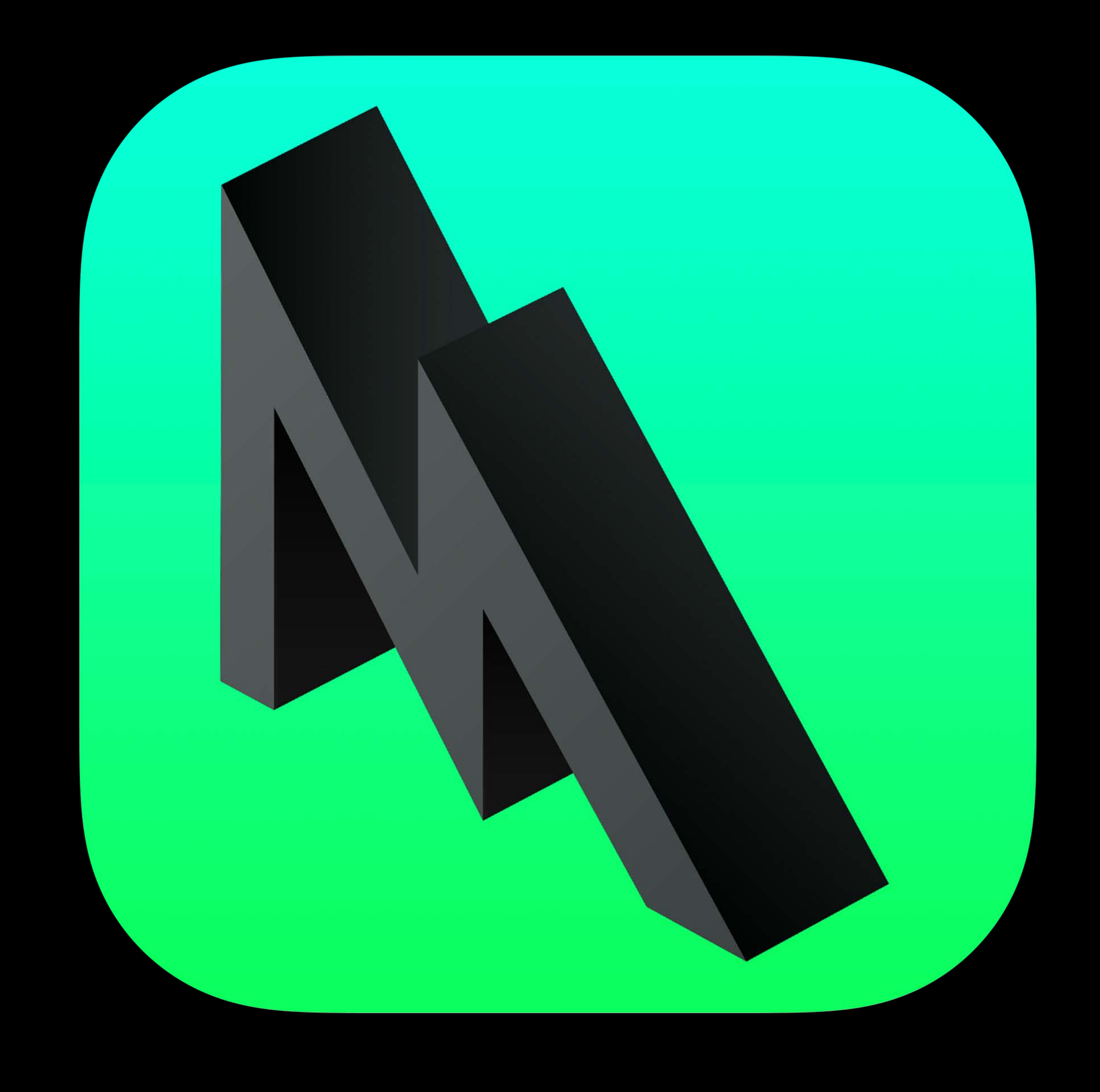

Step through API calls Resource inspection Shader edit and reload GPU counters Pipeline statistics Integrated into Xcode **Metal Frame Debugger**<br>Step through API calls<br>Resource inspection<br>Shader edit and reload<br>GPU counters<br>Pipeline statistics<br>Integrated into Xcode

- 
- 
- 

Dependency viewer Geometry viewer Shader debugger Enhanced shader profiler

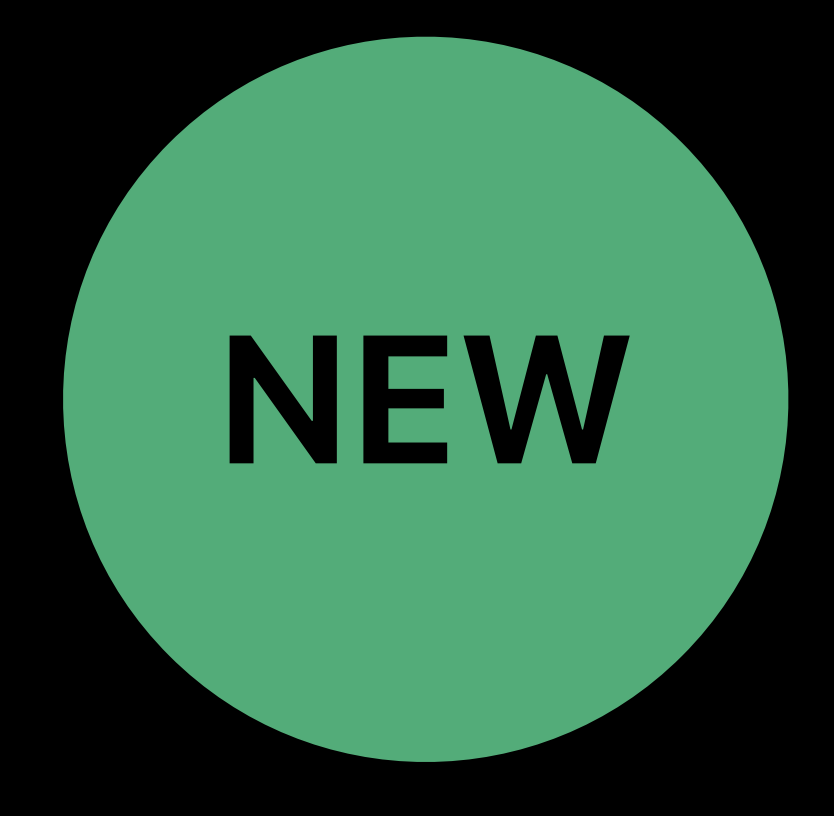

- 
- 
- 

# **Metal Frame Debugger NEW**

Step through API calls Resource inspection Shader edit and reload GPU counters Pipeline statistics Integrated into Xcode

- 
- 

Dependency viewer Geometry viewer Shader debugger Enhanced shader profiler

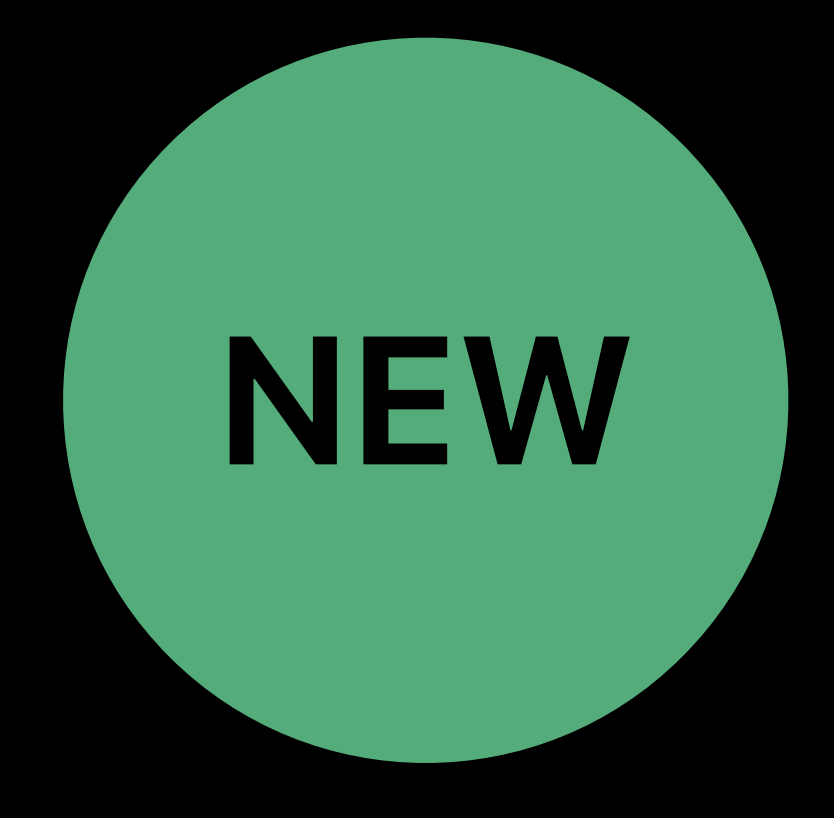

# **Metal Frame Debugger** NEW

Step through API calls Resource inspection Shader edit and reload GPU counters Pipeline statistics Integrated into Xcode

- 
- 

# **Investigating Vertex Issues with Geometry Viewer**

#### **Things to Watch in Vertex Stage**

Vertex inputs Indices Output

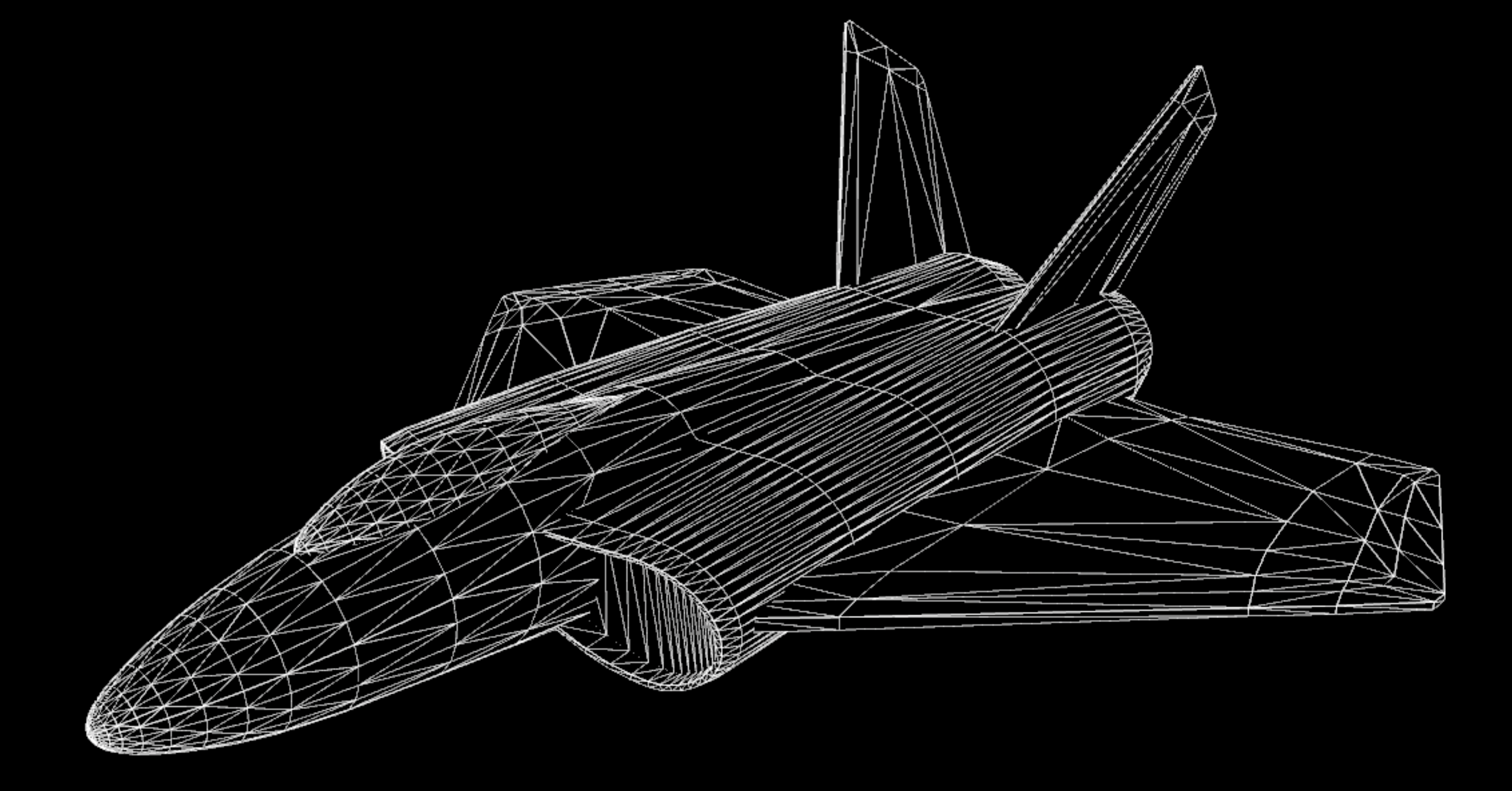

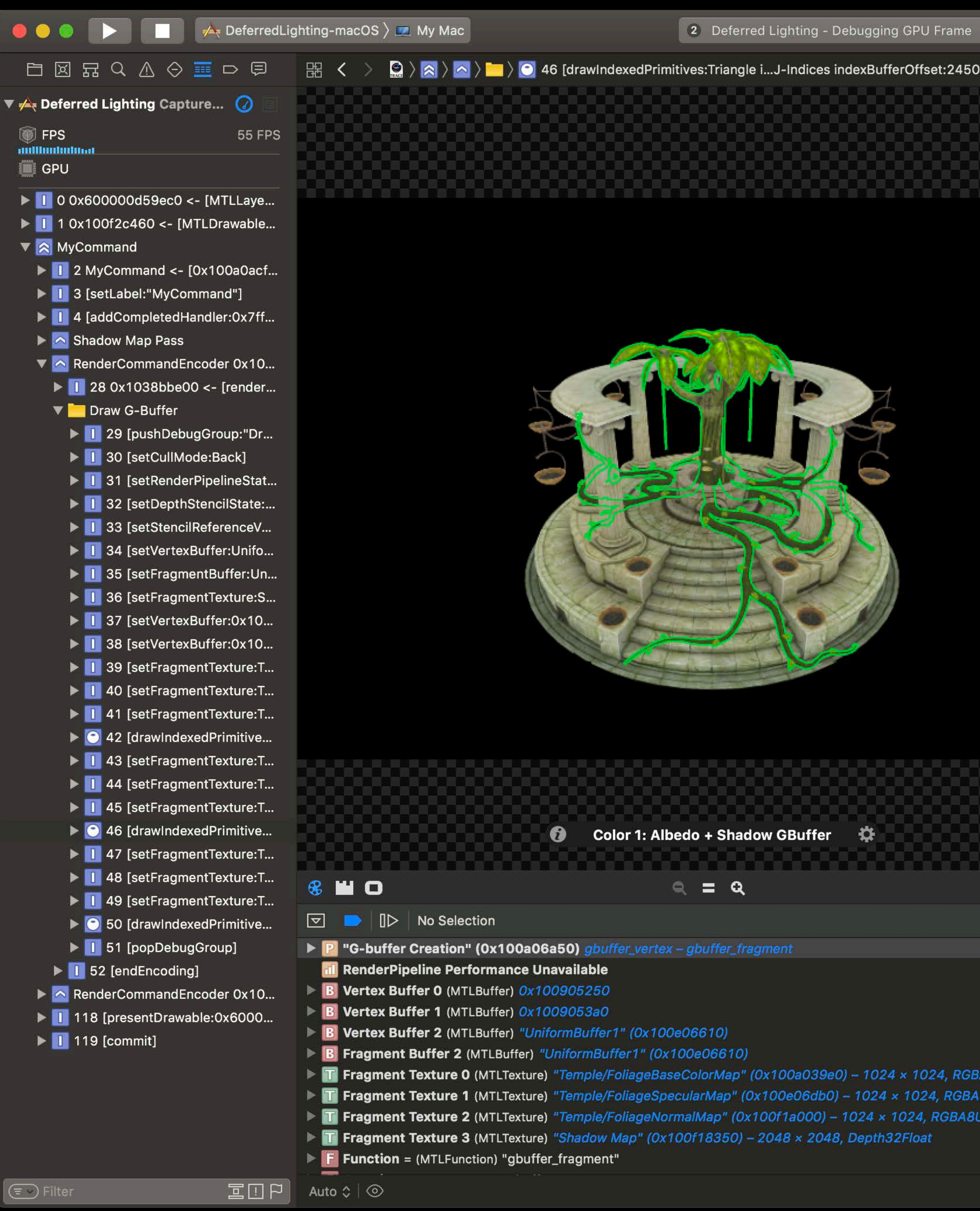

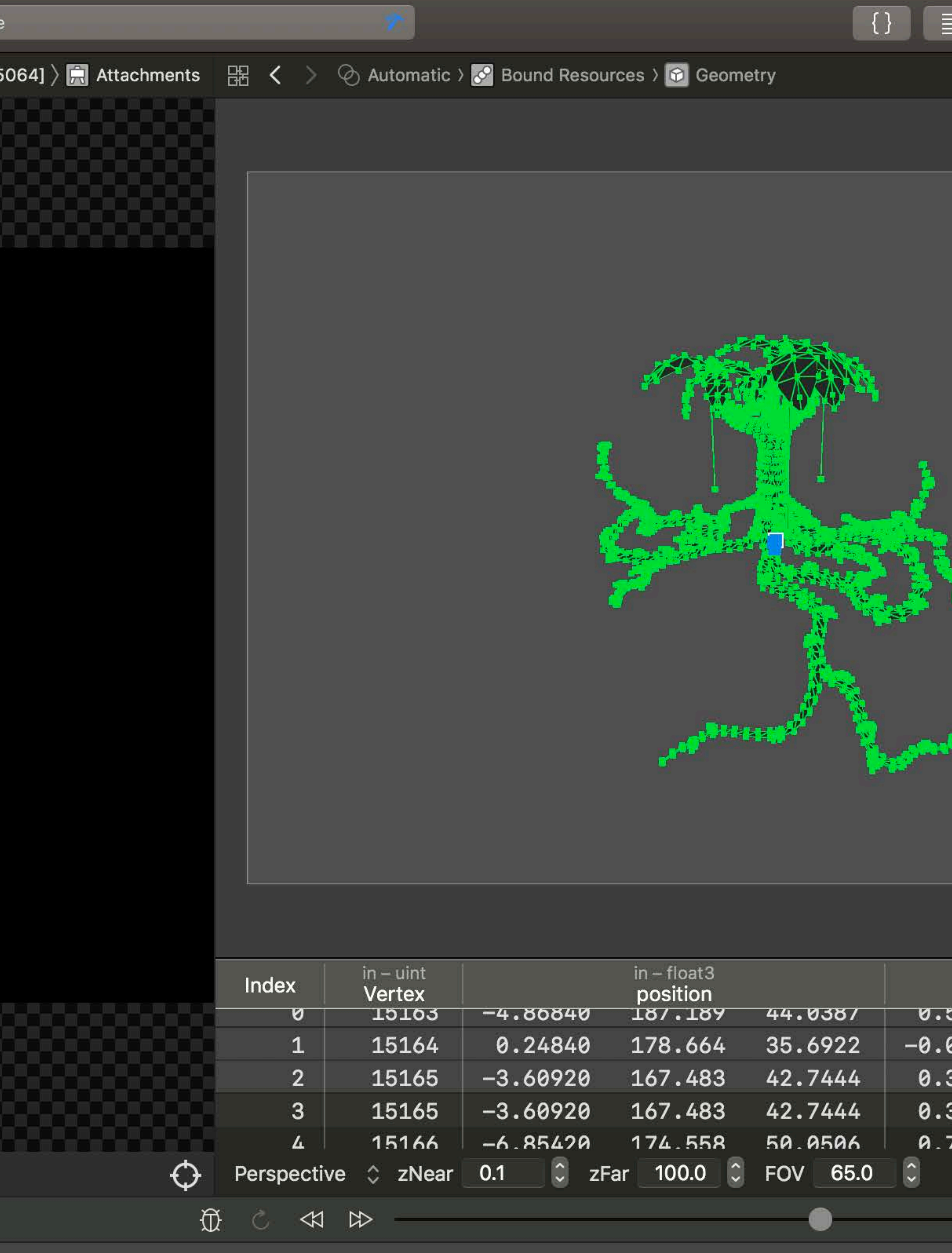

Unorm\_sRGB norm

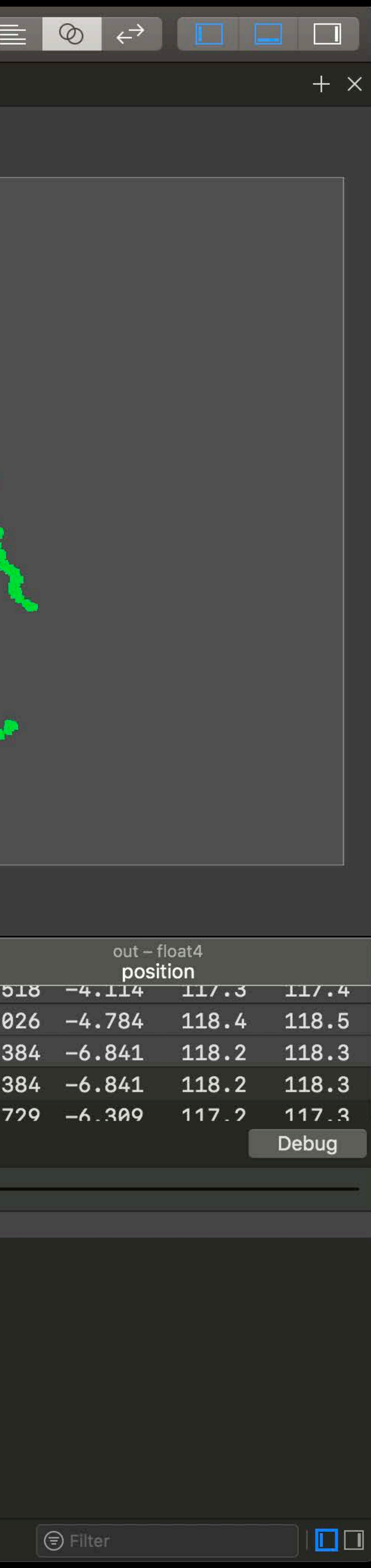

#### **Geometry Viewer**

#### Visualize the post-vertex transform data in 3D

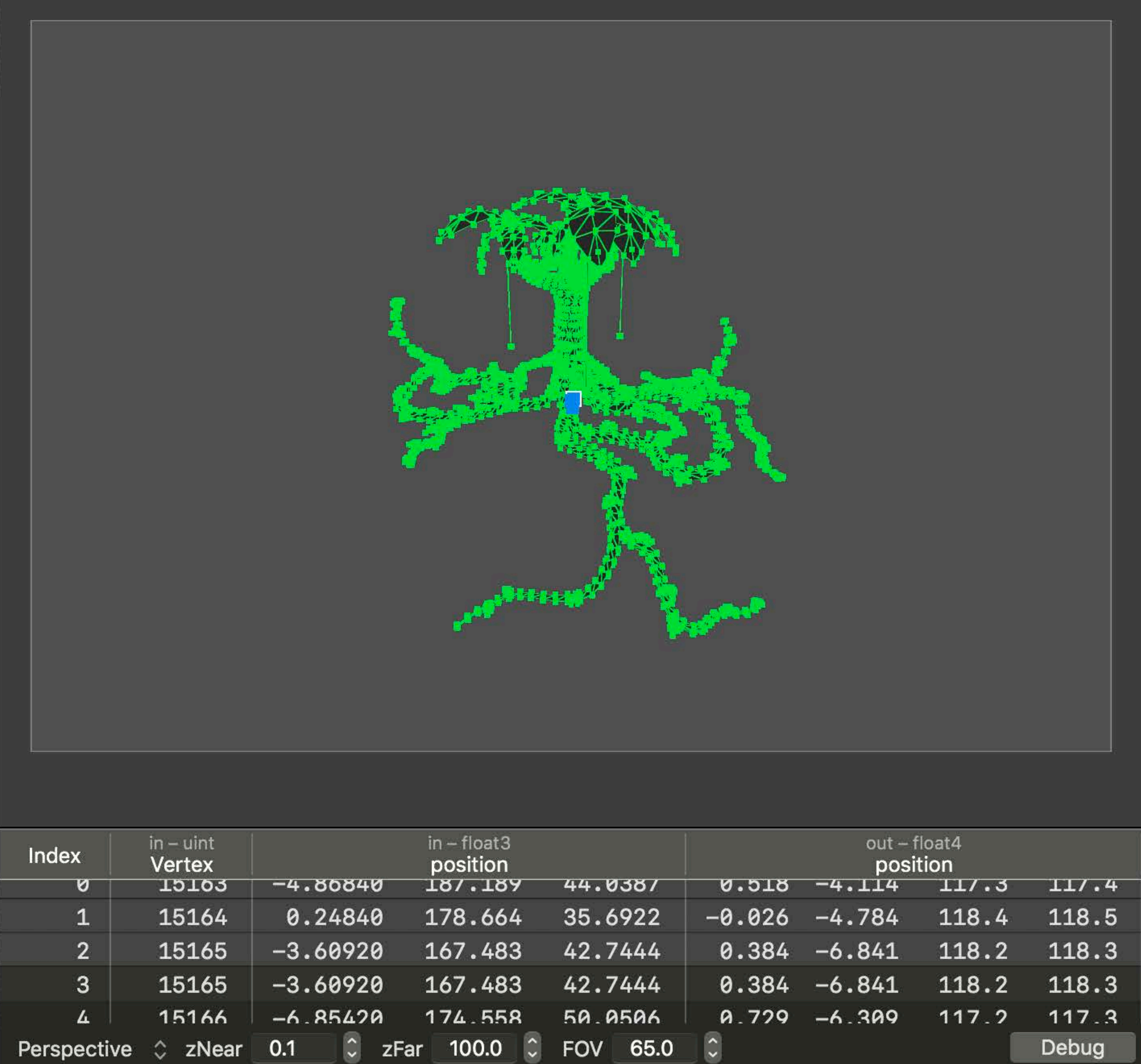

Access to all vertex data Per-draw call view

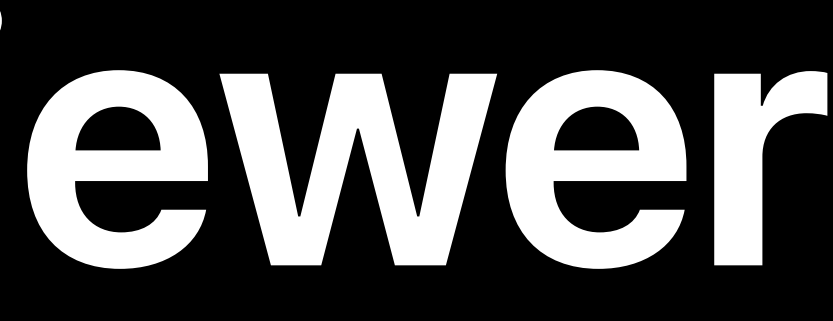

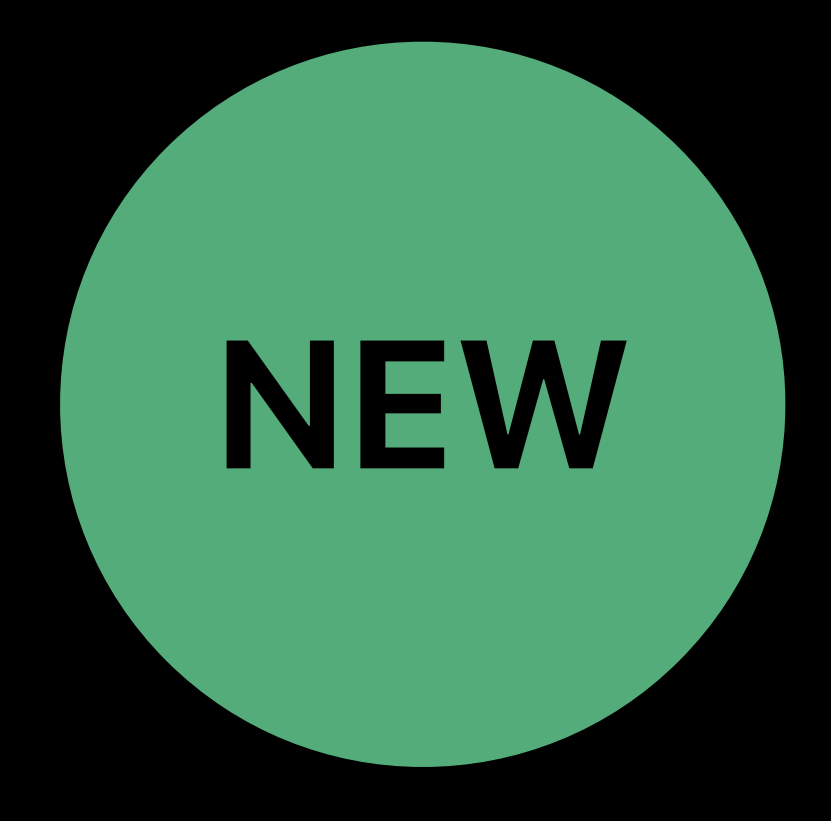

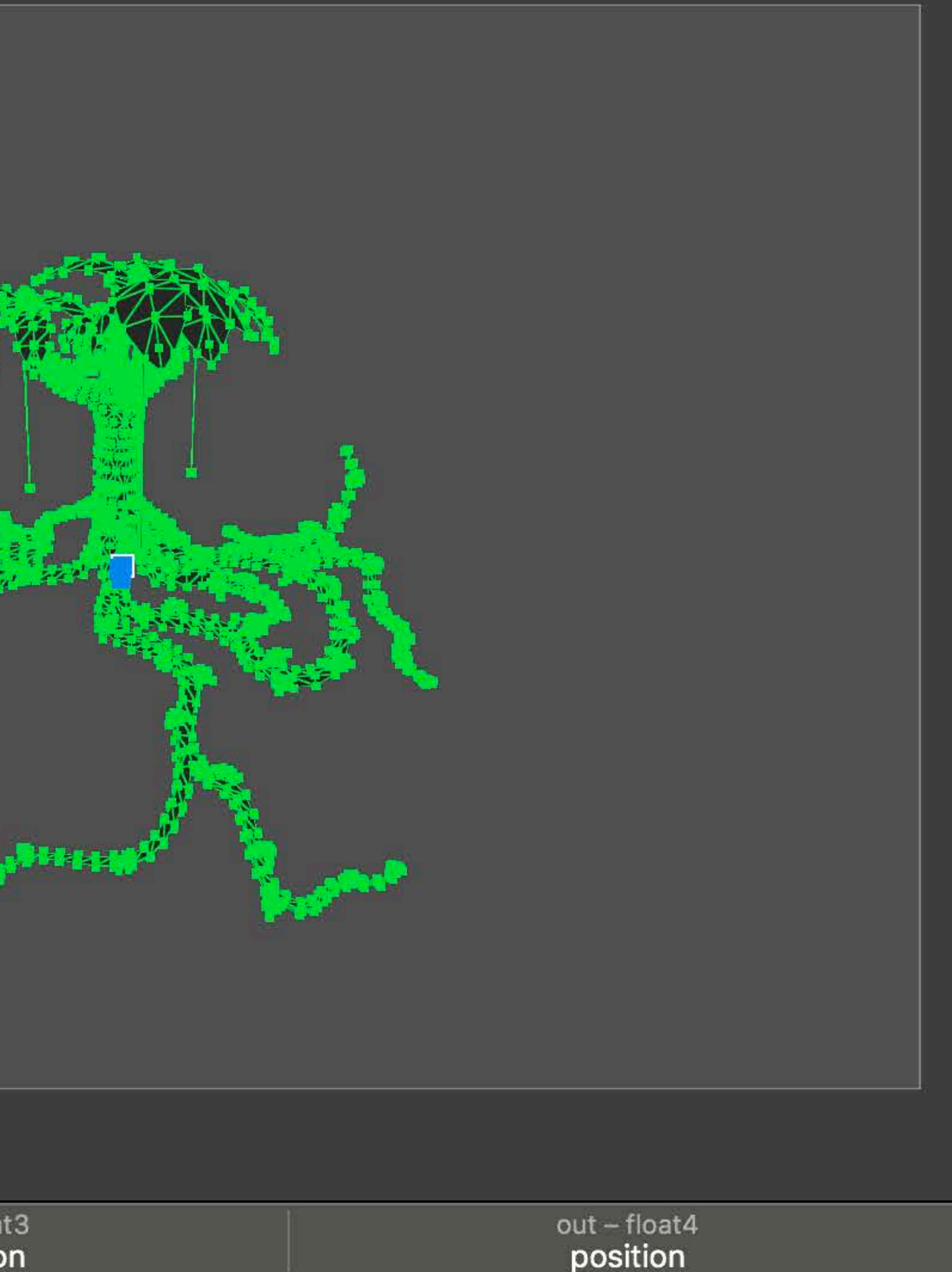

8 N O

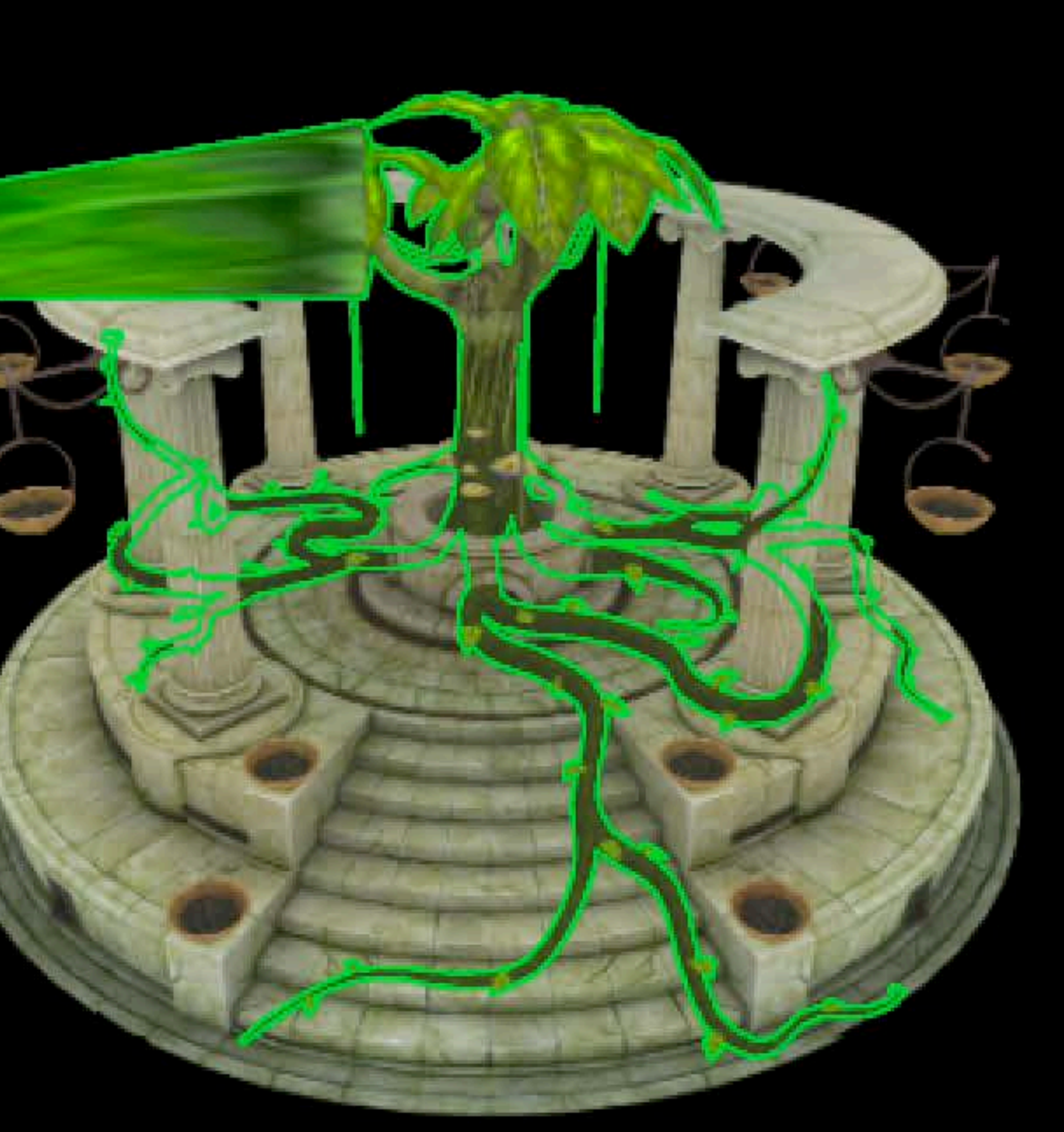

**O** Color 1: Albedo + Shadow GBuffer 卷

 $=$   $=$   $\alpha$ 

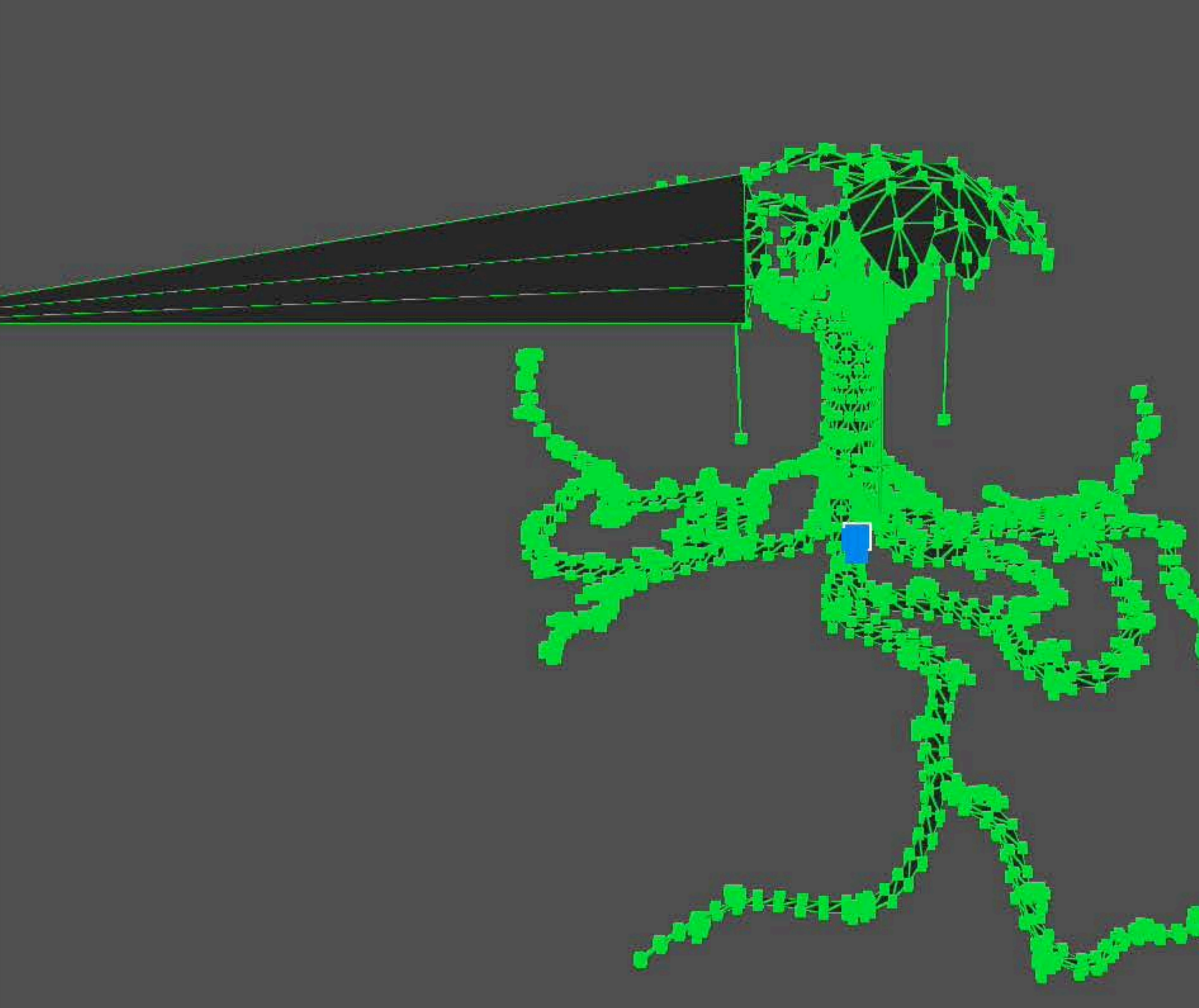

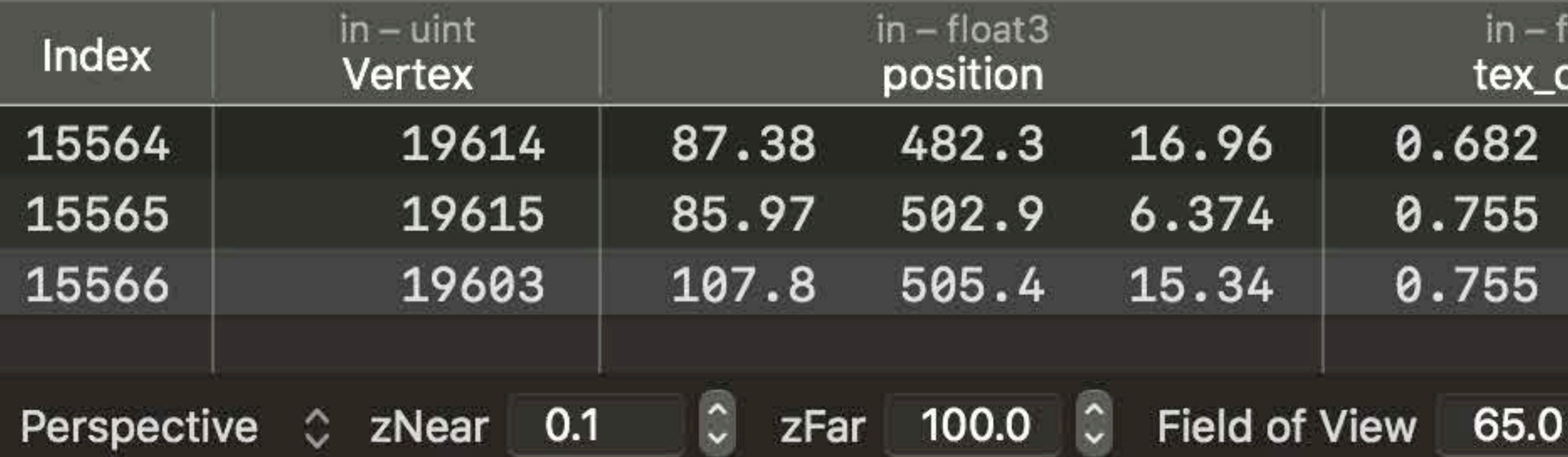

 $\mathcal{O}$ 

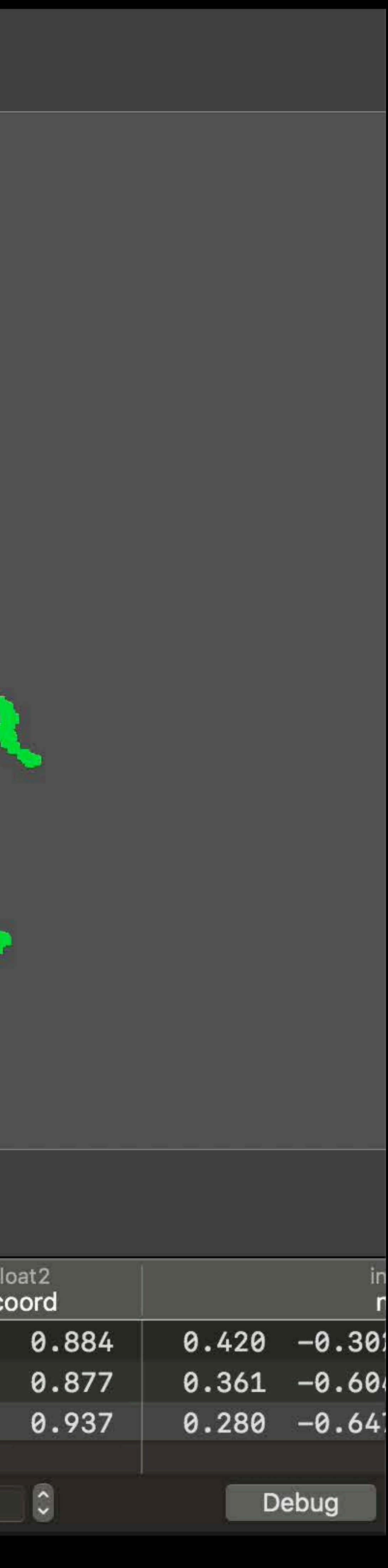

8 N O

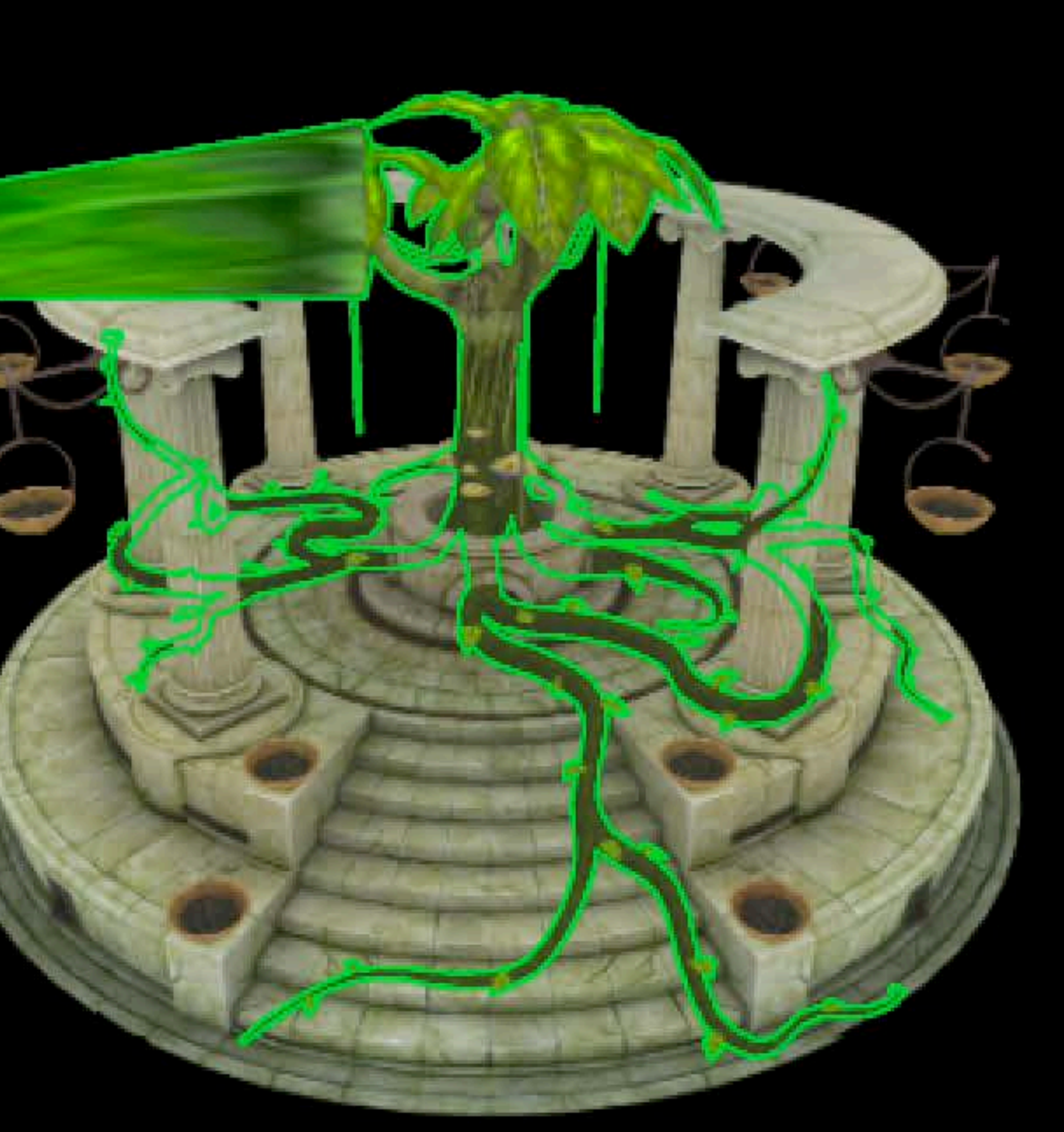

**O** Color 1: Albedo + Shadow GBuffer 卷

 $=$   $=$   $\alpha$ 

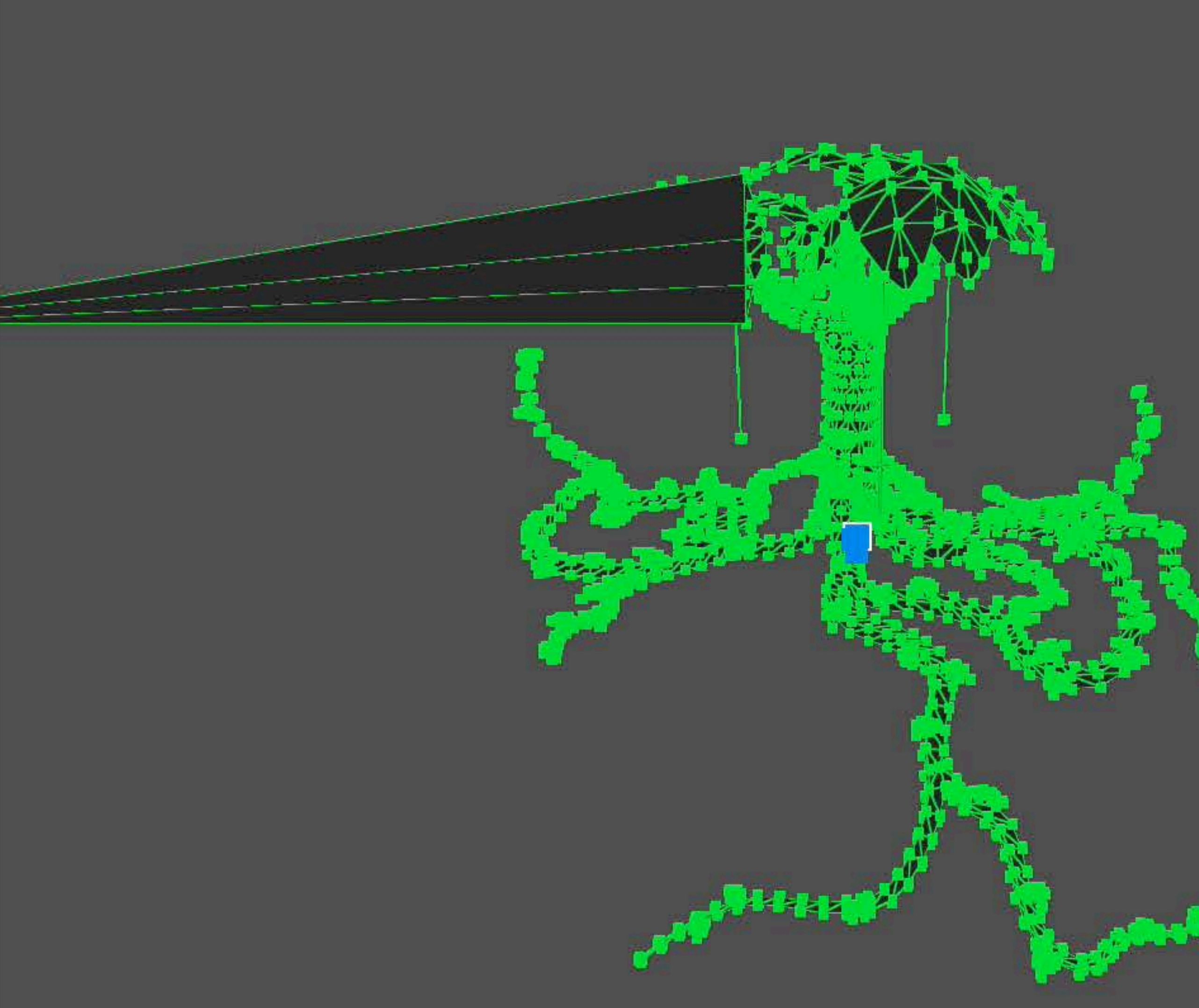

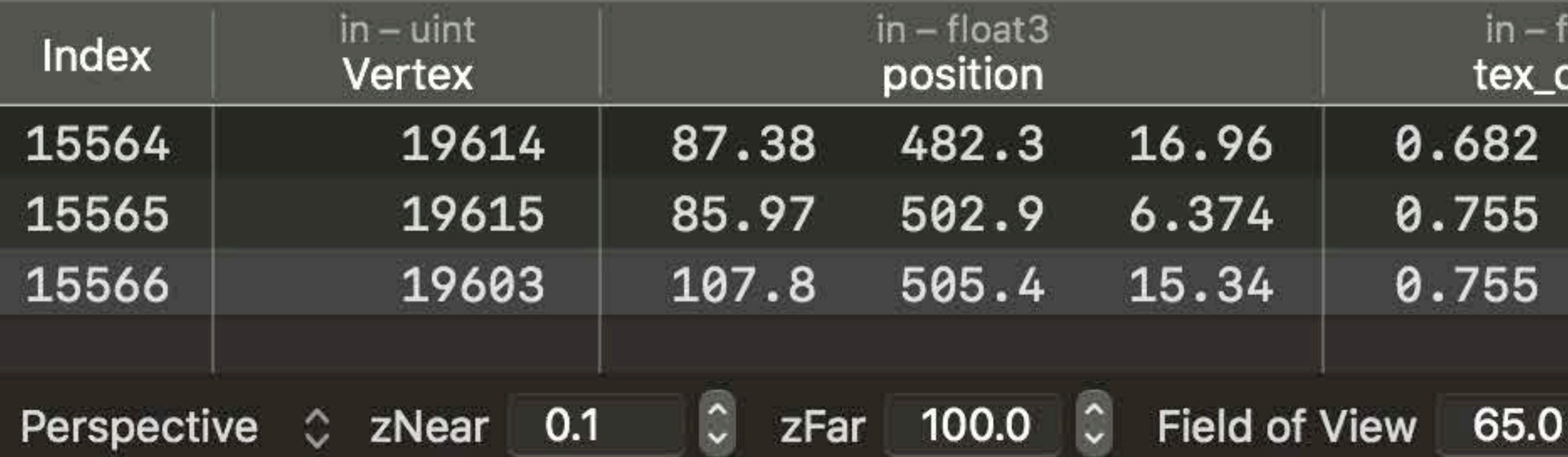

 $\mathcal{O}$ 

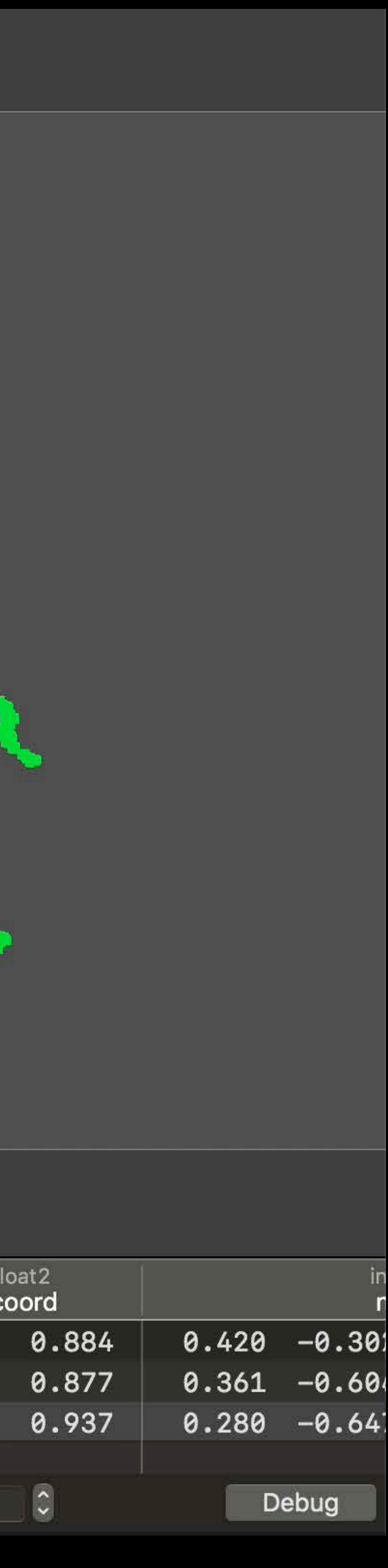

8 M O

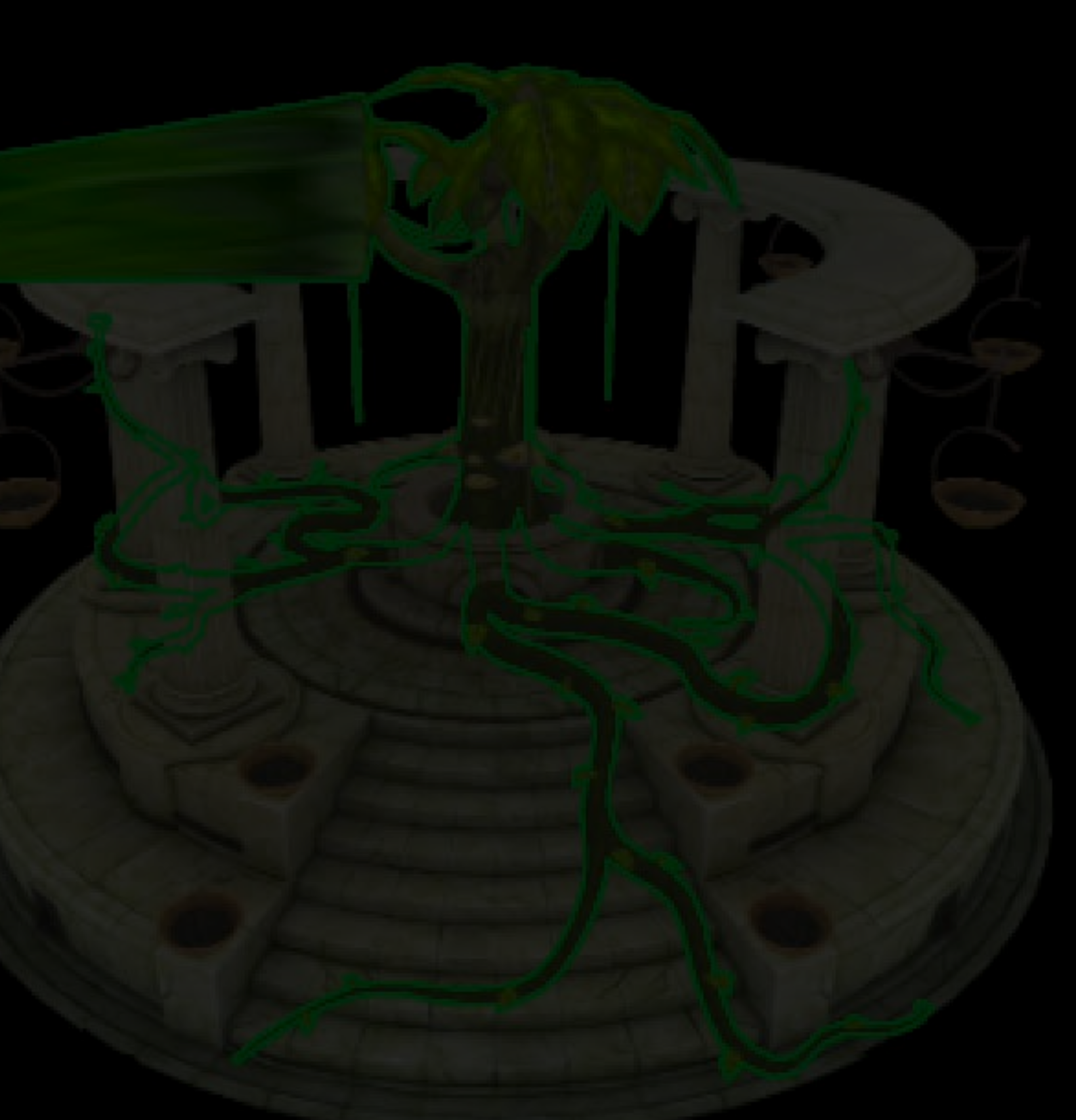

Color 1: Albedo + Shadow GBuffer (2)

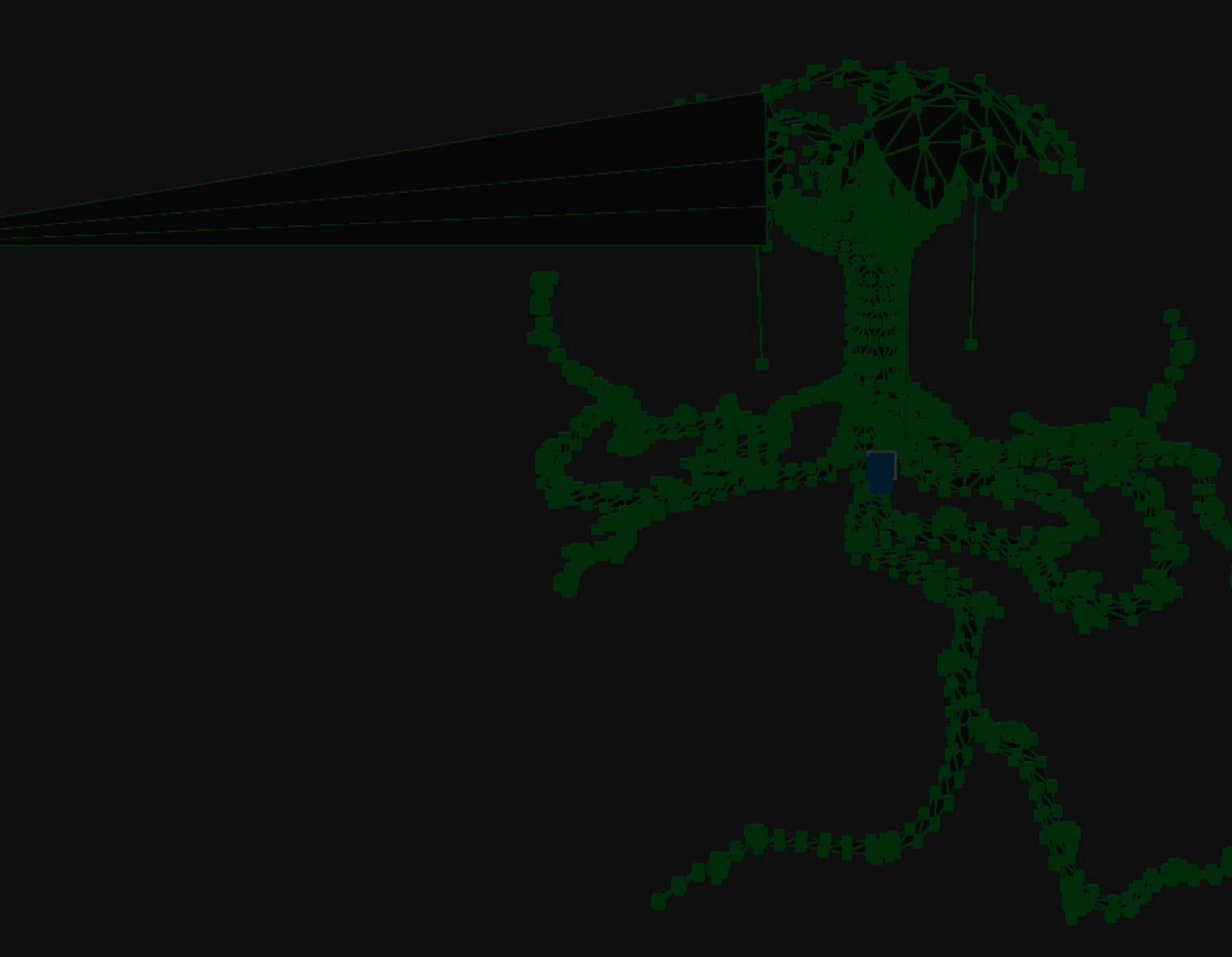

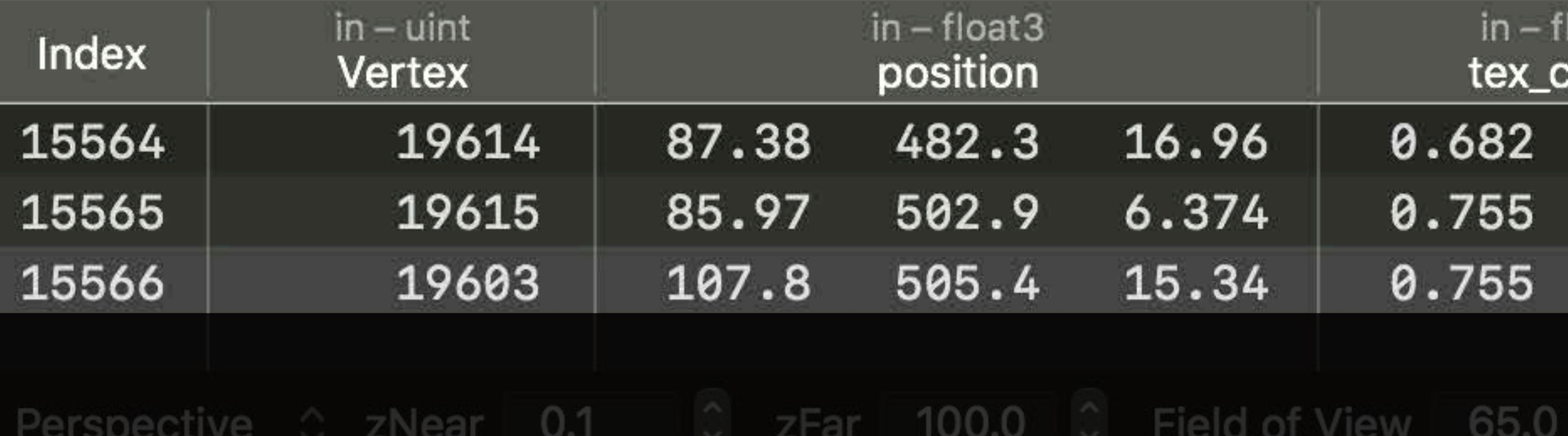

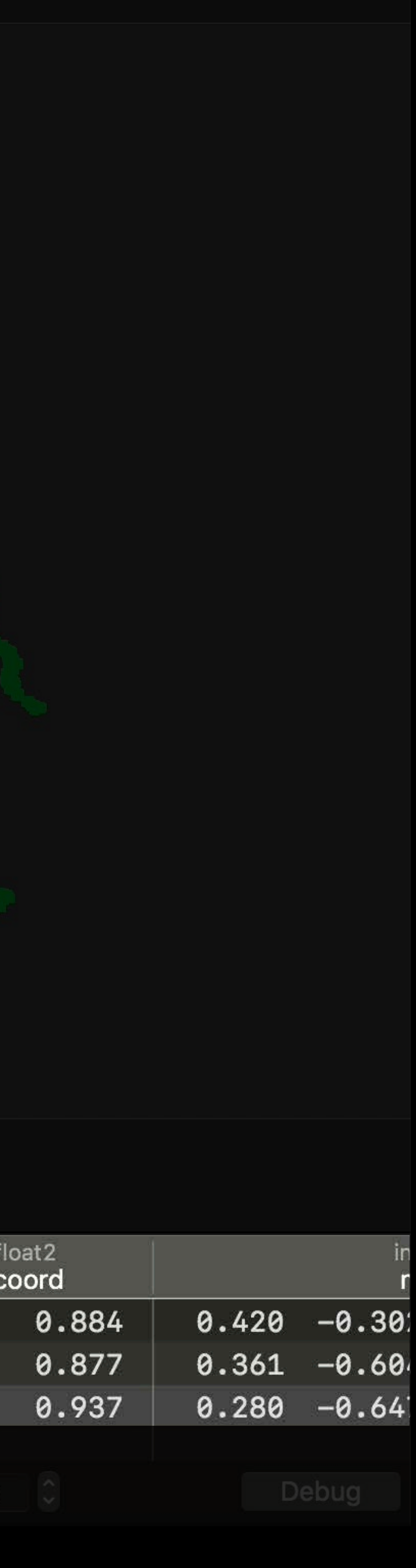

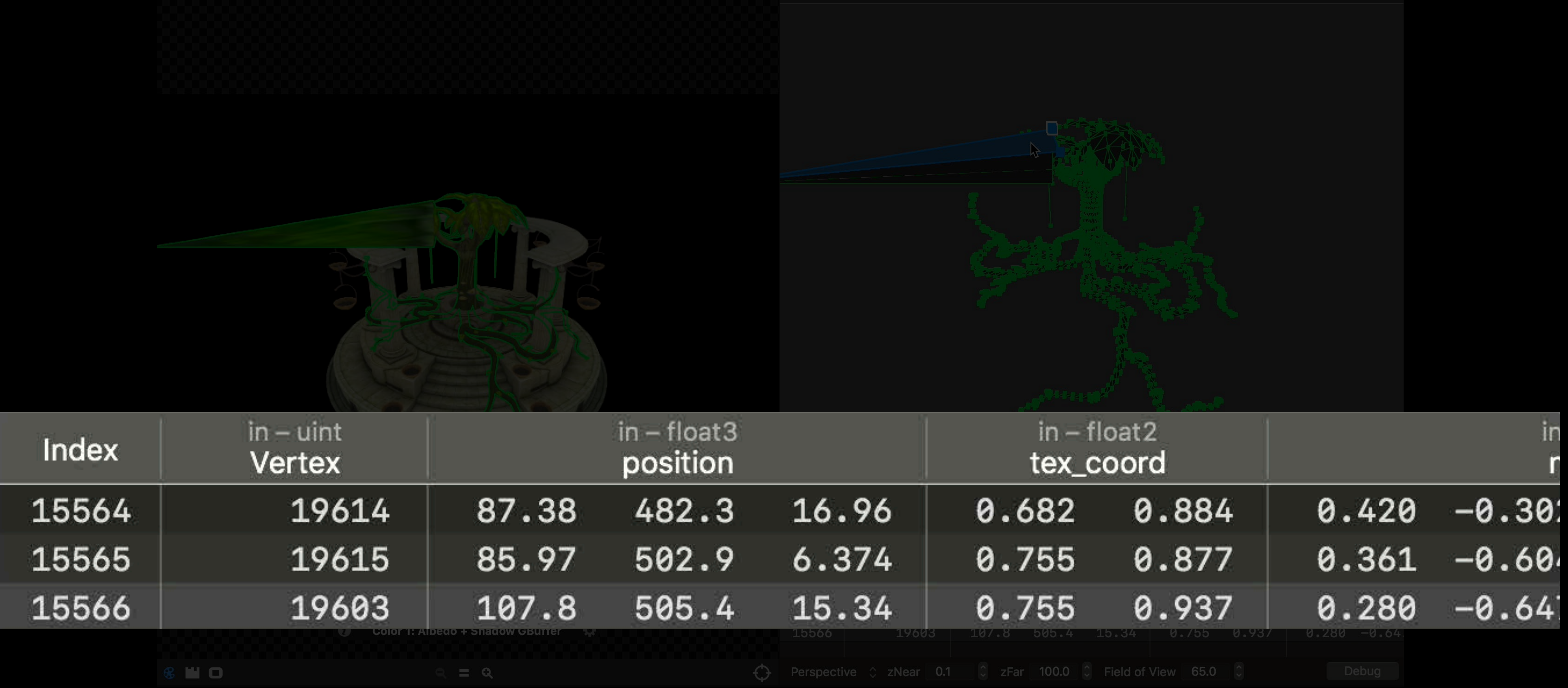

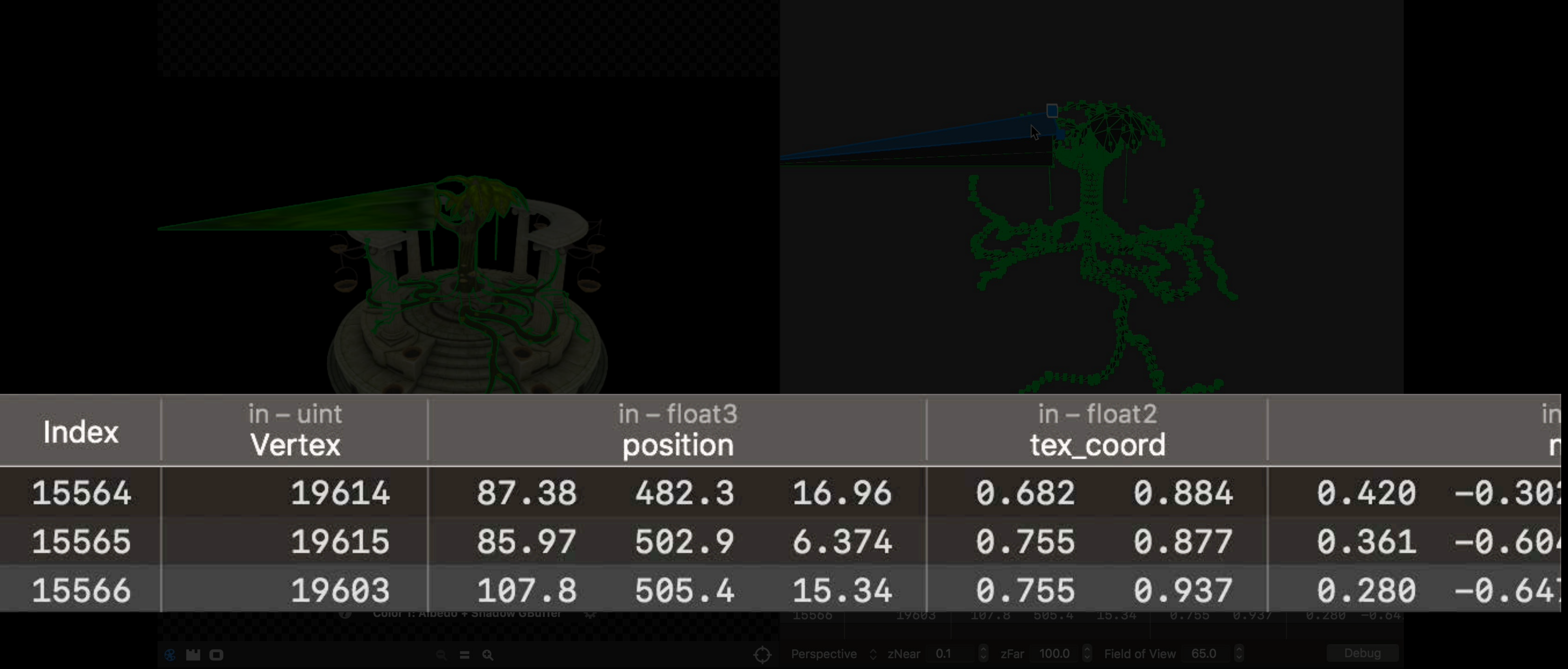

#### Out of Frustum Objects

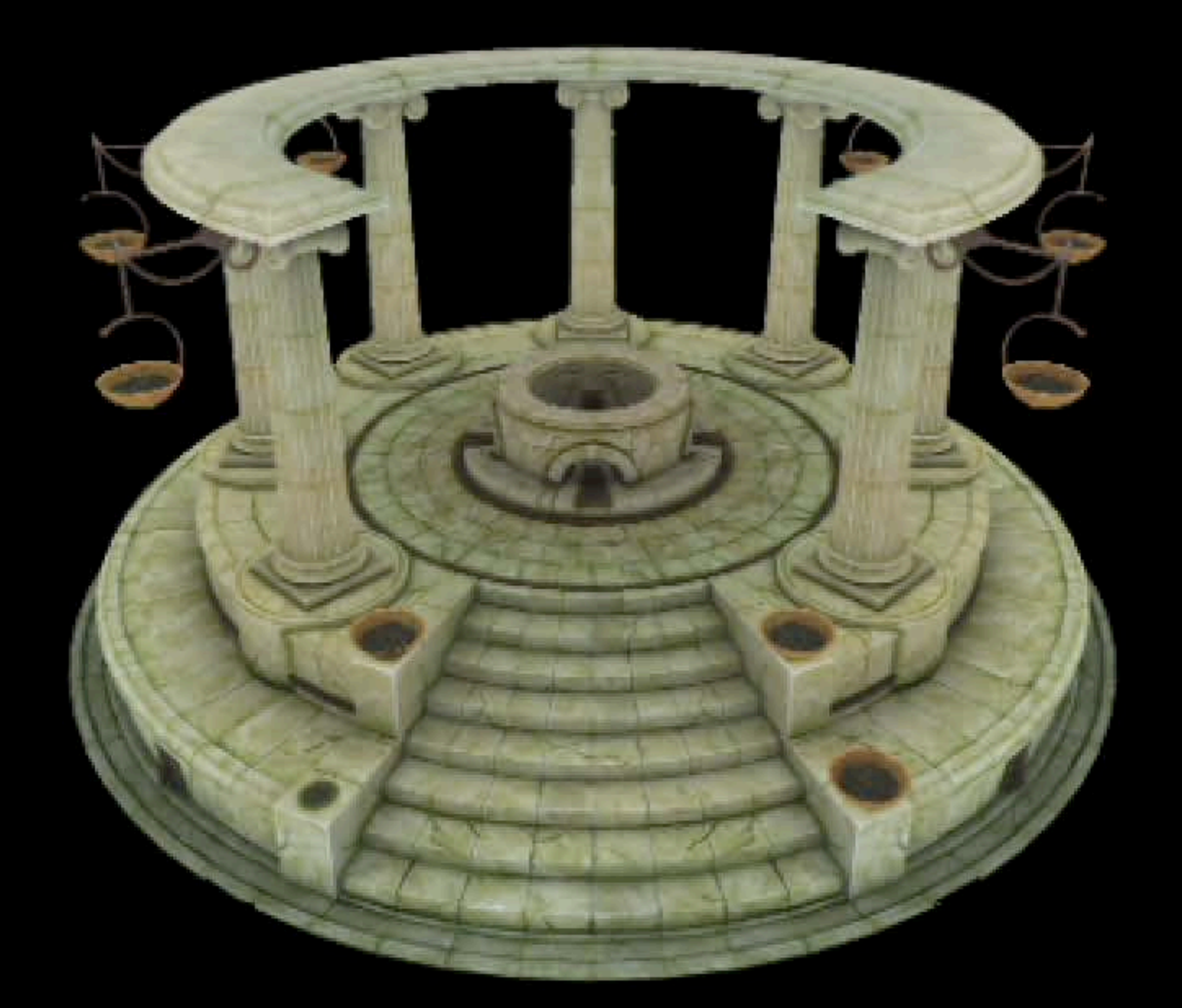

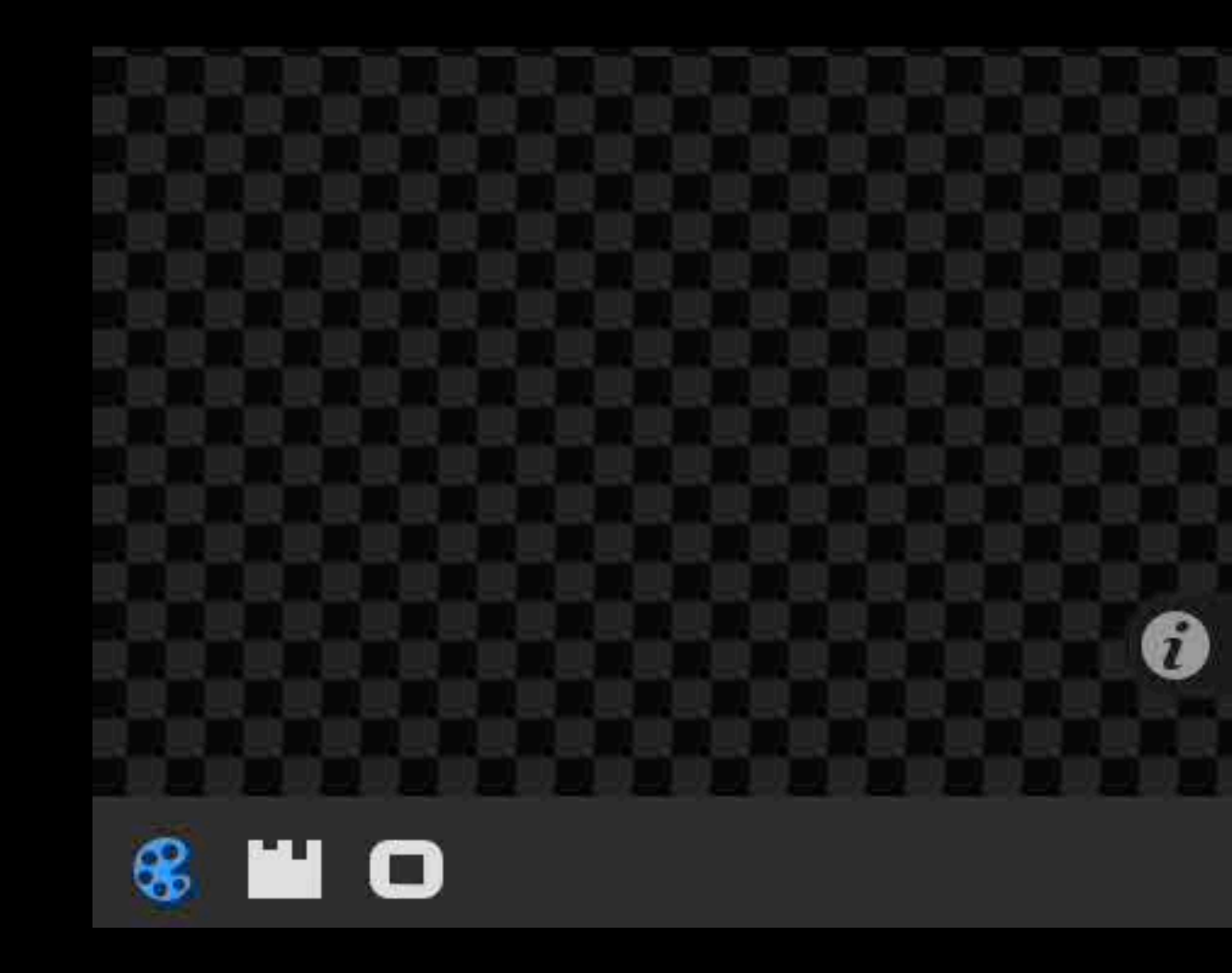

Color 1: Albedo + Shadow GBuffer #

 $\begin{array}{ccc} & \mathbf{a} & \mathbf{a} \end{array}$ 

 $\bigodot$ 

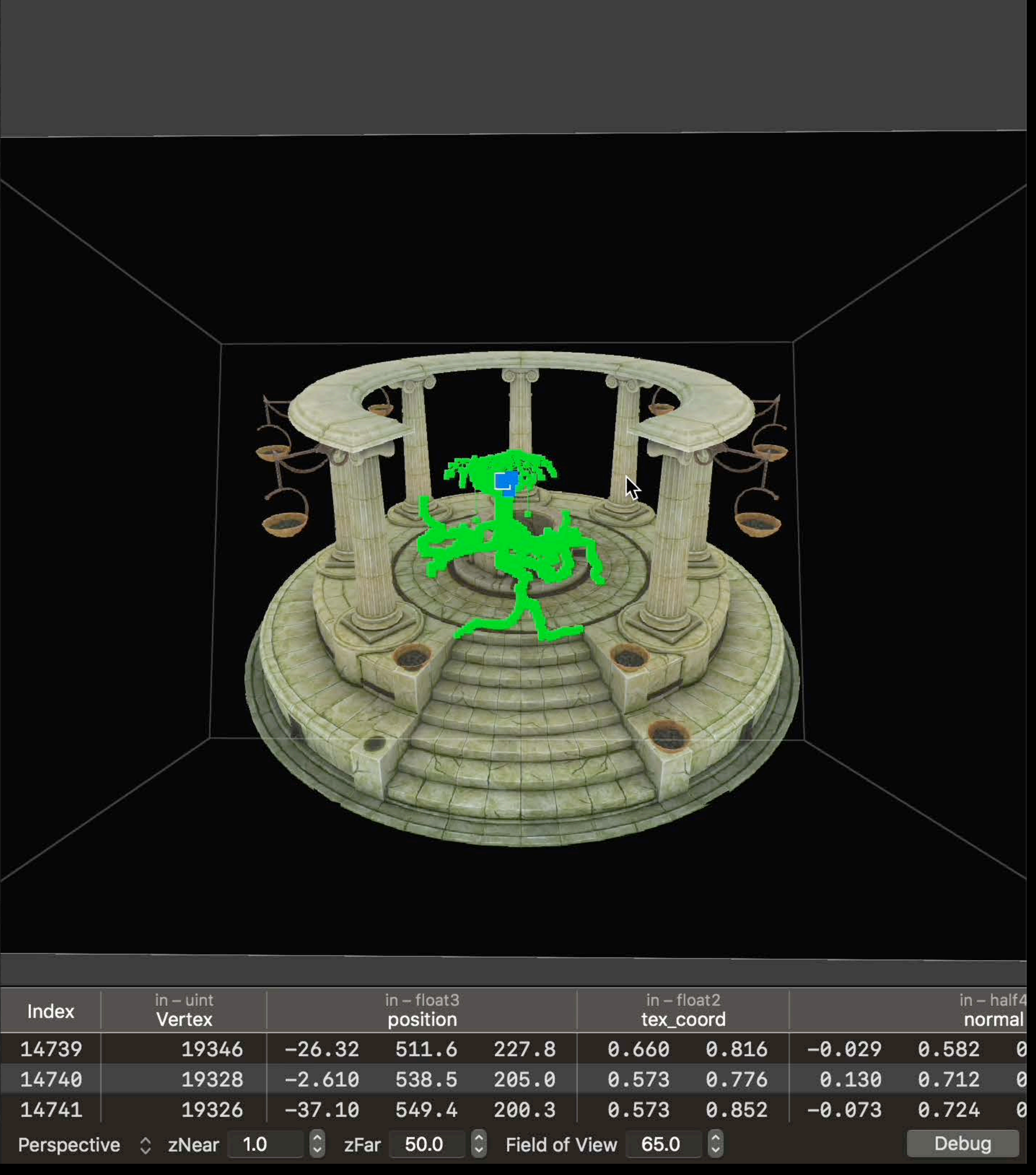

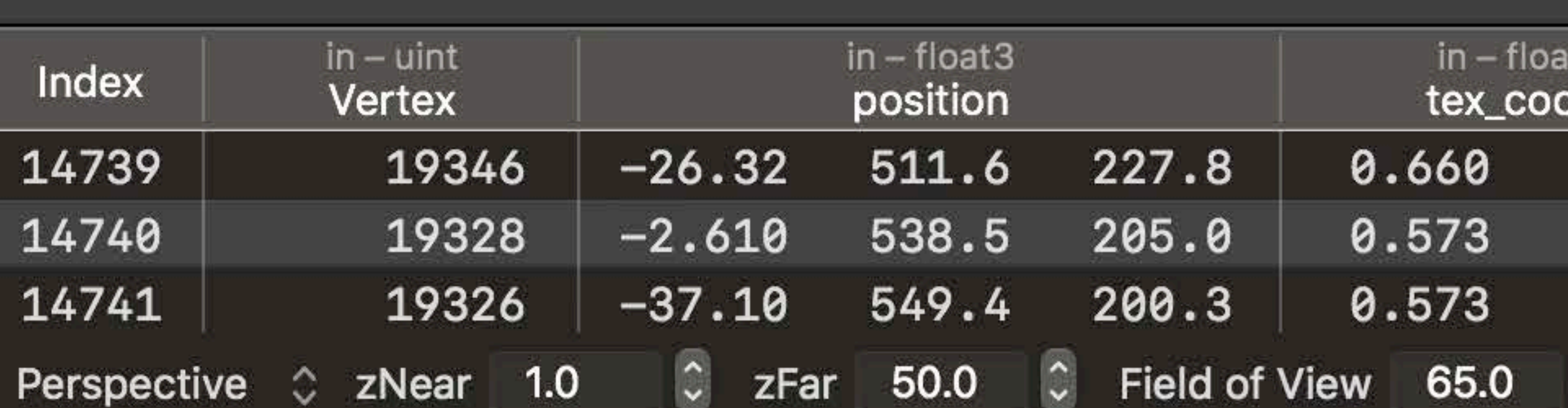

#### Out of Frustum Objects

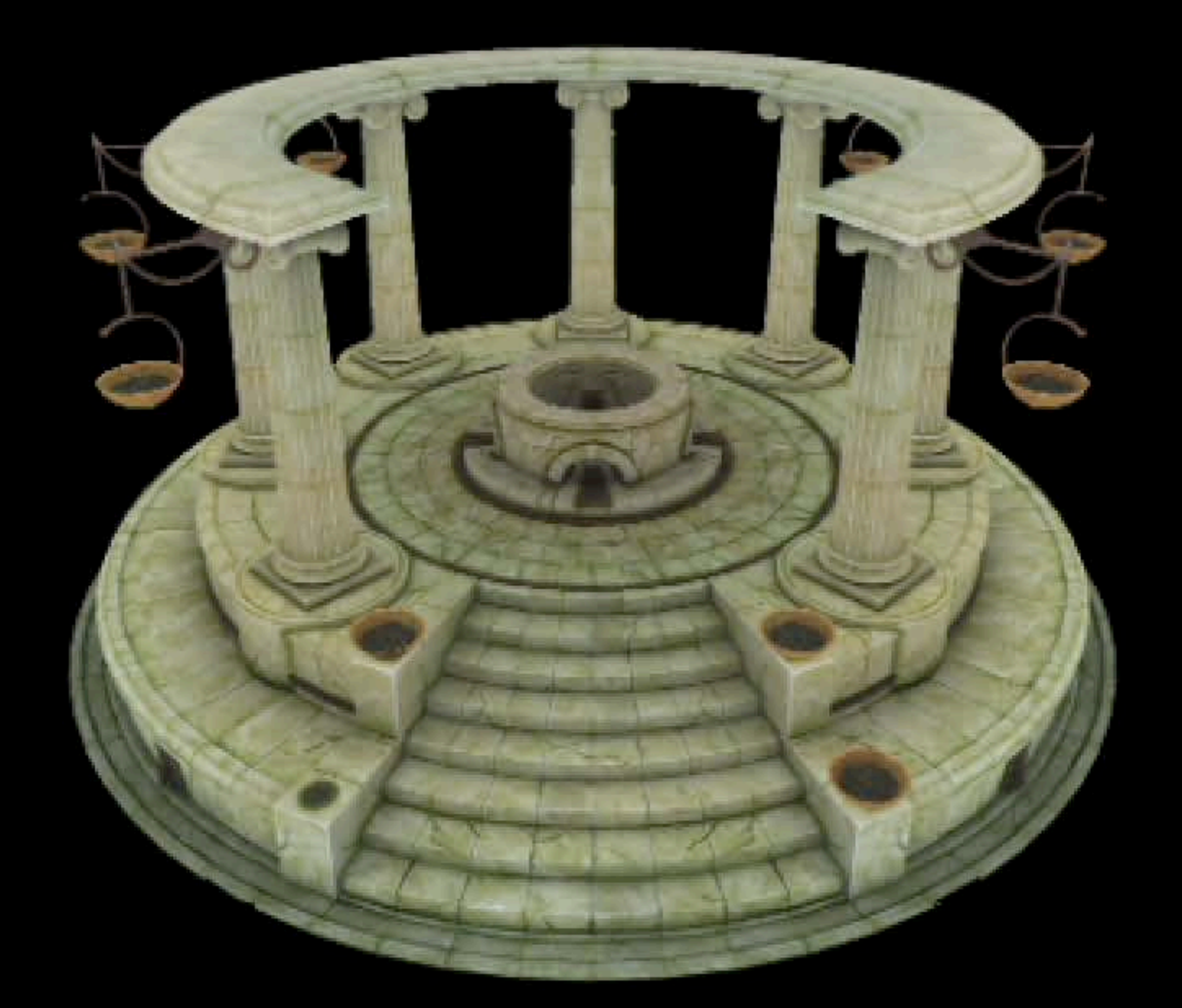

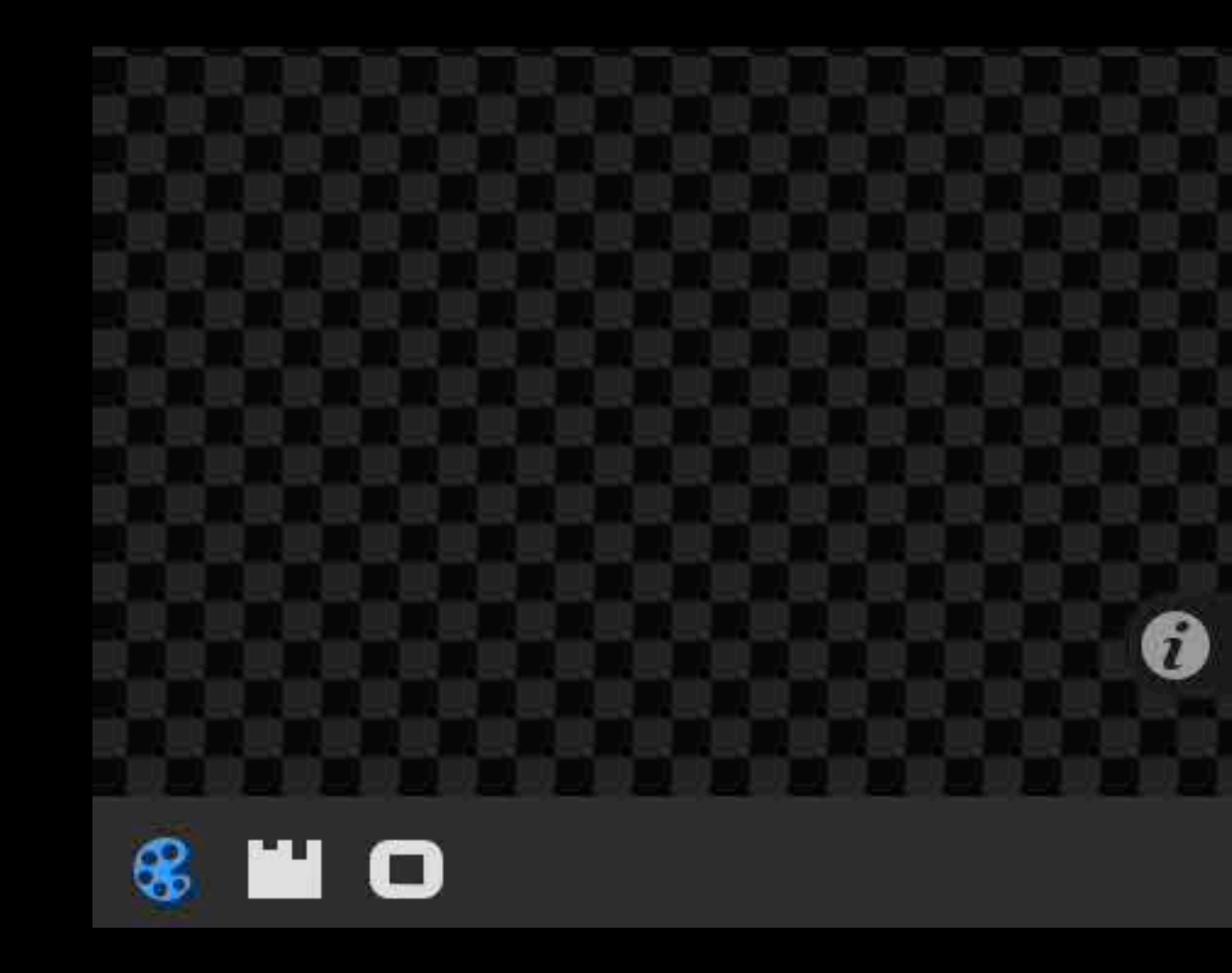

Color 1: Albedo + Shadow GBuffer #

 $\begin{array}{ccc} & \mathbf{a} & \mathbf{a} \end{array}$ 

 $\bigodot$ 

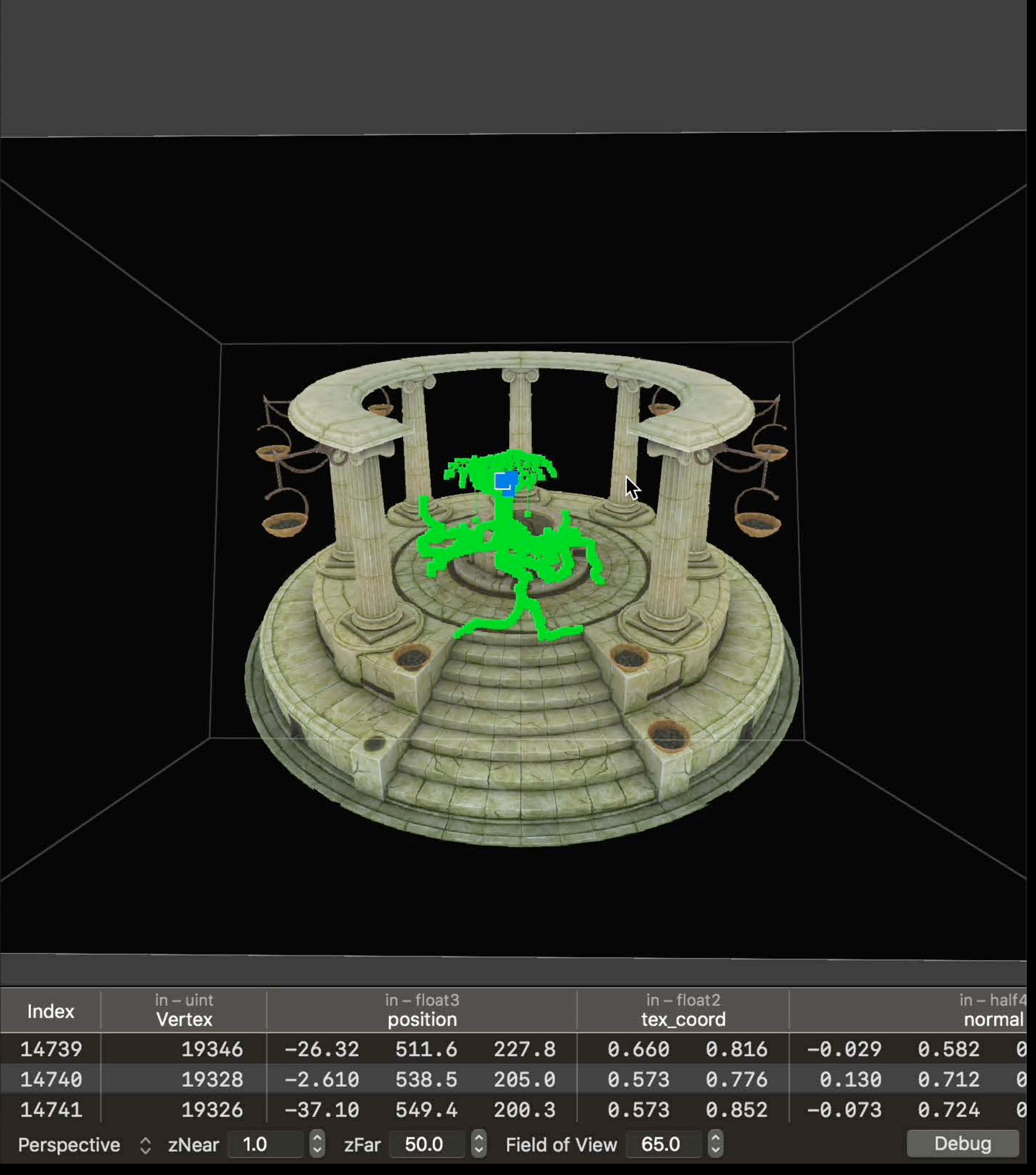

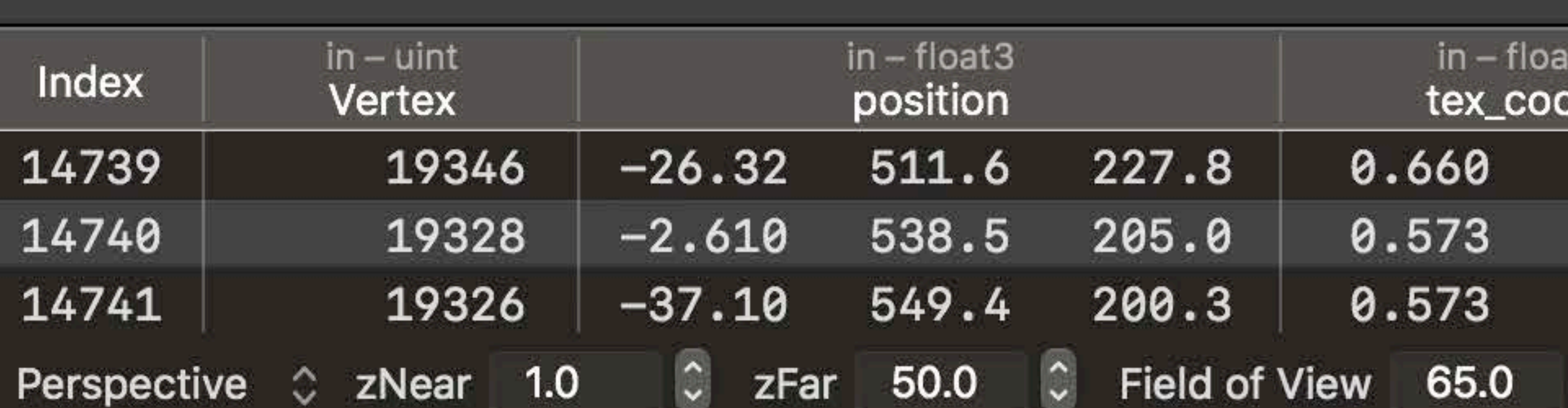

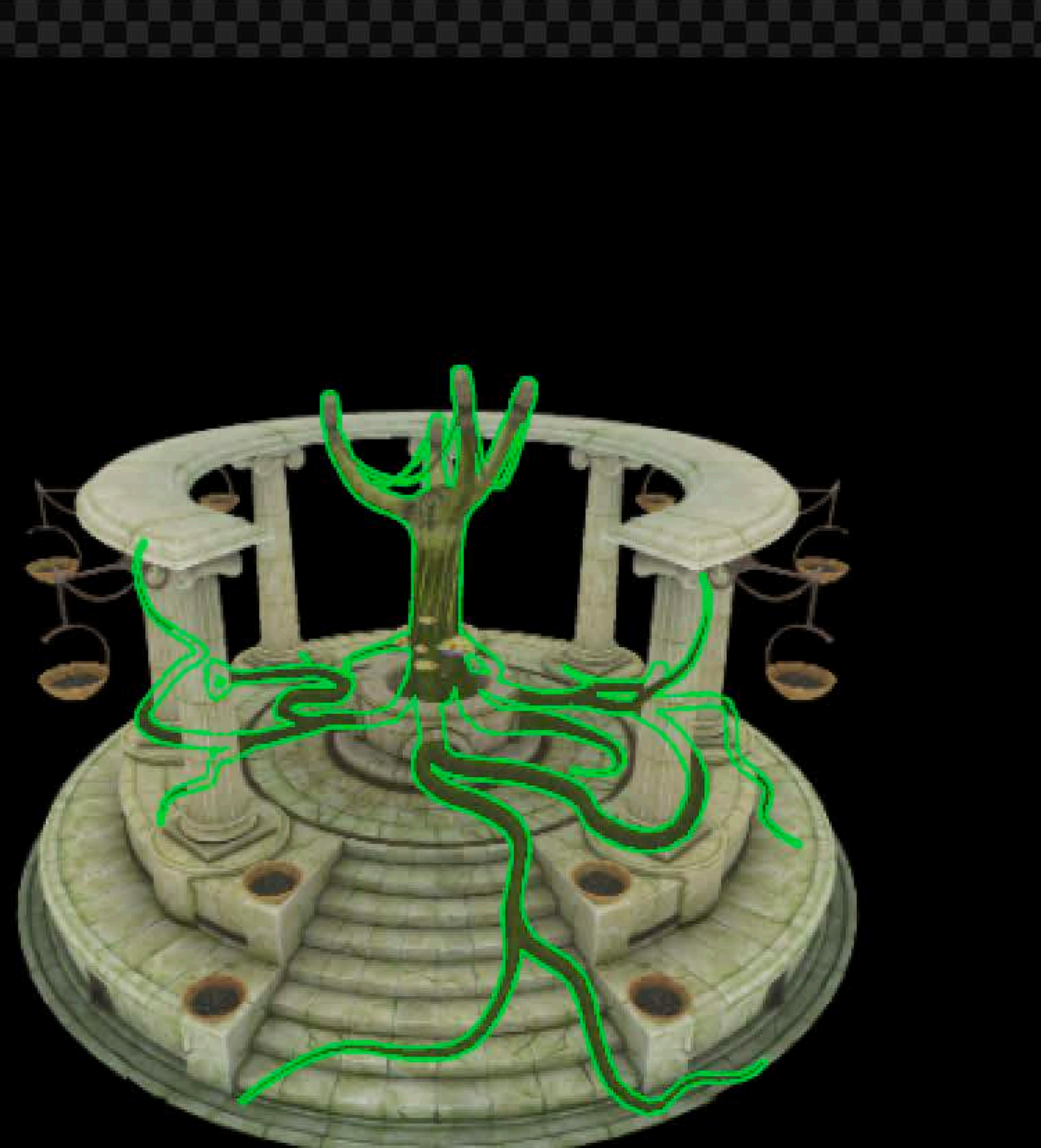

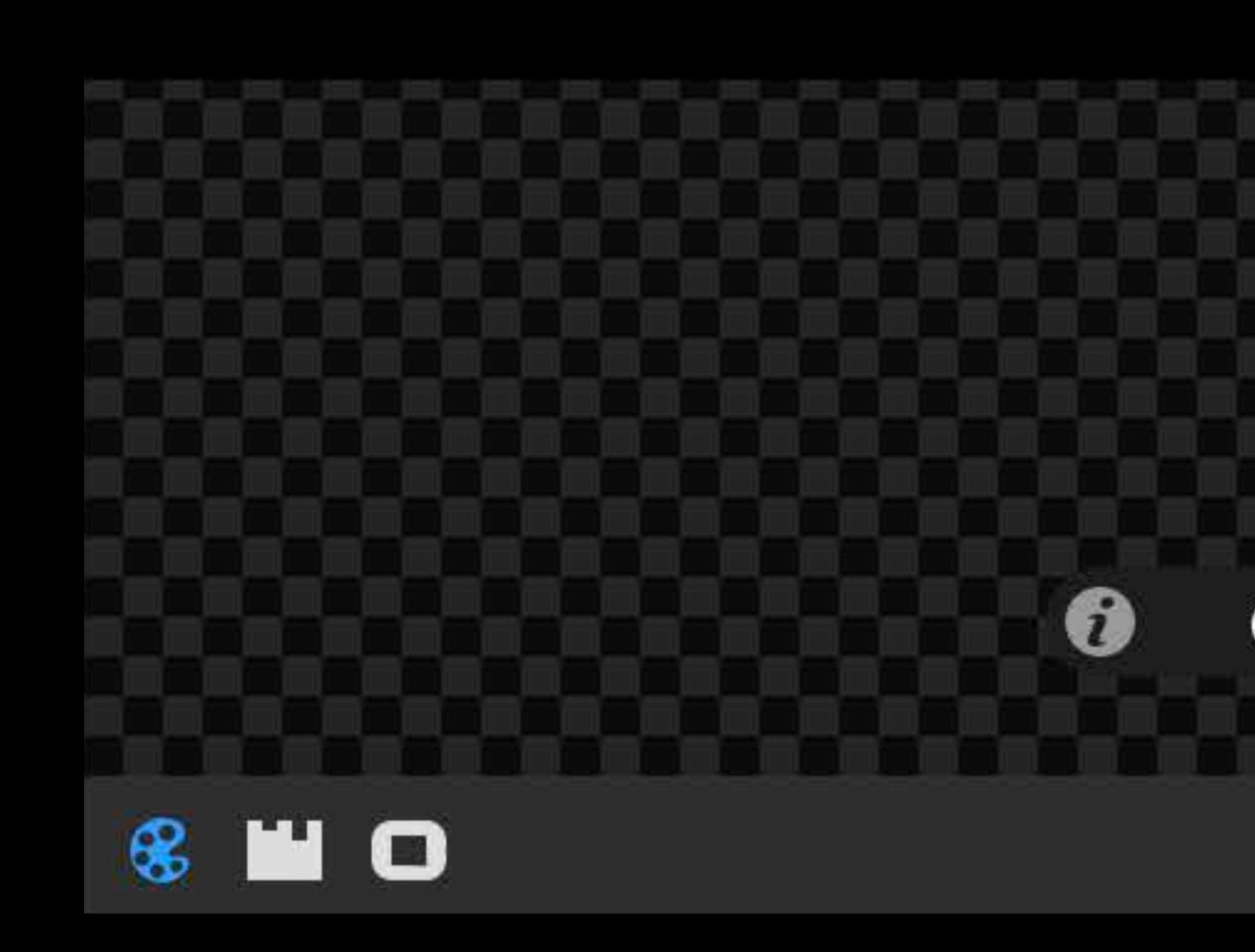

● Color 1: Albedo + Shadow GBuffer ☆

 $\begin{array}{rcl} \mathbf{a} & \mathbf{b} \end{array}$ 

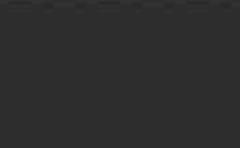

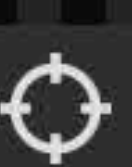

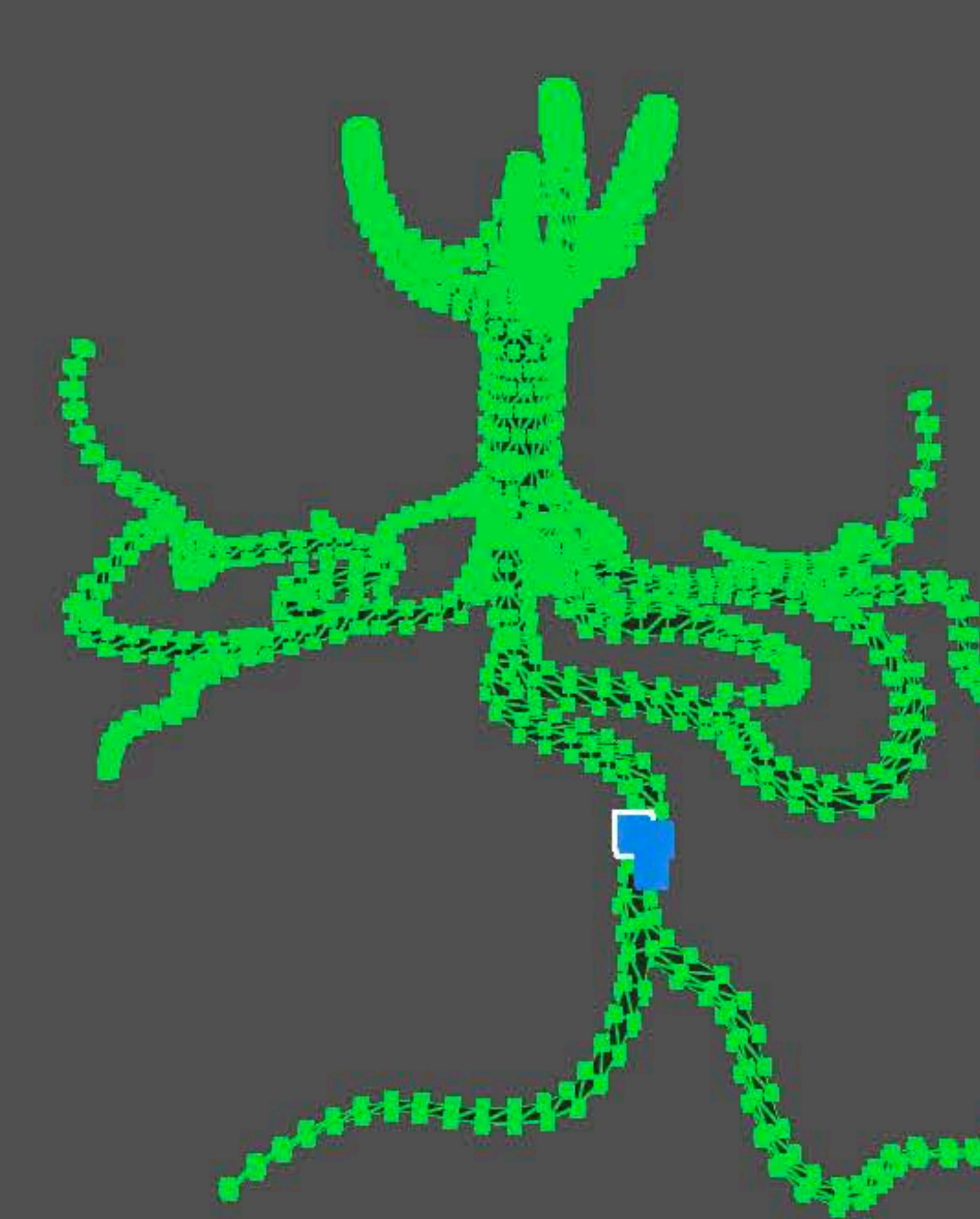

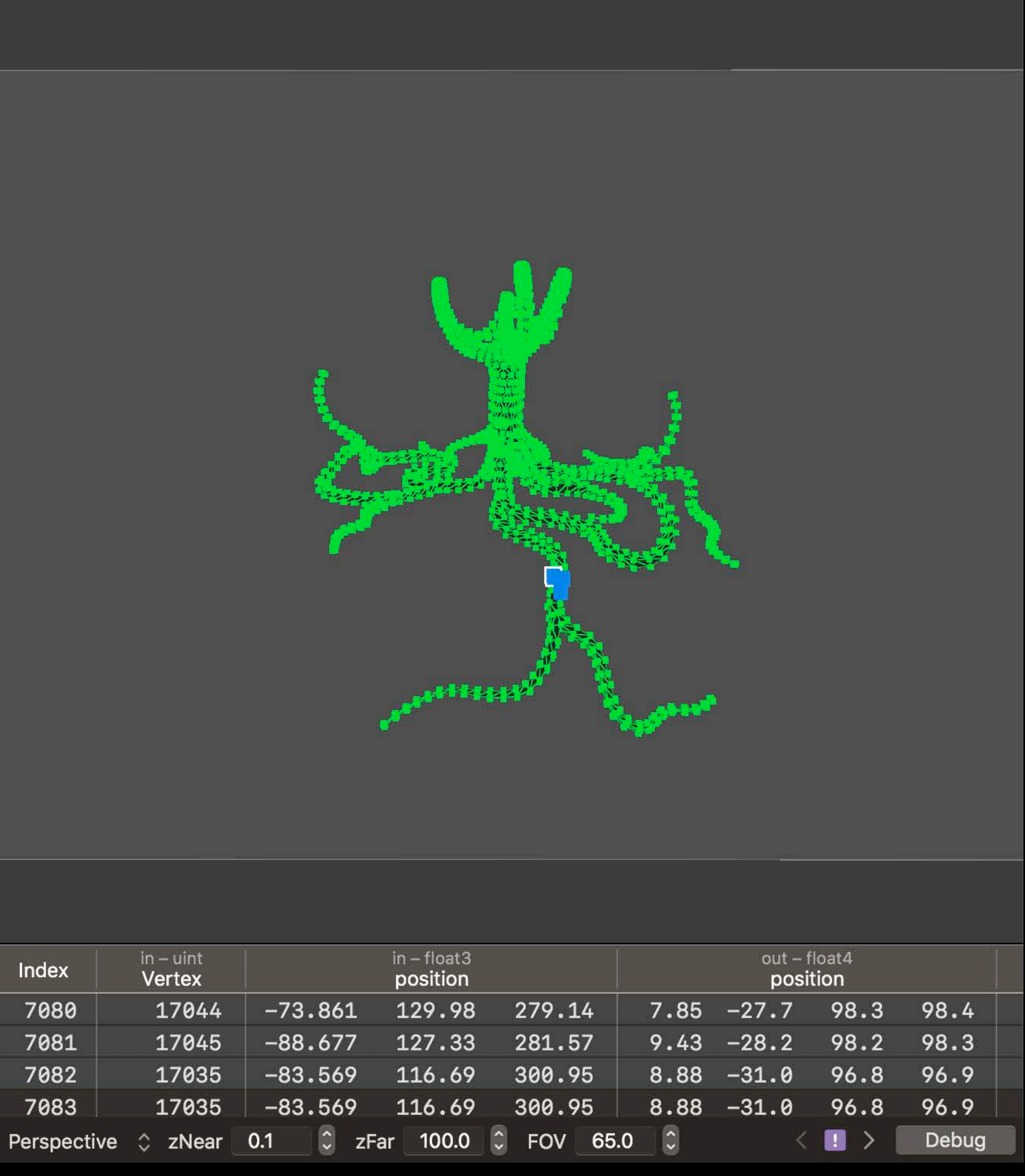

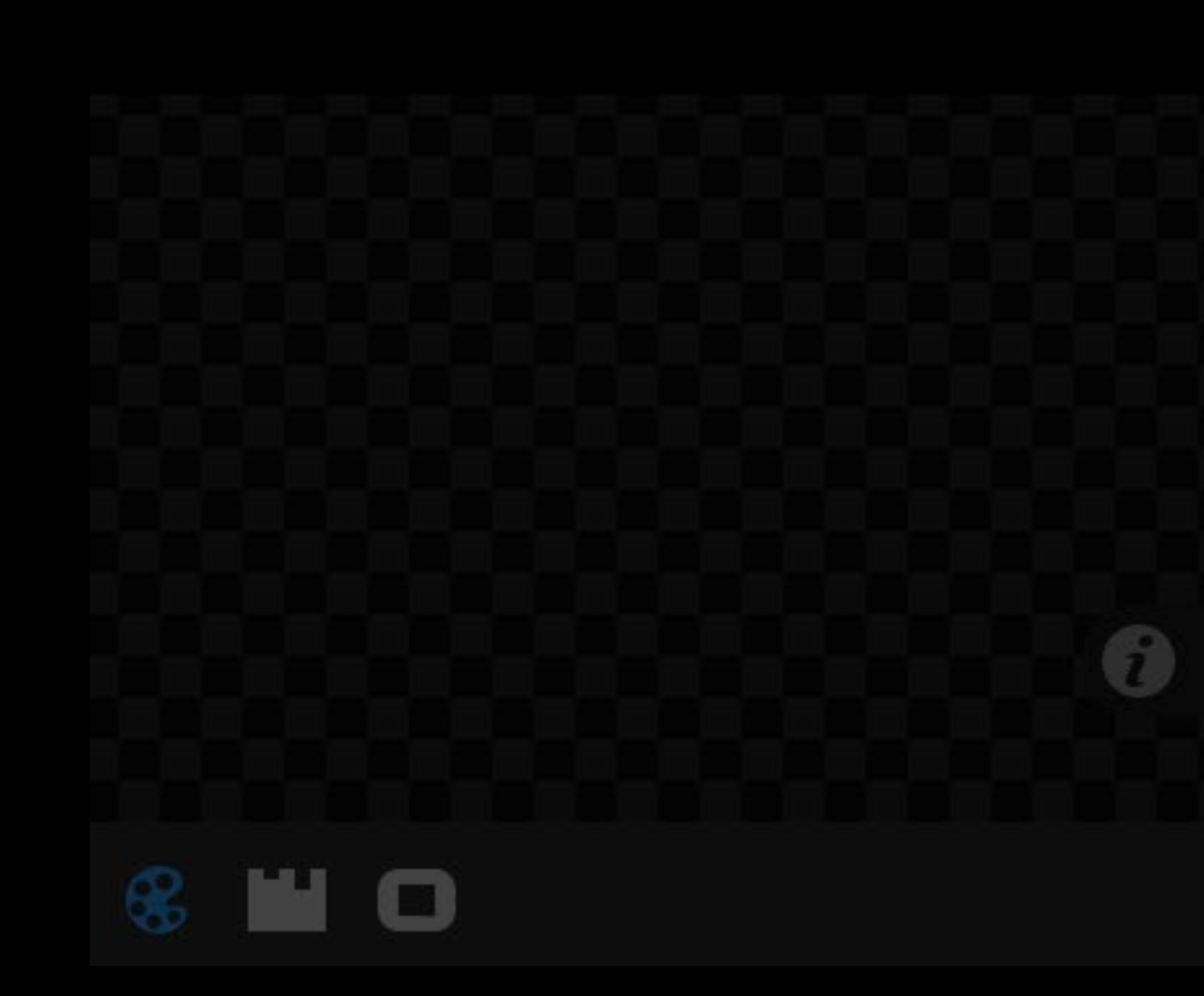

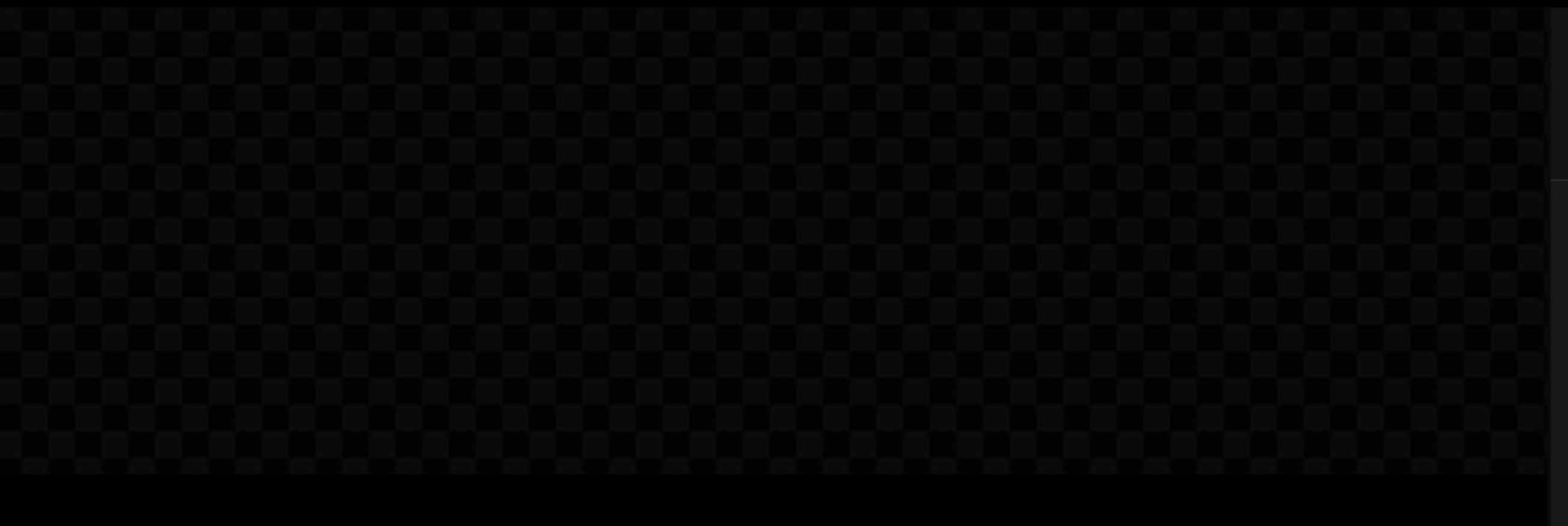

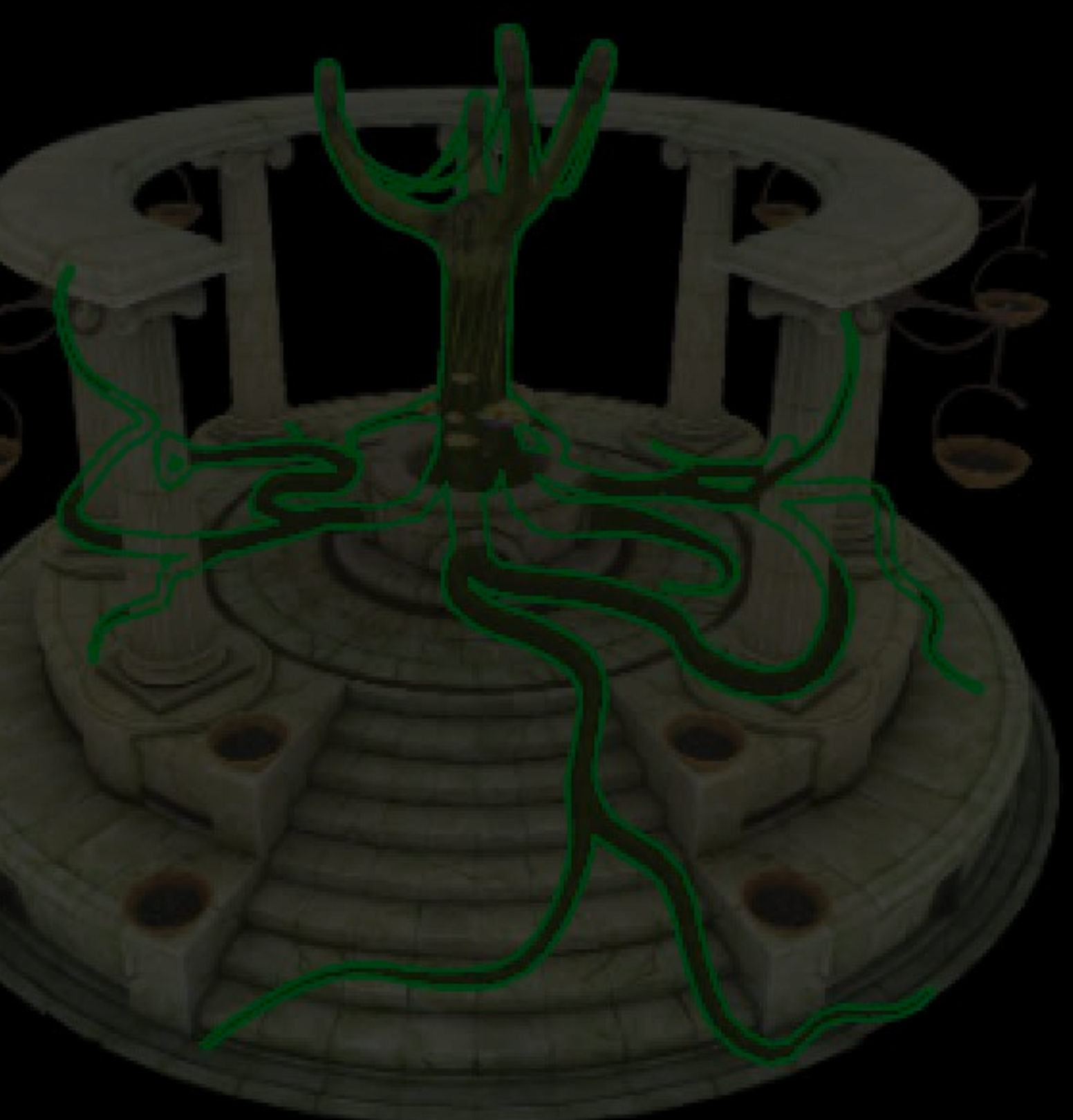

Color 1: Albedo + Shadow GBuffer

 $\alpha_{\alpha\beta} = \alpha_{\alpha\beta}$ 

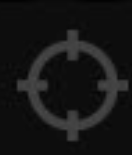

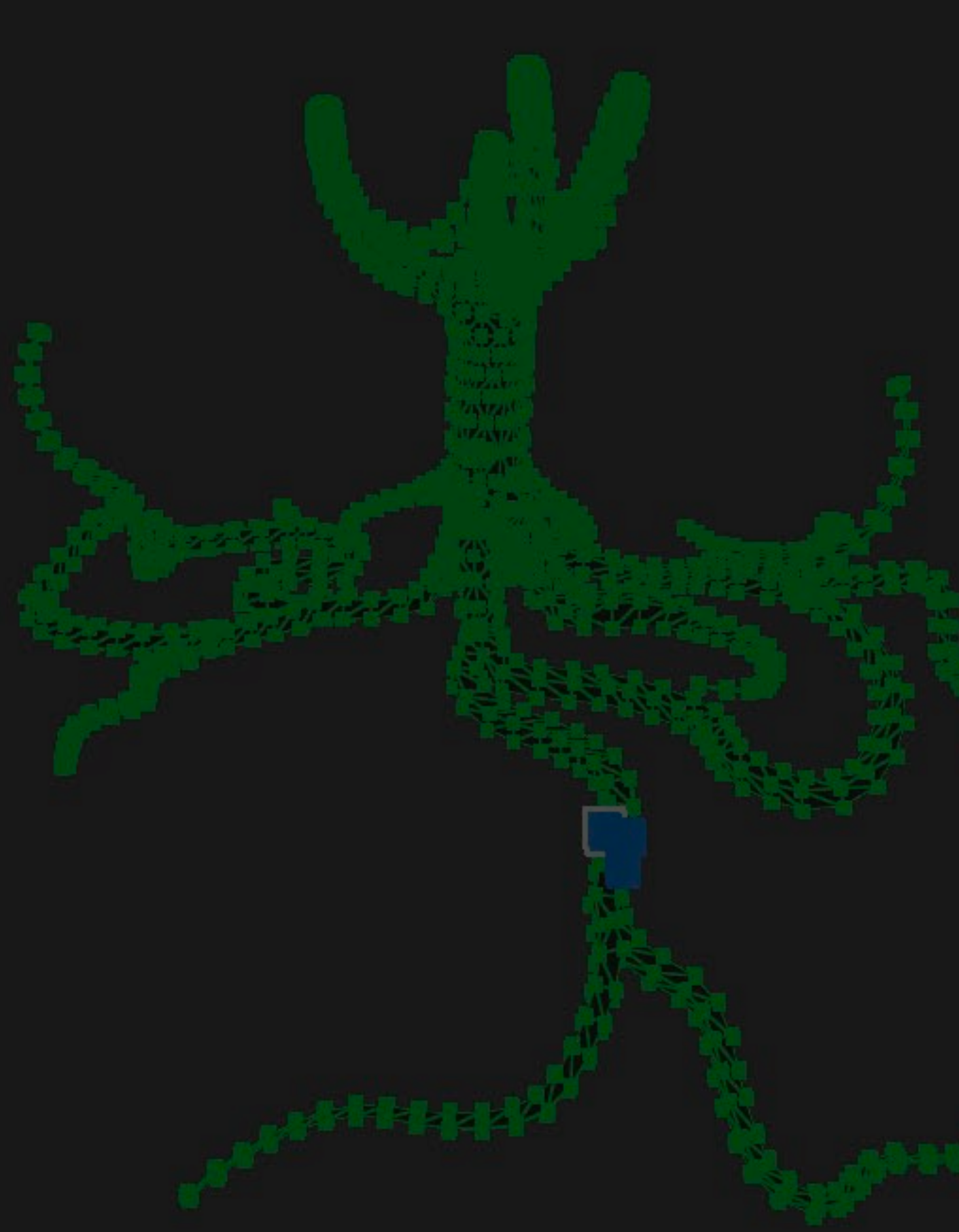

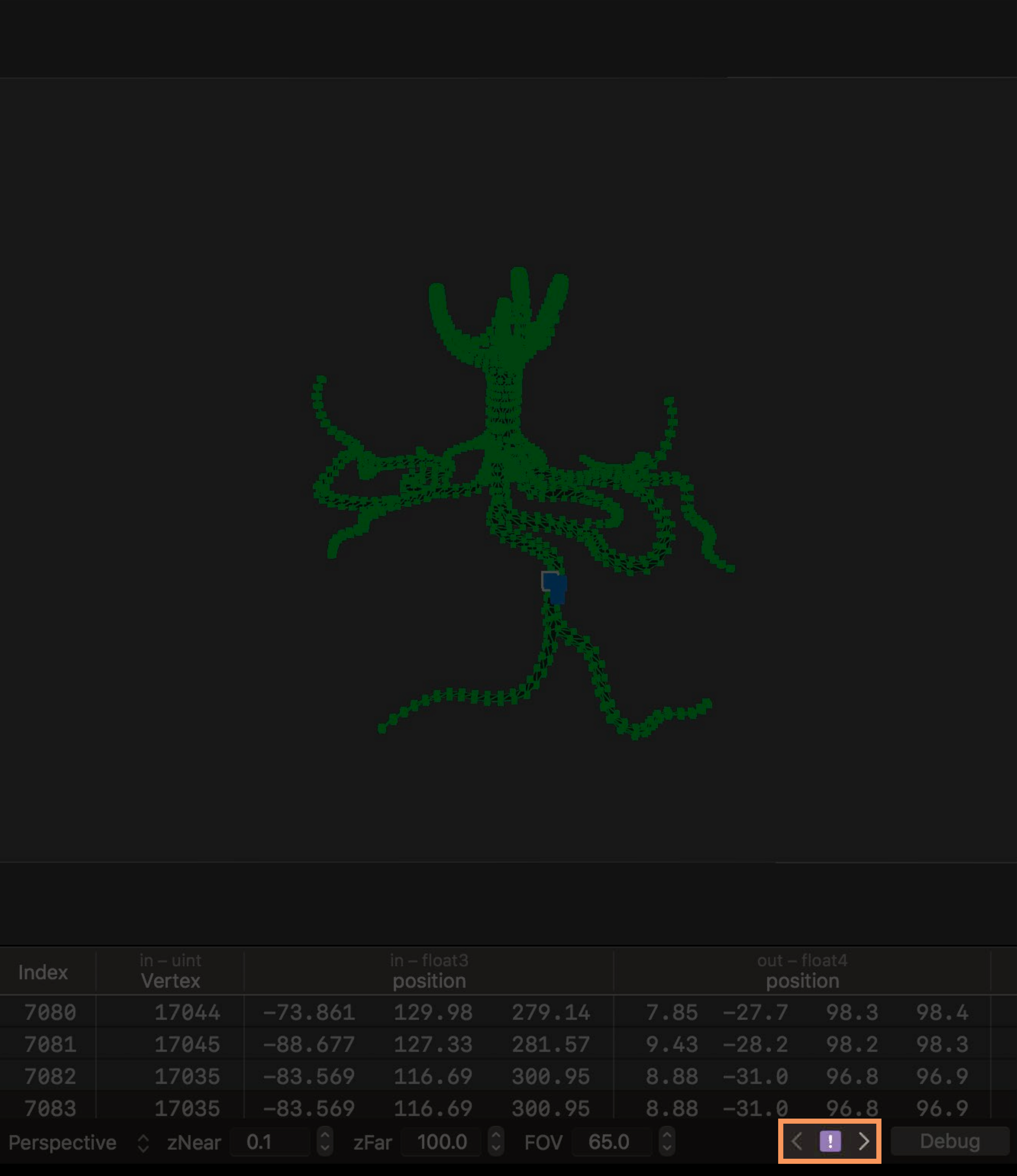

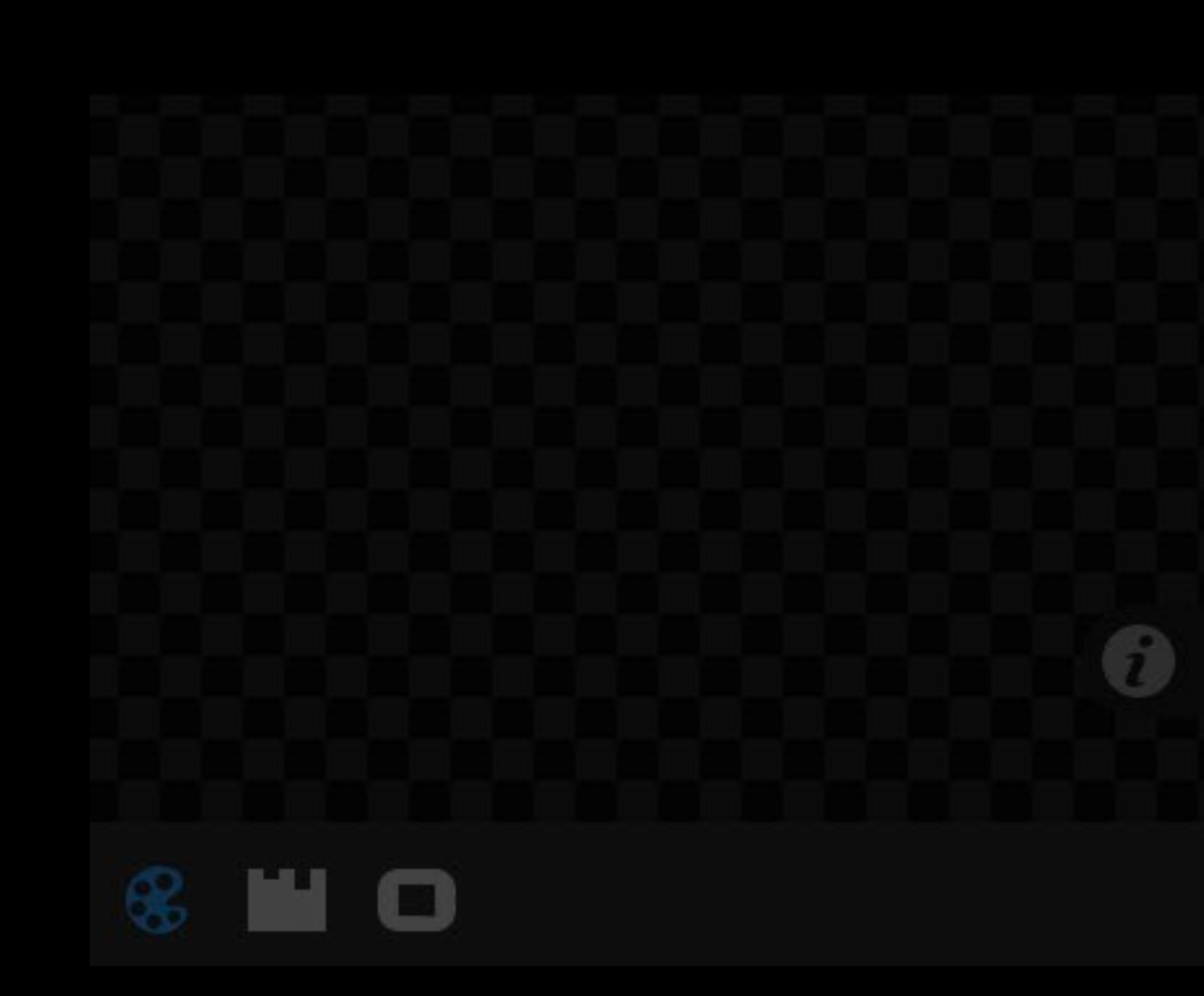

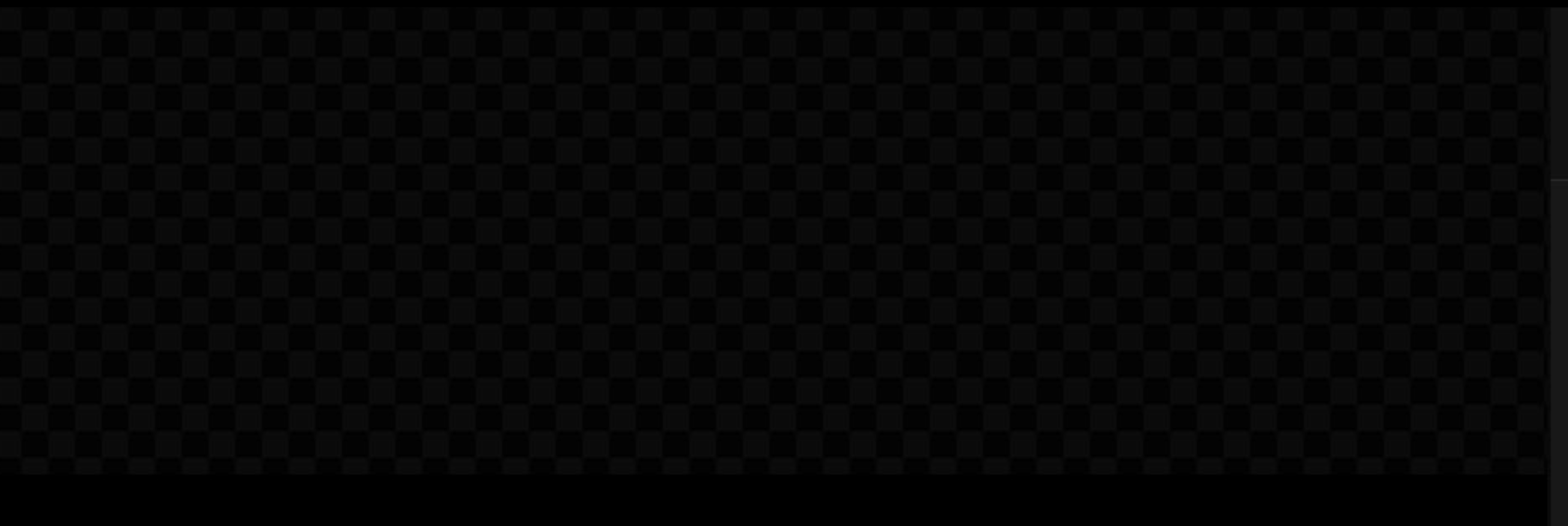

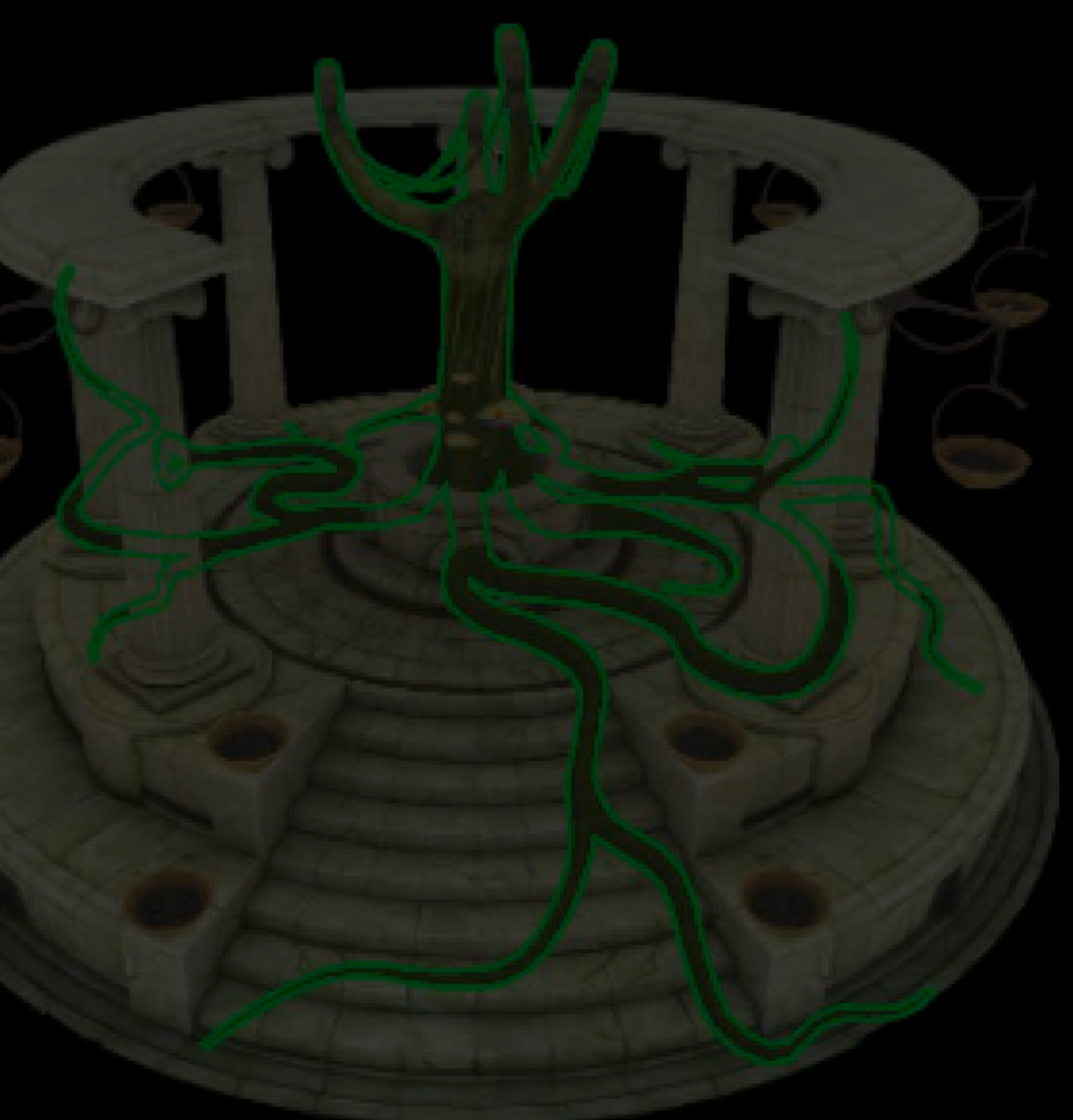

Color 1: Albedo + Shadow GBuffer

 $\mathbf{a}_1 = \mathbf{a}_2$ 

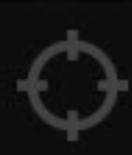

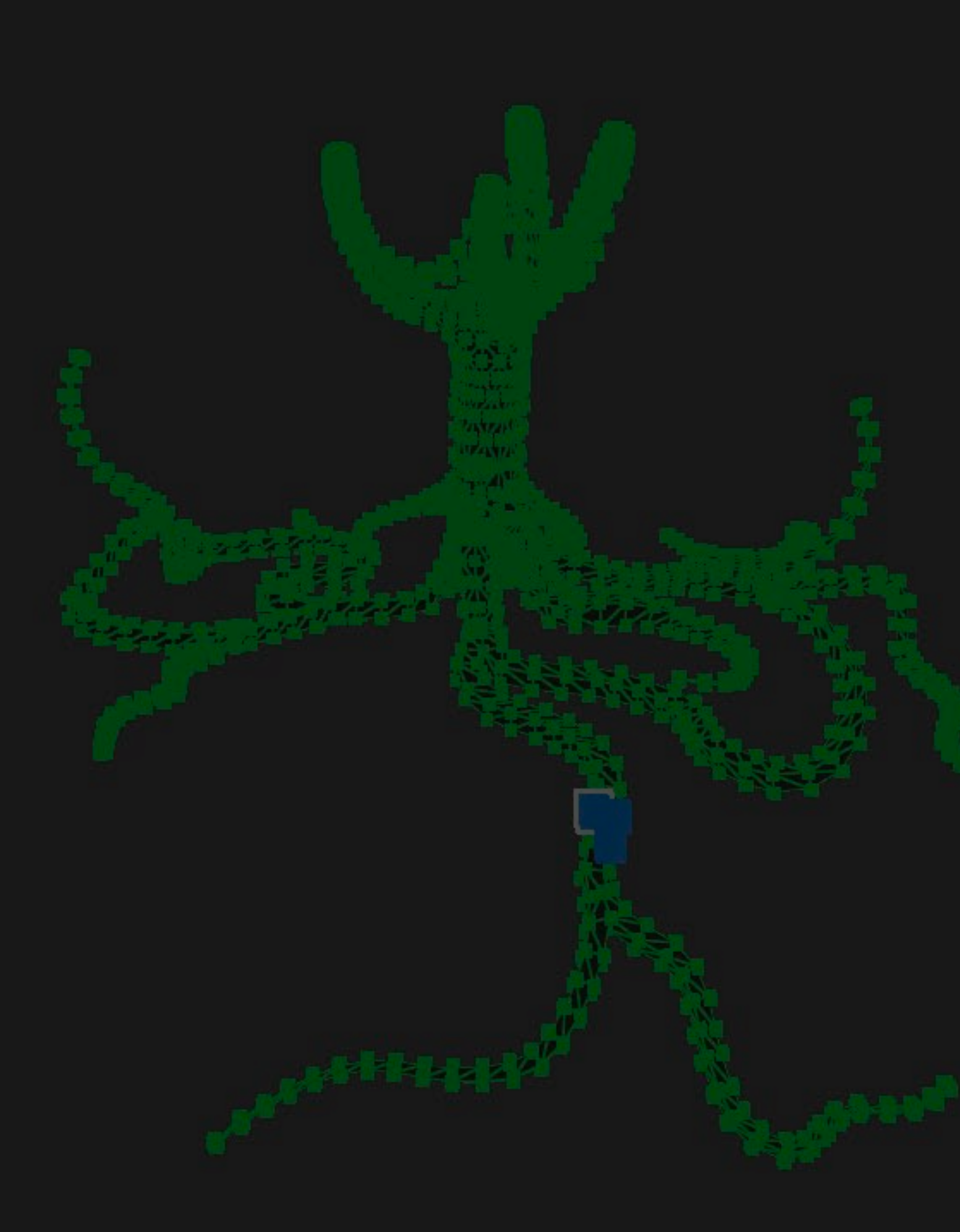

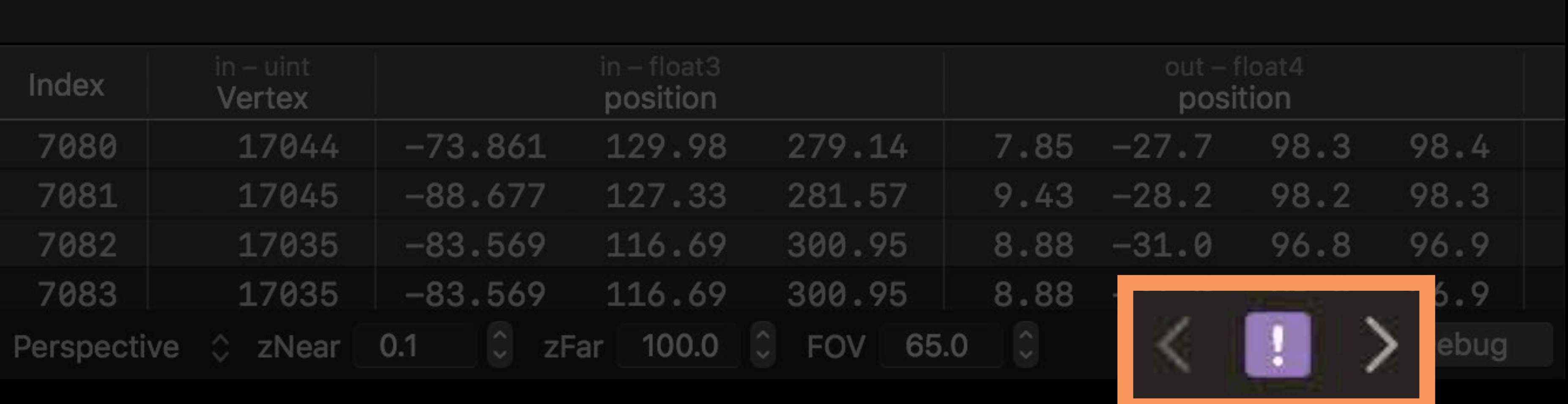

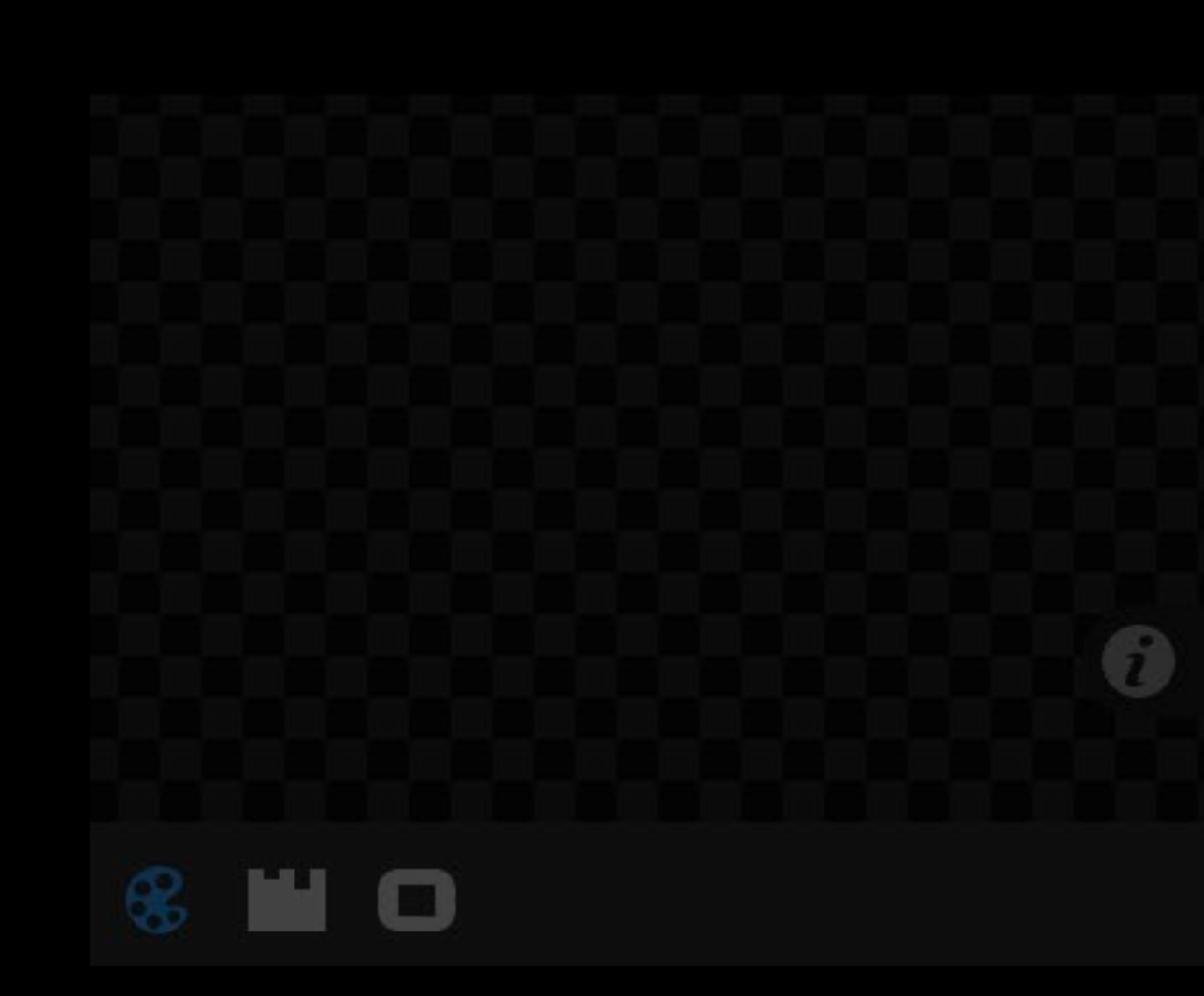

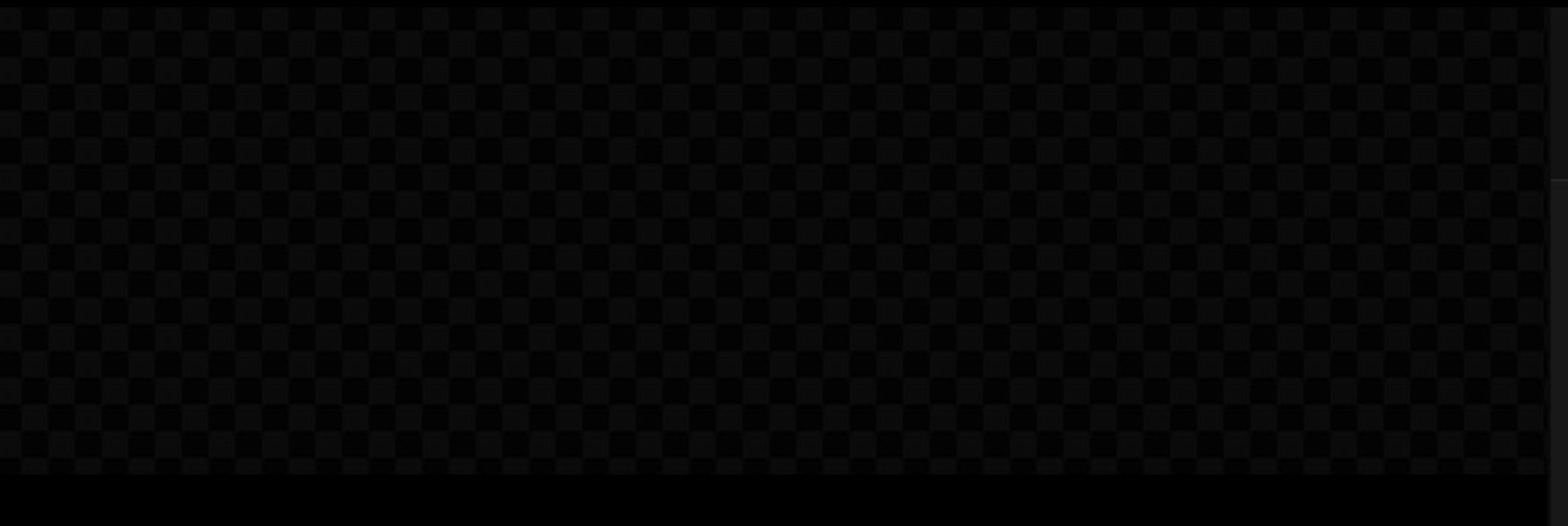

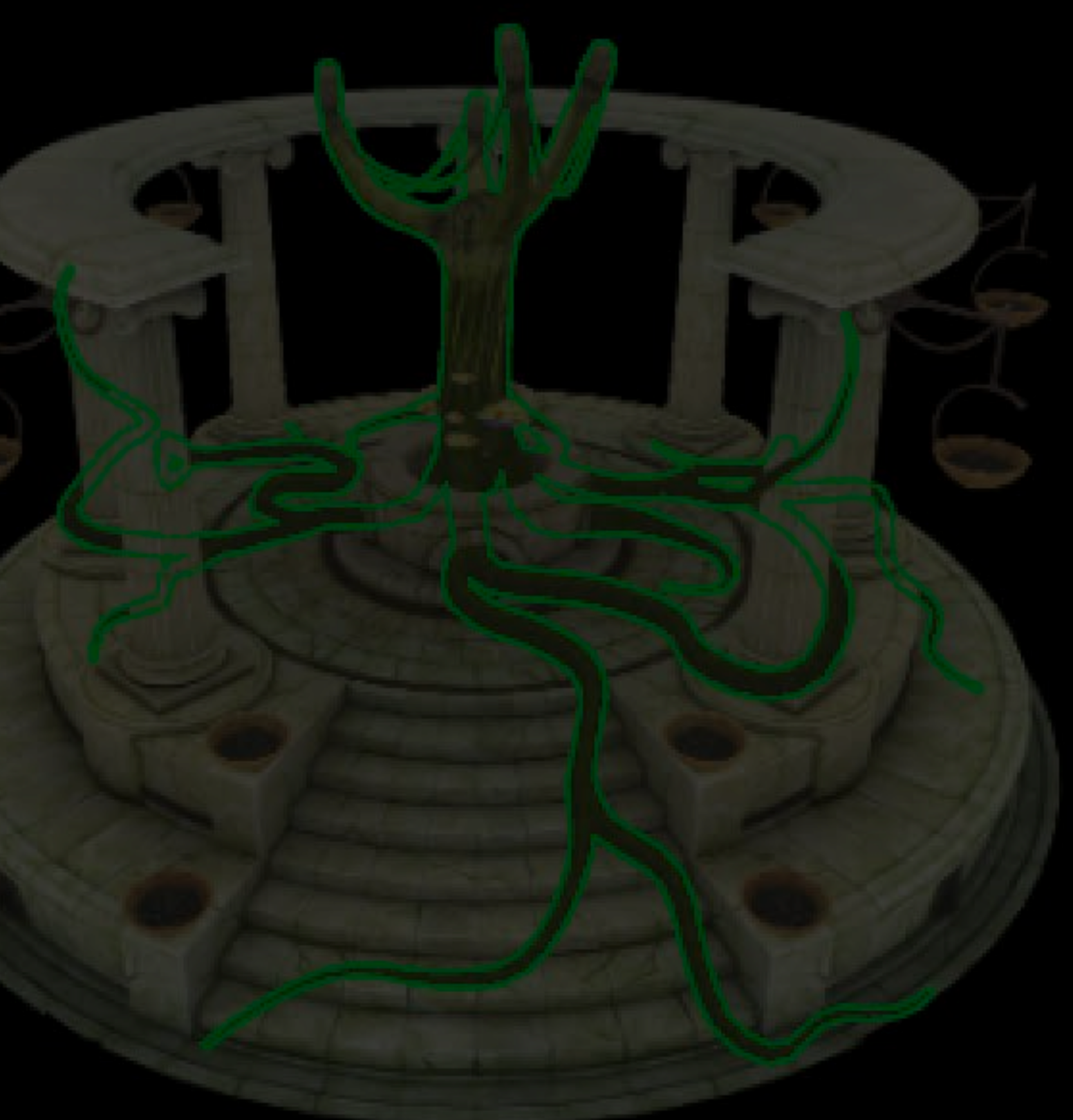

Color 1: Albedo + Shadow GBuffer

 $\alpha_{\alpha\beta} = \alpha_{\alpha\beta}$ 

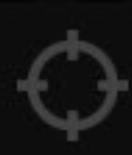

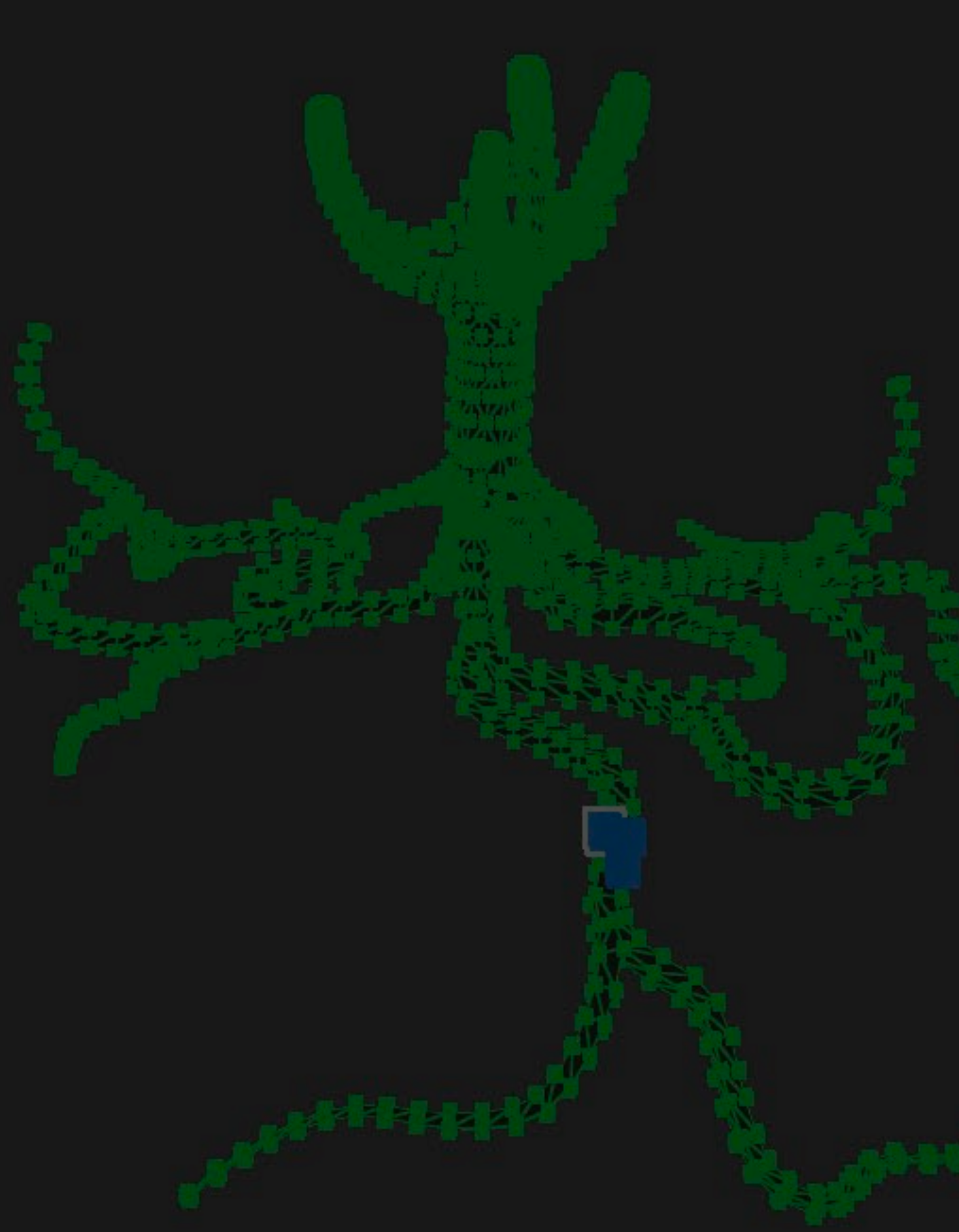

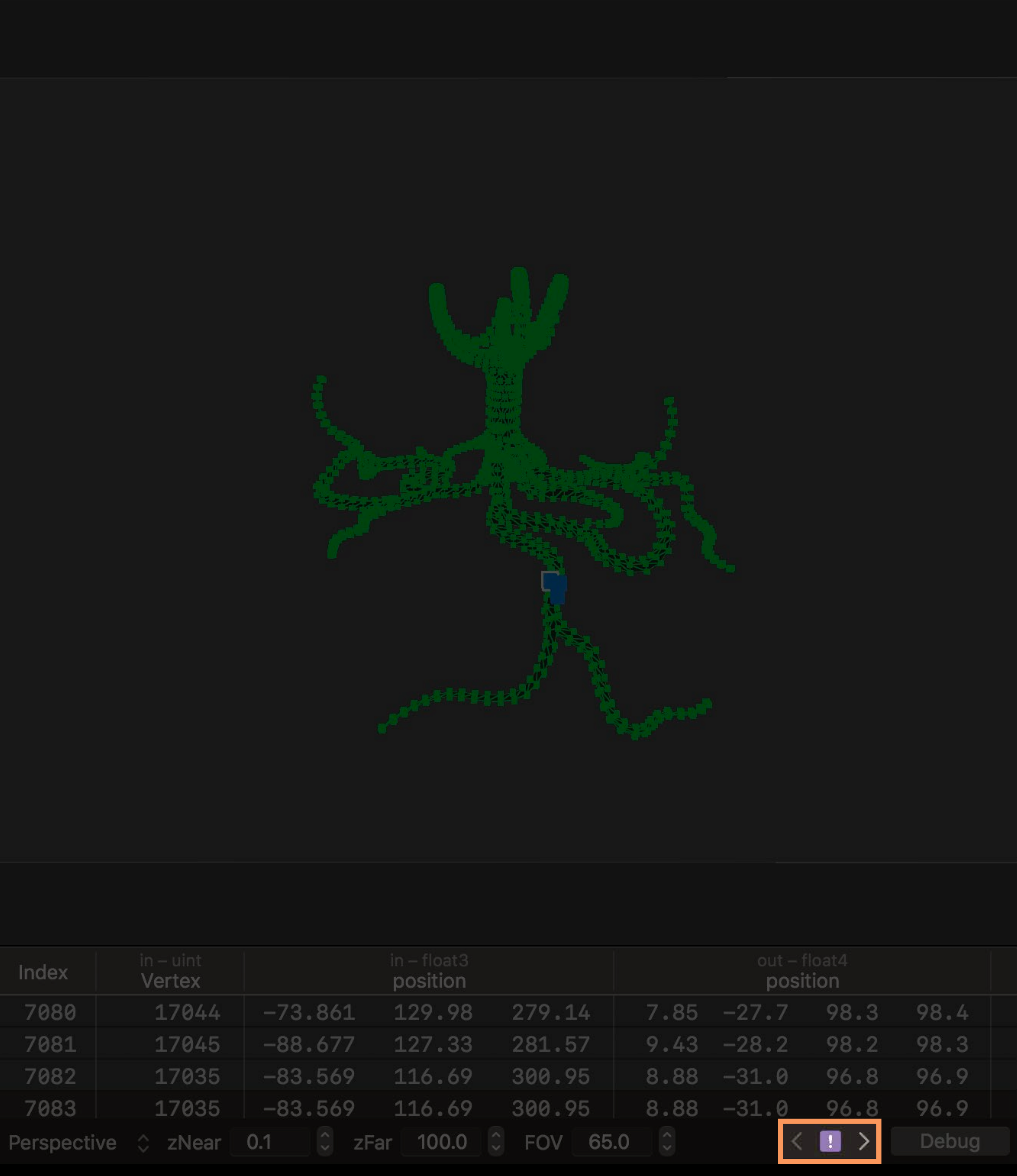

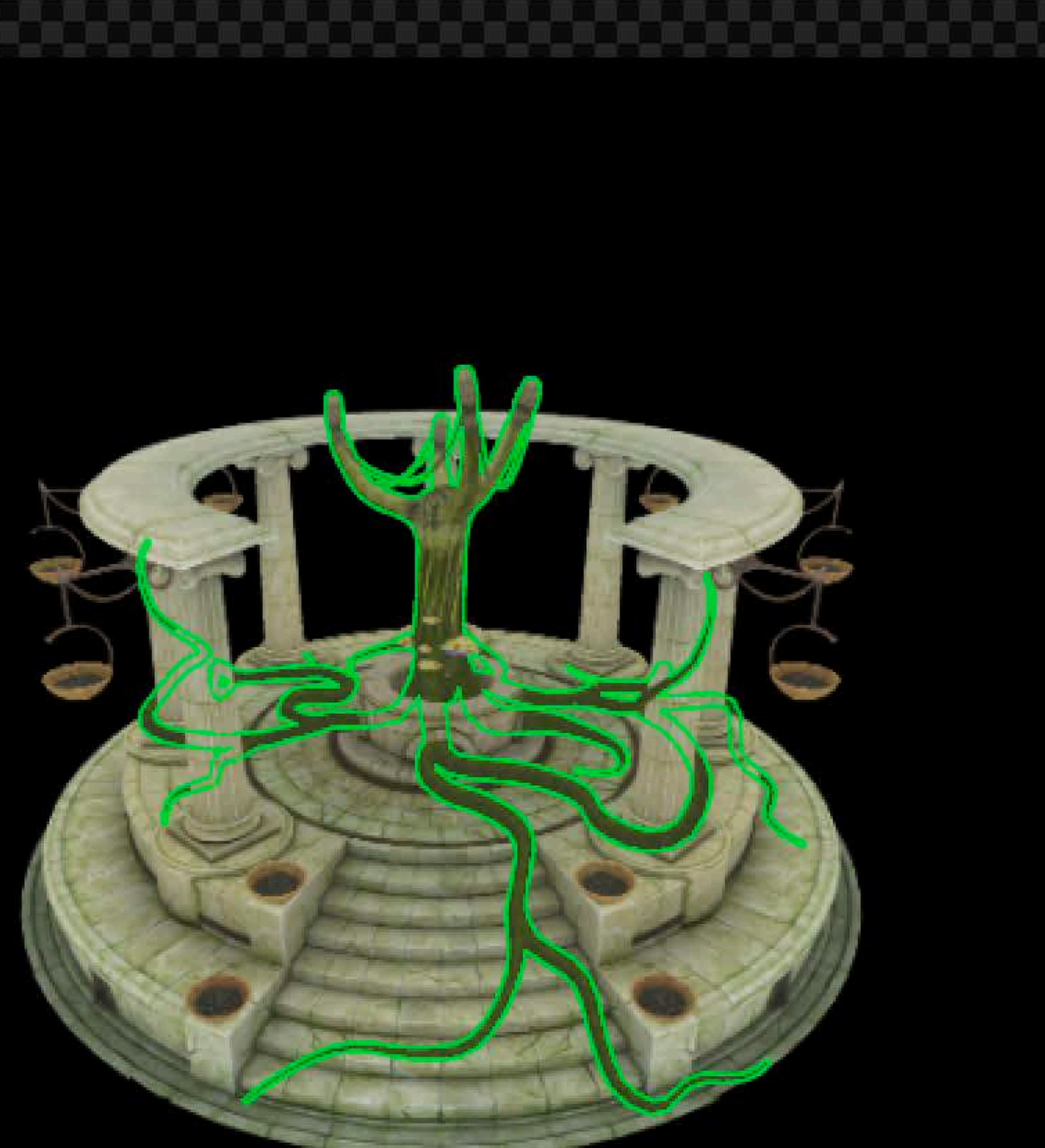

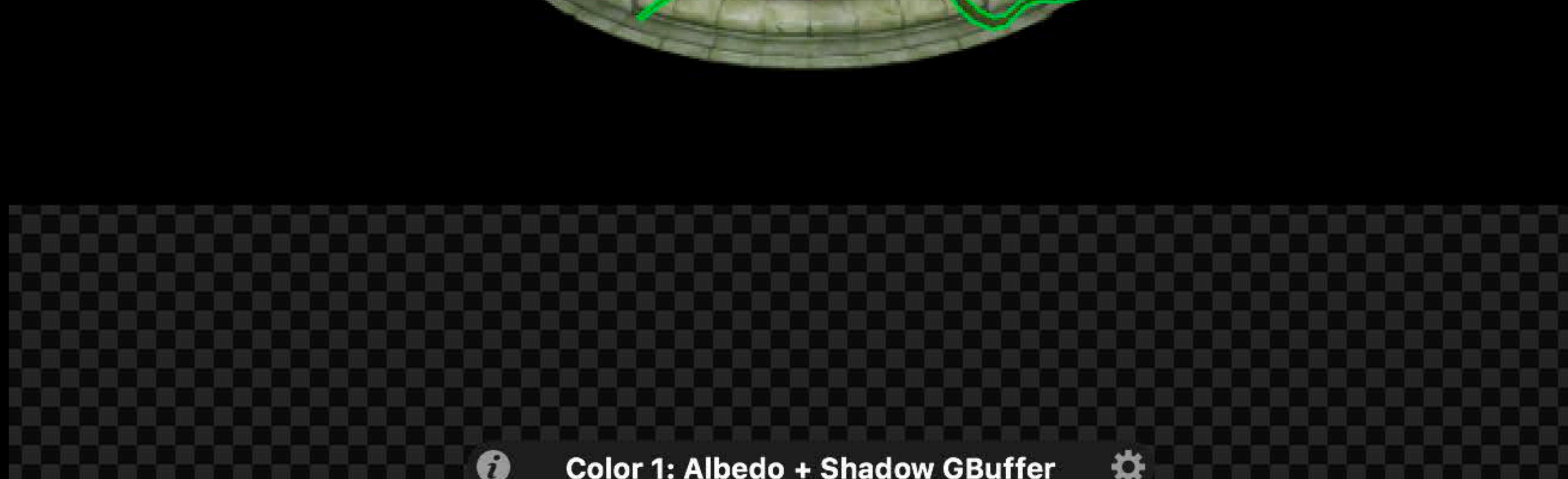

**8 M O** 

● Color 1: Albedo + Shadow GBuffer ☆

 $\begin{array}{rcl} \mathbf{a} & \mathbf{b} \end{array}$ 

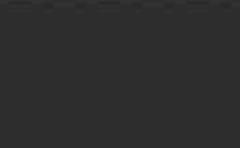

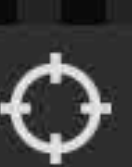

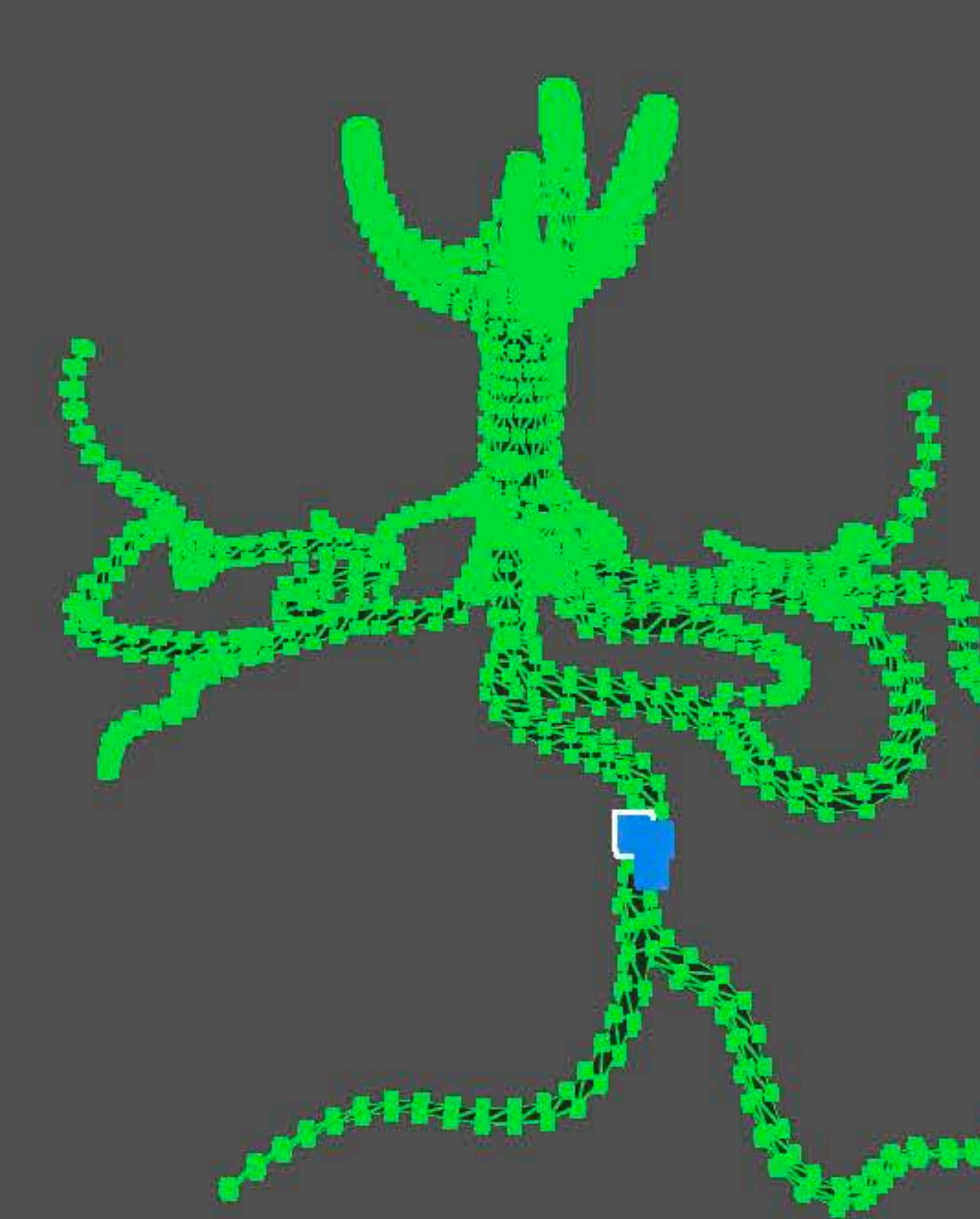

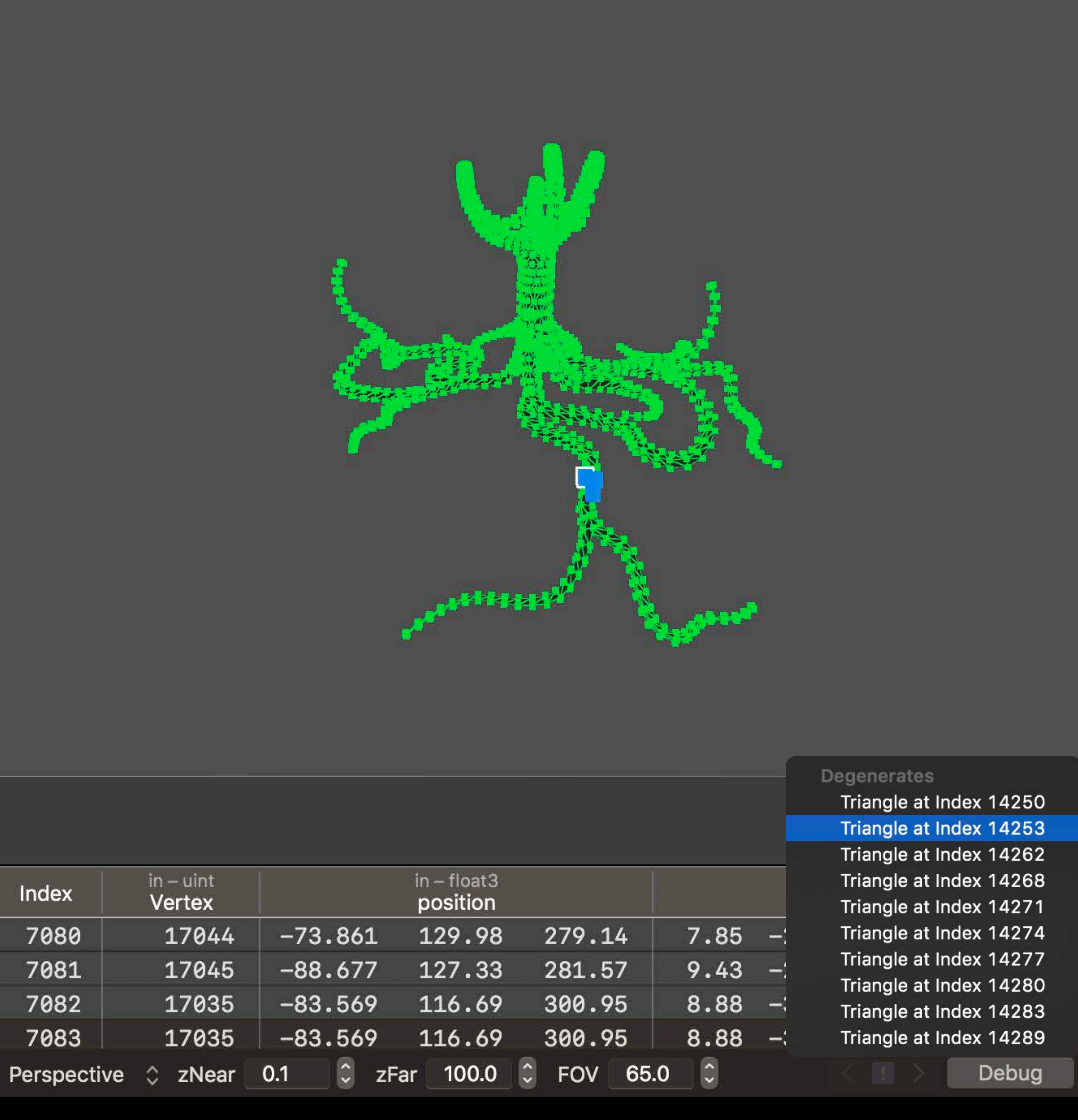

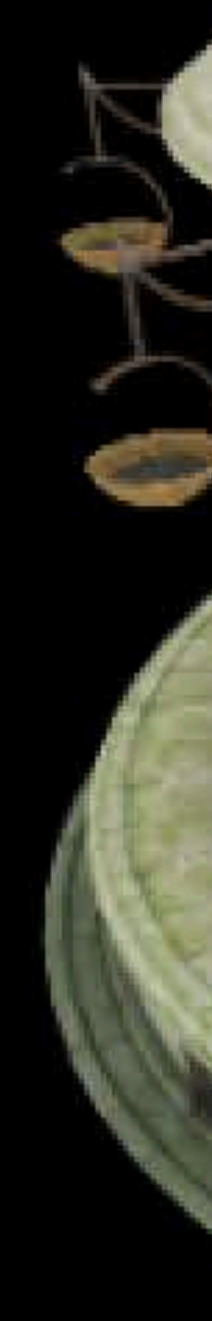

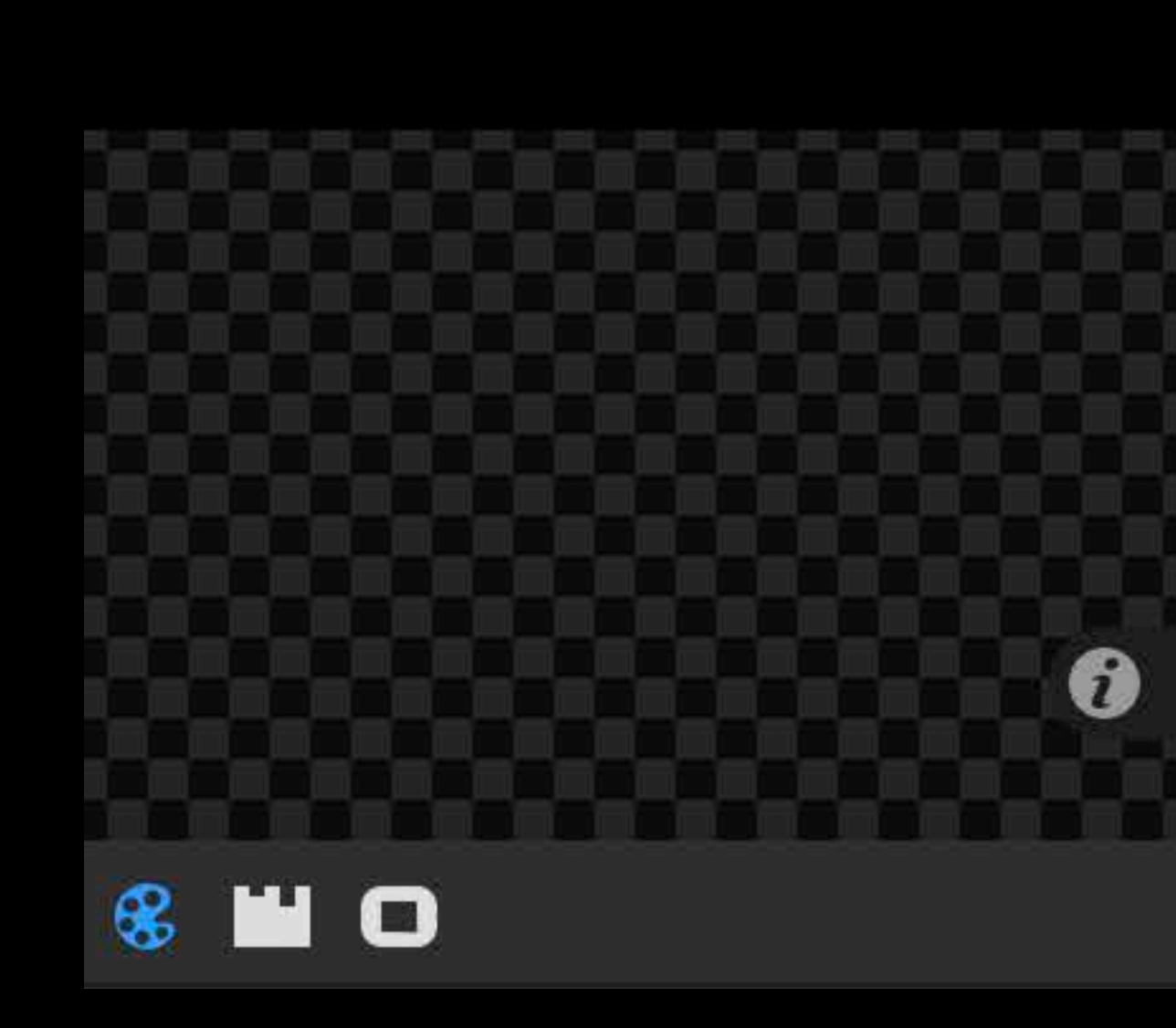

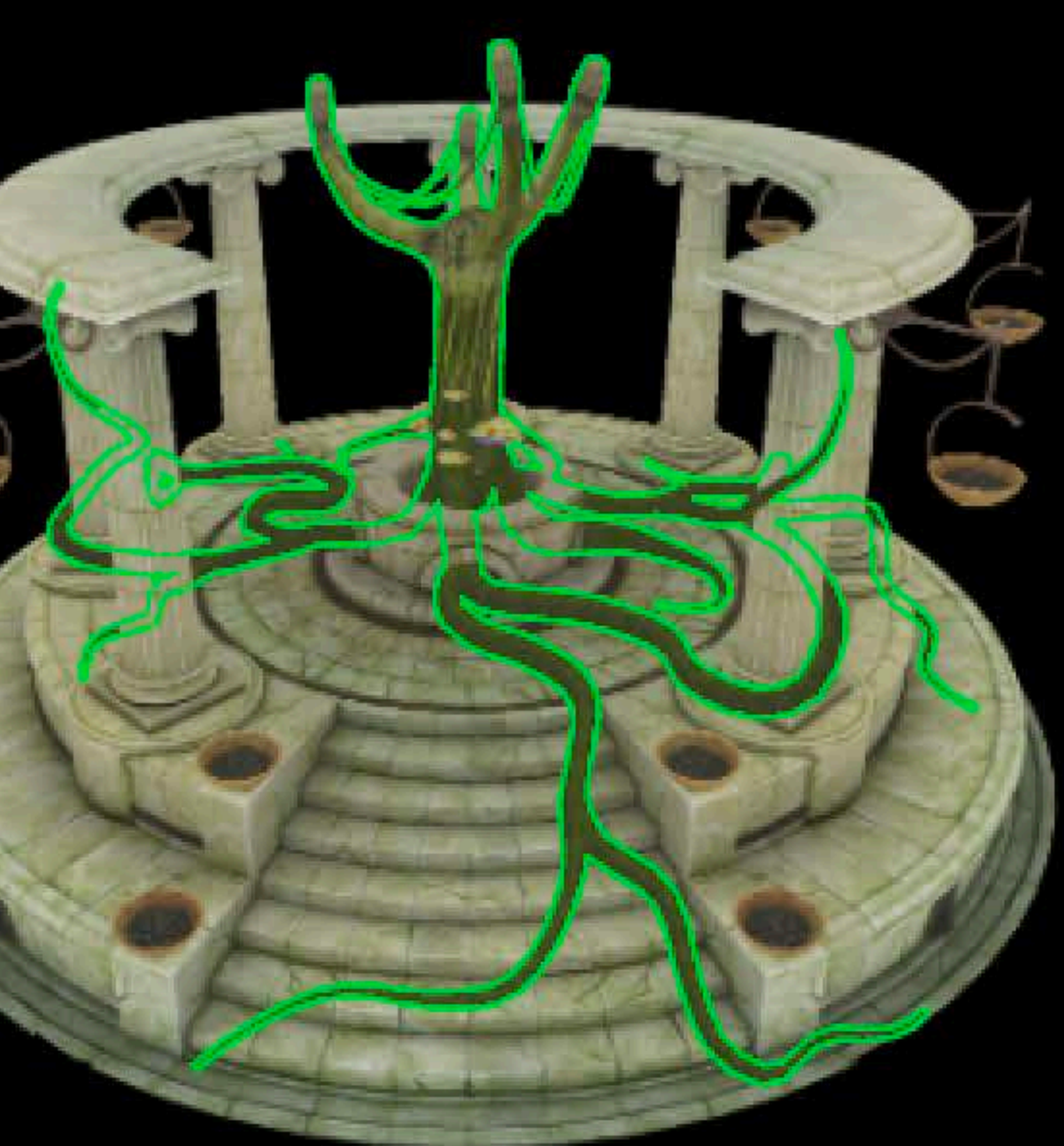

● Color 1: Albedo + Shadow GBuffer ☆

 $\begin{array}{rcl} \mathbf{a} & \mathbf{b} \end{array}$ 

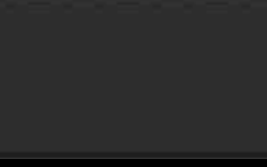

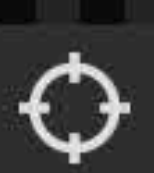

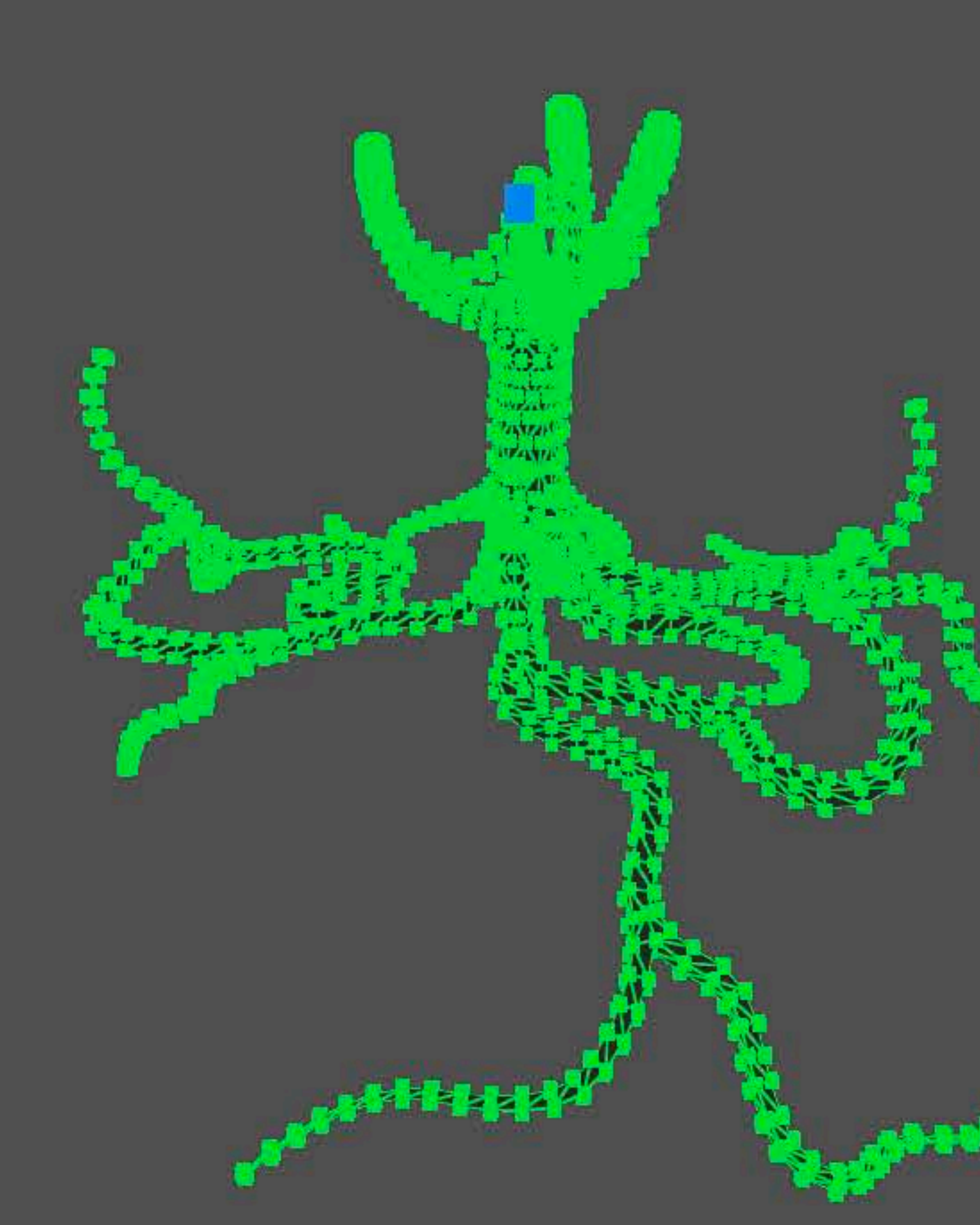

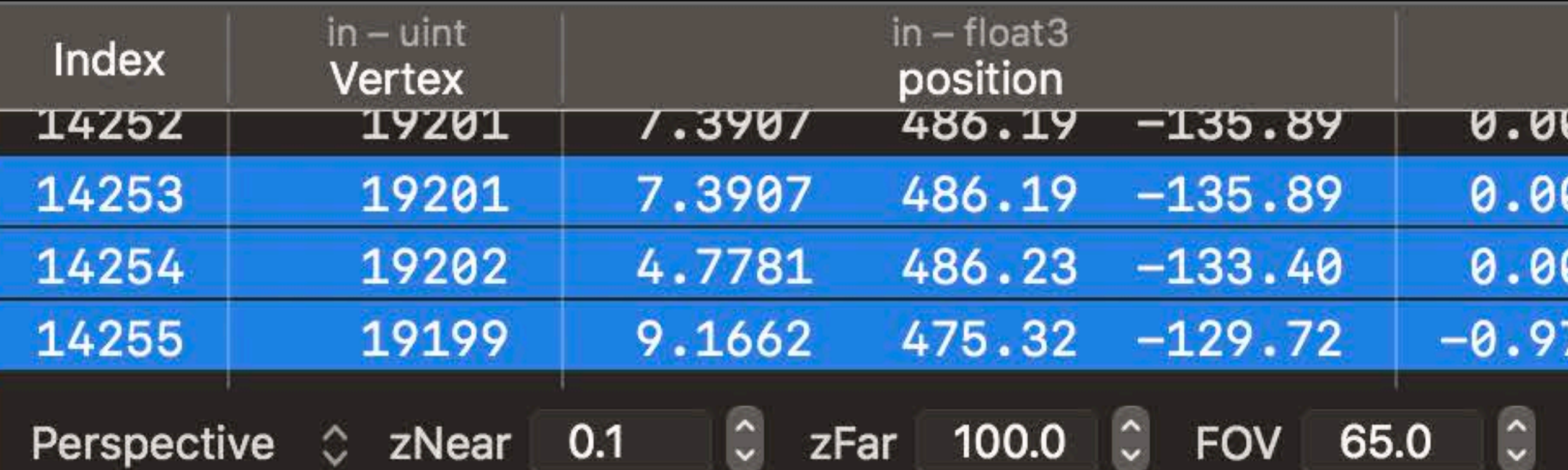

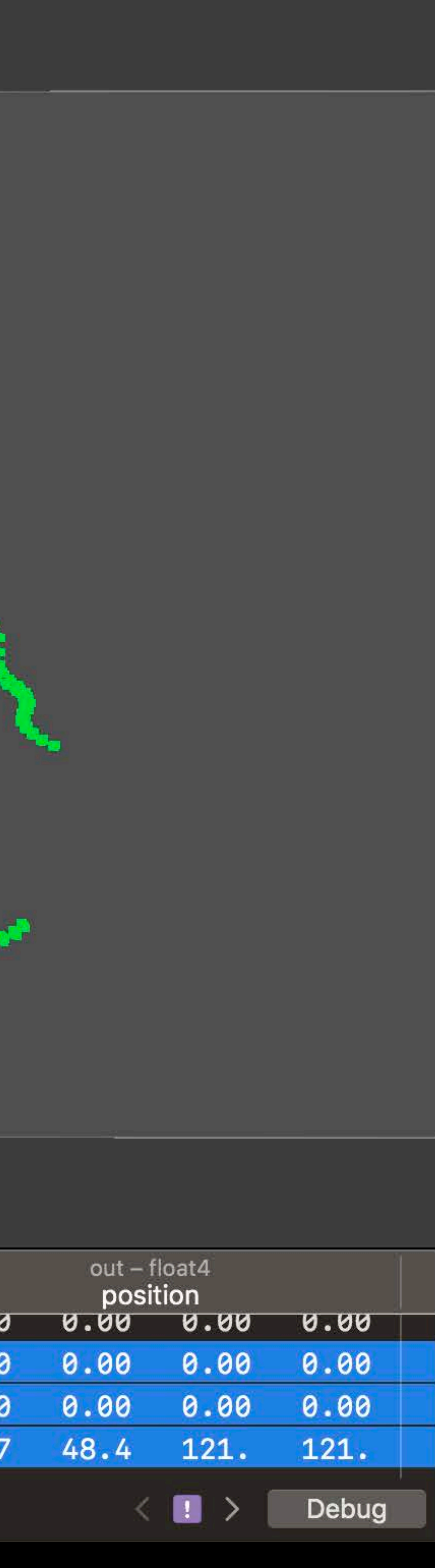

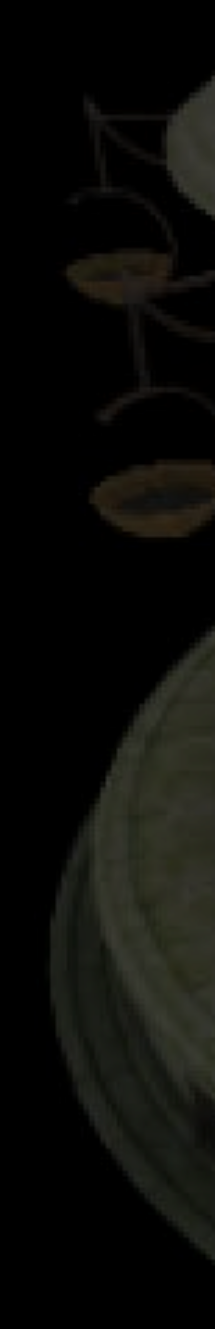

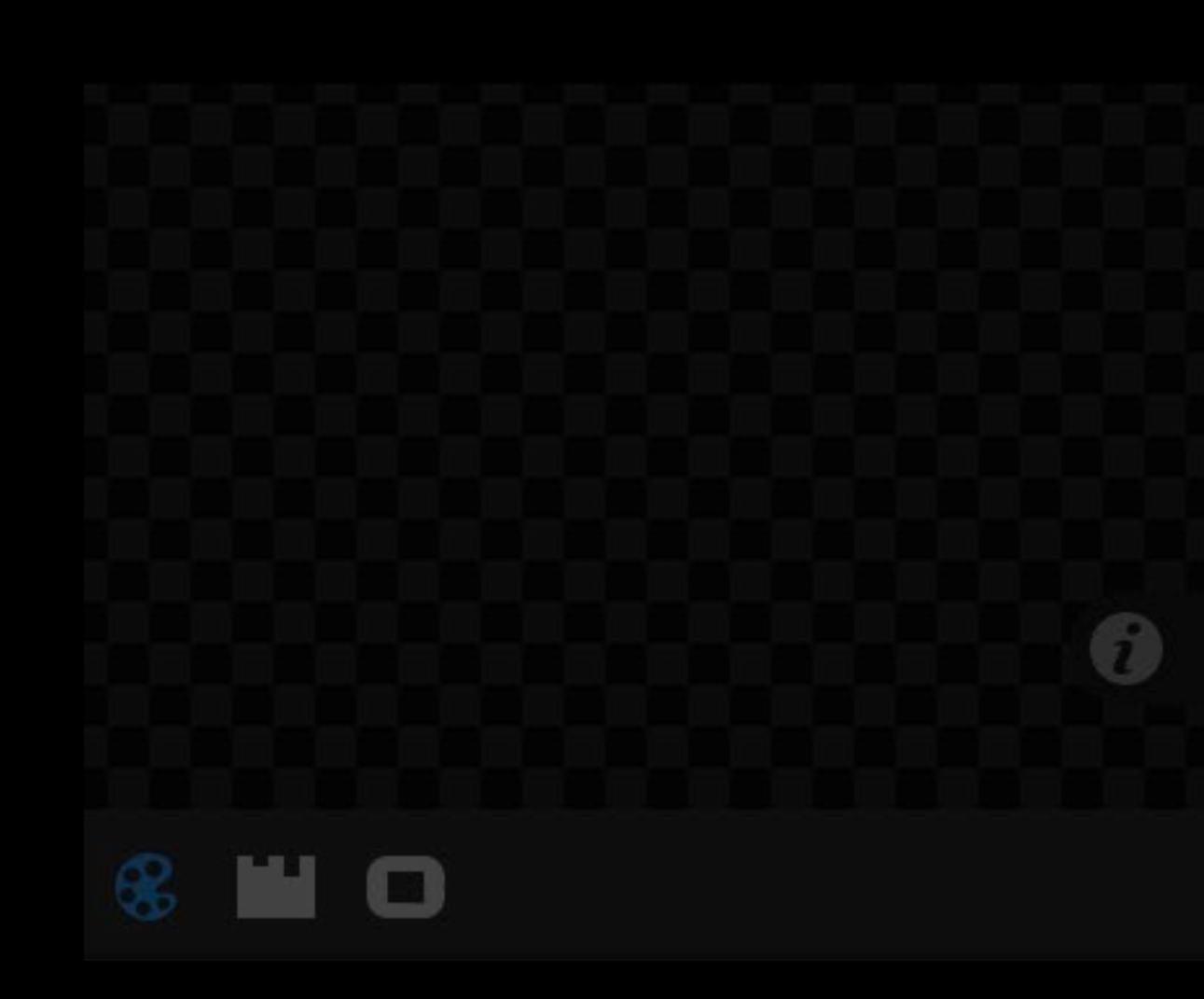

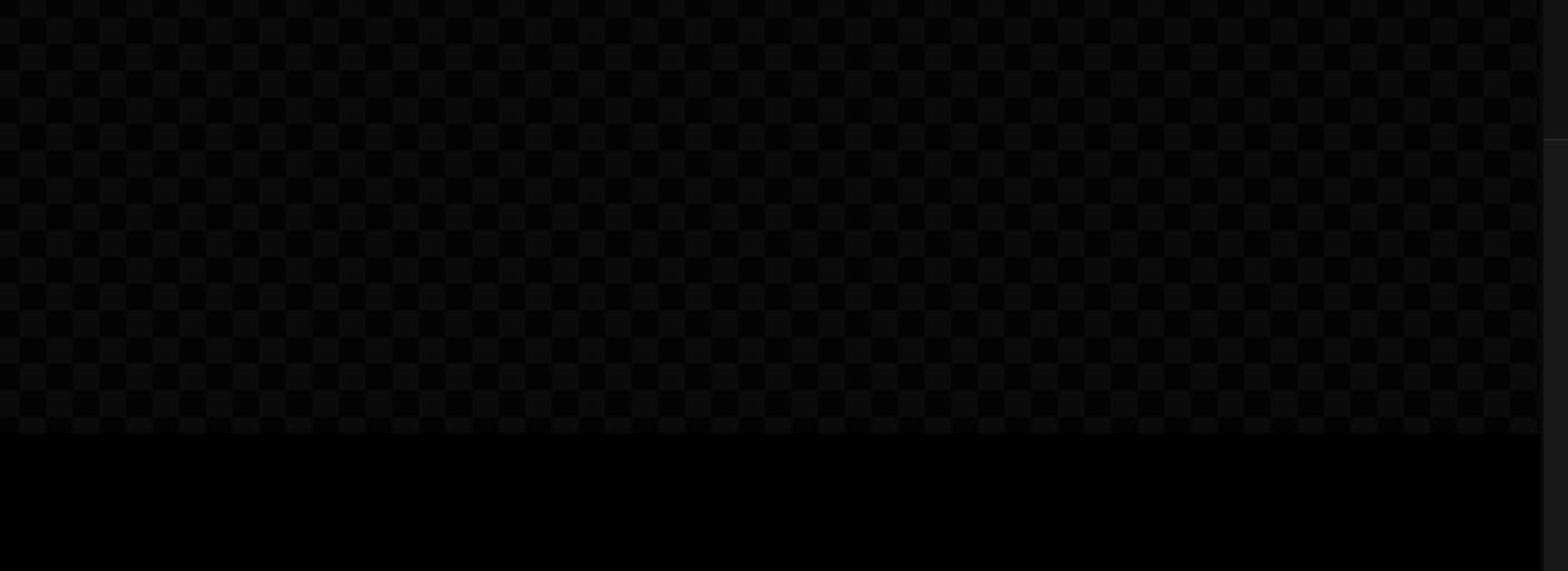

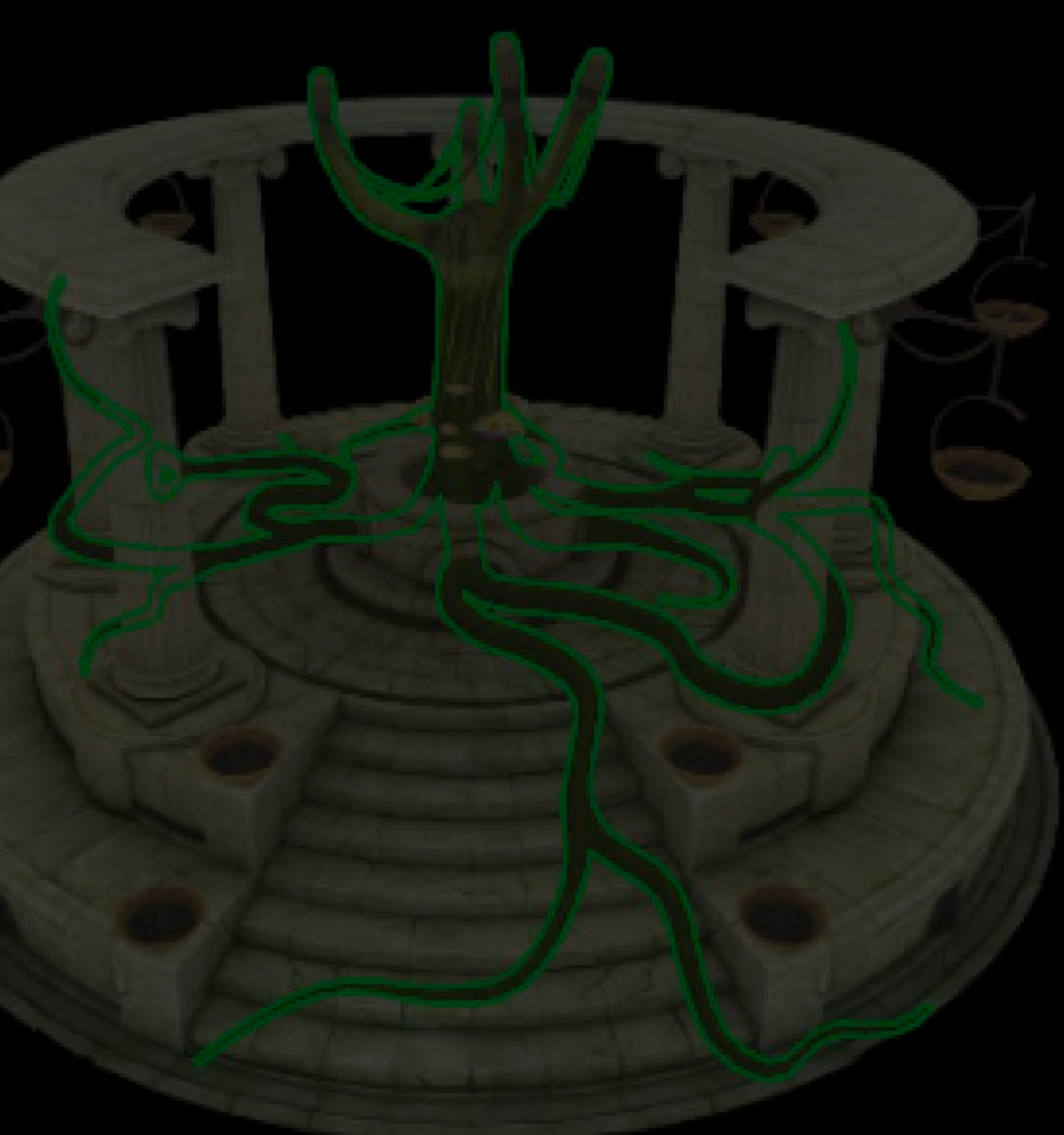

Color 1: Albedo + Shadow GBuffer  $\frac{1}{2}$ 

 $\begin{array}{cccc} \mathbb{Q}_1 & \equiv & \mathbb{Q}_1 \end{array}$ 

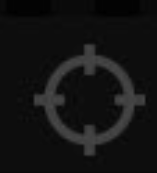

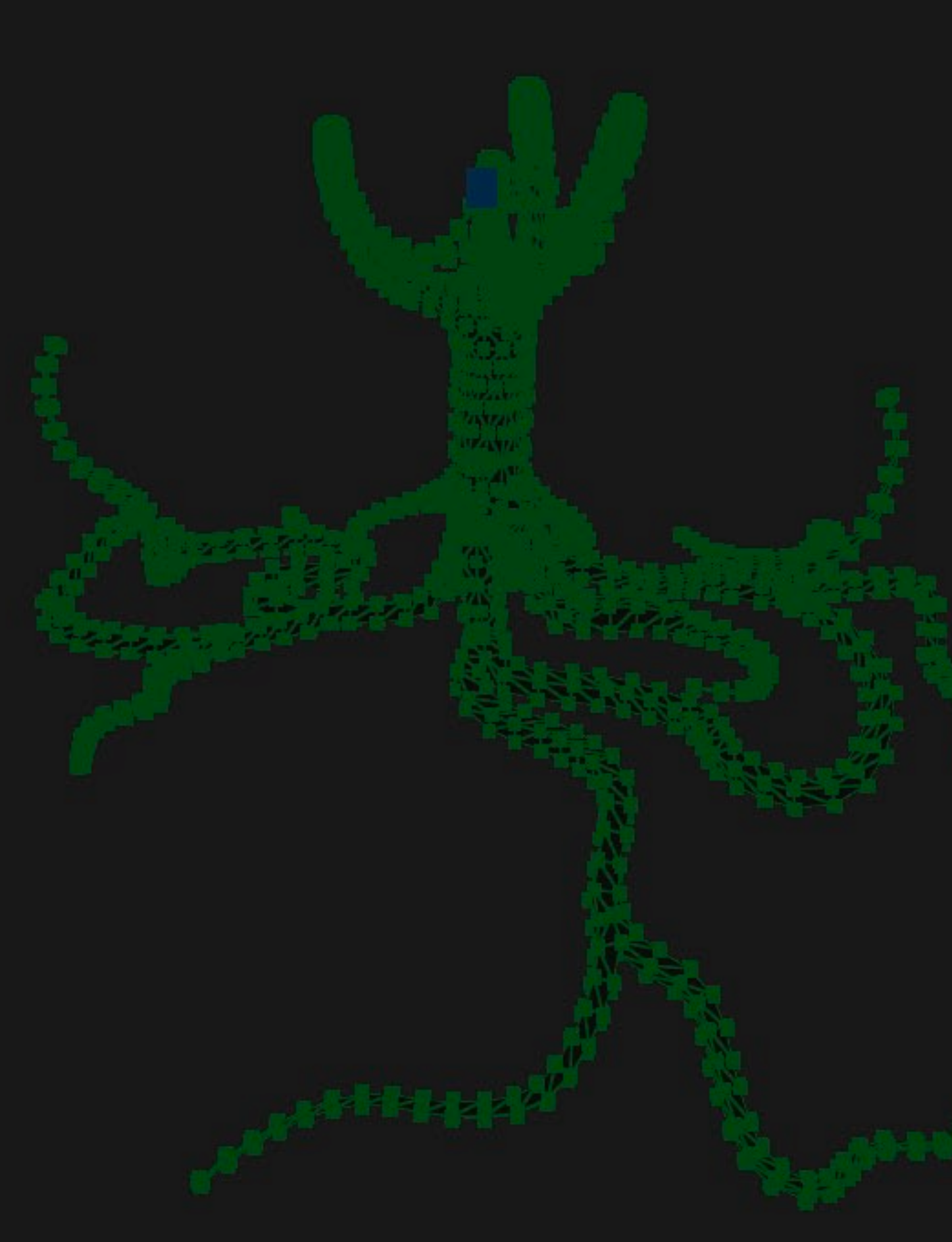

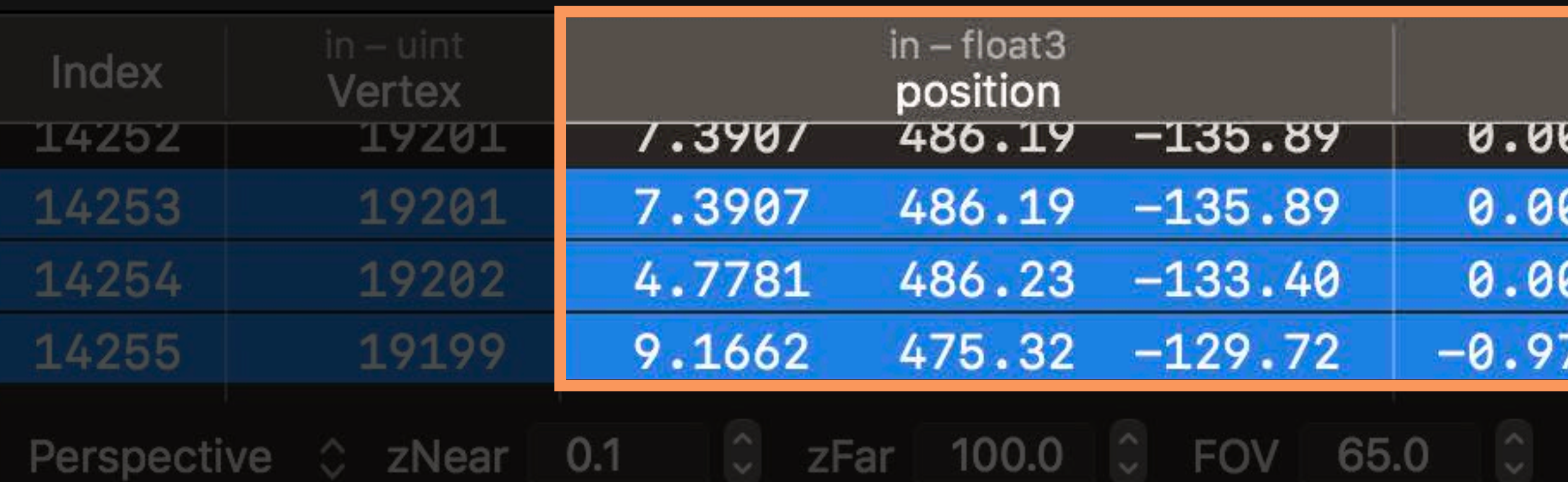

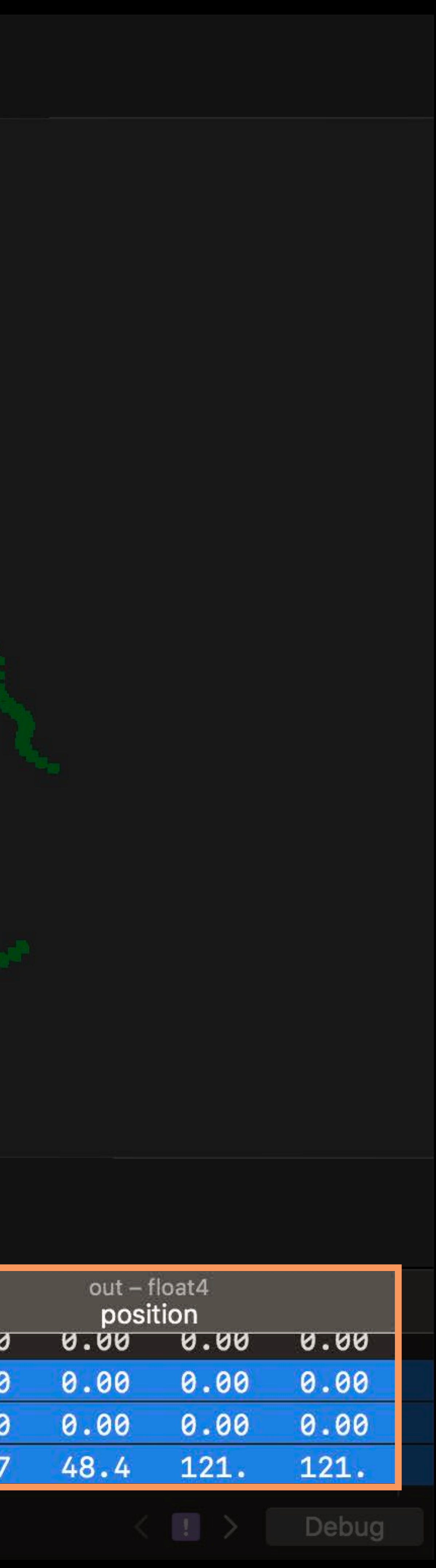

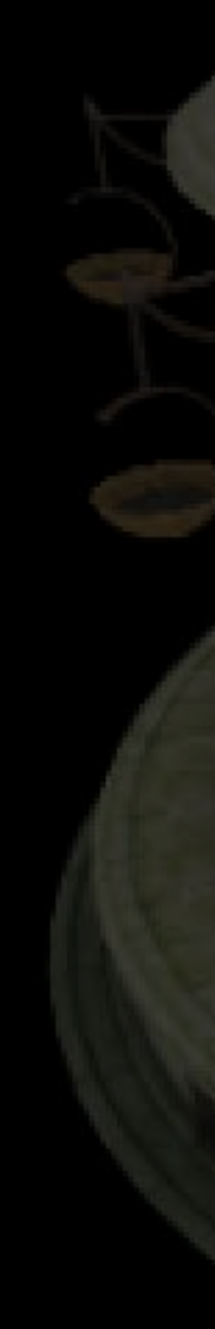

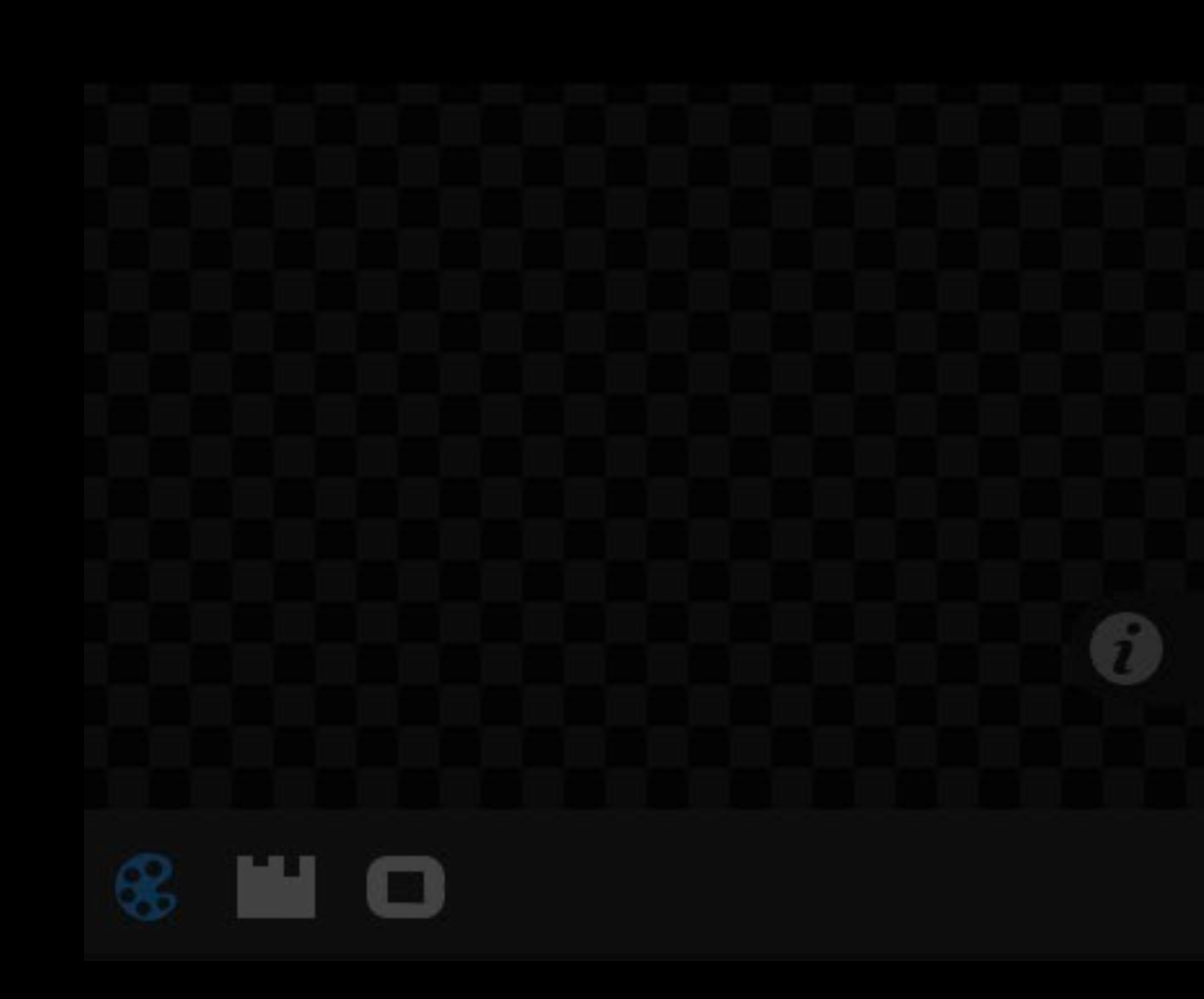

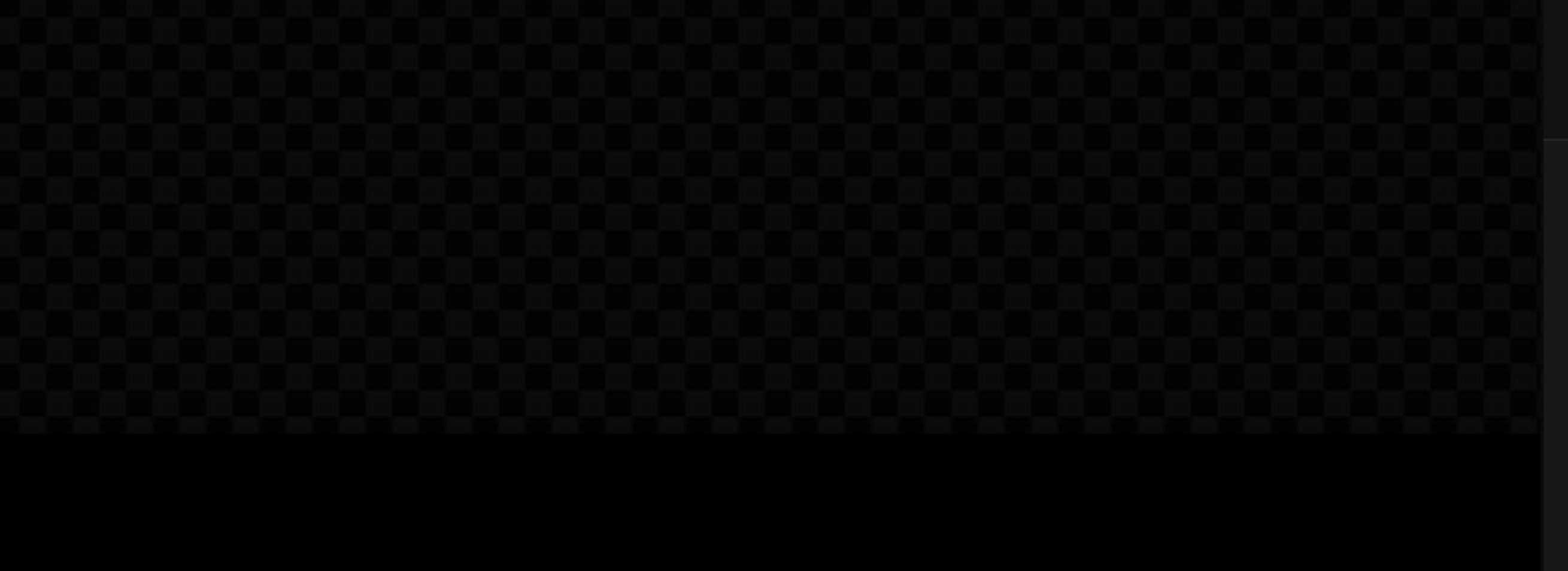

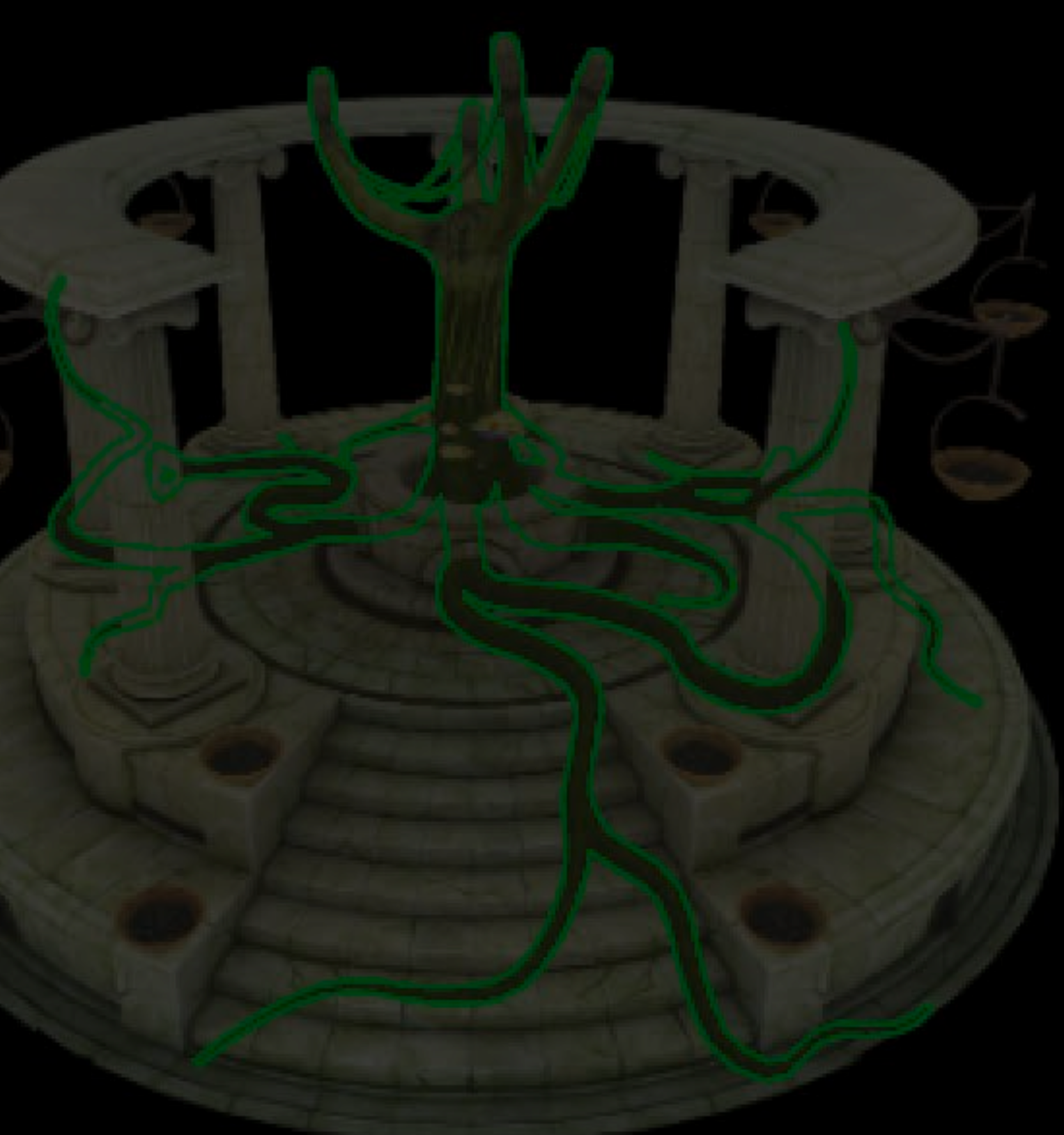

Color 1: Albedo + Shadow GBuffer

 $\mathbf{Q}_{\alpha} \mathbf{q} = \mathbf{Q}_{\alpha}$ 

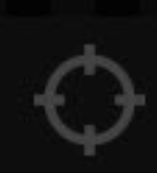

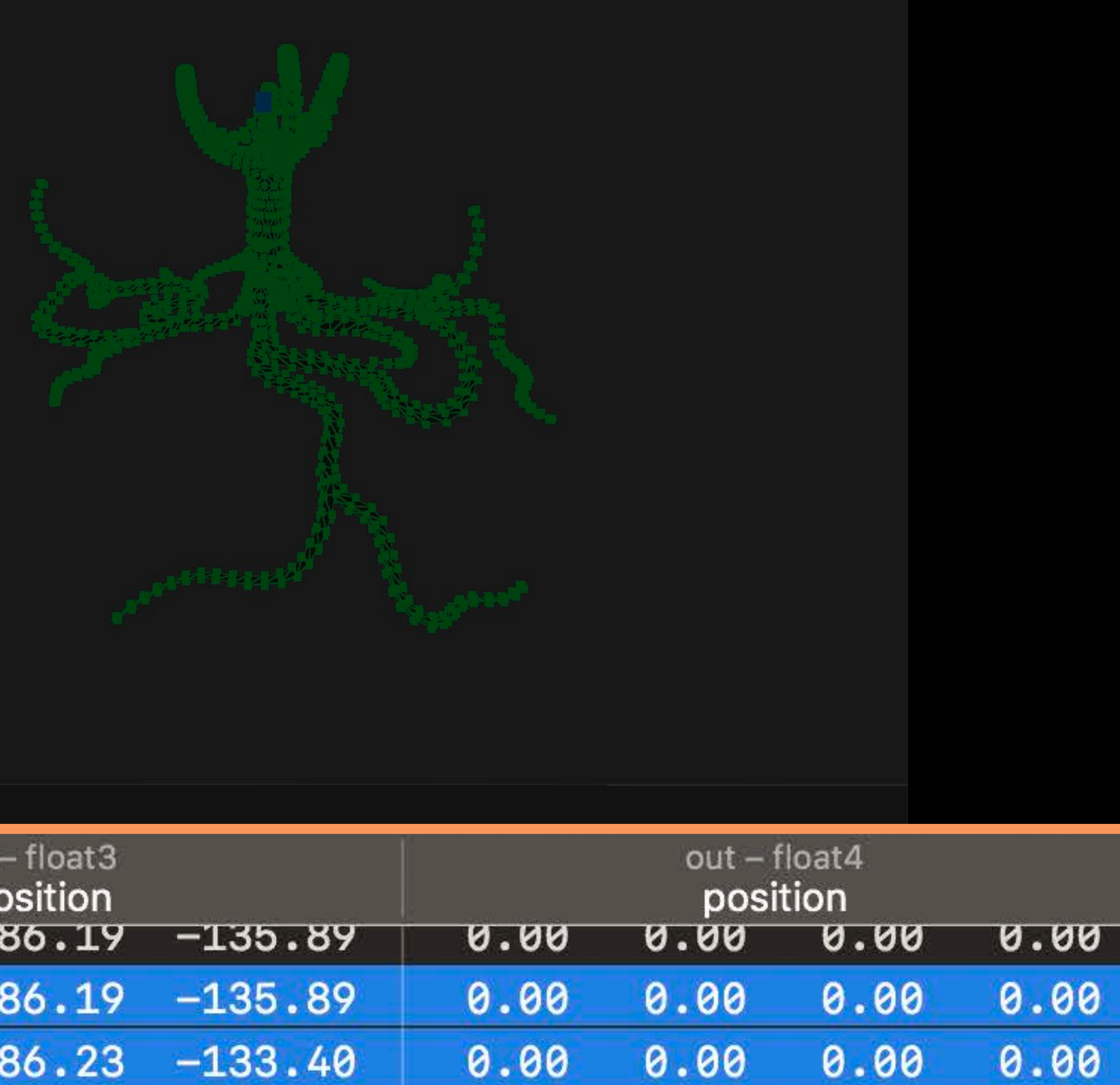

121.

121.

48.4

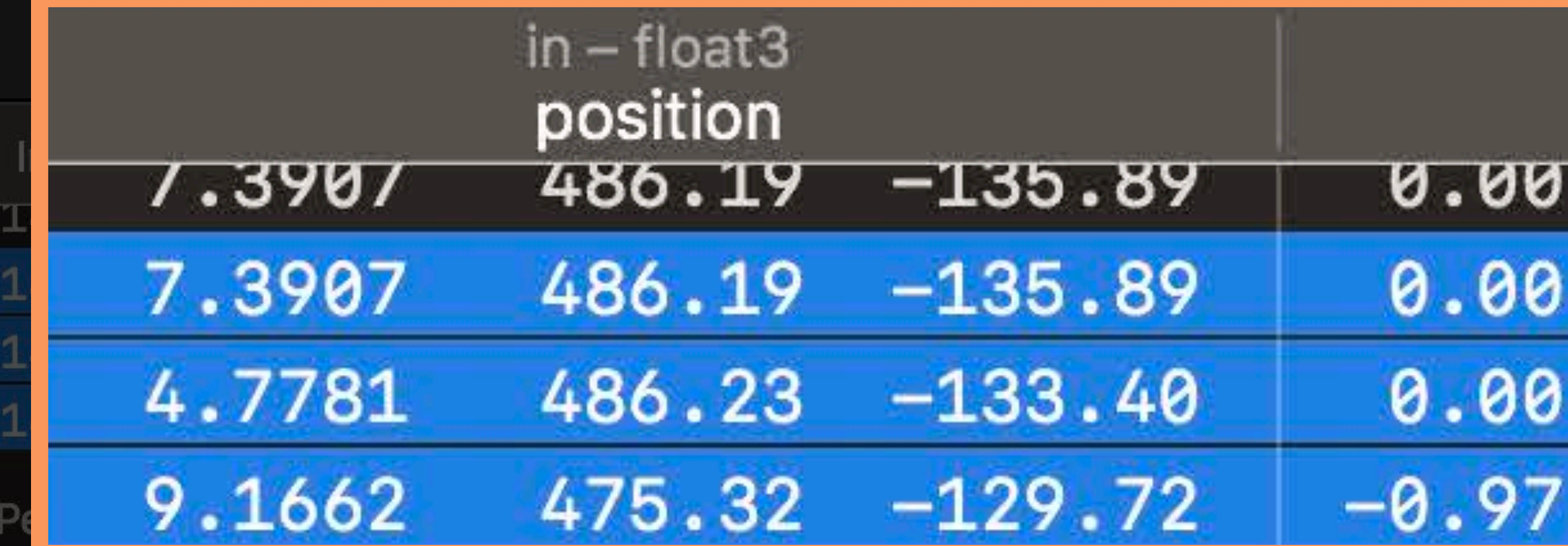

# **Debugging Shaders with Shader Debugger**

#### **Shader Debugging**

#### Math heavy code

#### **Shader Debugging**

#### Math heavy code Highly parallel

#### **Shader Debugging**

Math heavy code Highly parallel Unity's "Book of the Dead" • ~60 million pixels rendered

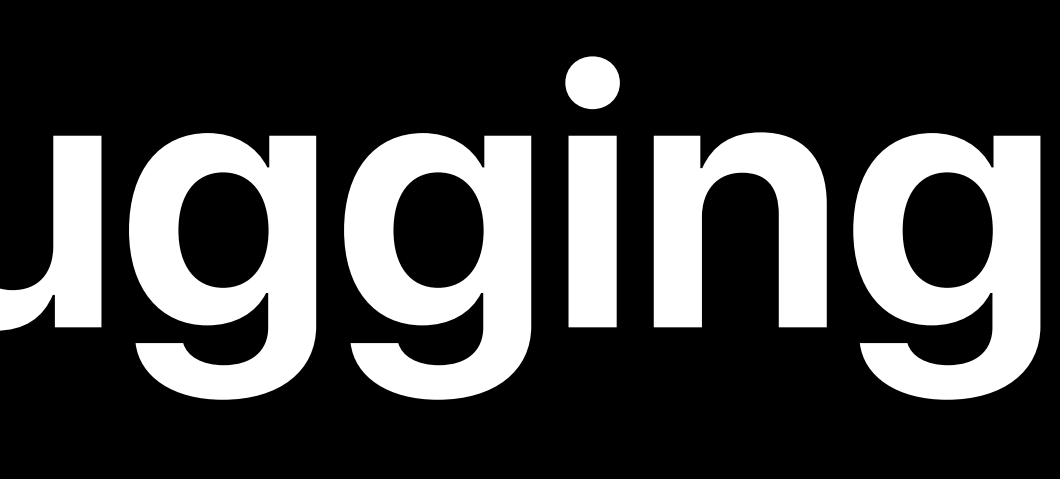

# • ~10 million vertex shader invocations

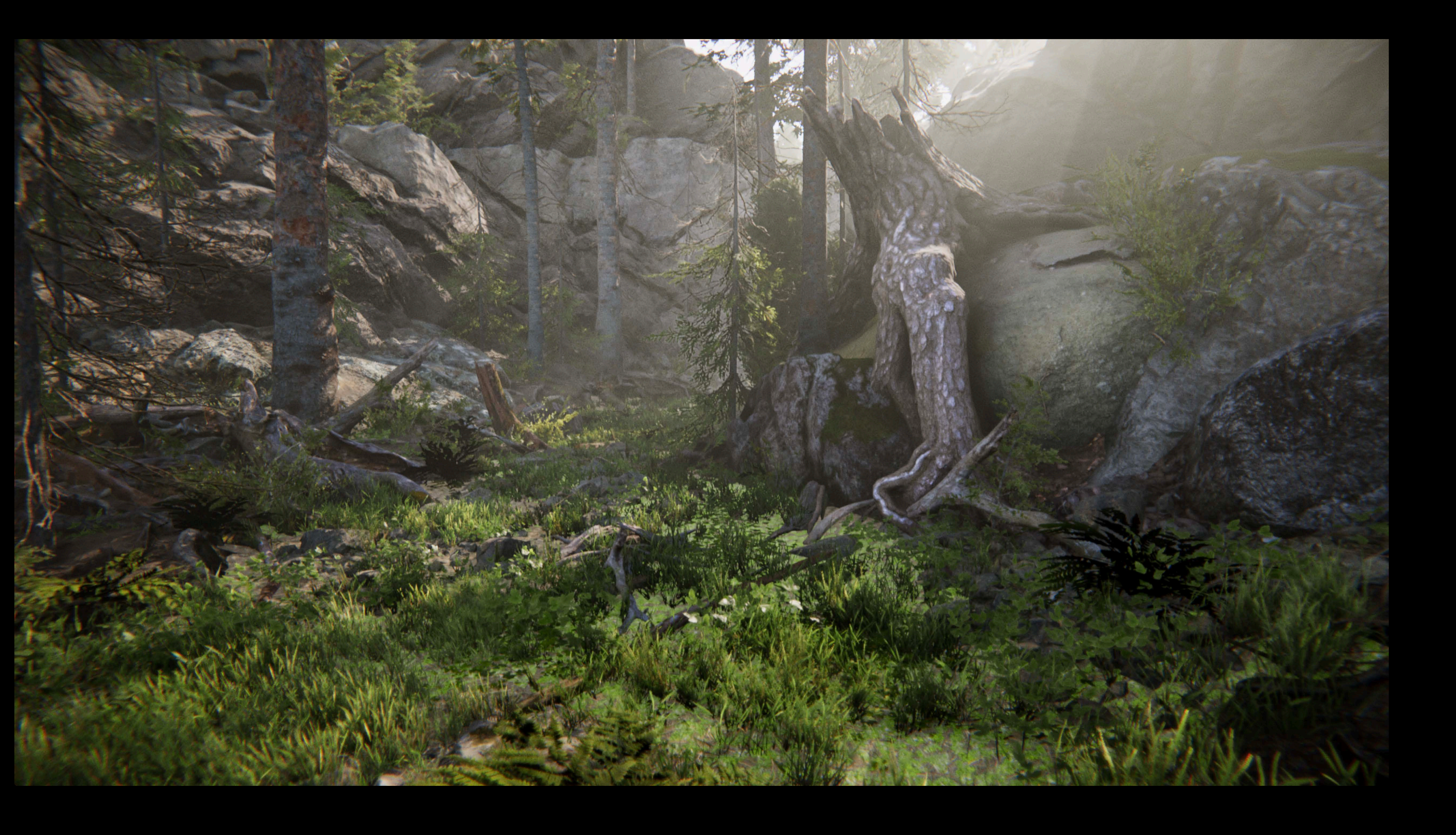

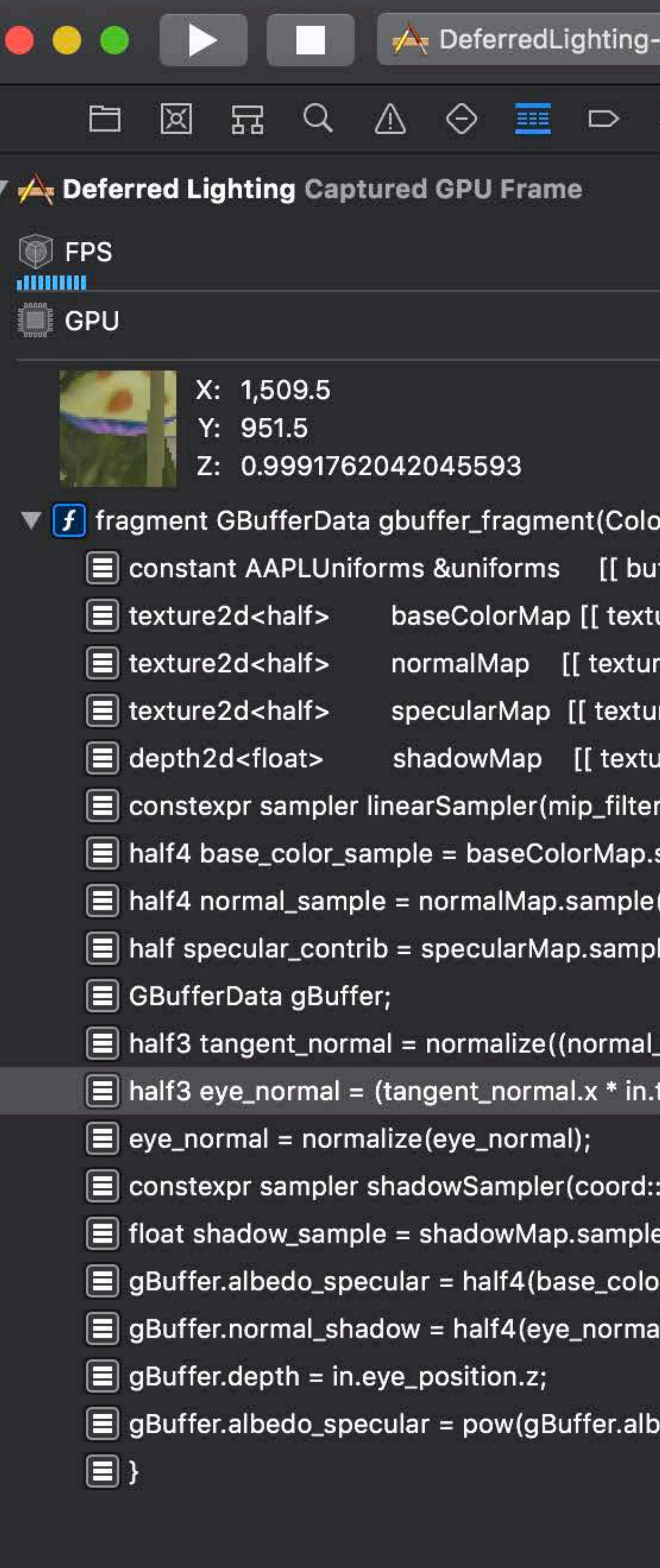

 $\bigcirc$  Filter

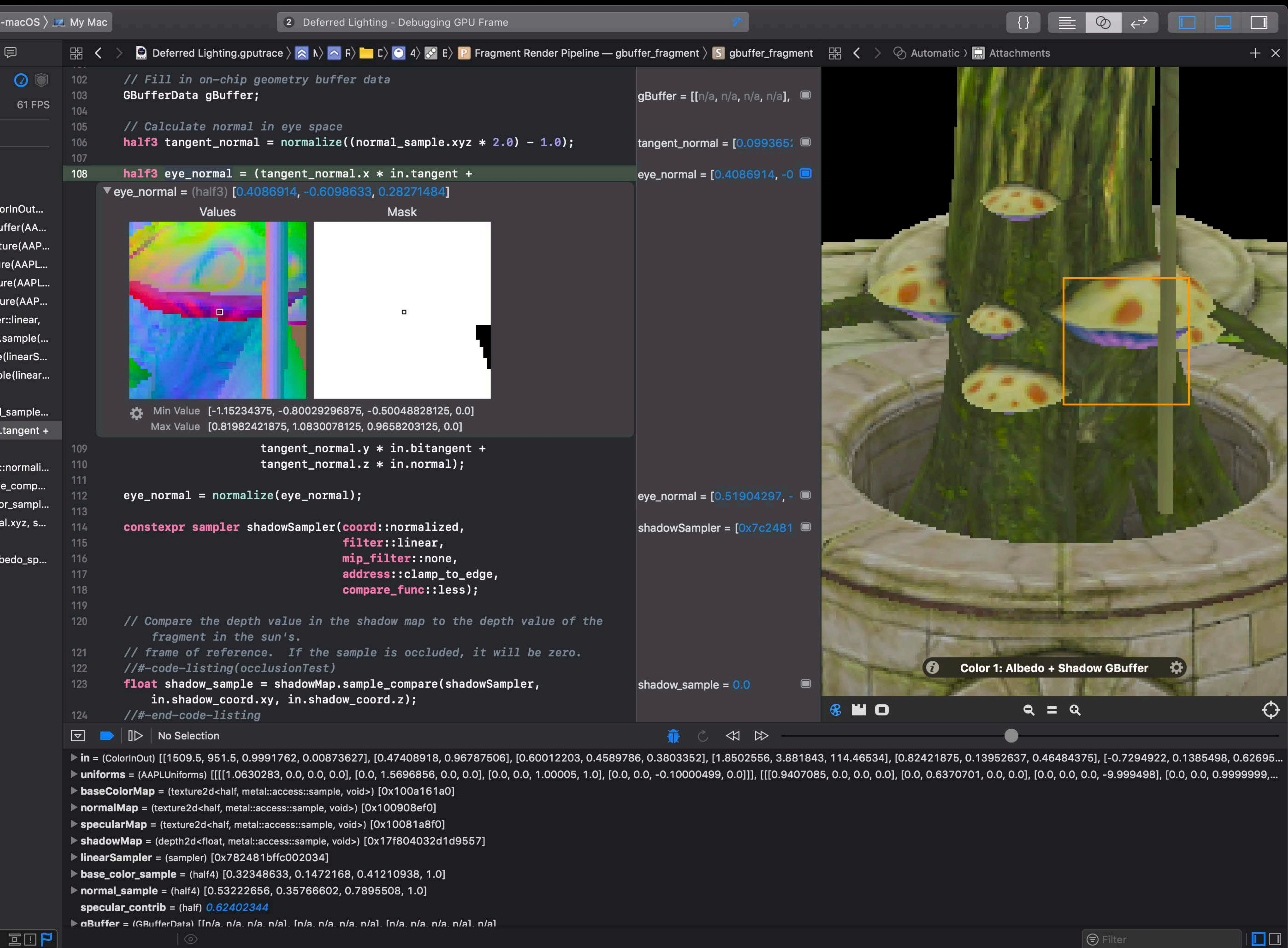

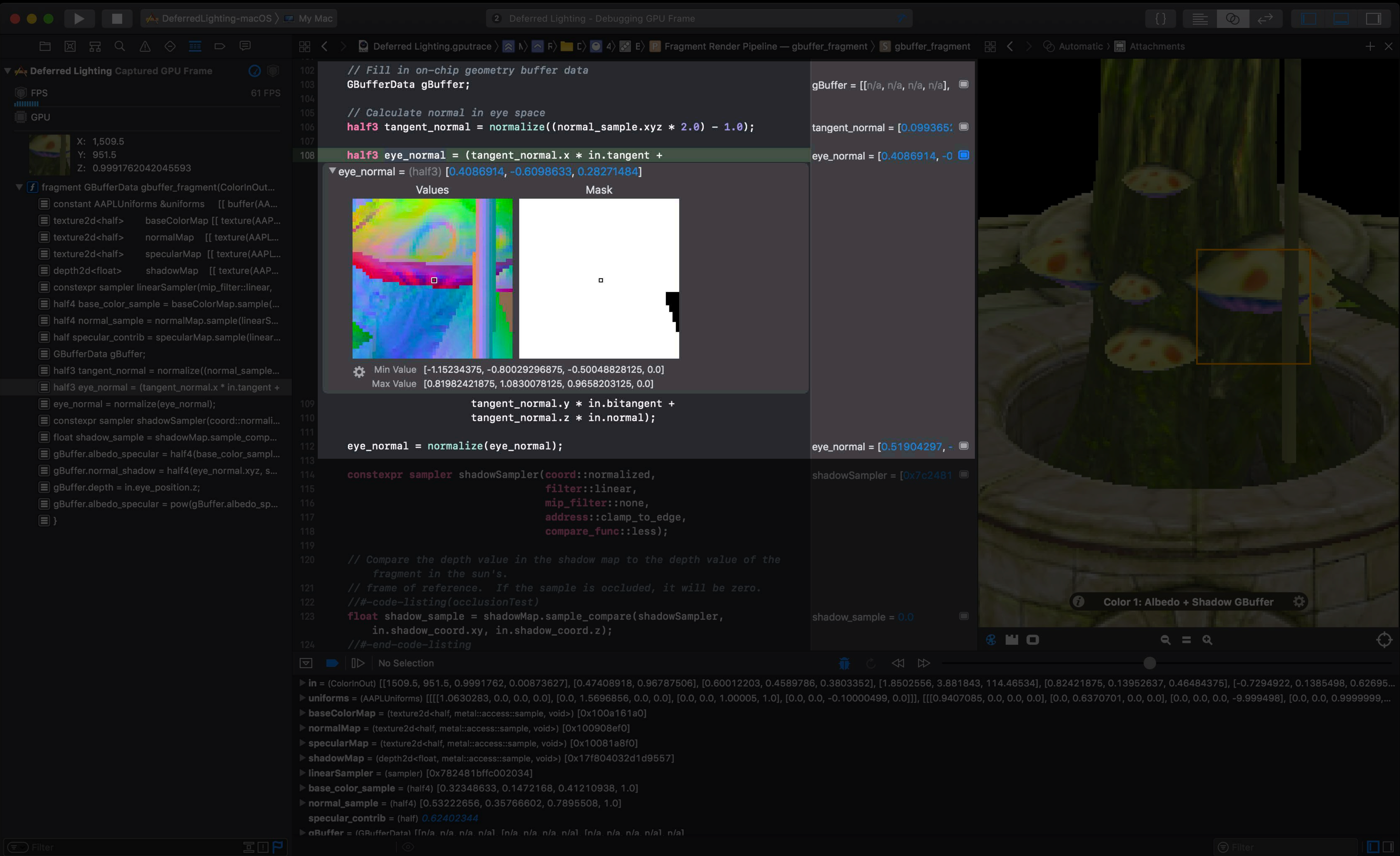

#### **Shader Debugger**

#### New tool for debugging Metal shaders Rich variable visualization across thousands of threads

#### Real data from GPU

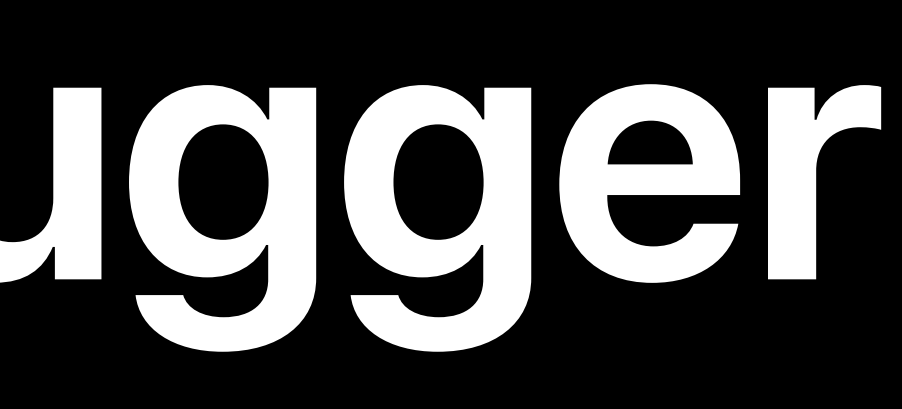

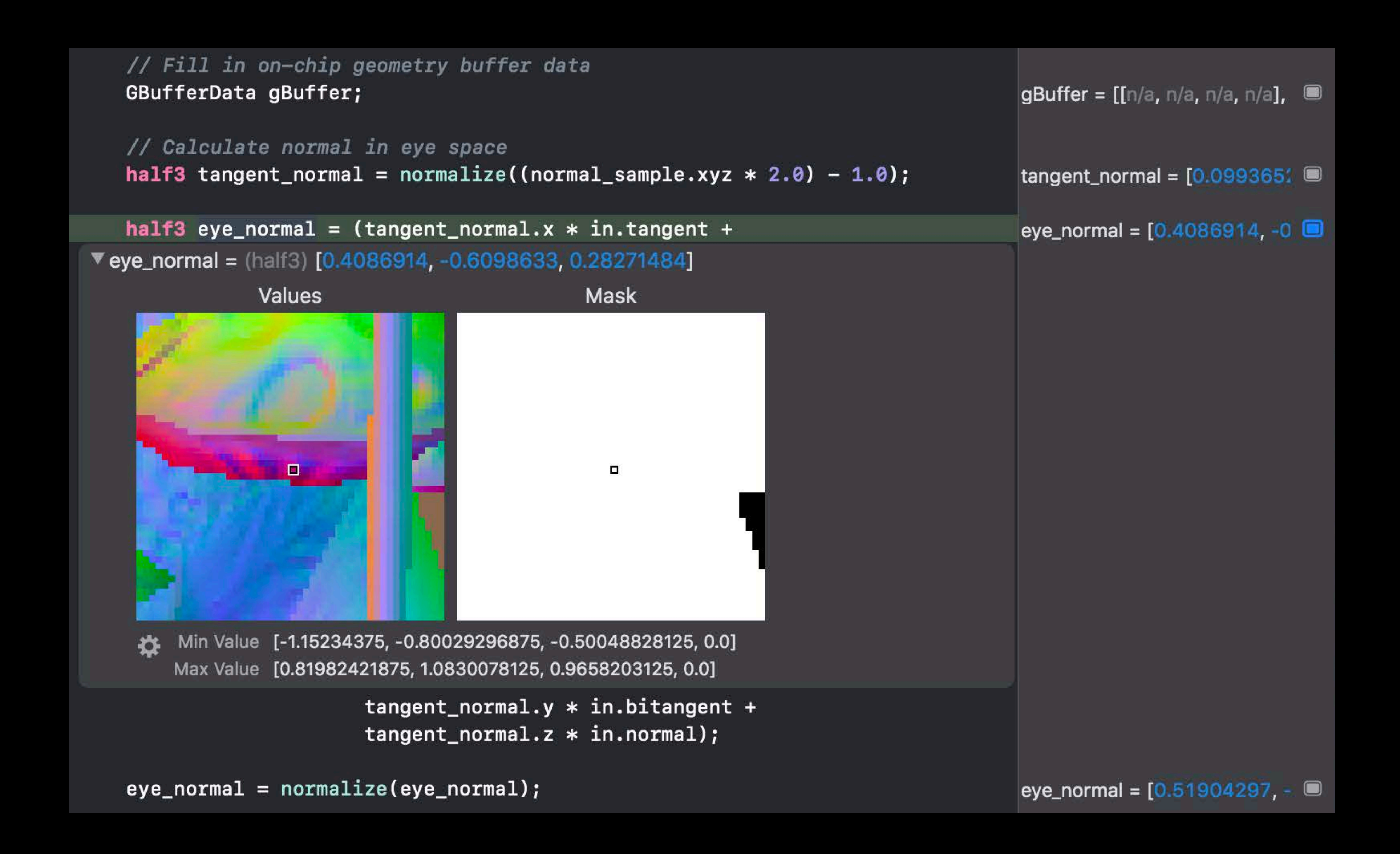

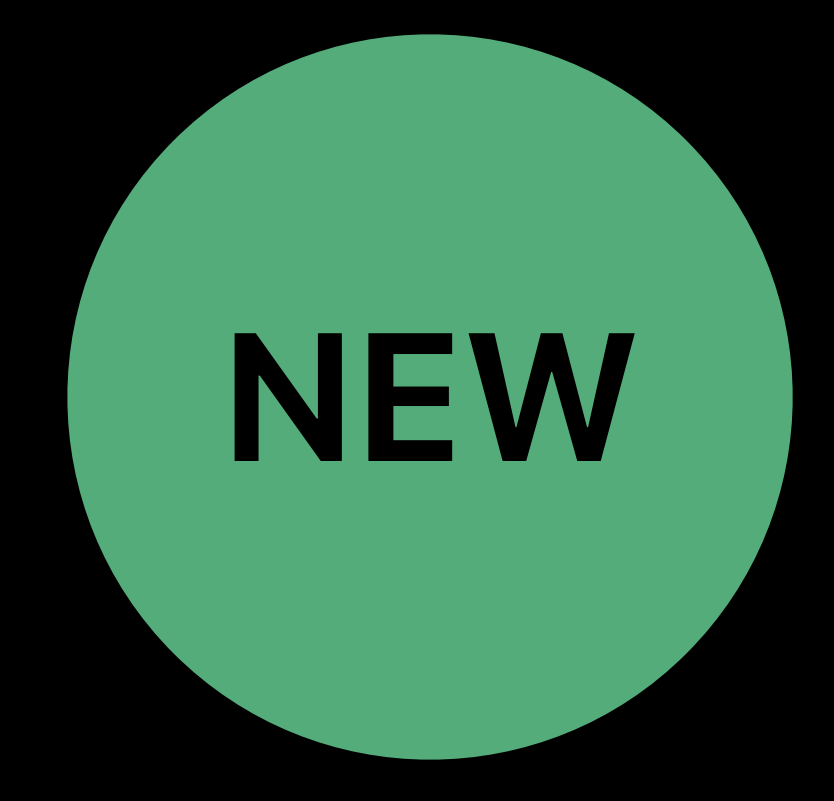

#### **Shader Debugger**

# New tool for debugging Metal shaders

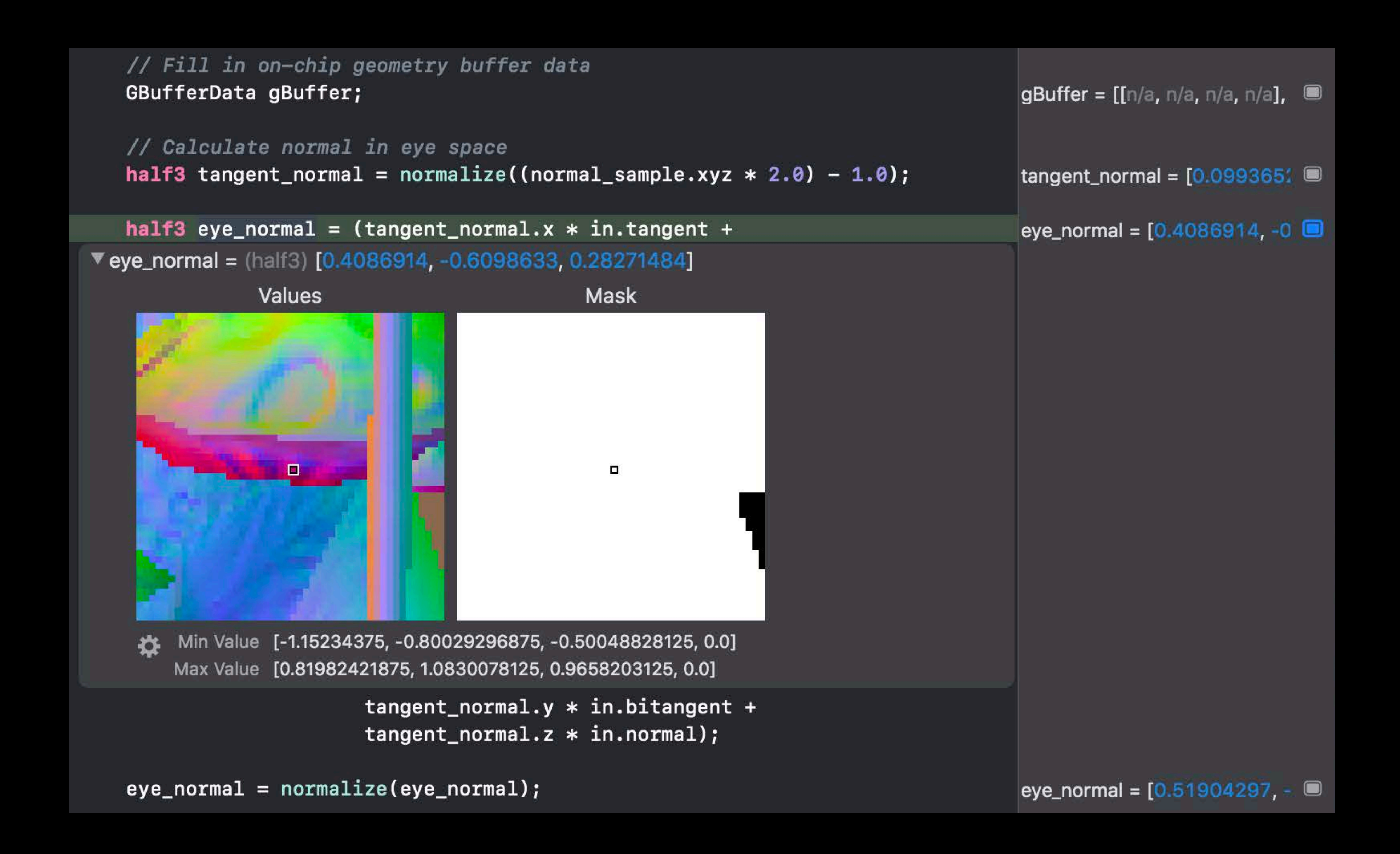

Rich variable visualization across thousands of threads

Real data from GPU

Flexible stepping

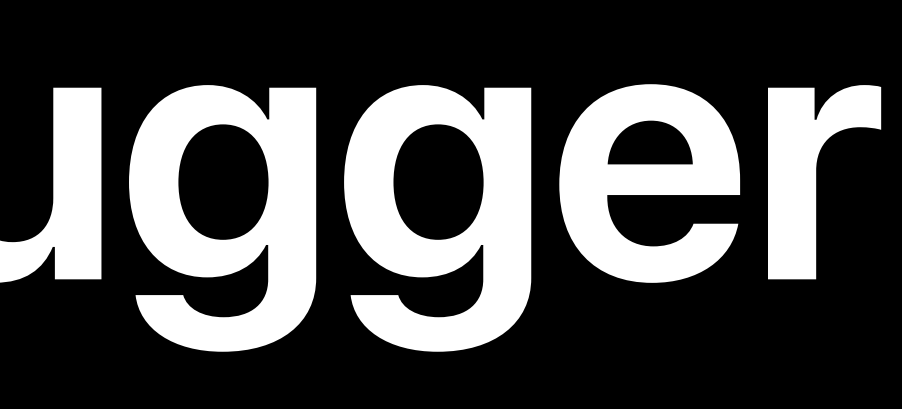

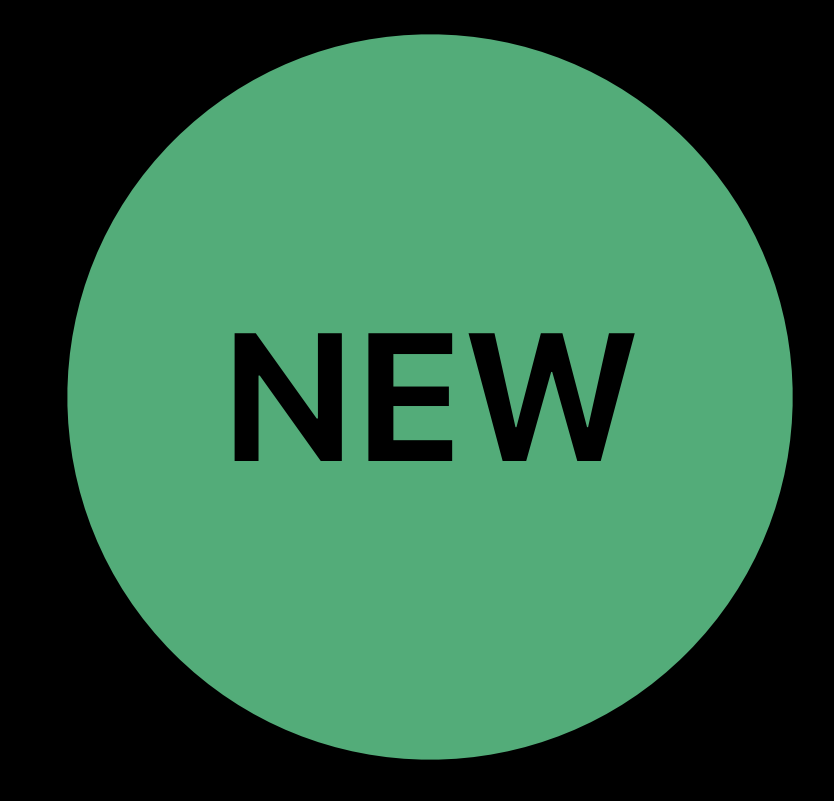

#### **Shader Debugger**

# New tool for debugging Metal shaders Rich variable visualization across

thousands of threads

Real data from GPU

Flexible stepping

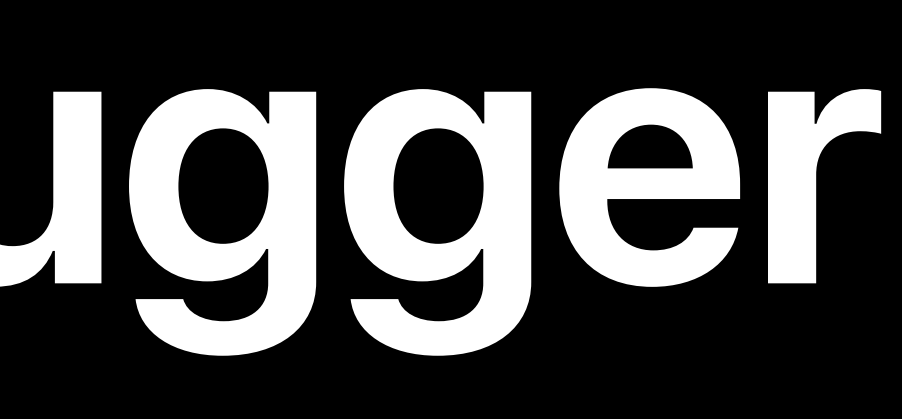

#### Integrated into Metal Frame Debugger

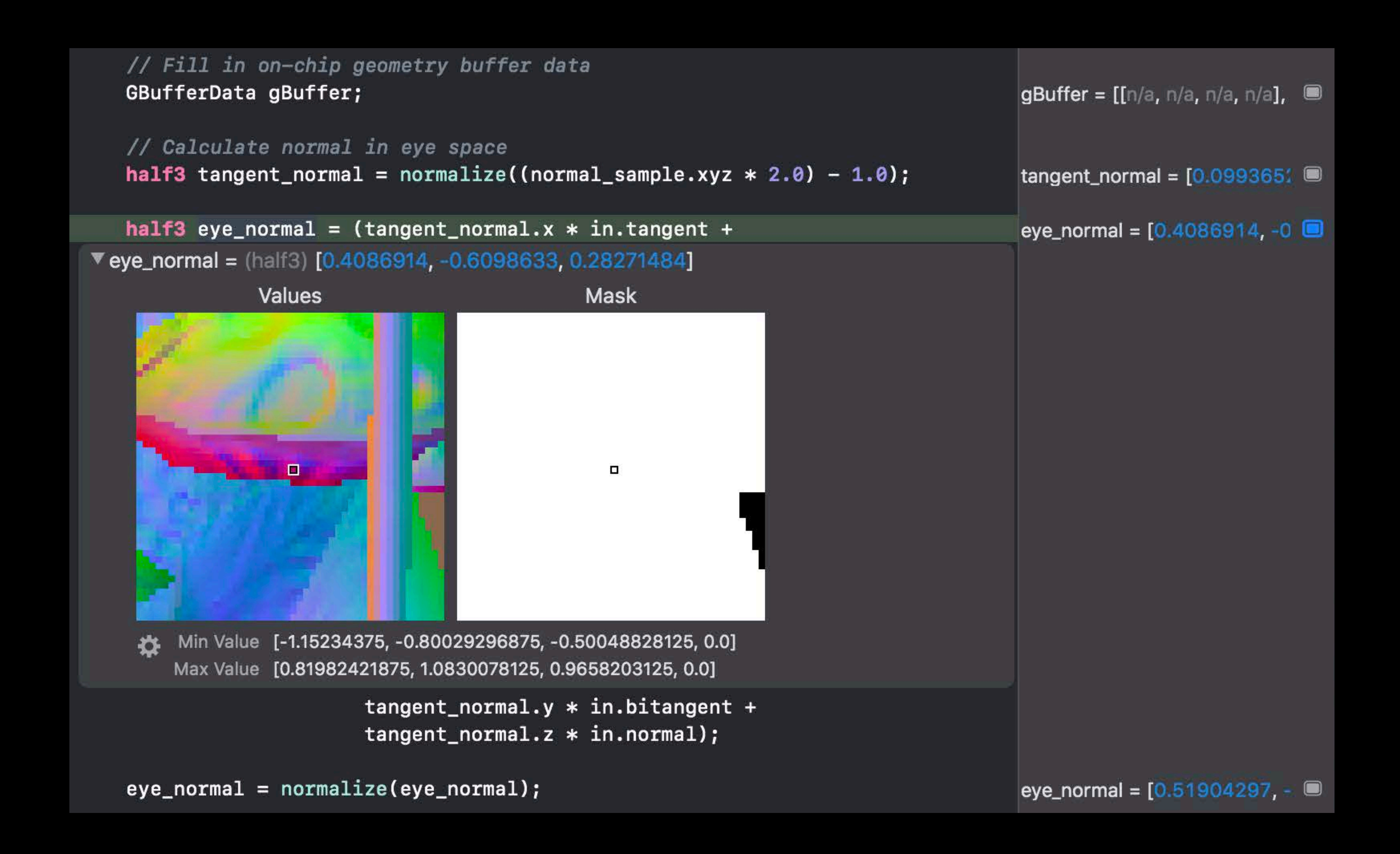

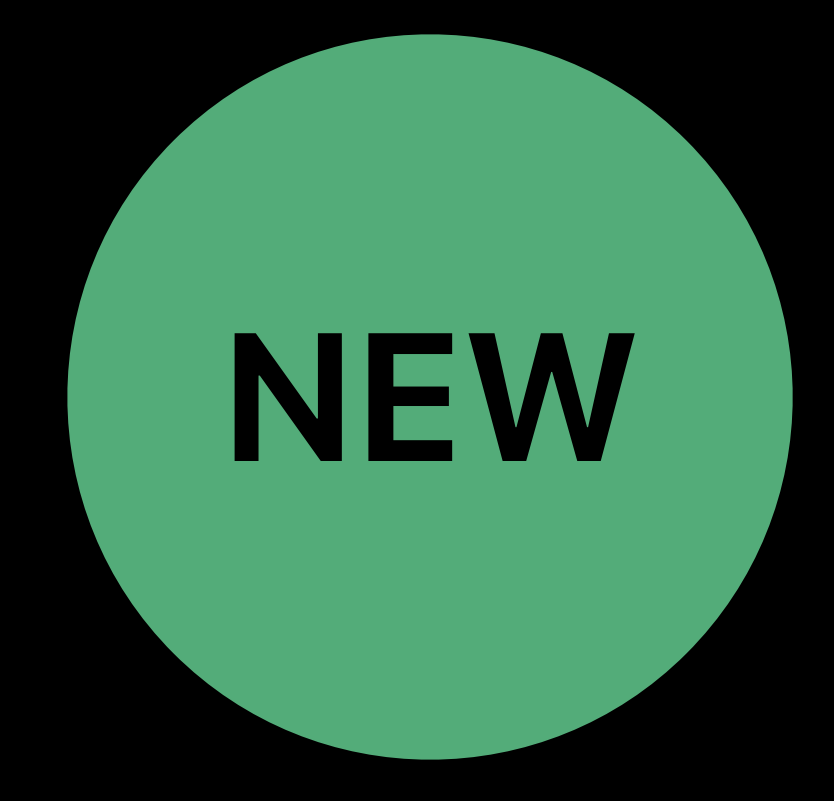

#### Xavier Verguin Gonzalez

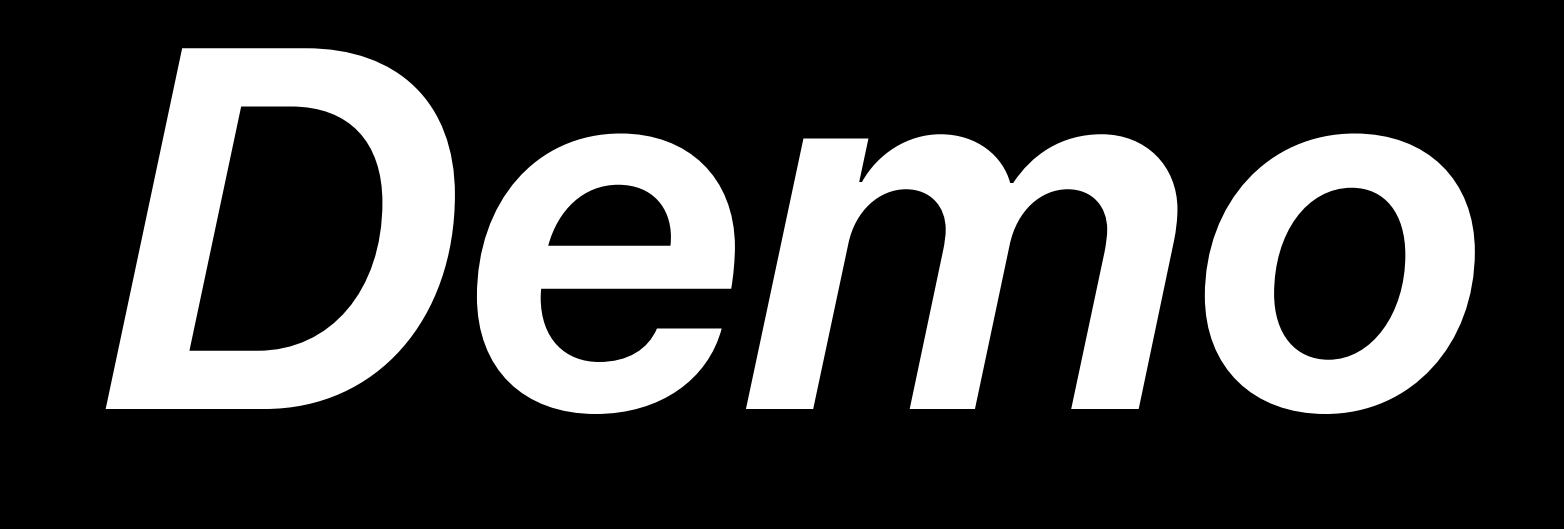

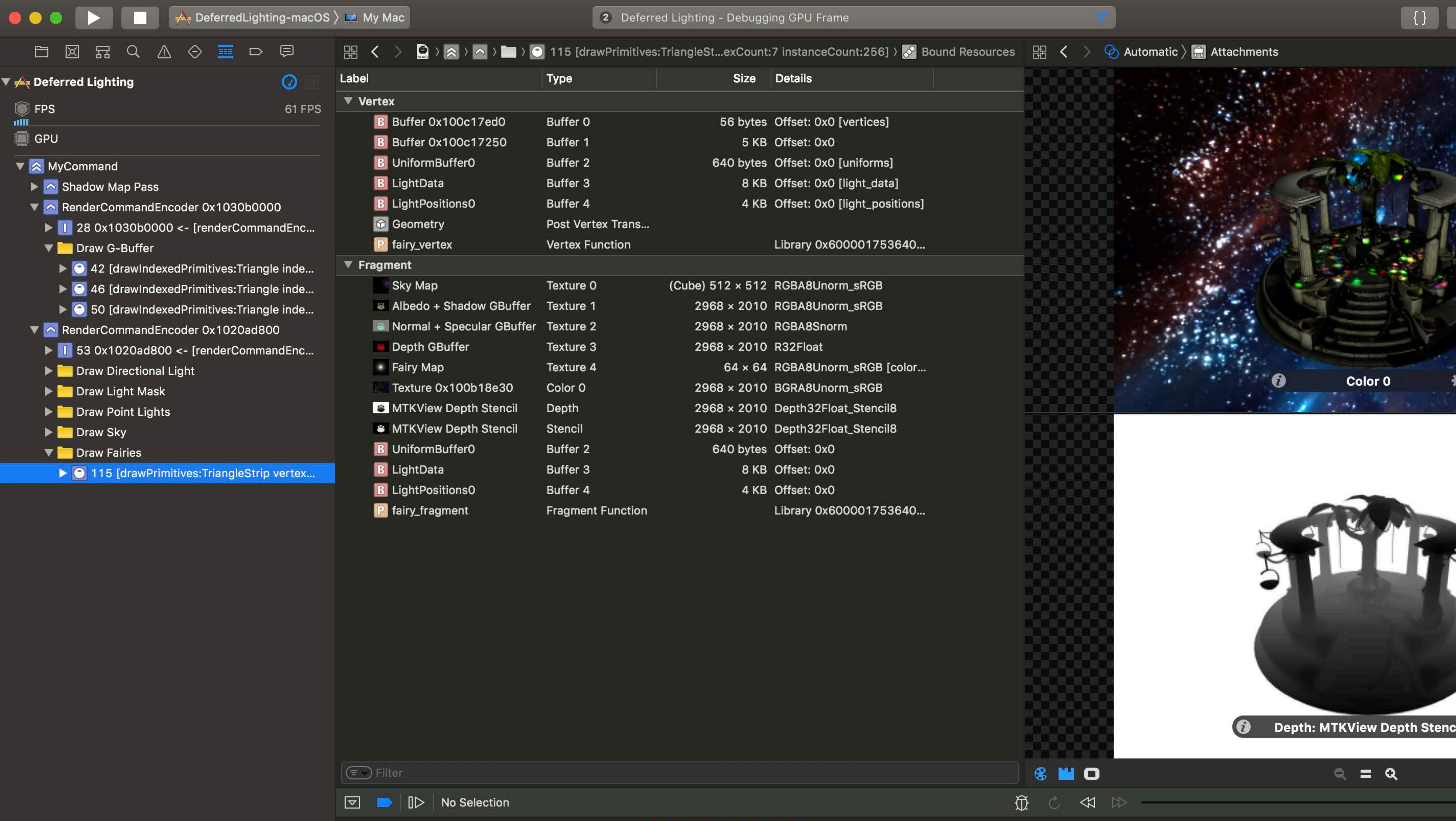

 $\bigcirc$  Filter

#### **Starting the Shader Debugger**

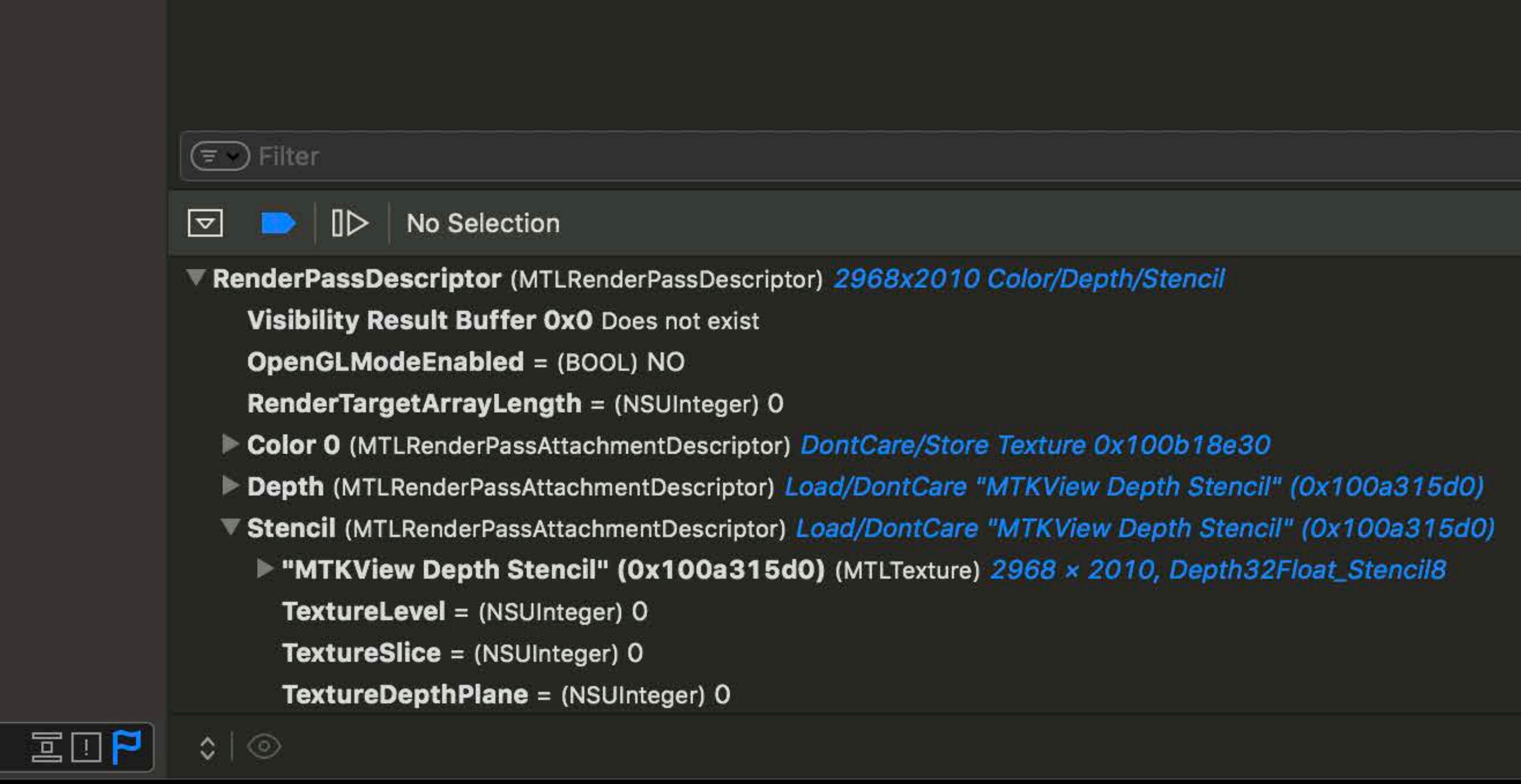

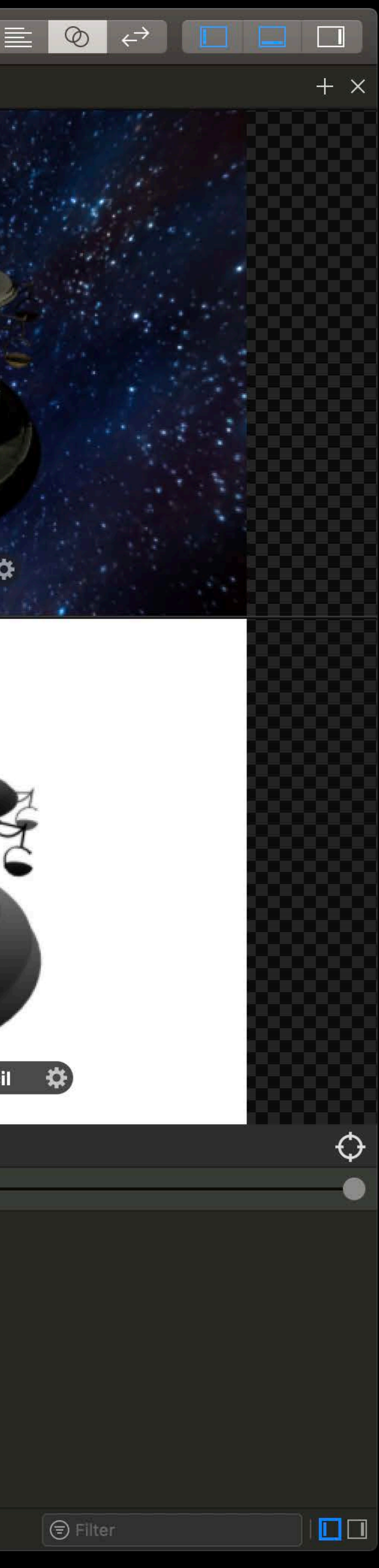
4 KB Offset: 0x0

Library 0x600001753640...

/Depth/Stencil

Ire 0x100b18e30 liew Depth Stencil" (0x100a315d0) View Depth Stencil" (0x100a315d0) x 2010, Depth32Float\_Stencil8

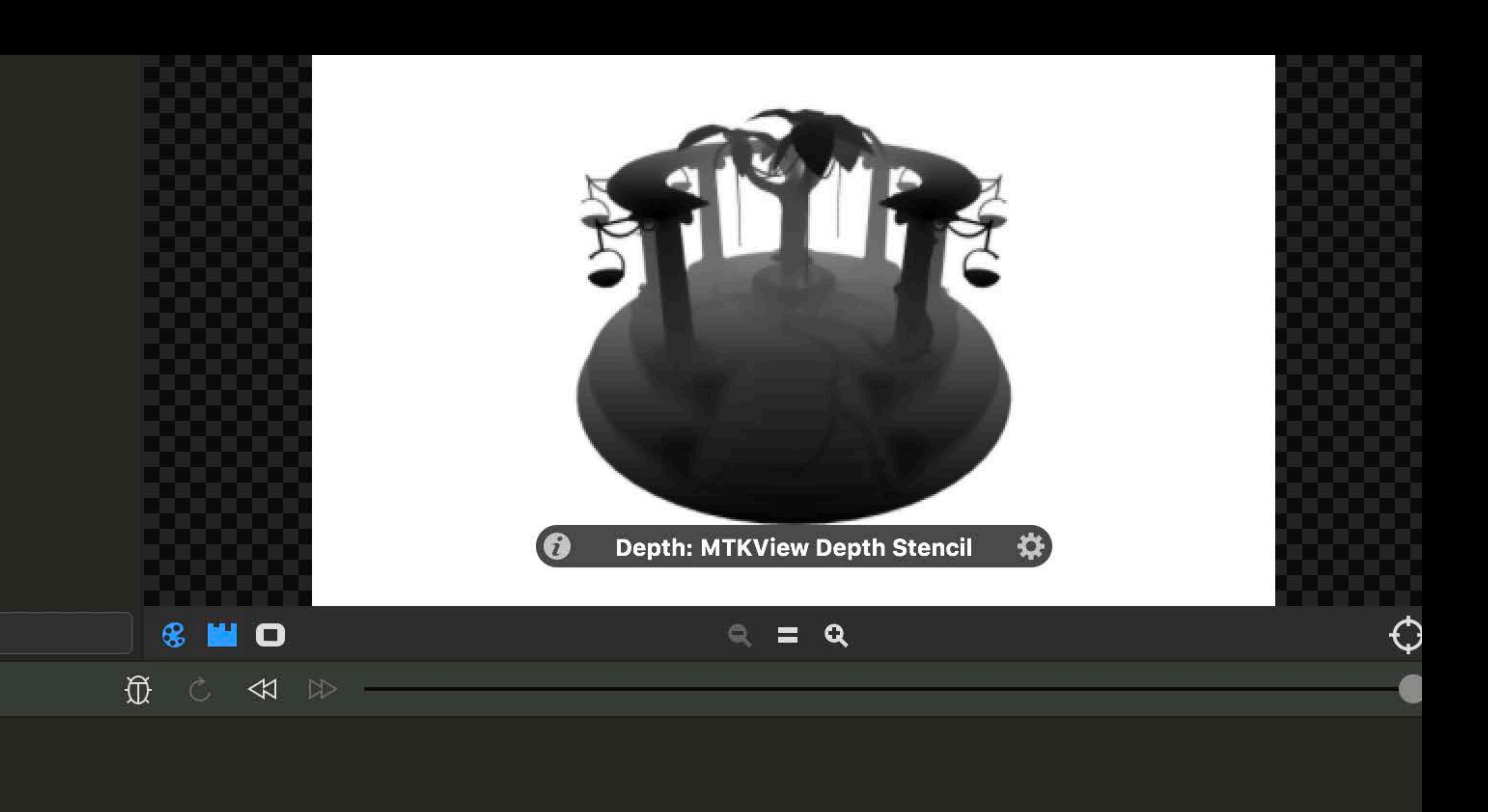

4 KB Offset: 0x0

Library 0x600001753640...

/Depth/Stencil

Ire 0x100b18e30 liew Depth Stencil" (0x100a315d0) View Depth Stencil" (0x100a315d0) x 2010, Depth32Float\_Stencil8

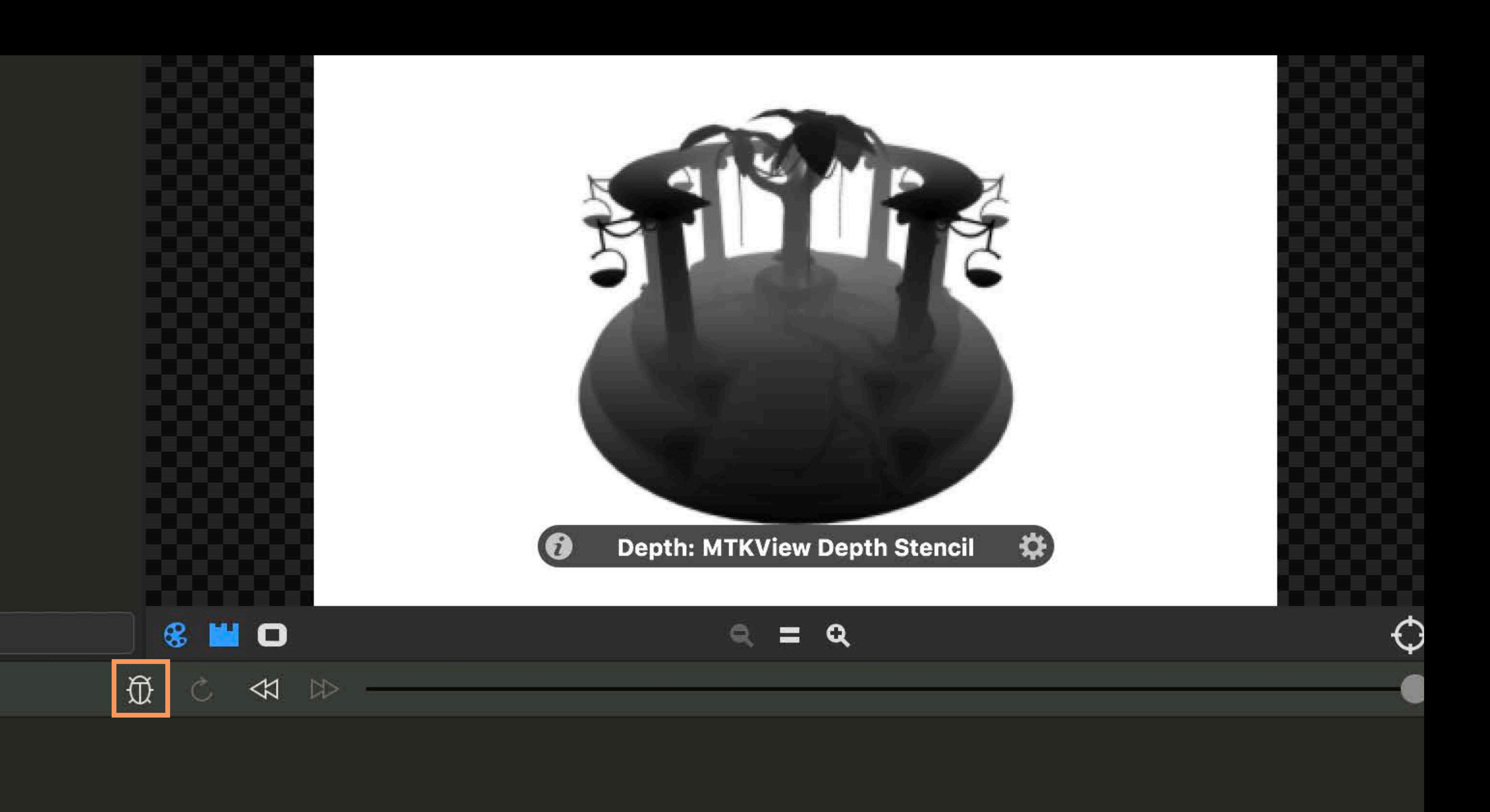

4 KB Offset: 0x0

Library 0x600001753640...

/Depth/Stencil

ire 0x100b18e30 lew Depth Stencil" (0x100a315d0) View Depth Stencil" (0x100a315d0) x 2010, Depth32Float\_Stencil8

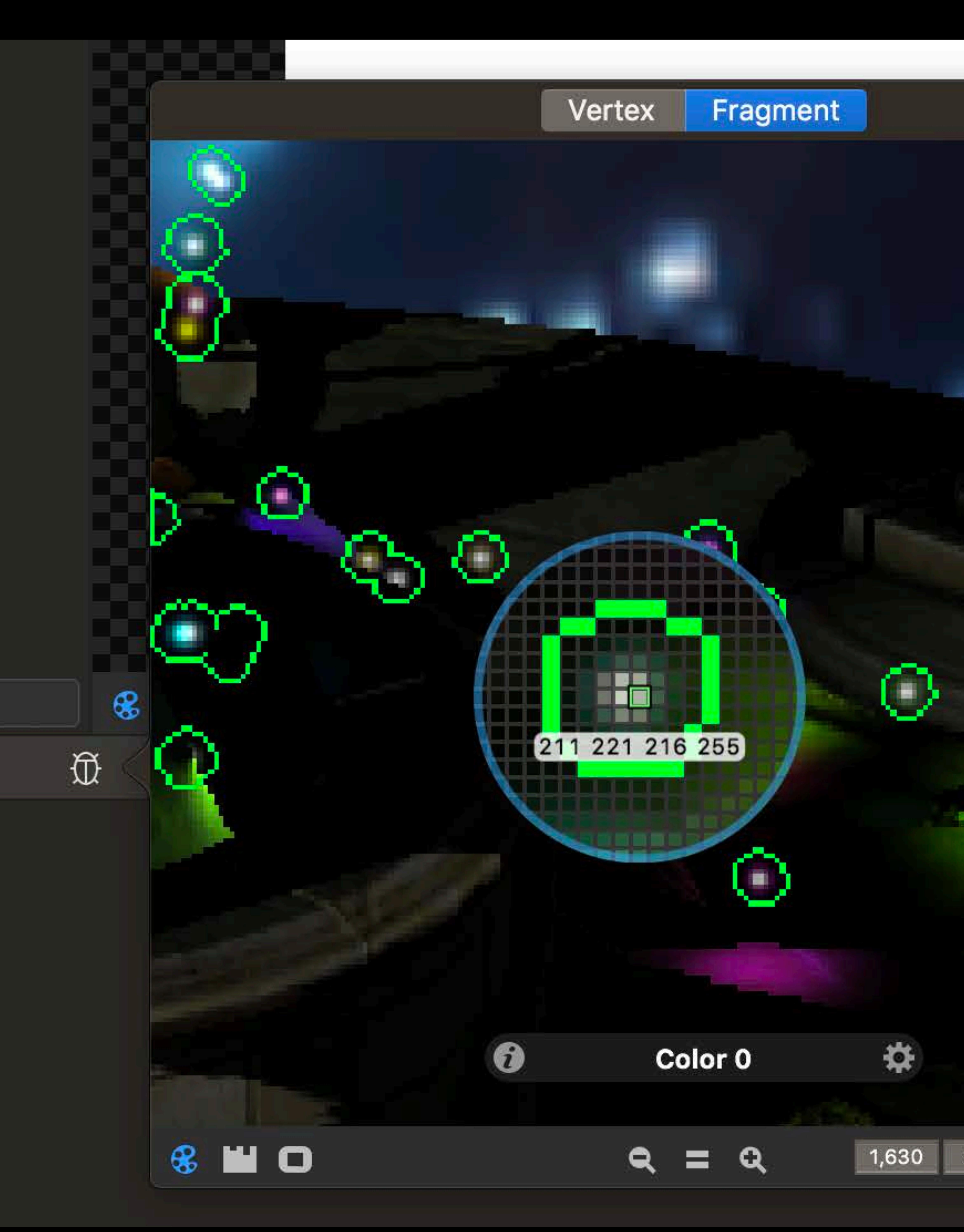

987

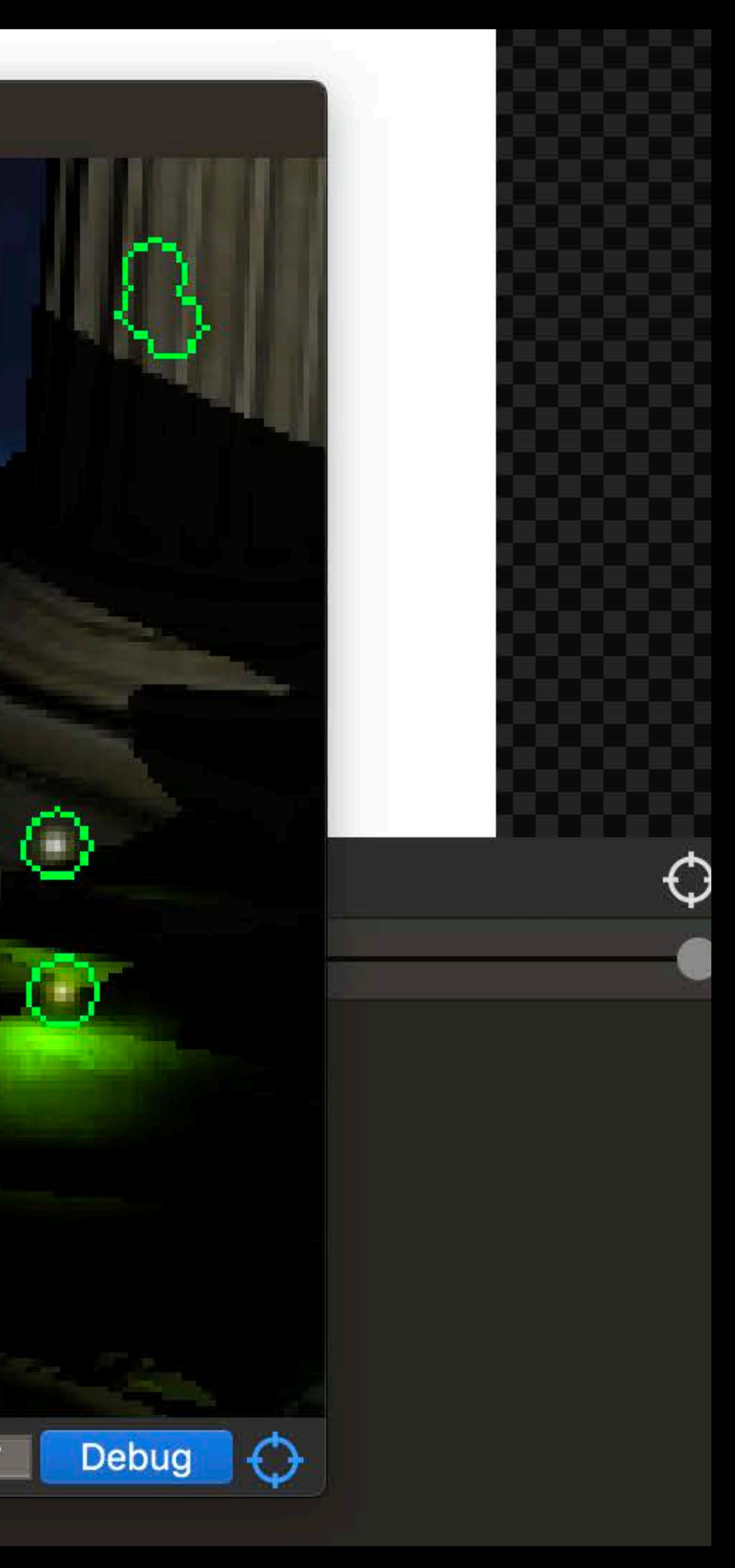

4 KB Offset: 0x0

Library 0x600001753640...

Depth/Stencil

Ire 0x100b18e30 liew Depth Stencil" (0x100a315d0) View Depth Stencil" (0x100a315d0) x 2010, Depth32Float\_Stencil8

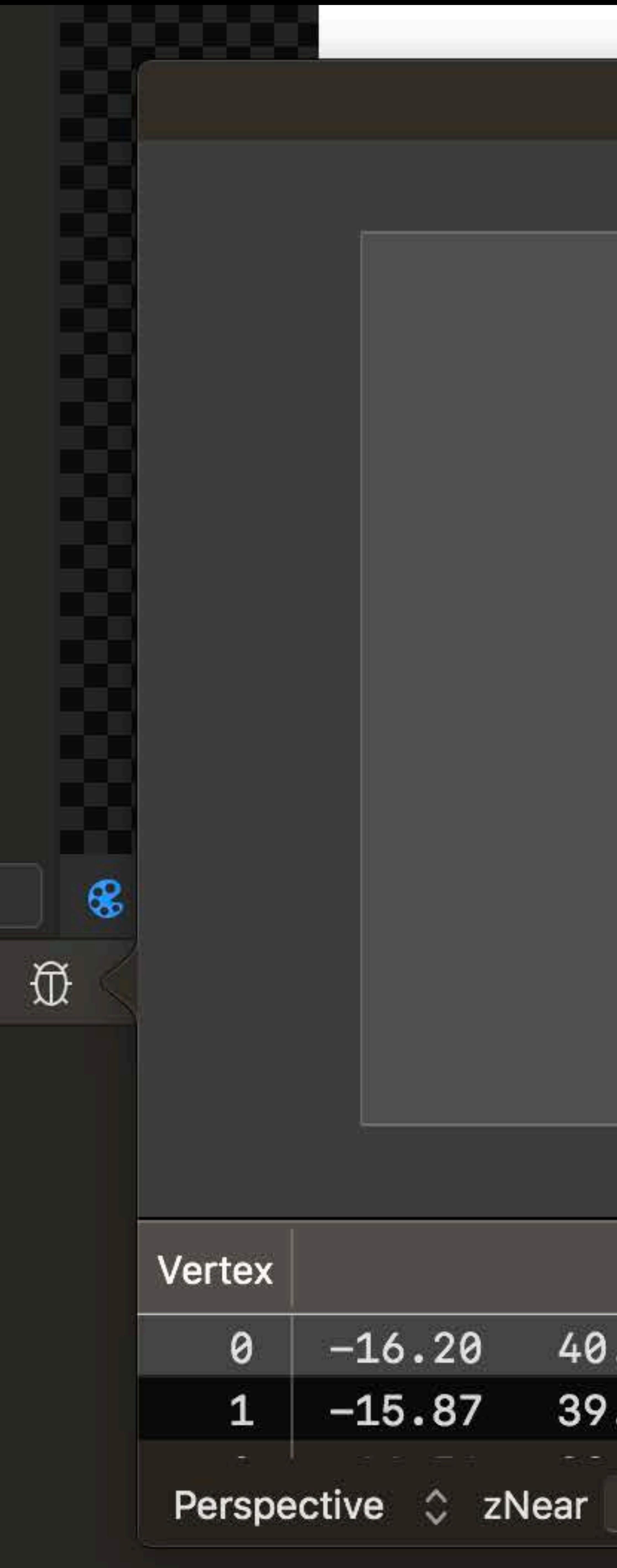

### Vertex

### Fragment

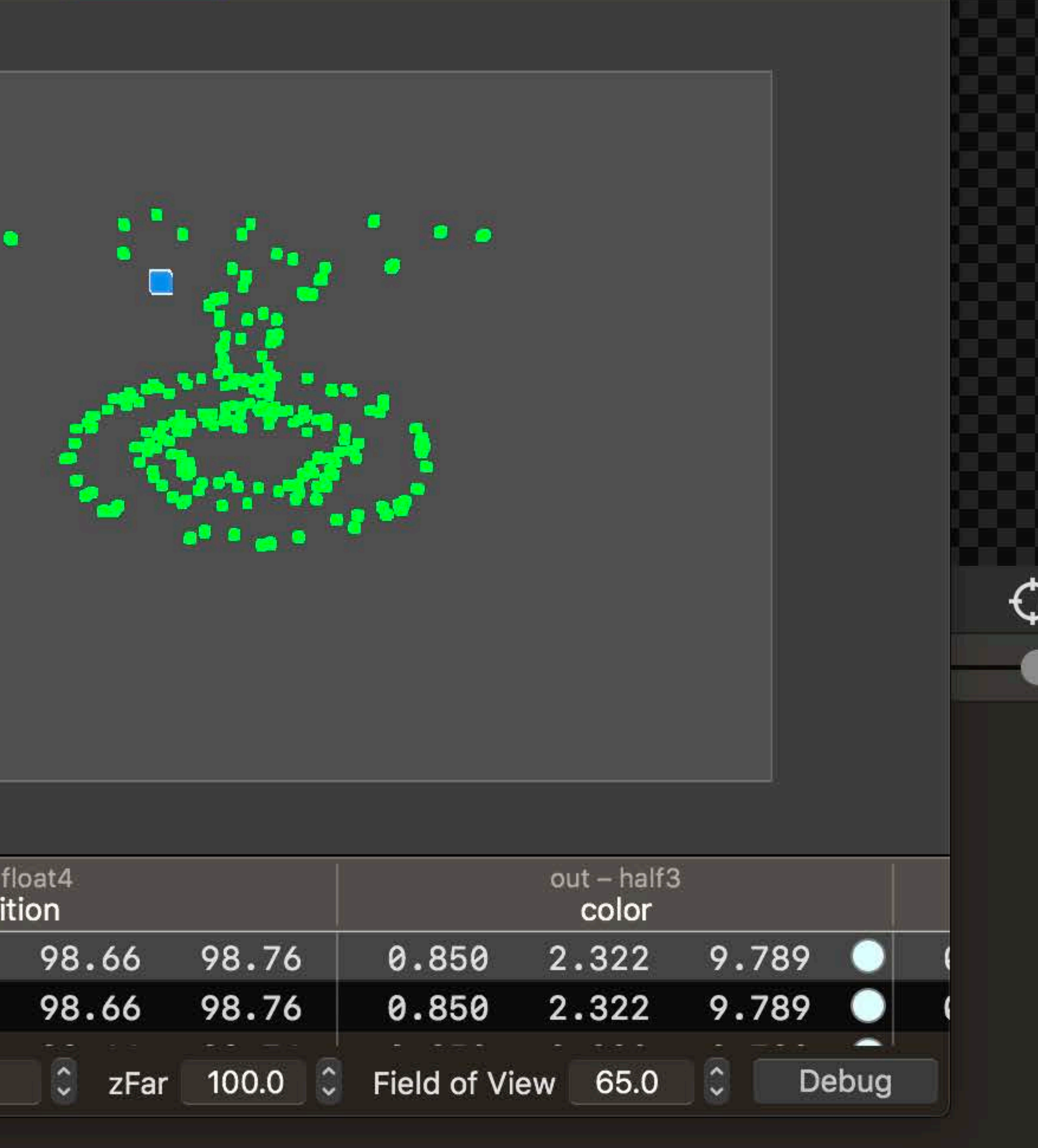

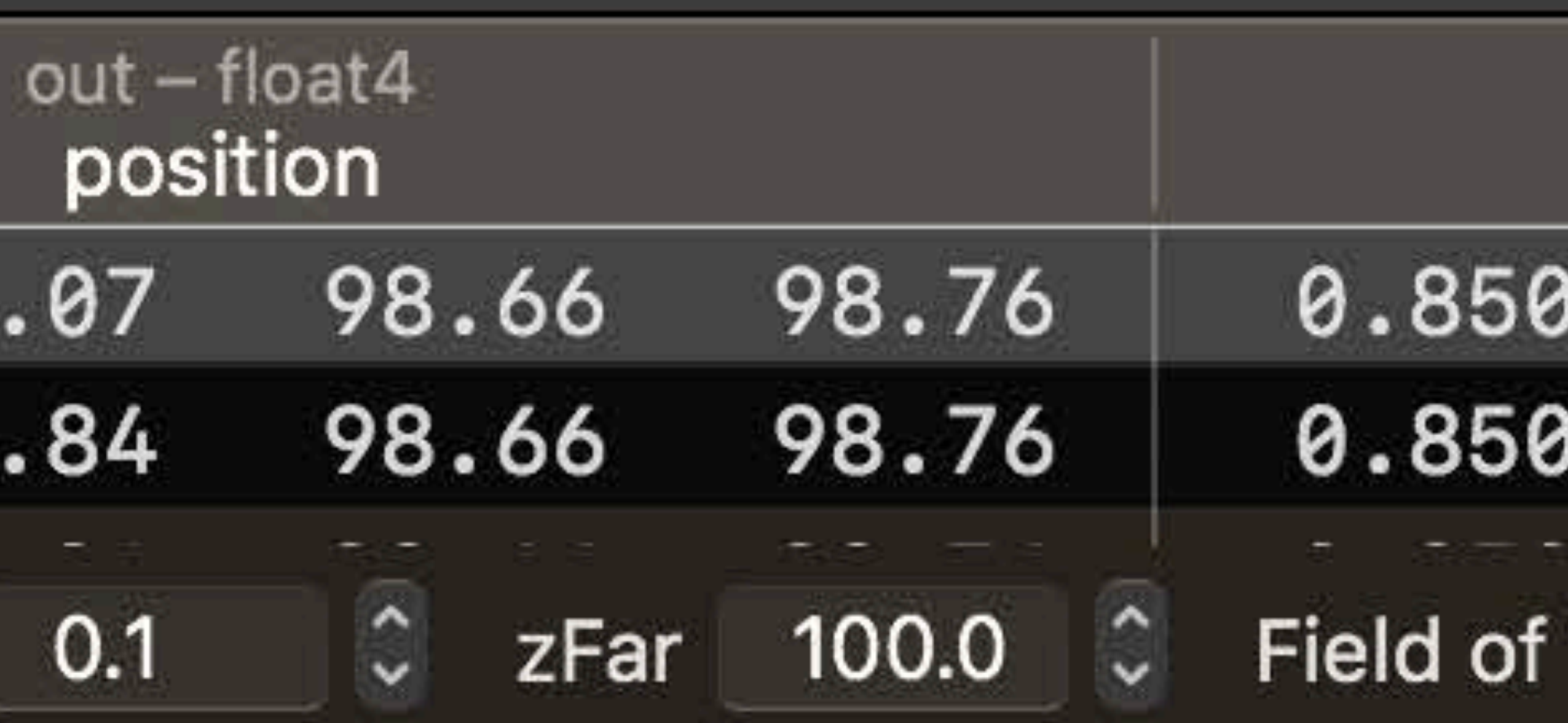

- Thread Position in Grid
	- Threads per Grid
- Thread Position in Threadgroup

 $\circledast$ 

 $\widetilde{\mathbb{U}}$ 

- Threads per Threadgroup
- Threadgroup Position in Grid
	- Threadgroups per Grid

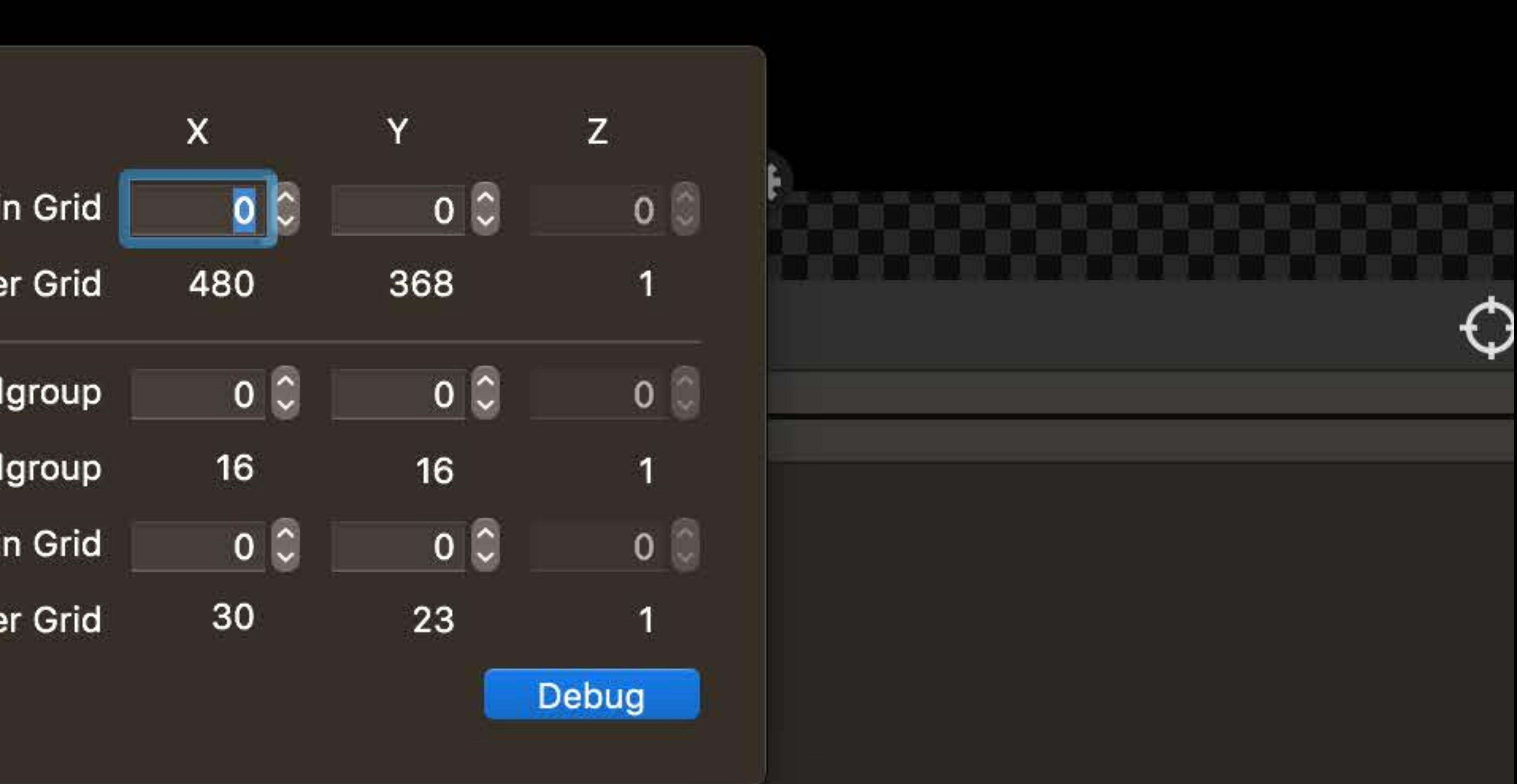

- Thread Position in Grid
	- Threads per Grid
- Thread Position in Threadgroup

 $\circledast$ 

 $\widetilde{\mathbb{U}}$ 

- Threads per Threadgroup
- Threadgroup Position in Grid
	- Threadgroups per Grid

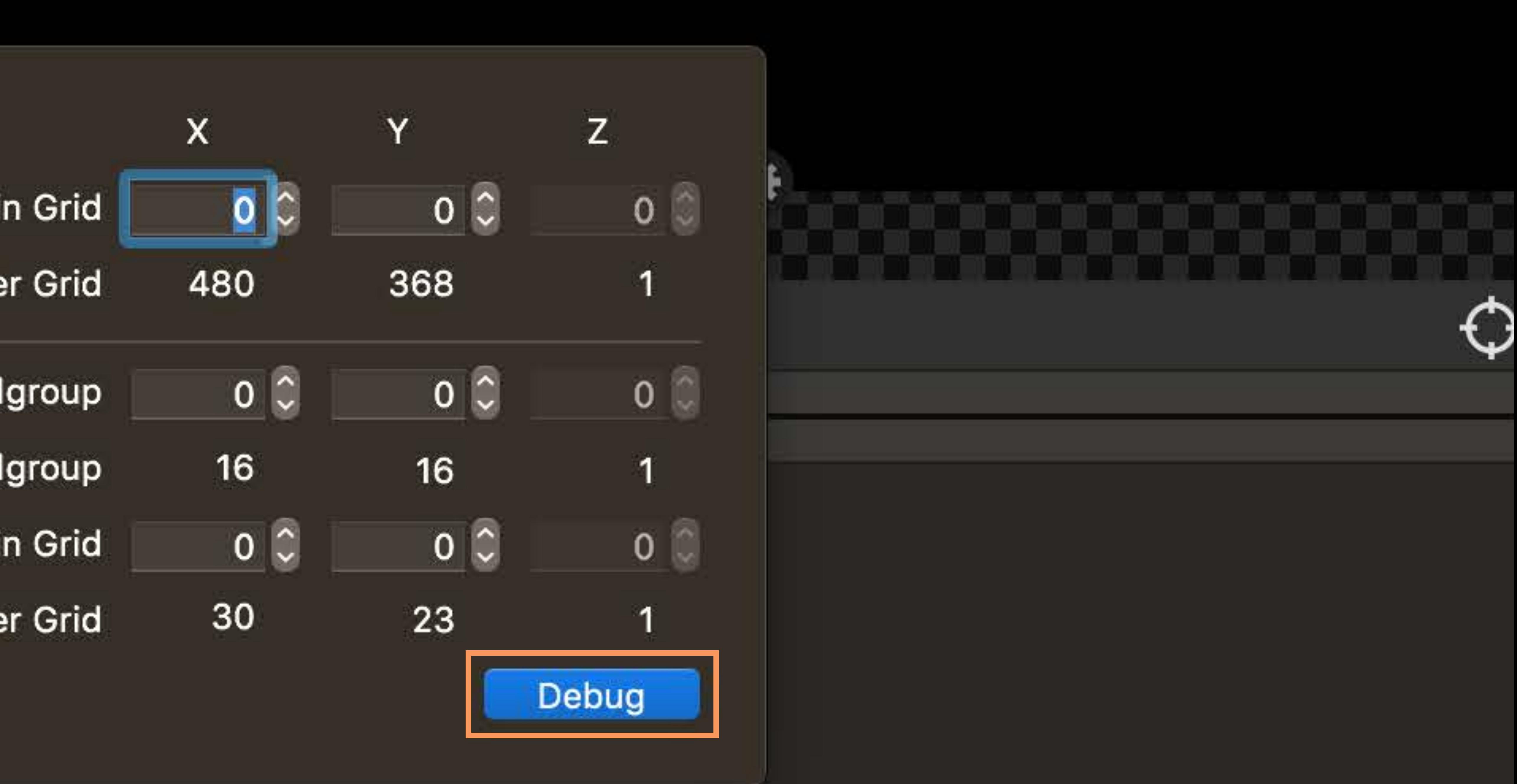

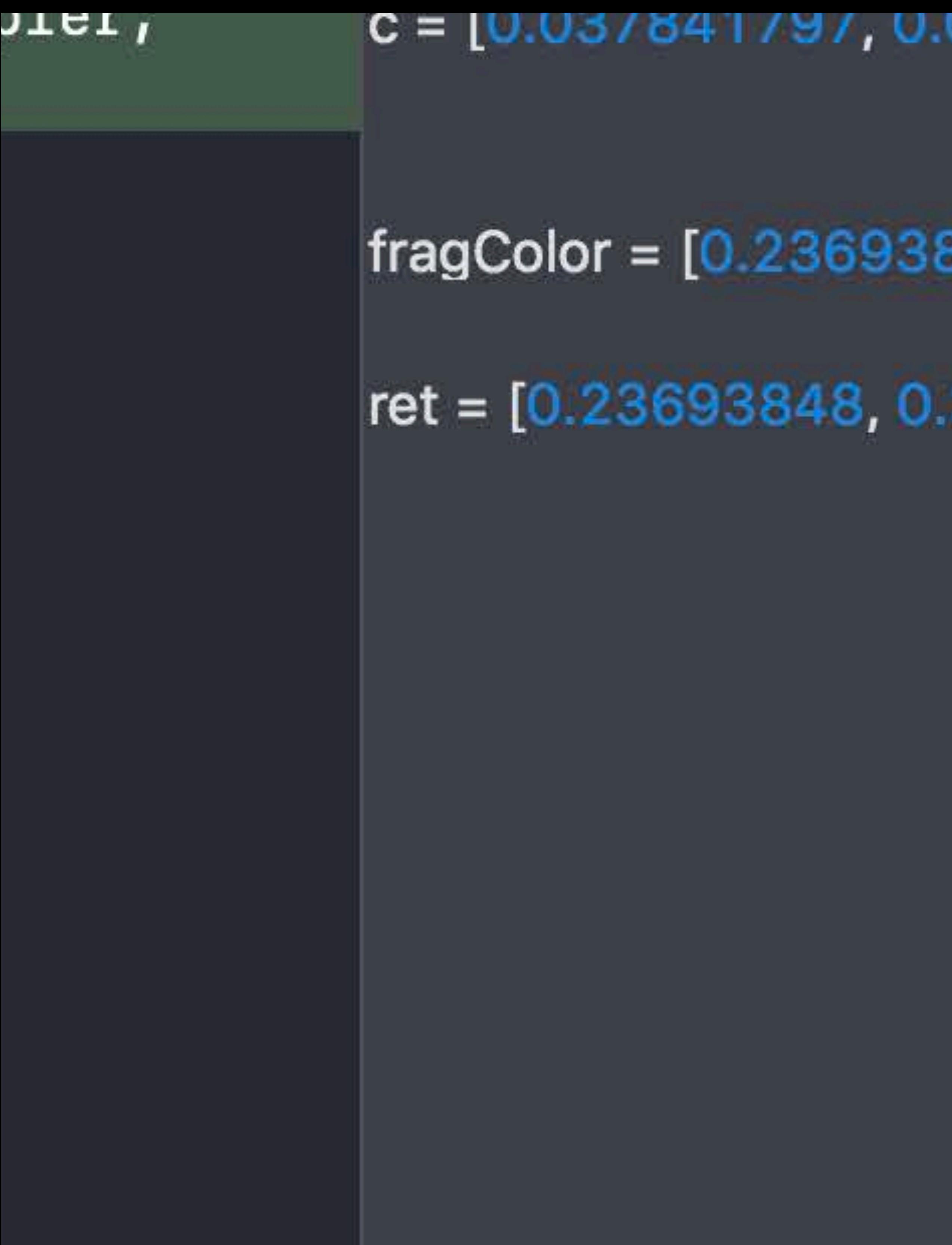

7188, 9.796875, 3.1875], [0.328125, 0.8691406]] 0]

 $-4]$ 

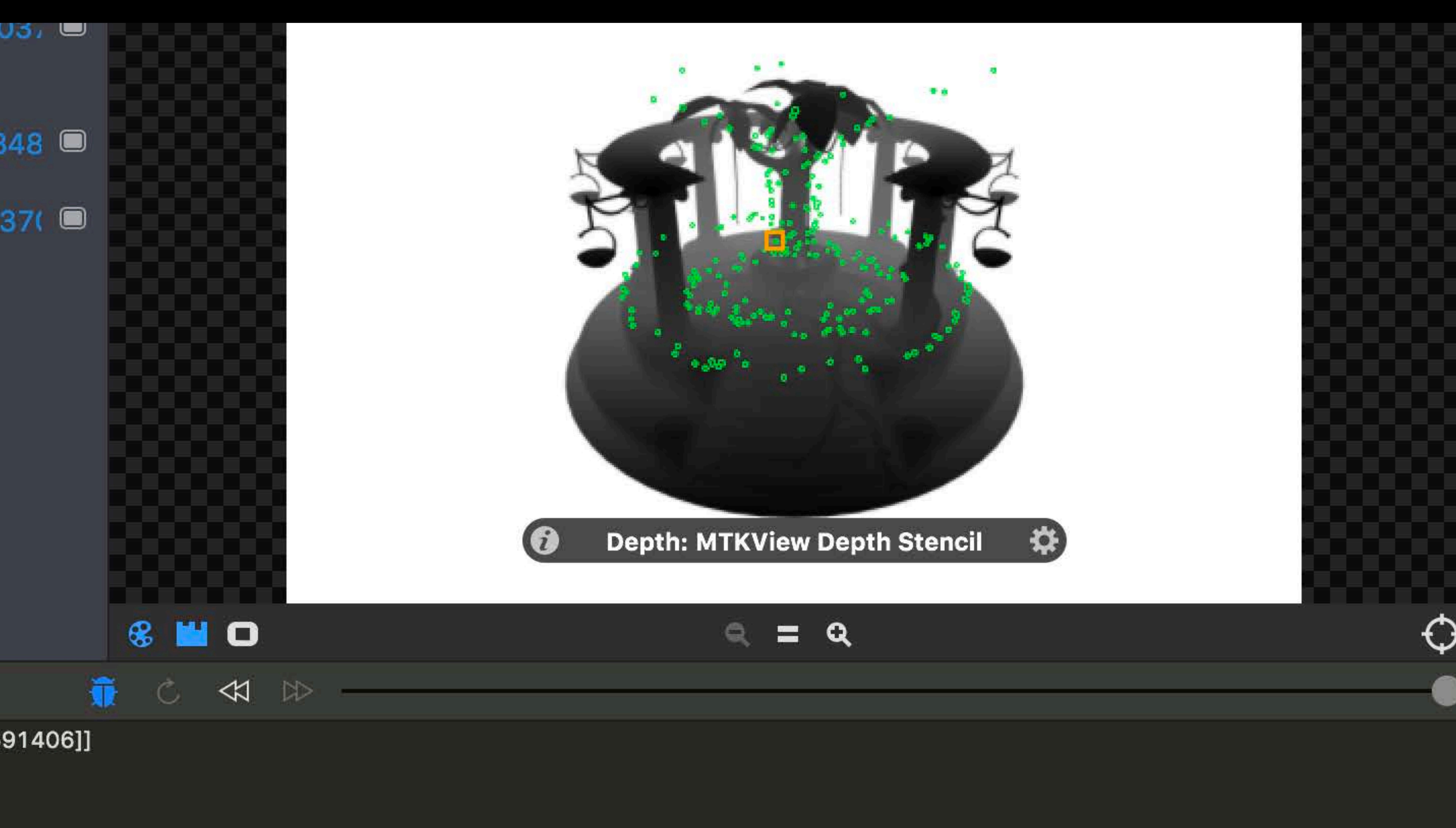

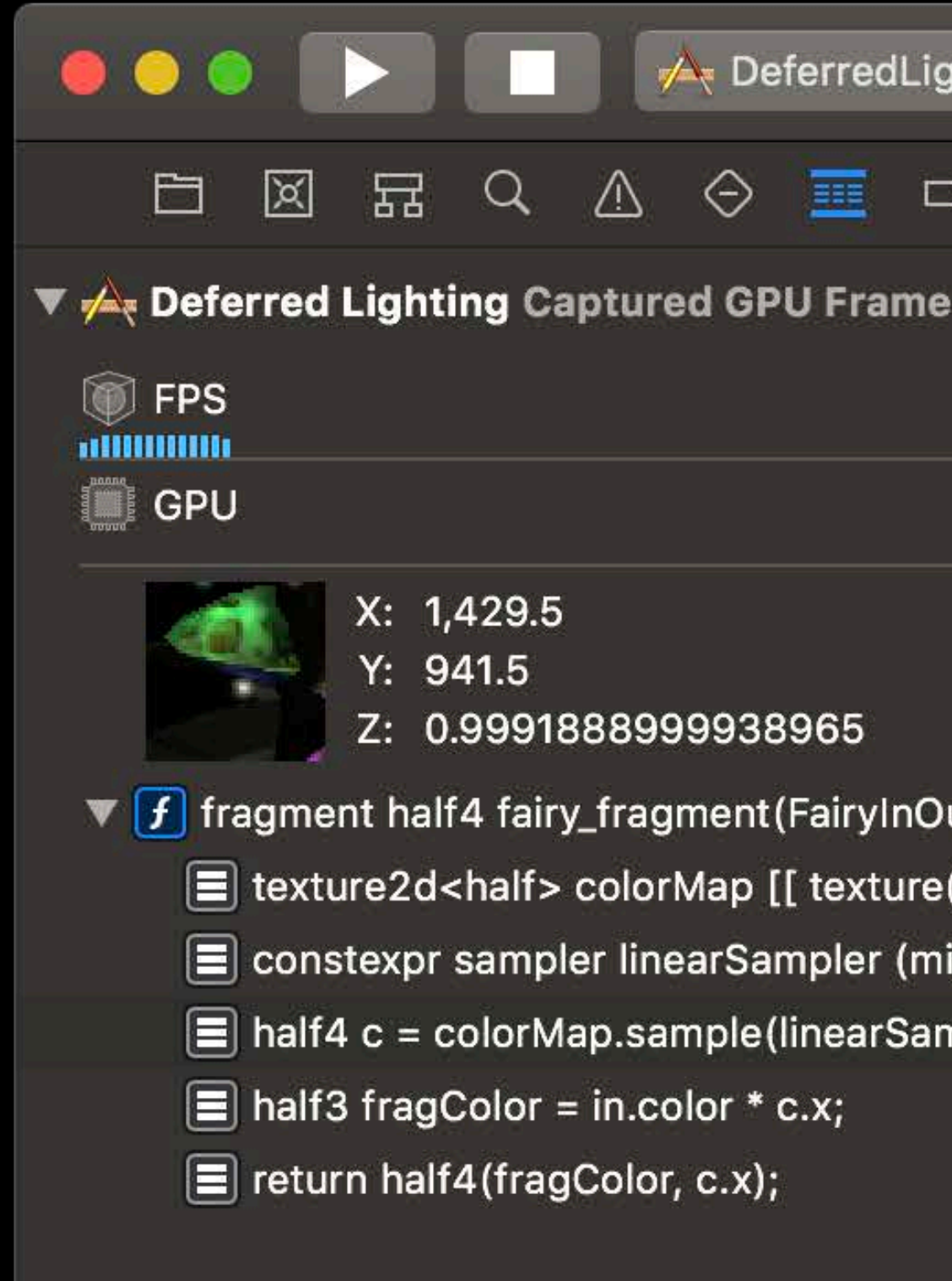

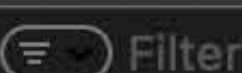

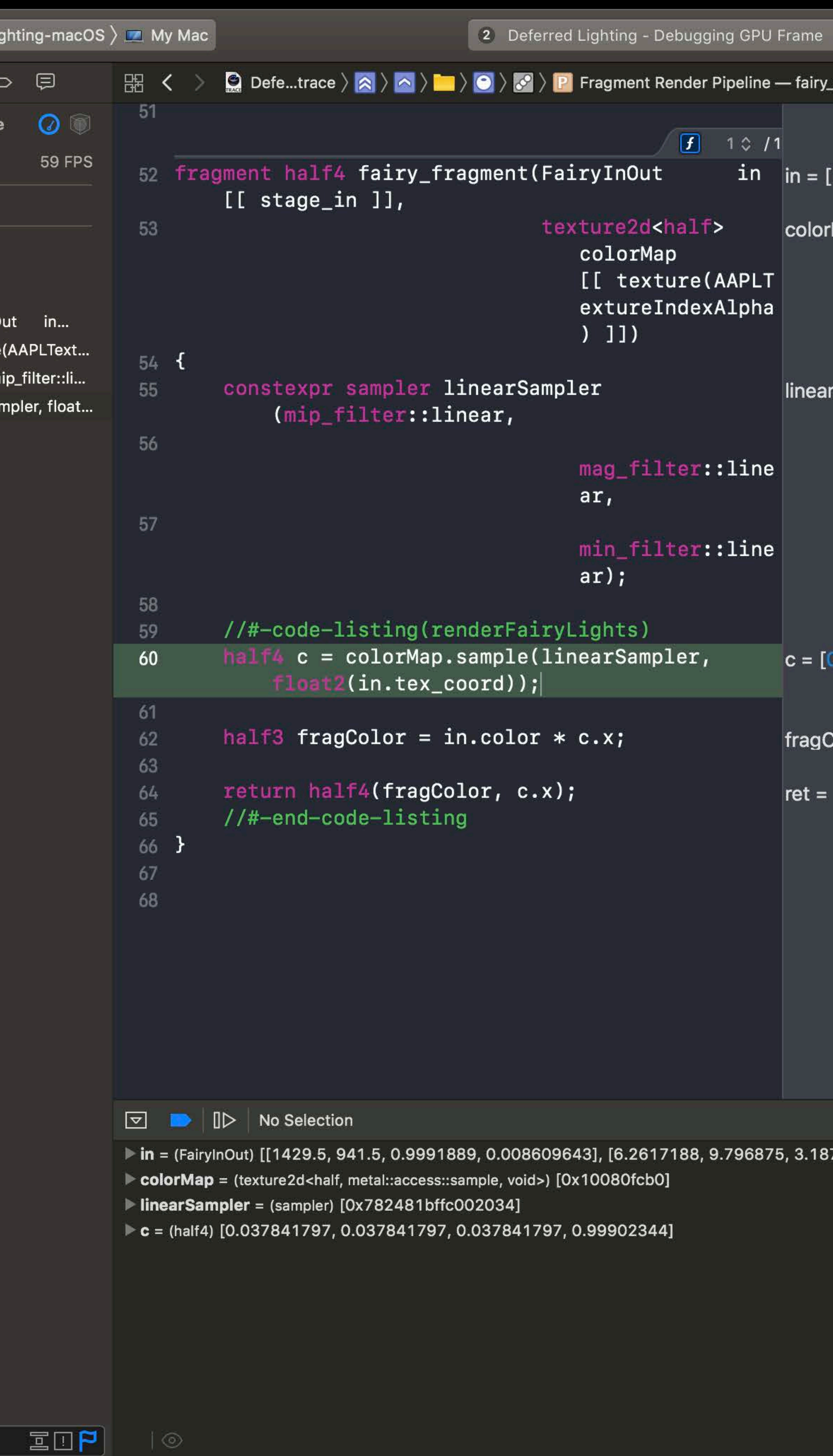

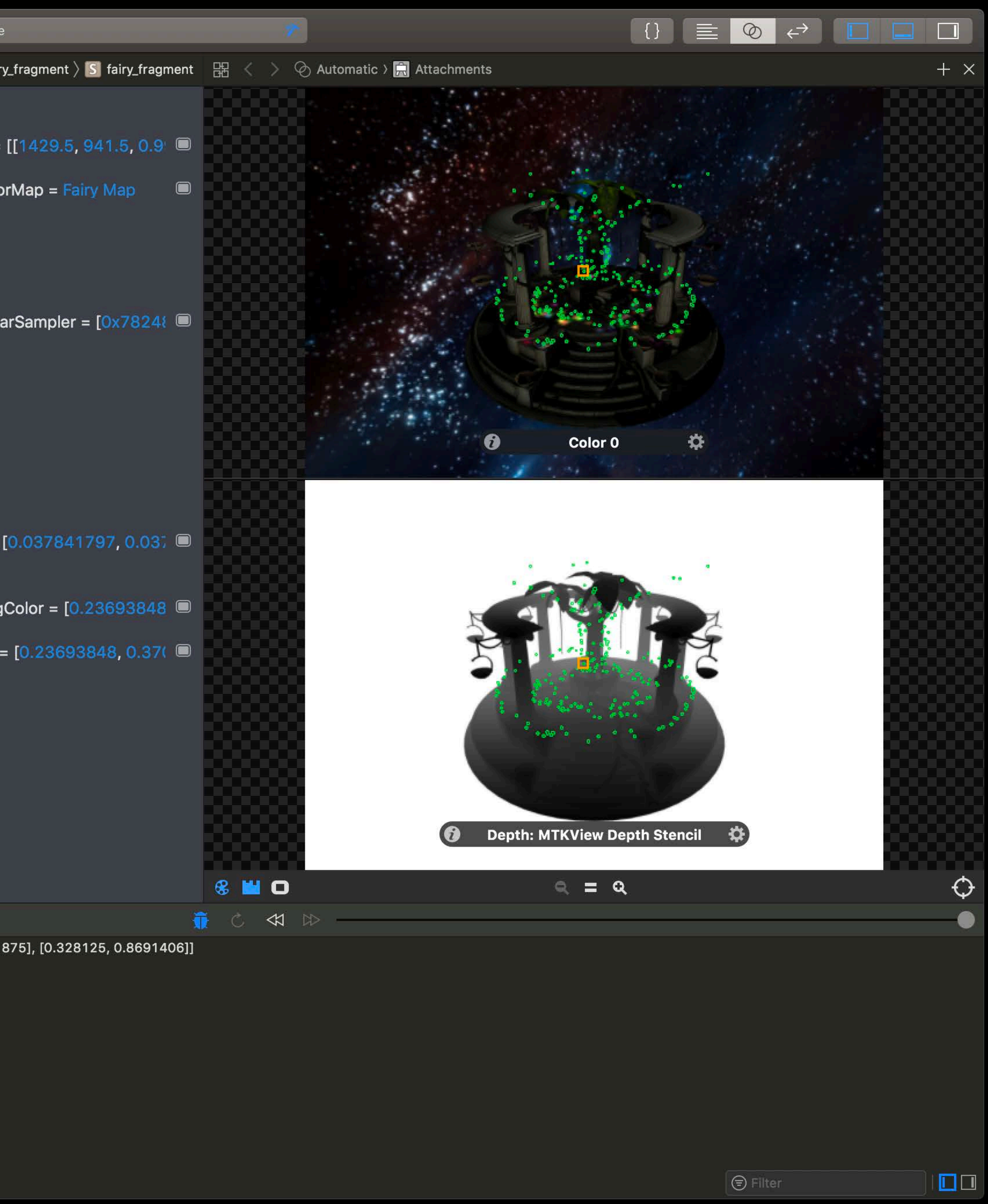

### Just go the source line

- 
- 
- 
- 
- 
- 
- - -
- -
	-
	-
- - -
		-
- 
- 
- 
- 
- -
- 
- 
- 
- 
- 
- 
- -
- 
- 
- 
- 
- 
- 
- -
	-
	-
	-
	-
	-
	-
	-
- 
- 
- 
- 
- 
- 
- 
- 
- 
- 
- 
- 
- 
- 
- 
- 
- 
- 
- 
- 
- 
- 
- 
- 
- 
- 
- 
- 
- 
- 
- 
- 
- 
- 
- 
- 
- 
- 
- 
- -

### mag\_filter::linear);

 $half3 tangent-normal =$ bump\_texture.sample(linear\_sampler, in.v\_texcoord.xy).xyz  $* 2.0 - 1.0;$  $float4$  albedo = albedo\_texture.sample(1 in.v\_texcoord.xy);

 $half$  specular\_mask = specular\_texture.sample(linear\_samp in.v\_texcoord.xy).r;  $f$ loat3 normal = calcNorm(tangent\_normal

 $float scale = rsqrt(dot(normal, normal))$ 

constexpr sampler shadow\_sampler(coord: filter::linear, address::clamp\_to\_e compare\_func::less);

float  $r =$ 

shadow\_texture.sample\_compare(shadow in.v\_shadowcoord.xy, in.v\_shadowcool

FragOutput output;

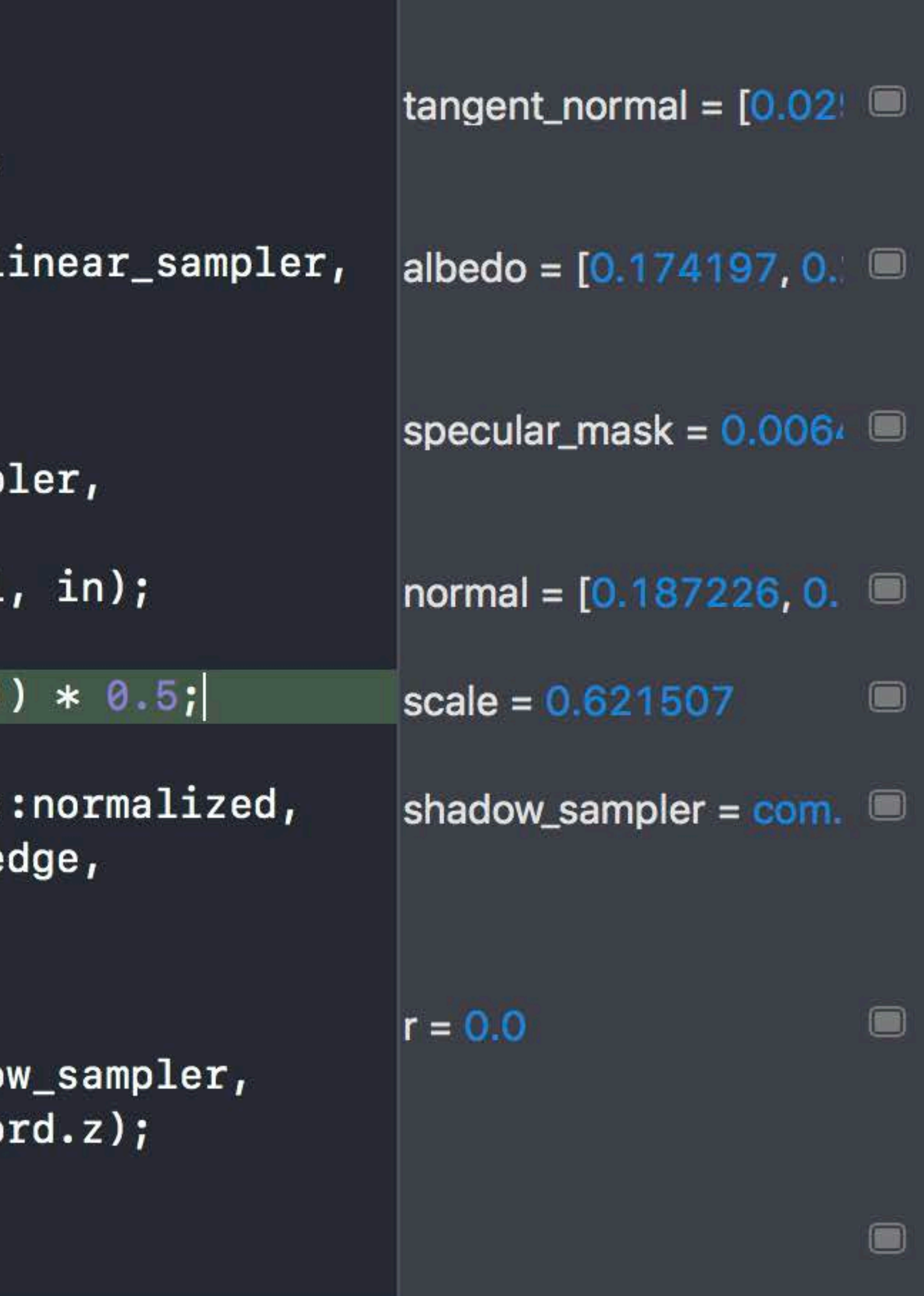

### Just go the source line • The side bar for the modified variables

mag\_filter::linear);

 $tangent\_normal =$ bump\_texture.sample(linear\_sampler in.v\_texcoord.xy).xyz  $* 2.0 - 1.0$ ;  $albedo = albedo_texture.sample($ in.v\_texcoord.xy);

 $spaceular_max =$ specular\_texture.sample(linear\_sam in.v\_texcoord.xy).r;  $f$ loat3 normal = calcNorm(tangent\_norma

 $scale = rsqrt(dot(normal, normal)$ 

constexpr sampler shadow\_sampler(c filter::linear, address::clamp\_to\_ compare\_func::less);

float  $r =$ 

shadow\_texture.sample\_compare(shad in.v\_shadowcoord.xy, in.v\_shadowco

FragOutput output;

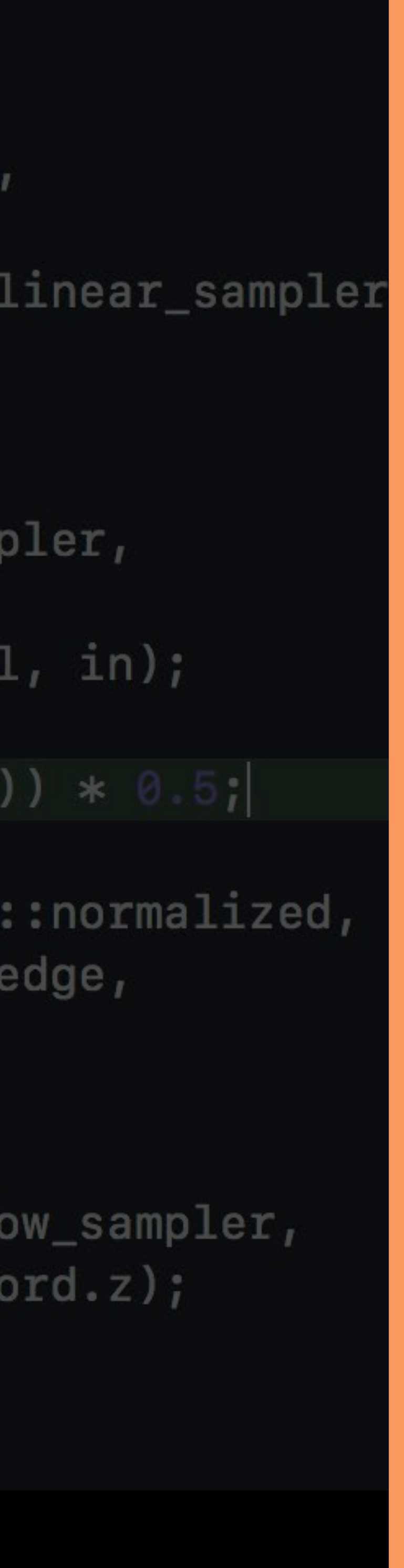

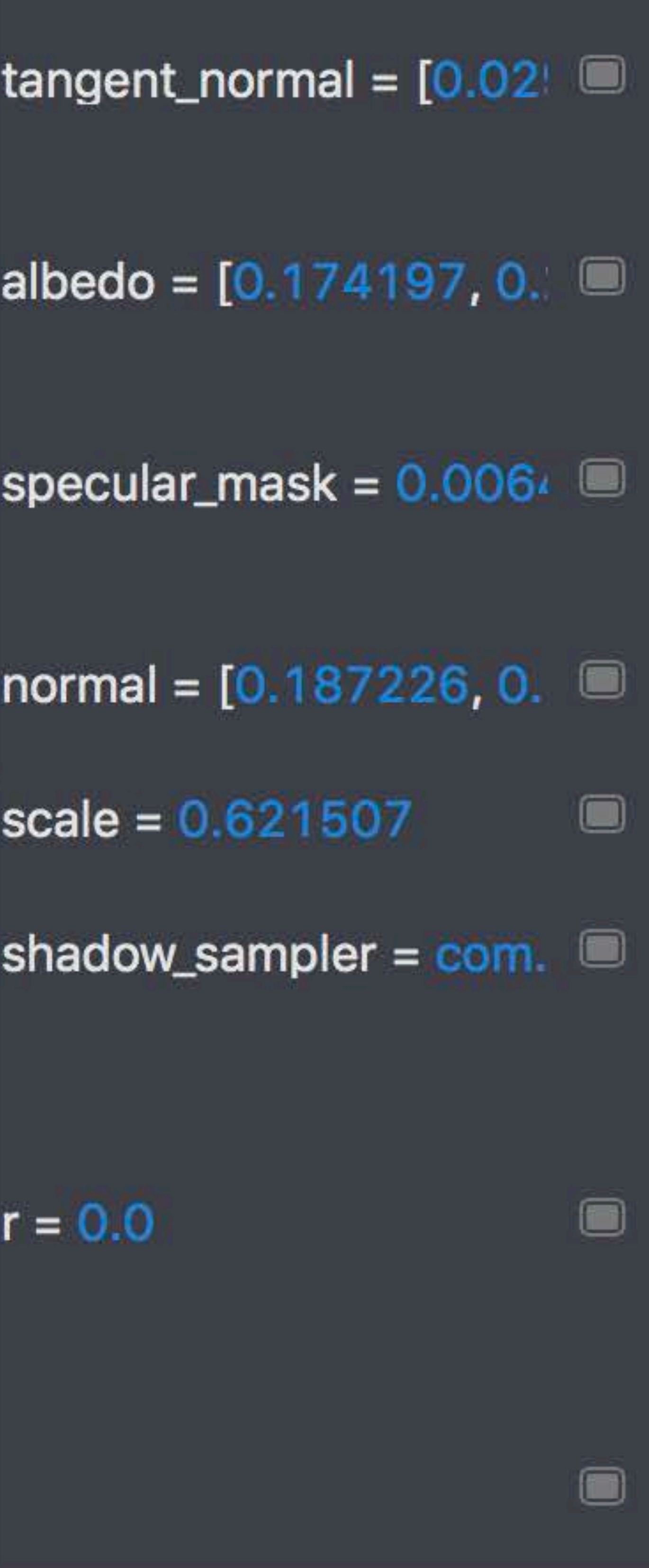

### Just go the source line • The side bar for the modified variables

mag\_filter::linear);

 $tangent\_normal =$ bump\_texture.sample(linear\_sampler, in.v\_texcoord.xy).xyz  $* 2.0 - 1.0$ ;  $albedo = albedo_texture.sample(1)$ in.v\_texcoord.xy);

 $spaceular_max =$ specular\_texture.sample(linear\_samp in.v\_texcoord.xy).r;  $f$ loat3 normal = calcNorm(tangent\_normal

 $scale = rsqrt(dot(normal, normal))$ 

constexpr sampler shadow\_sampler(c filter::linear, address::clamp\_to\_e compare\_func::less);

float  $r =$ 

shadow\_texture.sample\_compare(shadow in.v\_shadowcoord.xy, in.v\_shadowcool

FragOutput output;

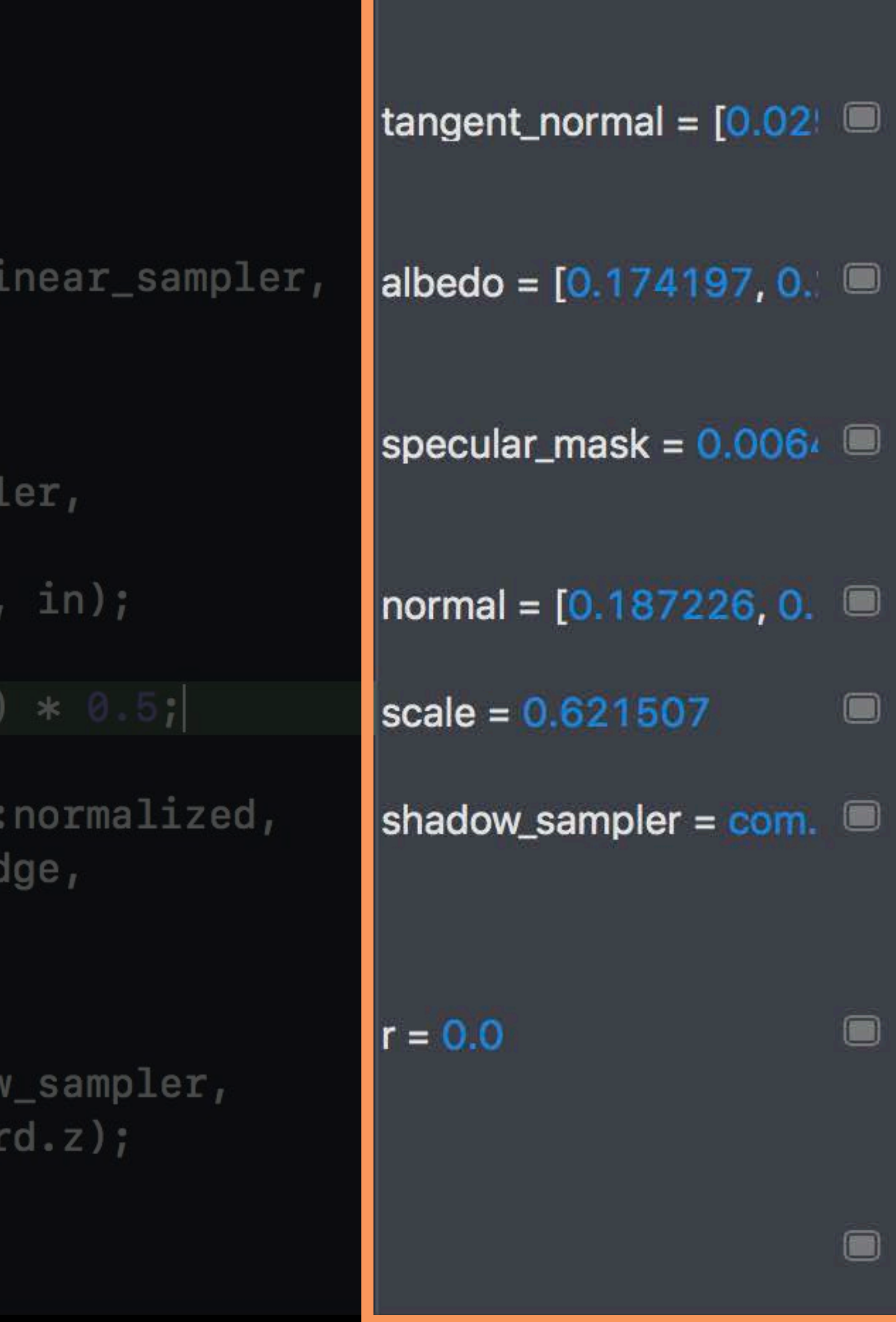

Just go the source line

# • The side bar for the modified variables • Details view for full information

```
FragOutput output;
  if(shouldApplyScale(in))
      normal = normal * scale + 0.5;
  output.add.orgb = albedo.rgb;output.albedo.a = r;
  output.normal.rgb = normal.yyz;output.normal.w = specular_max;output.depth = in.v_1ineardepth;
  output.light = clear_color_gbuffer3;
output = (FragOutput) [0.174197, 0.213498, 0.0666904,• albedo = (float4) [0.174197, 0.213498, 0.0666904, 0.0]
• normal = (float4) [0.187226, 0.158399, -0.766205, 0.00
\blacktriangleright depth = (float) 9.76893
\blacktriangleright light = (float4) [0.1, 0.1, 0.125, 0.0]
  return output;
```
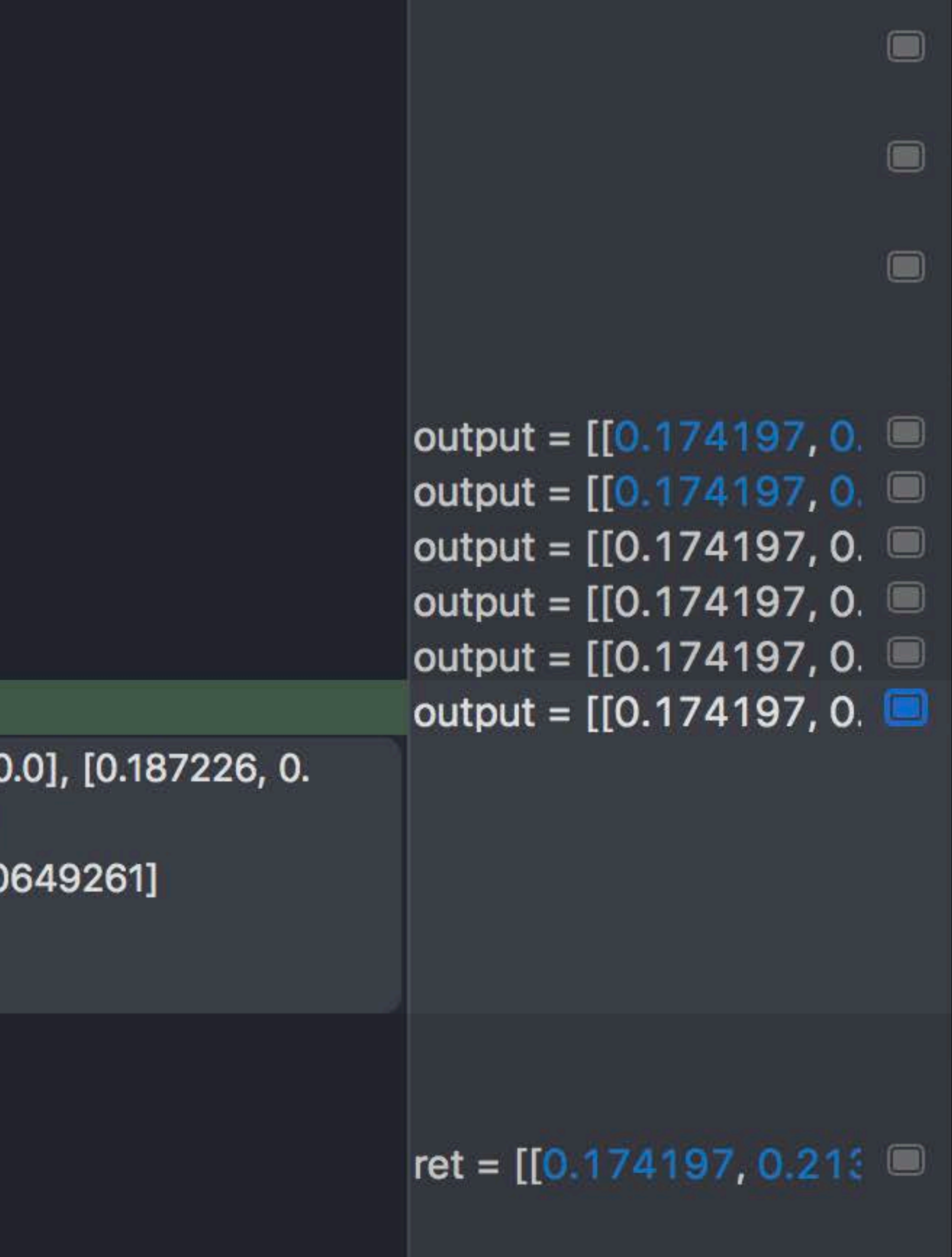

Just go the source line

# • The side bar for the modified variables • Details view for full information

```
FragOutput output;
        f(shouldApplyScale(in))
          normal = normal * scale + 0.5;
      output.albedo.rgb = albedo.rgb;
      output.albedo.a = r_ioutput.normal.rgb = normal.xyz;
      output.normal.w = specular_mask;
outputu.light = clear_color_gbuffer3;
```
output = (FragOutput) [[0.174197, 0.213498, 0.0666904, **albedo** = (float4) [0.174197, 0.213498, 0.0666904, 0.0] normal = (float4) [0.187226, 0.158399, -0.766205, 0.0 depth =  $(f$ loat) 9.76893  $\blacktriangleright$  light = (float4) [0.1, 0.1, 0.125, 0.0]

return output;

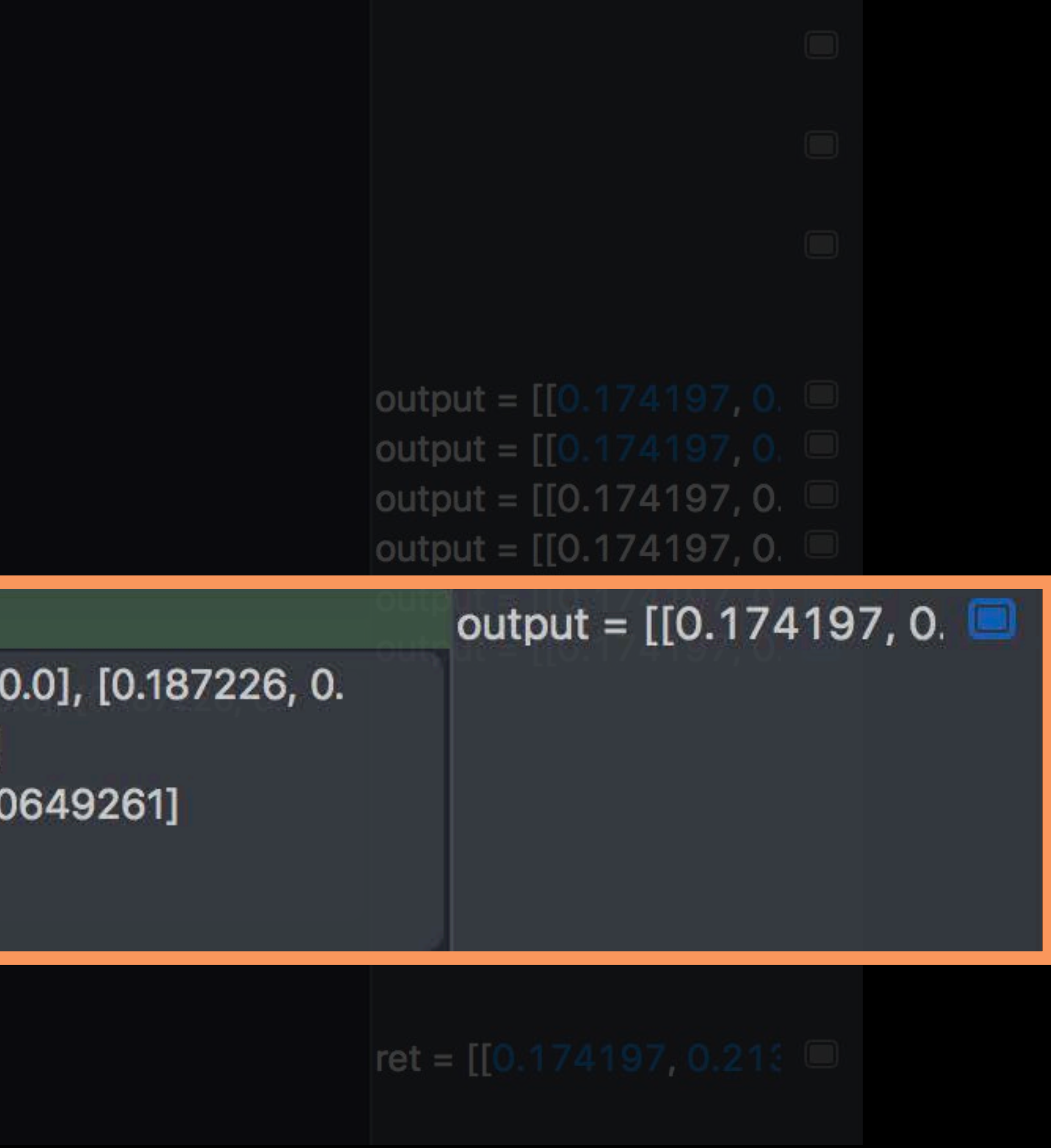

Just go the source line

# • The side bar for the modified variables • Details view for full information

```
FragOutput output;
    f(shouldApplyScale(in))
      normal = normal * scale + 0.5;
  output.albedo.rgb = albedo.rgb;
  output.albedo.a = r_ioutput.normal.rgb = normal.xyz;
  output.normal.w = specular_mask;
  output.depth = in.v lineardepth;outputu.light = clear_color_gbuffer3;
output = (FragOutput) [0.174197, 0.213498, 0.0666904,albedo = (float4) [0.174197, 0.213498, 0.0666904, 0.0]
 normal = (float4) [0.187226, 0.158399, -0.766205, 0.00
 depth = (float) 9.76893
\blacktriangleright light = (float4) [0.1, 0.1, 0.125, 0.0]
```
return output;

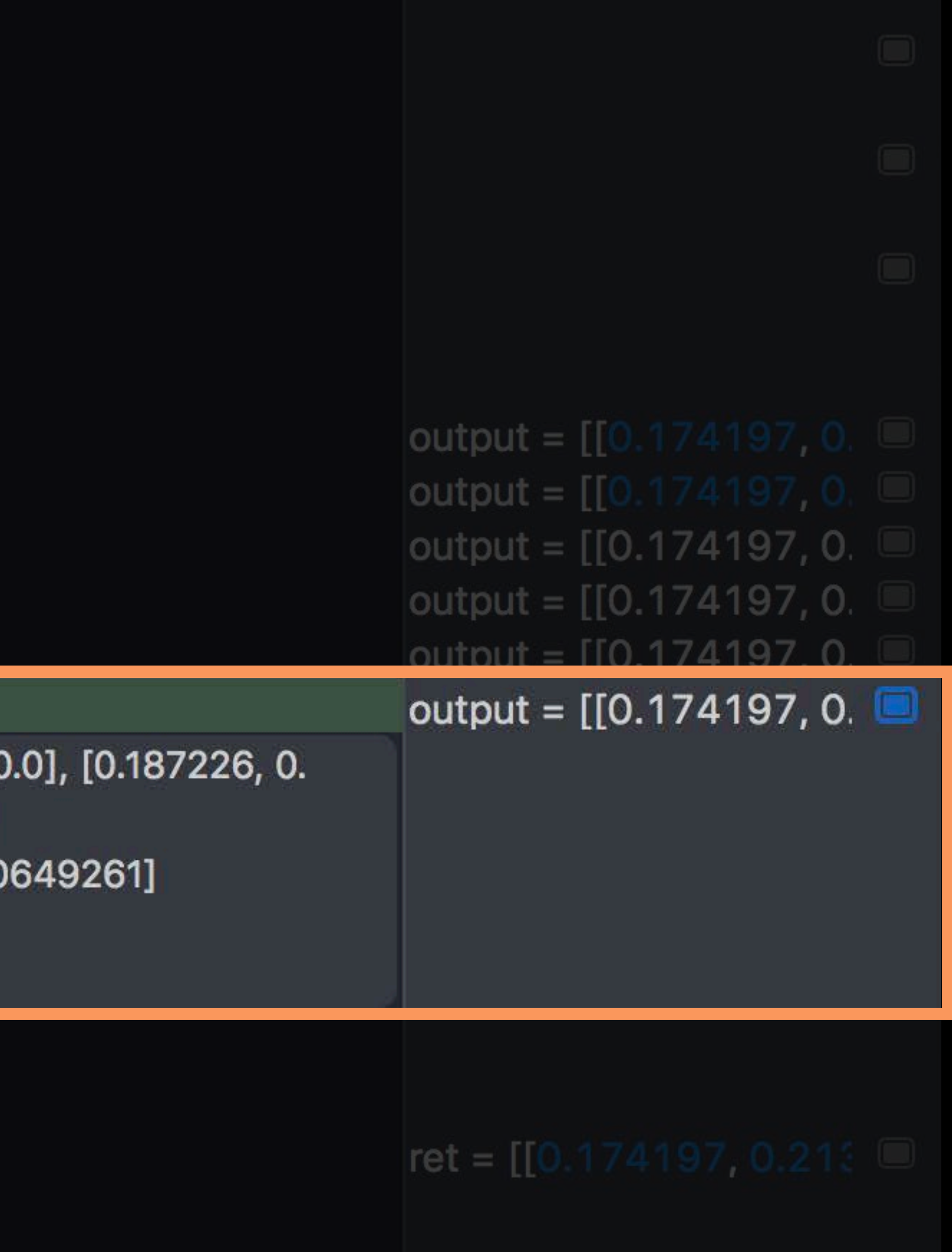

# • The side bar for the modified variables

shac  $\mathbb{H}^+$  $rel<sub>I</sub>$ 

constexpr sampler linearSampler(mip\_filte  $mag_filt$ **Contract Contract Contract Contract Contract**  $min\_filter$ 

 $base\_color\_sample =$ hal baseColorMap.sample(linearSampler, in  $half/non$  nor l sample = normalMan.sample(li  $\blacktriangledown$  baseColorMap = (texture2d<half, metal::access::sa

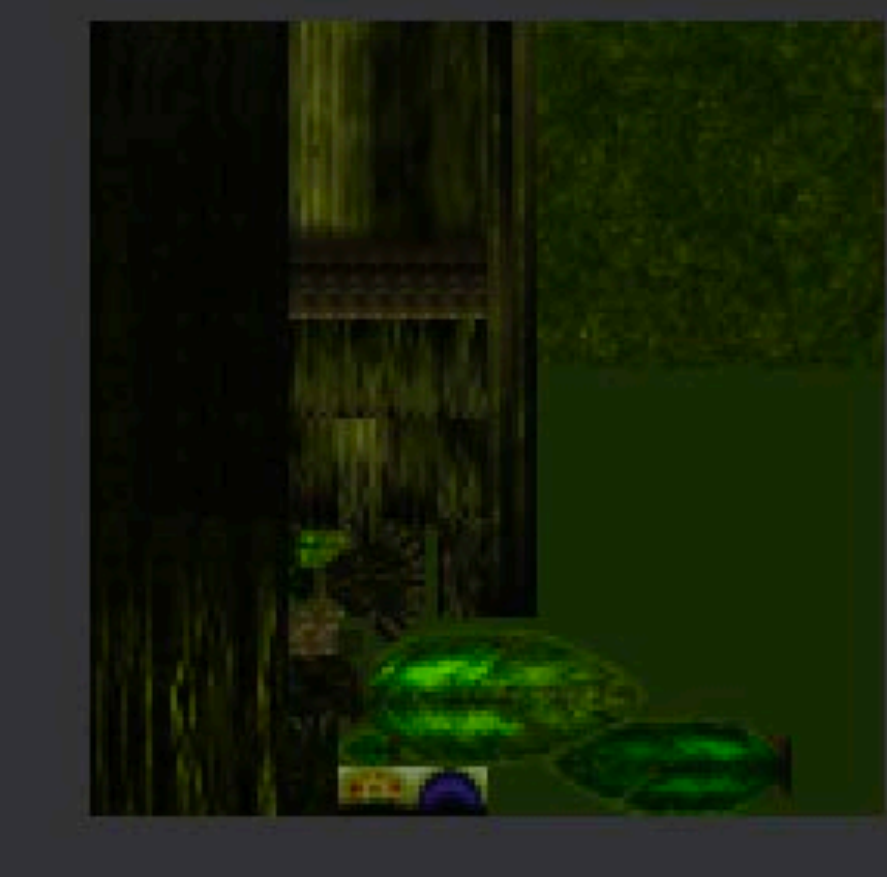

Pixel Format RGBA8Unorm\_sRGB Width 1,024 Height 1,024 Depth 1

 $2.0) - 1.0$ ;

half3 eye\_normal =  $(tangent_normal.x * in$ 

- tangent\_normal.y \* in
- tangent\_normal.z \* in

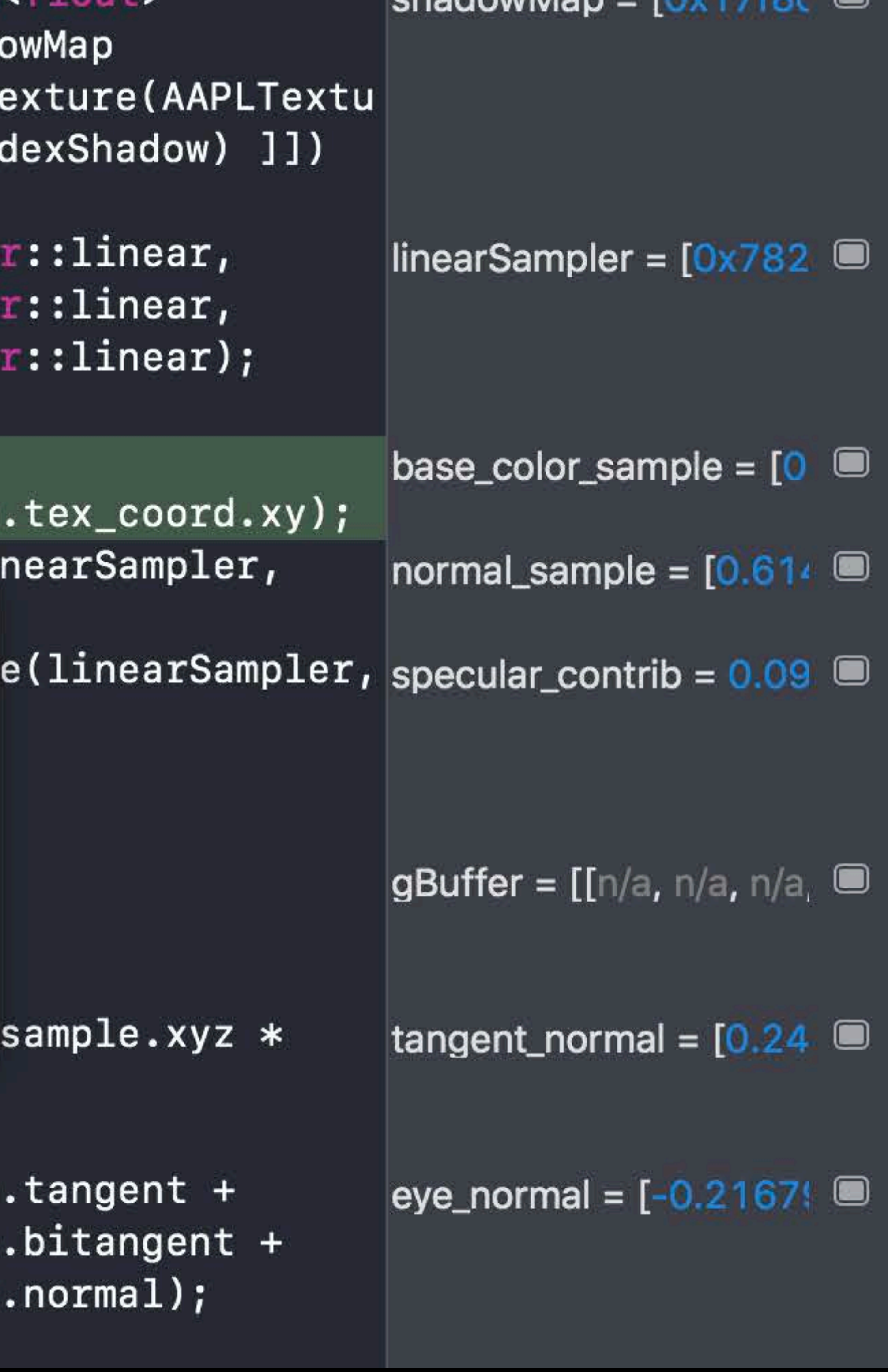

- Just go the source line
- 
- Details view for full information
- Hover for in place access

- Just go the source line
- 
- Details view for full information
- Hover for in place access

# • The side bar for the modified variables

constexpr sampler linearSampler(

### $base\_color\_sample =$

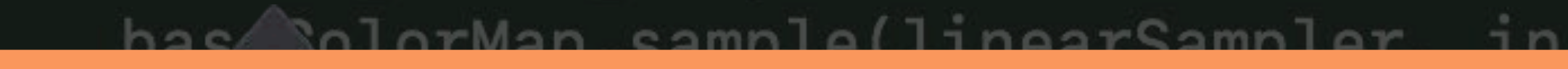

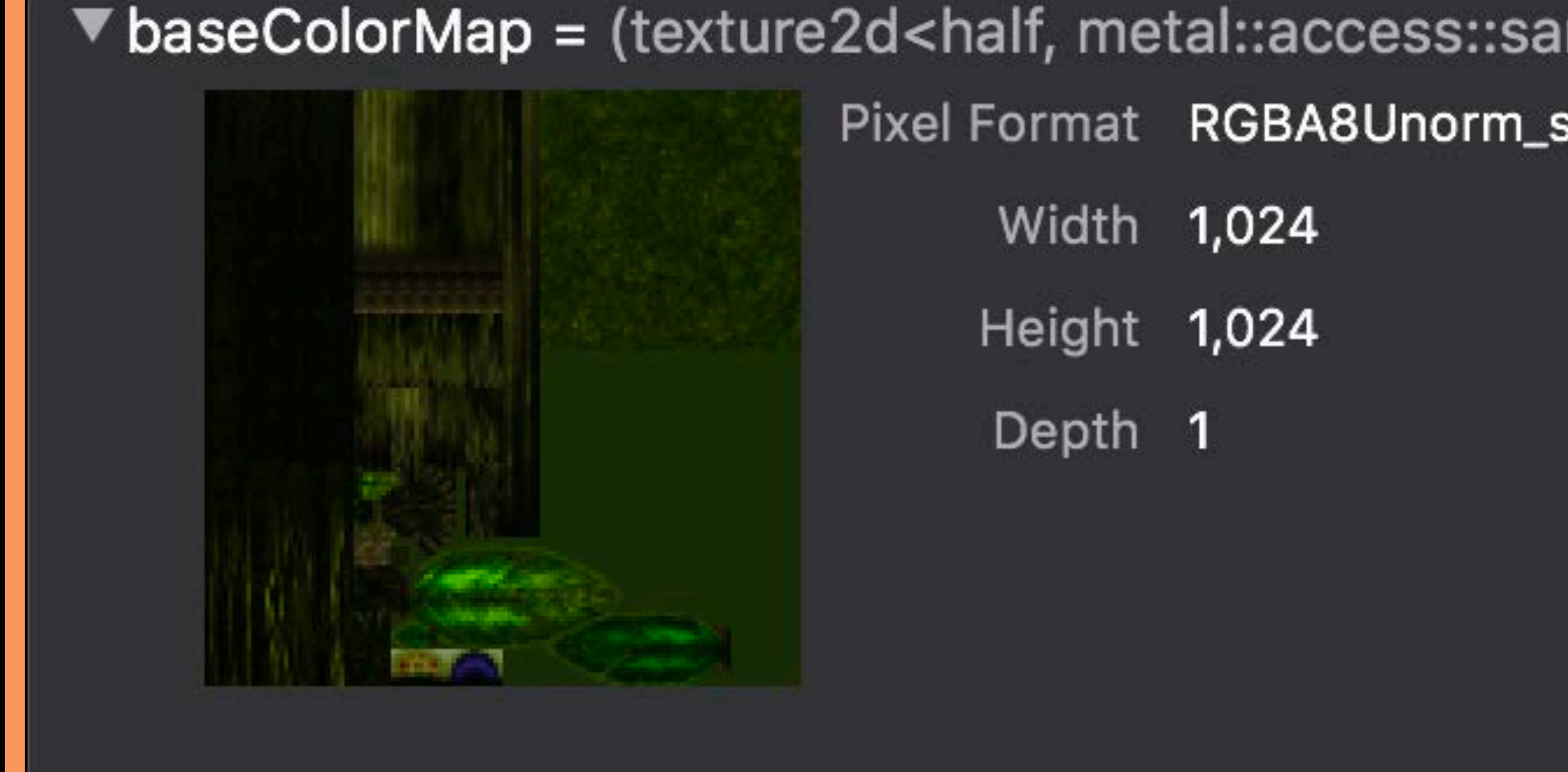

 $eye\_normal = (tangent\_normal.x * i)$ tangent\_normal.y \* i tangent\_normal.z \* i

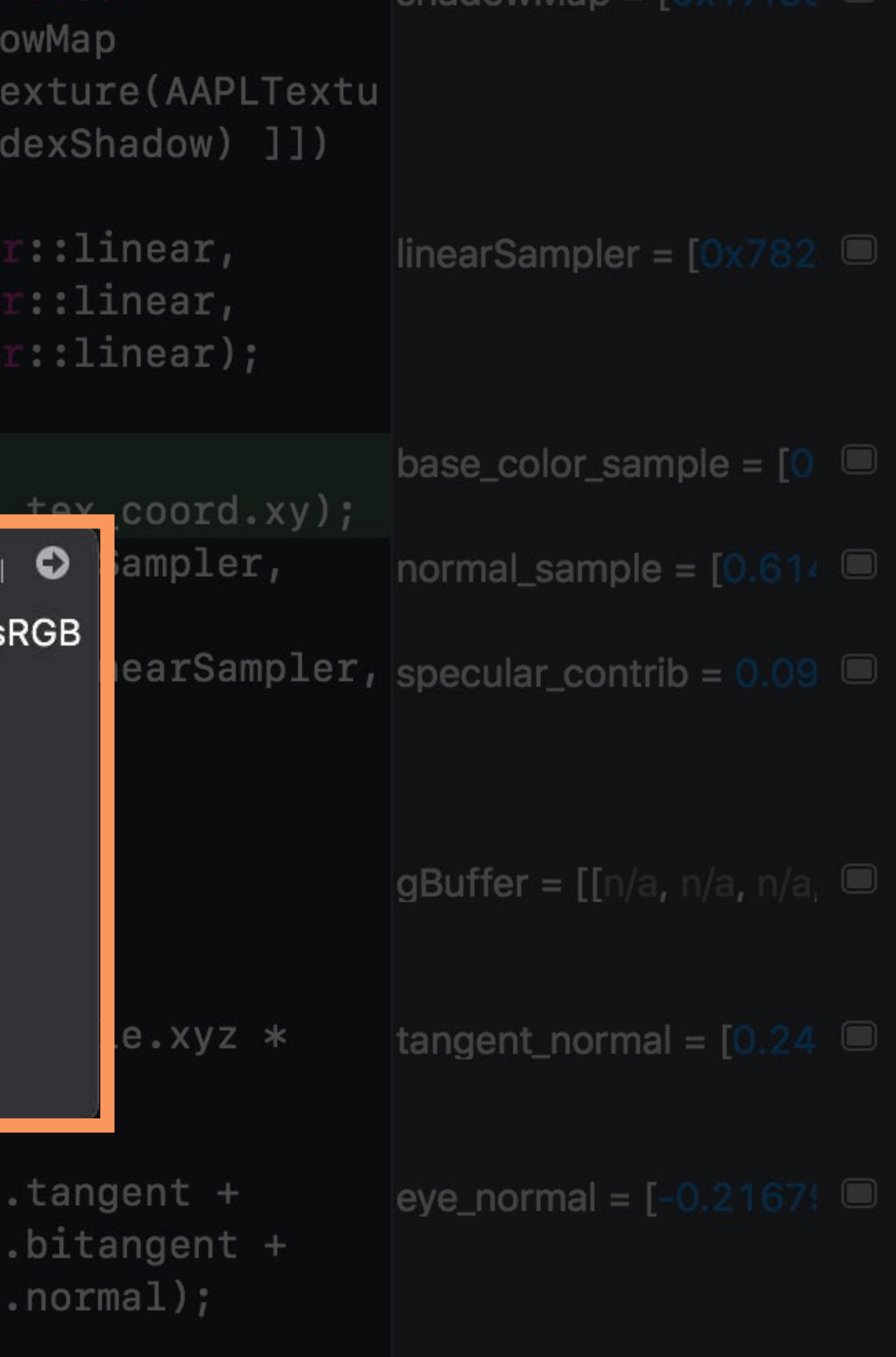

- Just go the source line
- The side bar for the modified variables
- Details view for full information
- Hover for in place access
- Variables view for variables in scope

### ▶ in = (VertexOutput) [[524.5, 379.5, 0.993738, 0.102365], [0.456372, 0.471244, 0.3  $\blacktriangleright$  clear\_color\_gbuffer3 = (float4) [0.1, 0.1, 0.125, 0.0] **bump\_texture** = (texture2d<half, metal::access::sample, void>) [0x101058200] albedo\_texture = (texture2d<float, metal::access::sample, void>) [0x10188fa00] **specular\_texture** = (texture2d<half, metal::access::sample, void>) [0x1020a7800]  $\triangleright$  shadow\_texture = (depth2d<float, metal::access::sample, void>) [0x102044400]  $\blacksquare$  linear\_sampler = (sampler) [0x600002601da0] **tangent\_normal** = (half3)  $[0.0292969, -0.0981445, 0.985352]$ **albedo** = (float4) [0.174197, 0.213498, 0.0666904, 1.0] specular\_mask = (half)  $0.00649261$ **normal** = (float3) [0.187226, 0.158399, -0.766205] **scale** = (float)  $0.621507$

### All source lines executed are available in navigator

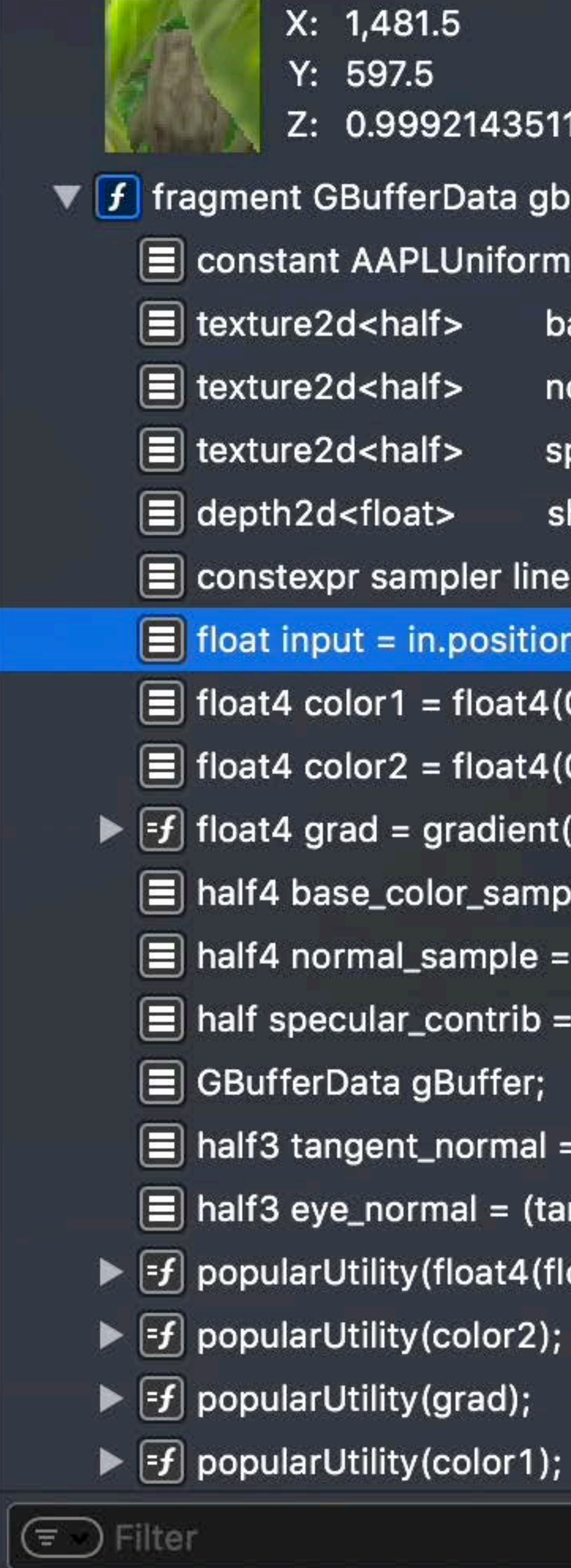

 $X: 1,481.5$ Y: 597.5 Z: 0.9992143511772156  $\Psi[f]$  fragment GBufferData gbuffer\_fragment(ColorInOut in...  $\equiv$  constant AAPLUniforms &uniforms [[buffer(AAPLBufferIn... E texture2d<half> baseColorMap [[texture(AAPLTextureIn... normalMap [[texture(AAPLTextureInd... specularMap [[texture(AAPLTextureIn... shadowMap [[texture(AAPLTextureIn...  $\equiv$  constexpr sampler linearSampler(mip\_filter::linear,  $\boxed{\equiv}$  float input = in.position.x;  $\equiv$  float4 color1 = float4(0.086, 0.62, 0.52, 1);  $\boxed{=}$  float4 color2 = float4(0.957, 0.816, 0.247, 1);  $\blacktriangleright$   $\boxed{\mathbf{f}}$  float4 grad = gradient(color1, color2, input);  $\equiv$  half4 base\_color\_sample = baseColorMap.sample(linearSam...  $\equiv$  half4 normal\_sample = normalMap.sample(linearSampler, in....  $\equiv$  half specular\_contrib = specularMap.sample(linearSampler, i...  $\equiv$  half3 tangent\_normal = normalize((normal\_sample.xyz \* 2.0)...  $\equiv$  half3 eye\_normal = (tangent\_normal.x \* in.tangent +  $\blacktriangleright$   $\lceil f \rceil$  popularUtility (float4 (float3 (eye\_normal), 1));  $\Sigma\Box P$ 

### All source lines executed are available in navigator • Flexible stepping

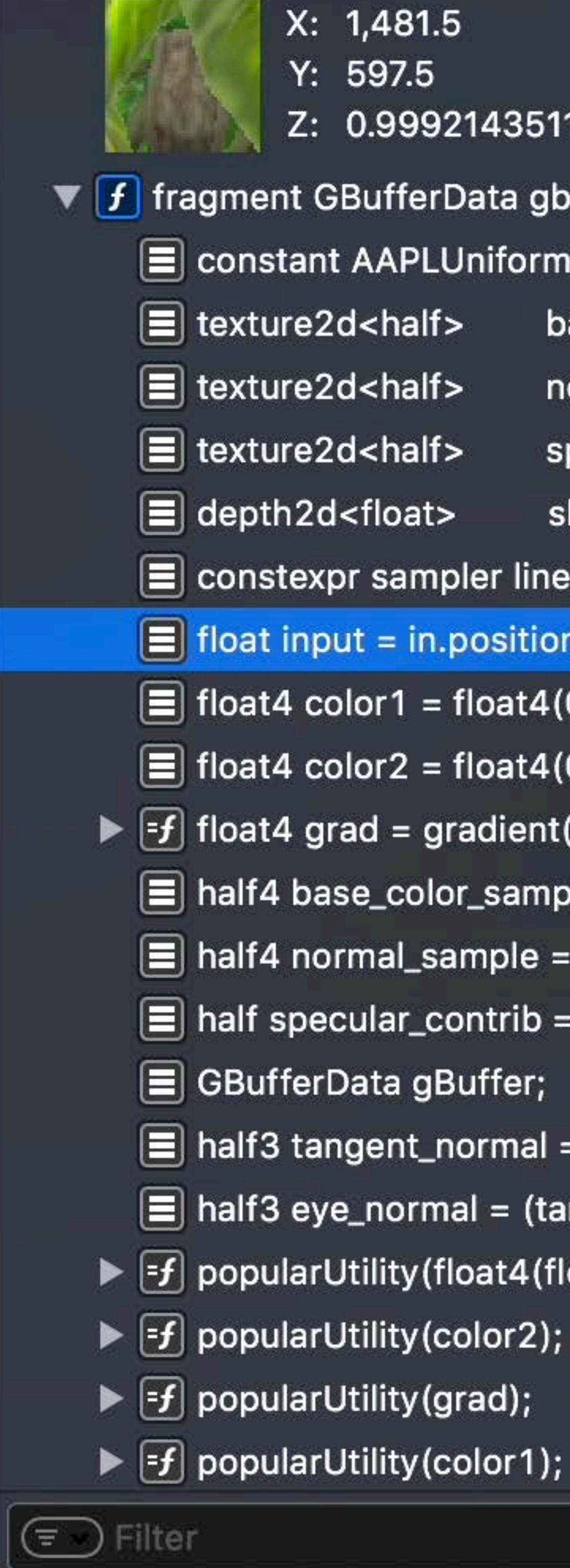

 $X: 1,481.5$  $Y: 597.5$ Z: 0.9992143511772156  $\blacktriangledown$  fragment GBufferData gbuffer\_fragment(ColorInOut in... E constant AAPLUniforms &uniforms [[buffer(AAPLBufferIn... E texture2d<half> baseColorMap [[ texture(AAPLTextureIn... normalMap [[texture(AAPLTextureInd... specularMap [[texture(AAPLTextureIn... shadowMap [[texture(AAPLTextureIn...  $\equiv$  constexpr sampler linearSampler(mip\_filter::linear,  $\boxed{\equiv}$  float input = in.position.x;  $\equiv$  float4 color1 = float4(0.086, 0.62, 0.52, 1);  $\equiv$  float4 color2 = float4(0.957, 0.816, 0.247, 1);  $\blacktriangleright$   $\lceil f \rceil$  float4 grad = gradient(color1, color2, input);  $\equiv$  half4 base\_color\_sample = baseColorMap.sample(linearSam...  $\equiv$  half4 normal\_sample = normalMap.sample(linearSampler, in....  $\equiv$  half specular\_contrib = specularMap.sample(linearSampler, i...  $\equiv$  half3 tangent\_normal = normalize((normal\_sample.xyz \* 2.0)...  $\equiv$  half3 eye\_normal = (tangent\_normal.x \* in.tangent +  $\blacktriangleright$   $\lceil f \rceil$  popularUtility (float4 (float3 (eye\_normal), 1));  $\Sigma\Box P$ 

### All source lines executed are available in navigator

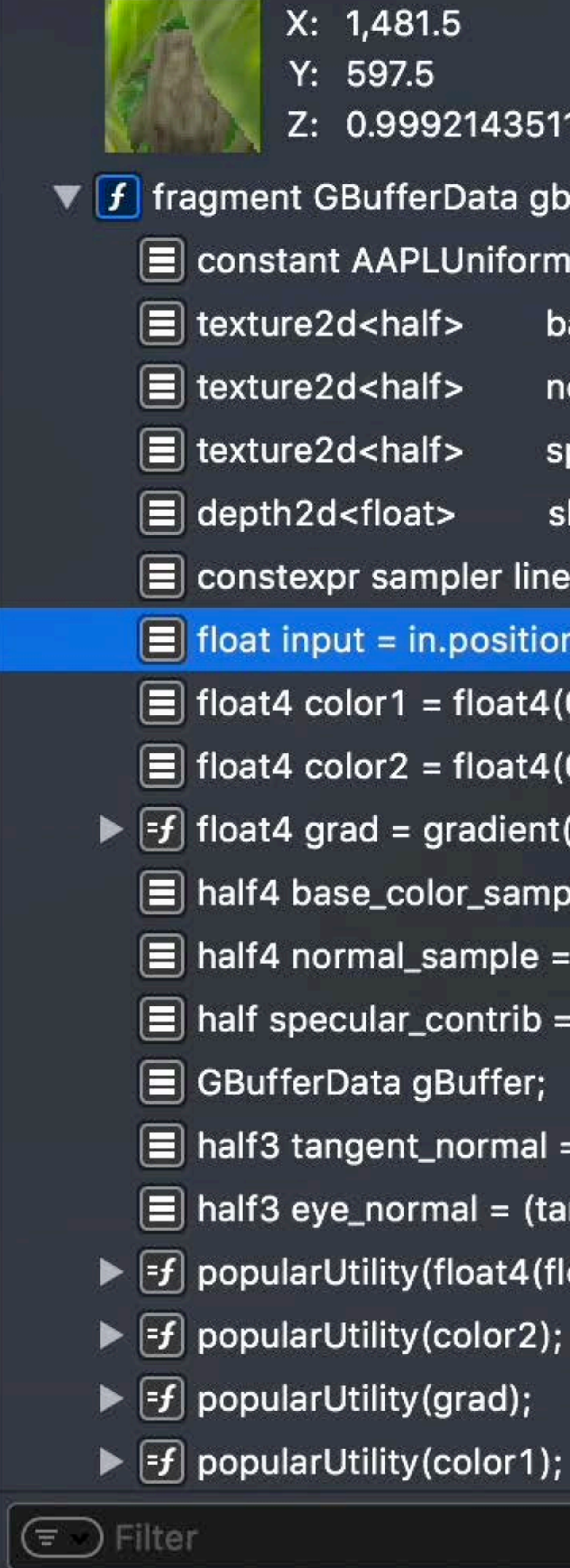

 $X: 1,481.5$  $Y: 597.5$ Z: 0.9992143511772156  $\Psi[f]$  fragment GBufferData gbuffer\_fragment(ColorInOut  $in...$ E constant AAPLUniforms &uniforms [[buffer(AAPLBufferIn... E texture2d<half> baseColorMap [[ texture(AAPLTextureIn... normalMap [[texture(AAPLTextureInd... specularMap [[texture(AAPLTextureIn... shadowMap [[texture(AAPLTextureIn...  $\equiv$  constexpr sampler linearSampler(mip\_filter::linear,  $\boxed{\equiv}$  float input = in.position.x;  $\equiv$  float4 color1 = float4(0.086, 0.62, 0.52, 1);  $\equiv$  float4 color2 = float4(0.957, 0.816, 0.247, 1);  $\blacktriangleright$   $\lceil f \rceil$  float4 grad = gradient(color1, color2, input);  $\equiv$  half4 base\_color\_sample = baseColorMap.sample(linearSam...  $\equiv$  half4 normal\_sample = normalMap.sample(linearSampler, in....  $\equiv$  half specular\_contrib = specularMap.sample(linearSampler, i...  $\equiv$  half3 tangent\_normal = normalize((normal\_sample.xyz \* 2.0)...  $\equiv$  half3 eye\_normal = (tangent\_normal.x \* in.tangent +  $\blacktriangleright$   $\lceil f \rceil$  popularUtility (float4 (float3 (eye\_normal), 1));  $\Sigma\Box P$ 

• Flexible stepping - Backwards debugging

### All source lines executed are available in navigator

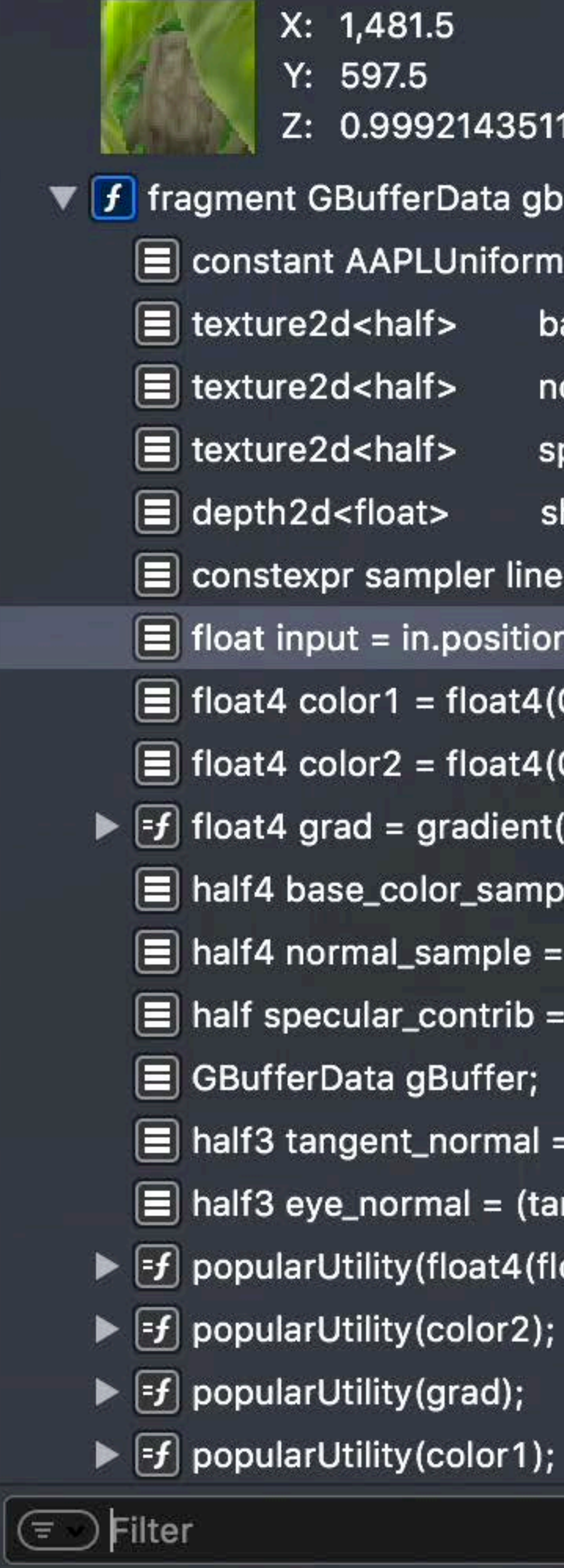

```
X: 1,481.5Y: 597.5Z: 0.9992143511772156
\blacktriangledown fragment GBufferData gbuffer_fragment(ColorInOut
                                                                     in...E constant AAPLUniforms &uniforms [[buffer(AAPLBufferIn...
     E texture2d<half> baseColorMap [[ texture(AAPLTextureIn...
                               normalMap [[texture(AAPLTextureInd...
                               specularMap [[texture(AAPLTextureIn...
                               shadowMap [[texture(AAPLTextureIn...
     \equiv constexpr sampler linearSampler(mip_filter::linear,
     \equiv float input = in.position.x;
     \equiv float4 color1 = float4(0.086, 0.62, 0.52, 1);
     \boxed{=} float4 color2 = float4(0.957, 0.816, 0.247, 1);
   \blacktriangleright \lceil f \rceil float4 grad = gradient(color1, color2, input);
     \equiv half4 base_color_sample = baseColorMap.sample(linearSam...
     \equiv half4 normal_sample = normalMap.sample(linearSampler, in....
     \Xi half specular_contrib = specularMap.sample(linearSampler, i...
     \equiv half3 tangent_normal = normalize((normal_sample.xyz * 2.0)...
     \equiv half3 eye_normal = (tangent_normal.x * in.tangent +
   \blacktriangleright \lceil f \rceil popularUtility (float4 (float3 (eye_normal), 1));
                                                                  E \Box P
```
• Flexible stepping - Backwards debugging • Use filter to focus

### All source lines executed are available in navigator

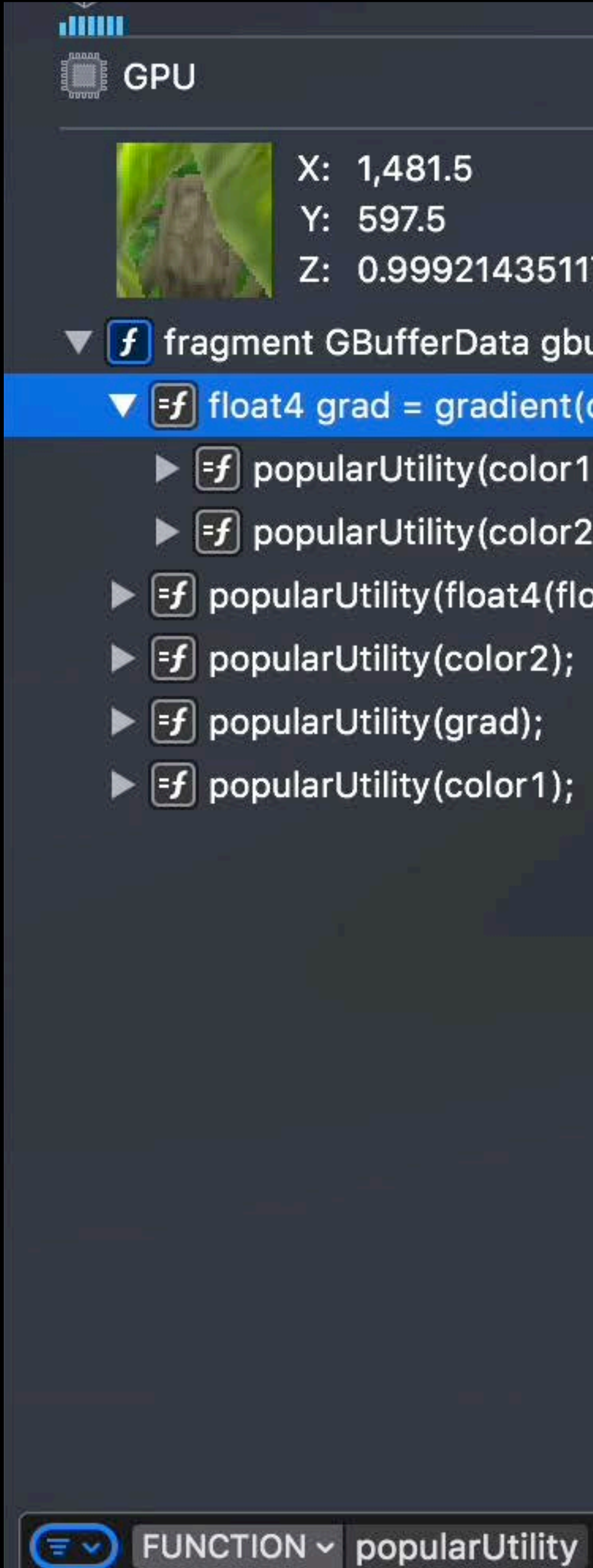

 $X: 1,481.5$ Z: 0.9992143511772156  $\blacktriangledown$  fragment GBufferData gbuffer\_fragment(ColorInOut  $in...$  $\blacktriangledown$   $\blacktriangledown$  float4 grad = gradient(color1, color2, input);  $\blacktriangleright$   $\lceil f \rceil$  popularUtility (color 1);  $\blacktriangleright$   $\lceil f \rceil$  popularUtility (color2); ▶ F popularUtility (float4 (float3 (eye\_normal), 1));  $\odot \Xi \boxdot P$ 

• Flexible stepping - Backwards debugging • Use filter to focus

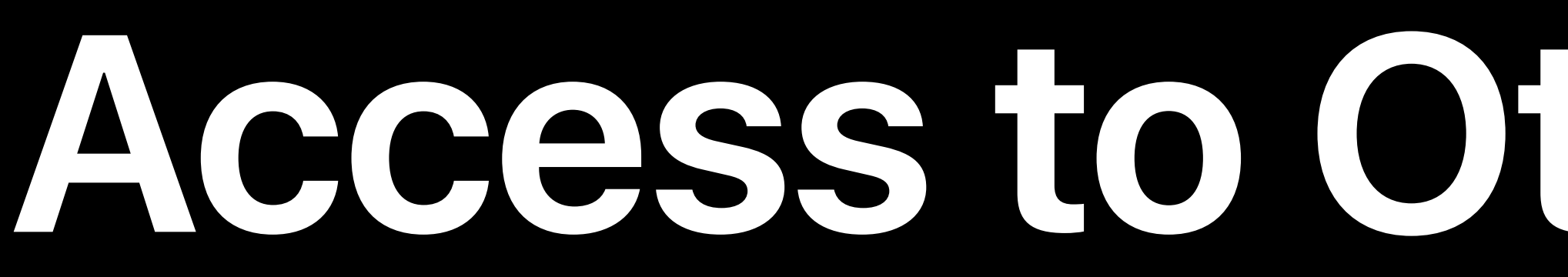

### Set of threads are available based on the initial selection

### **Access to Other Threads**

### **Access to Other Threads**

Set of threads are available based on the initial selection • Vertex — Primitive of the selected vertex

### **Access to Other Threads**

Set of threads are available based on the initial selection • Vertex — Primitive of the selected vertex • Fragment — Rectangle around the selected pixel

- 
- 
- 

## **Access to Other Threads**

- 
- 
- 
- Set of threads are available based on the initial selection • Vertex — Primitive of the selected vertex • Fragment — Rectangle around the selected pixel • Compute — Threadgroup of the selected thread

float4 grad = gradient(color1, color2, input);  $eye<sub>n</sub> normal = normalize(eye<sub>n</sub>ormal);$ constexpr sampler shadowSampler(coord::normalize filter::linear, mip\_filter::non

address::cla dge, compare\_func::1

// Compare the depth value in the shadow map to depth value of the fragment in the sun's. // frame of reference. If the sample is occlud will be zero. //#-code-listing(occlusionTest)

 $122$ 

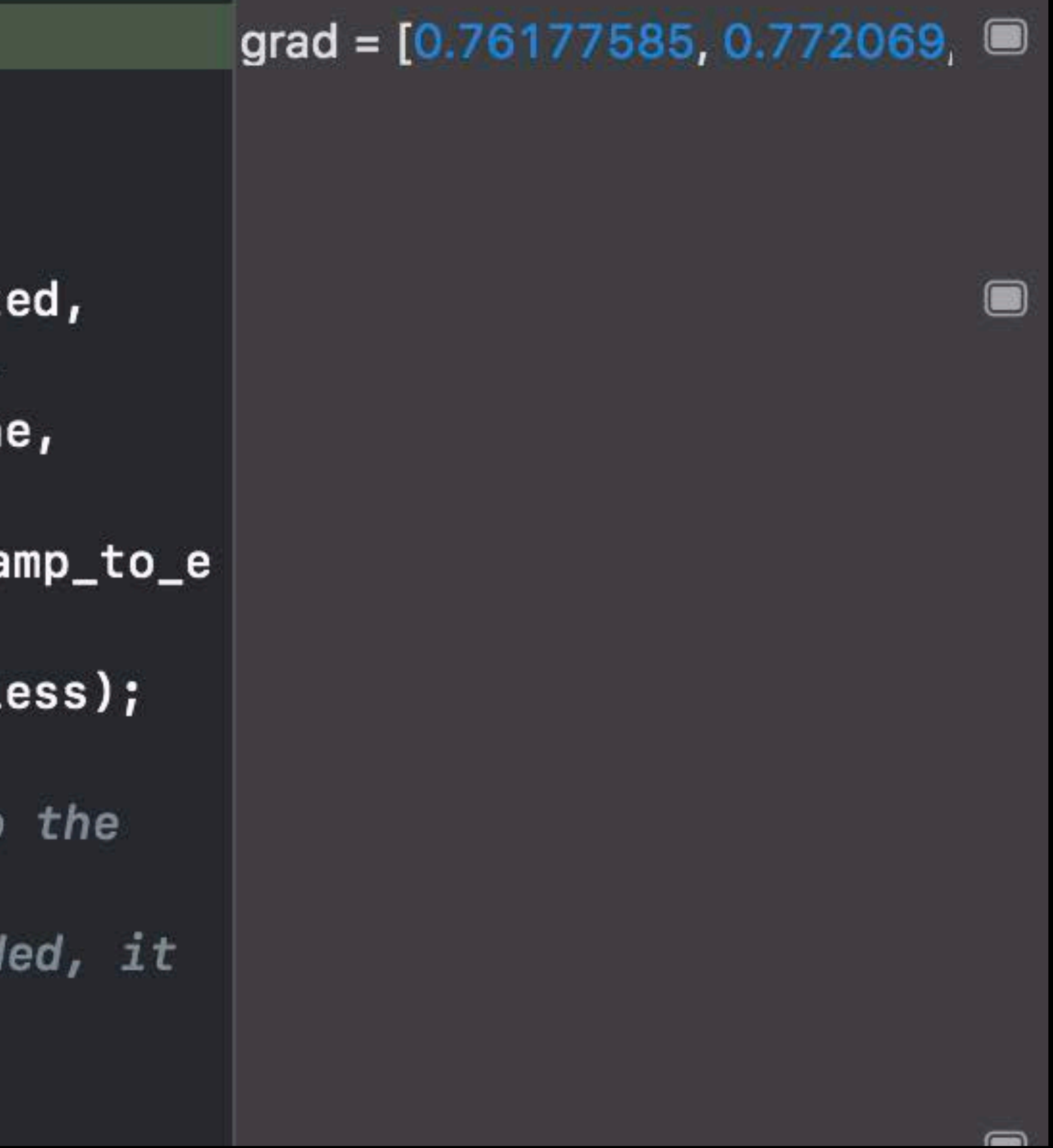

### float4 grad = gradient(color1, color2, input);

 $eye<sub>n</sub>ormal = normalize(eye<sub>n</sub>ormal);$ 

constexpr sampler shadowSampler(coord::normaliz filter::linear, mip\_filter::non

// Compare the depth value in the shadow map t depth value of the fragment in the sun's. // frame of reference. If the sample is occlu will be zero.

//#-code-listing(occlusionTest) Thank abodem samula

address::cl dge, compare\_func::1

### grad =  $[0.76177585, 0.772069, 0]$

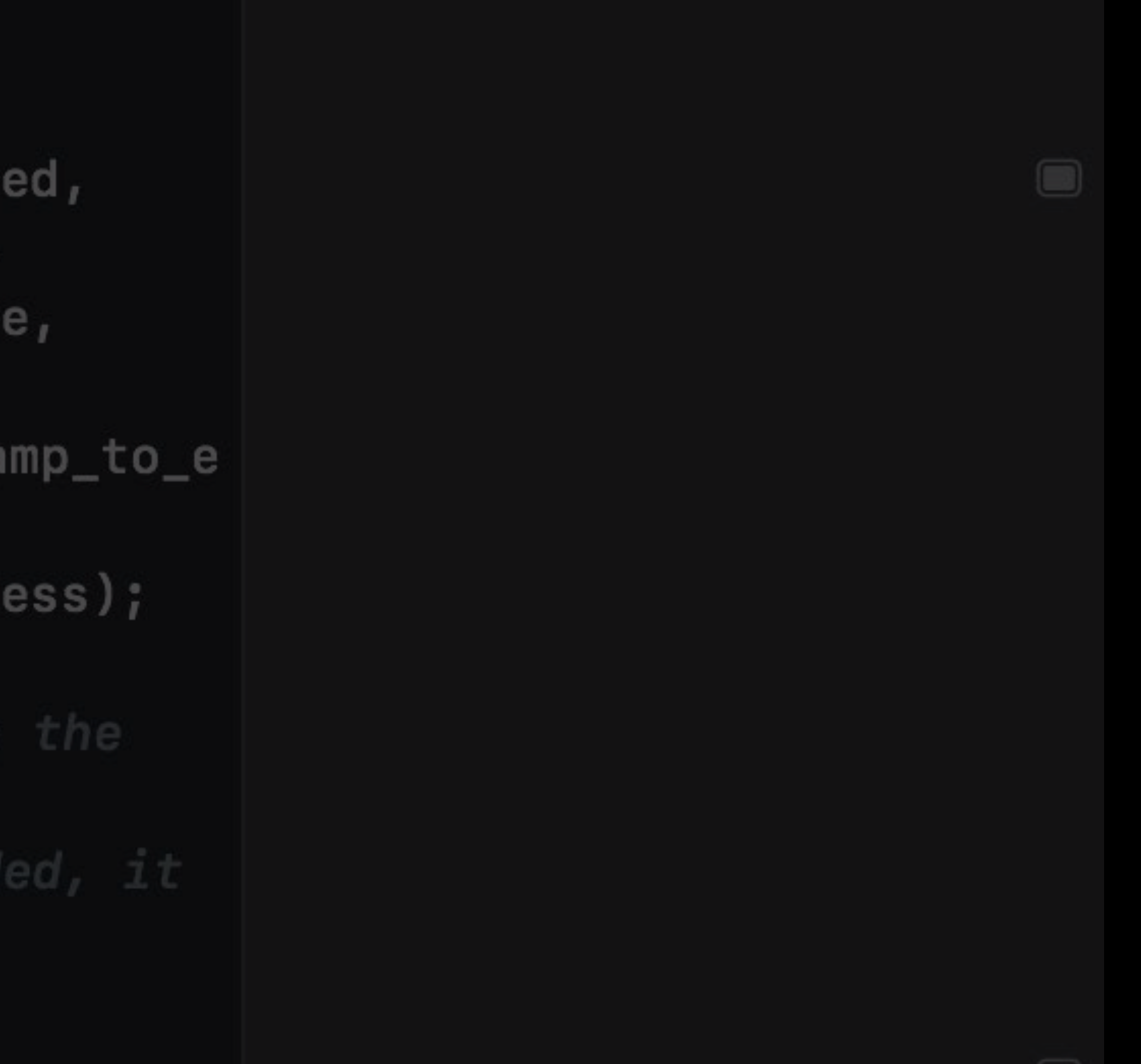

Helps you understand your code Important to for comparing good/bad values

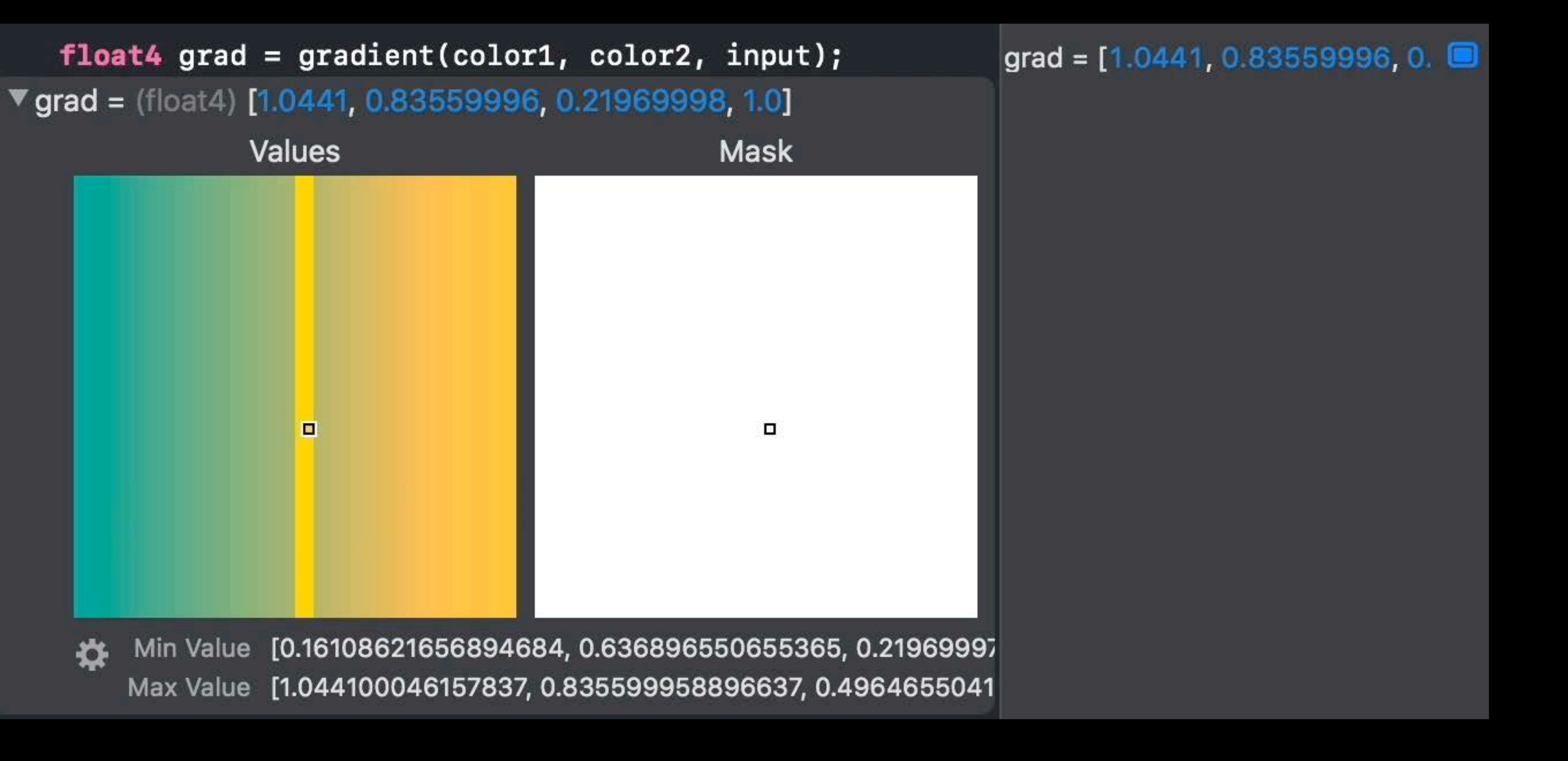

### Helps you understand your code Important to for comparing

# good/bad values

### Hover for instant access

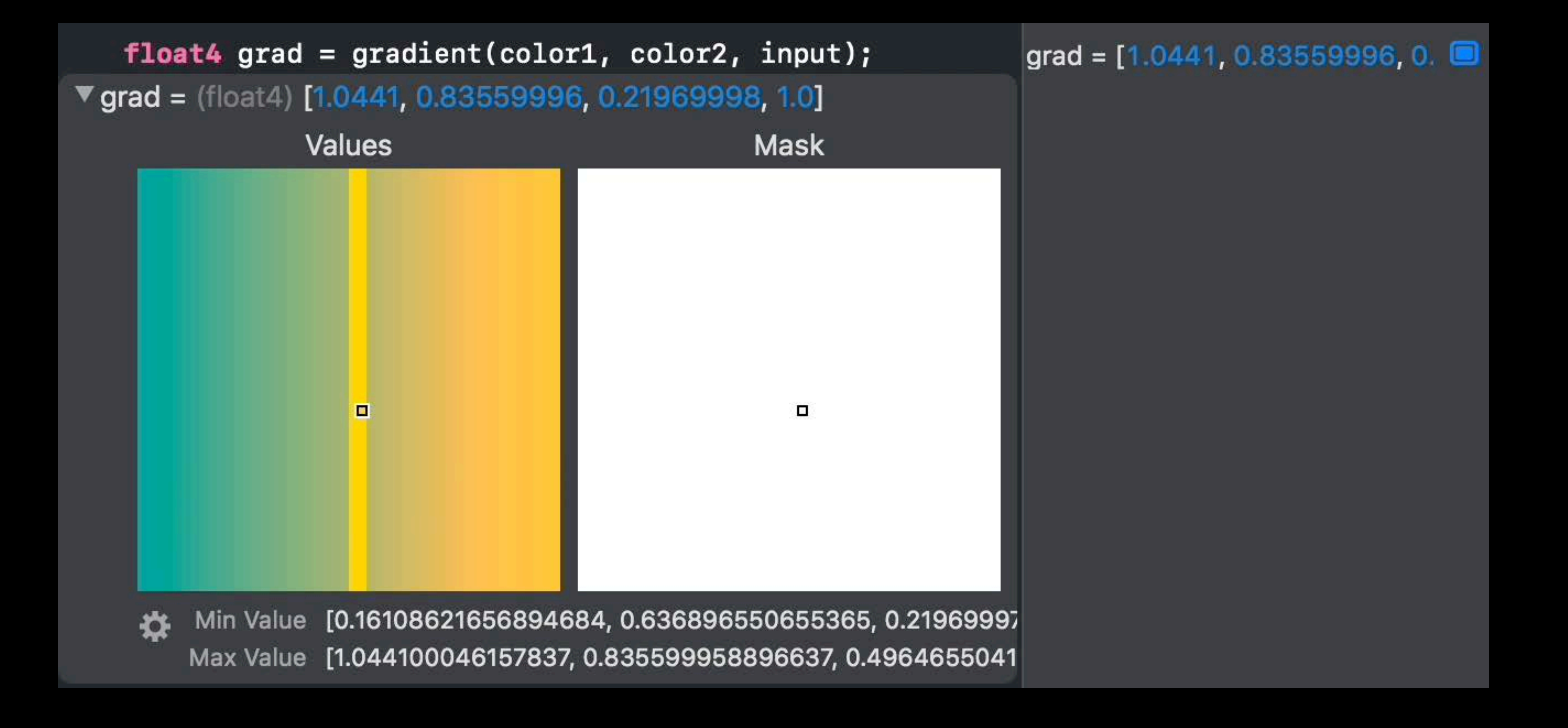

## **Comparing Good and Bad Pixels**

Quickly compare threads Execution history and variables are updated for the selected thread

![](_page_66_Picture_3.jpeg)

![](_page_66_Picture_4.jpeg)

### $float4 grad = gradient(color1, color2, input);$  $\text{v grad} = (\text{float4}) [1.0441, 0.83559996, 0.21969998, 1.0]$

![](_page_66_Figure_6.jpeg)

## **Comparing Good and Bad Pixels**

Quickly compare threads Execution history and variables are updated for the selected thread

![](_page_67_Picture_3.jpeg)

![](_page_67_Picture_4.jpeg)

### $float4 grad = gradient(color1, color2, input);$  $\text{v grad} = (\text{float4}) [1.0441, 0.83559996, 0.21969998, 1.0]$

![](_page_67_Figure_6.jpeg)

# **Understanding Divergence**

Mask shows which threads executed the same line to help you understand control flow

![](_page_68_Picture_2.jpeg)

### if(shouldApplyScale(in)) normal = normal \* scale +  $0.5$ ;  $\sqrt{\ }$  normal = (float3) [0.971861, 0.547585, 0.341623] Values **Mask**

Min Value [0.0, 0.0, 0.0, 0.0] [0.985607445240021, 0.987605571746826, 0.47209715843200 Max Valu

|      | normal = $[0.971861, 0.54]$ |  |
|------|-----------------------------|--|
|      |                             |  |
|      |                             |  |
|      |                             |  |
|      |                             |  |
|      |                             |  |
|      |                             |  |
|      |                             |  |
| 1.0] |                             |  |

# **Understanding Divergence**

Mask shows which threads executed the same line to help you understand control flow

![](_page_69_Picture_2.jpeg)

Max Vali

### normal = normal \* scale +  $0.5$ ;  $\sqrt{\ }$  normal = (float3) [0.971861, 0.547585, 0.341623] Values **Mask** Min Value [0.0, 0.0, 0.0, 0.0]

if(shouldApplyScale(in))

![](_page_69_Picture_36.jpeg)

### Xavier Verguin Gonzalez

![](_page_70_Picture_0.jpeg)

### **Shader Debugger**

### Specifically designed for debugging Metal shaders

![](_page_71_Picture_2.jpeg)
Great for • Fixing bugs!

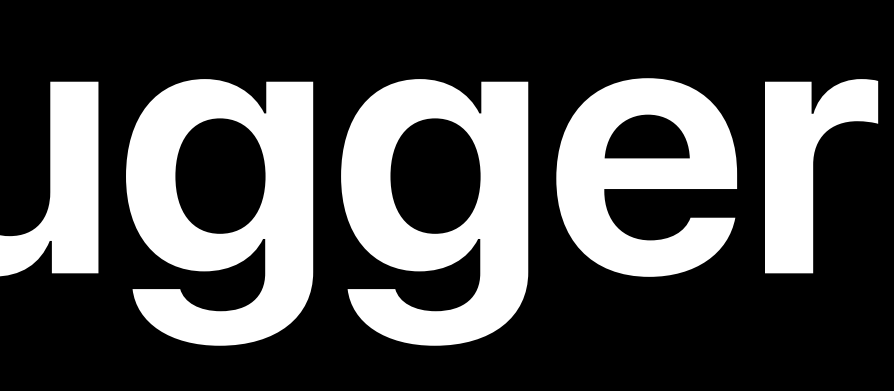

- 
- Great for
- Fixing bugs!
- Understanding your shader

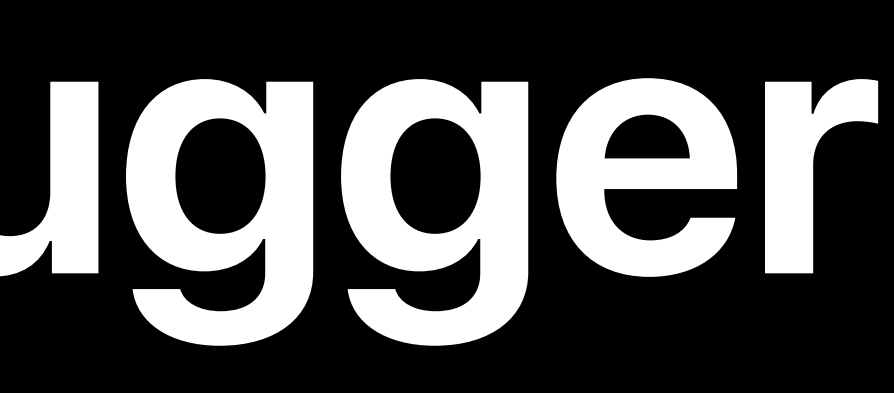

- 
- Great for
- Fixing bugs!
- Understanding your shader
- Developing your shaders

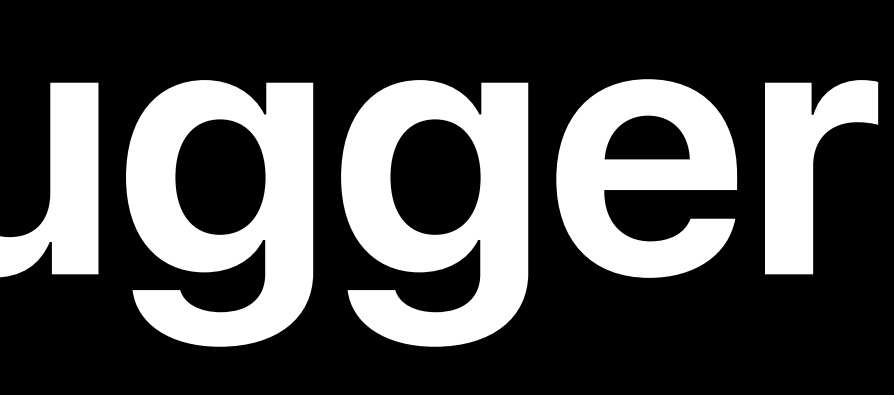

- 
- Great for
- Fixing bugs!
- Understanding your shader
- Developing your shaders
- Supports iOS, macOS, and tvOS

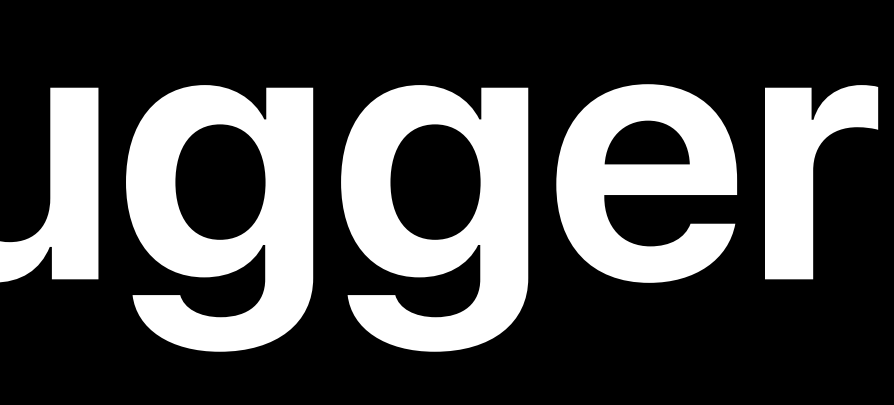

- 
- Great for
- Fixing bugs!
- Understanding your shader
- Developing your shaders
- Supports iOS, macOS, and tvOS
- Available in Xcode 10

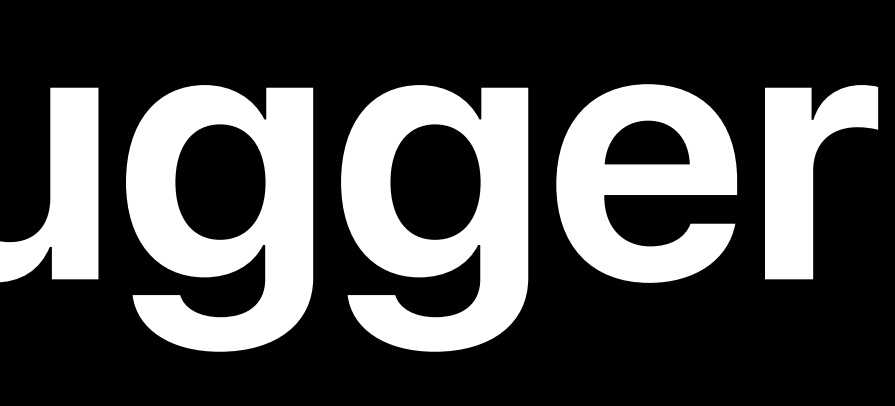

# **Optimizing Shaders with Shader Profiler**

- 
- 
- 
- 
- 
- 
- 
- 
- - -
- 
- 
- 
- 
- 
- 
- 
- 
- 

Profiling tools built into Metal Frame Debugger • GPU counters

**GPU Time** Vertices Vertices Vertex Shader Time Percentage of GPU Time Primitives Primitives Fragment Shader Time<br>Percentage of GPU Time **Pixels Stored** Pixels Kernel Invocations Invocations

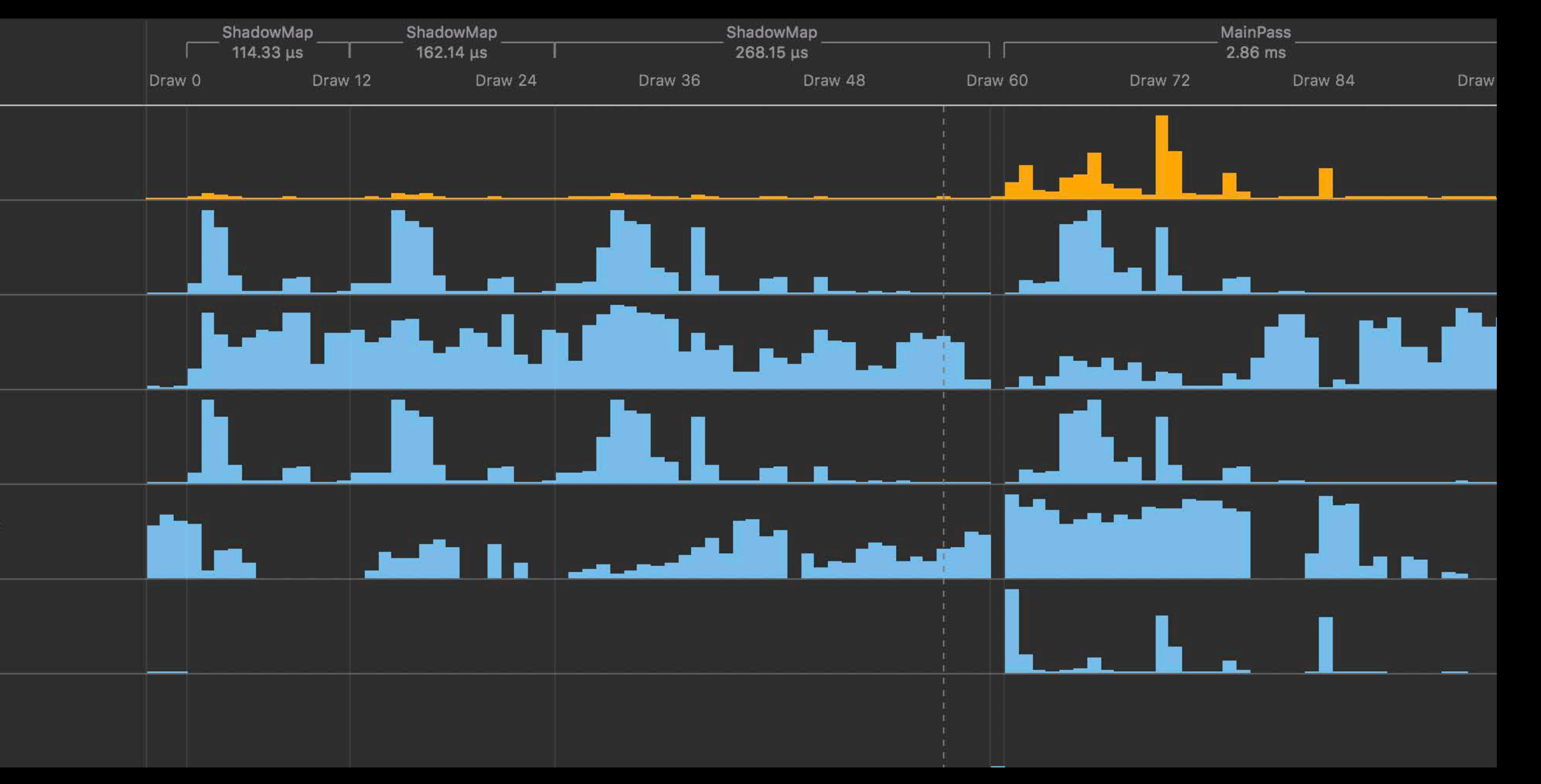

Profiling tools built into Metal Frame Debugger

- GPU counters
- Pipeline statistics

**ALU** Memory **Control Flow** Synchronization

### Fragment Shader AAPLGBuffer.metal:gbuffer\_fragment

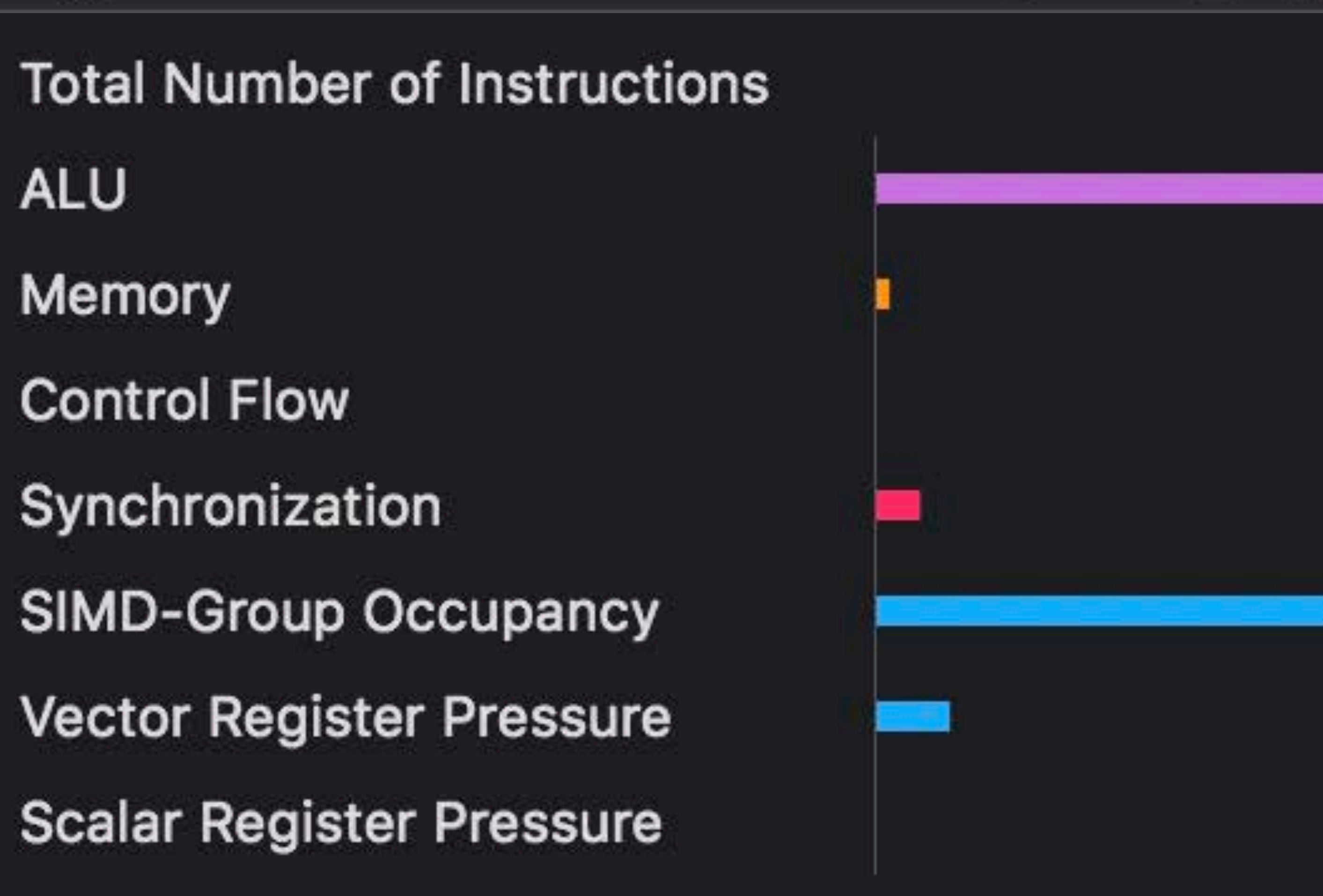

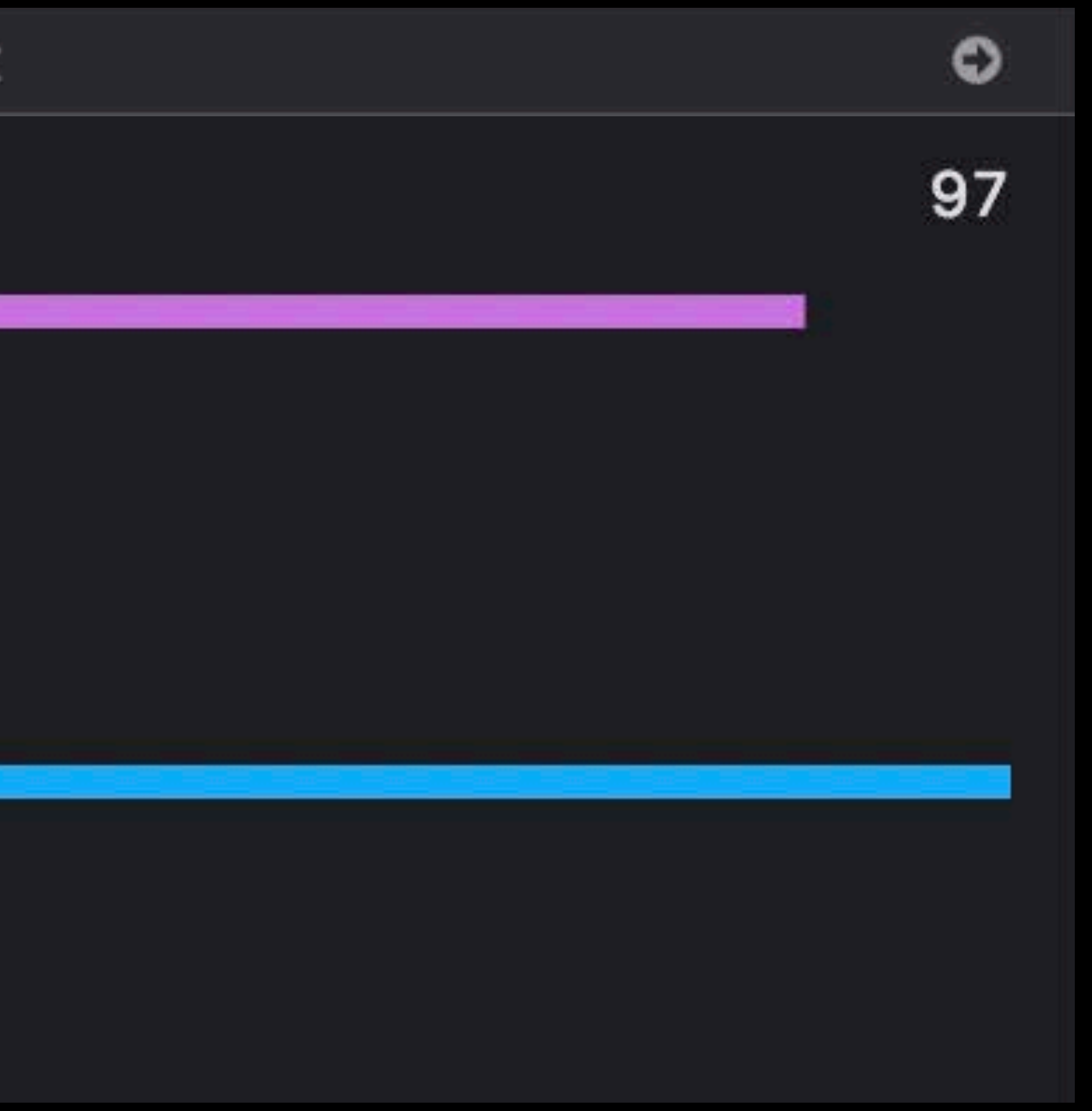

- Profiling tools built into Metal Frame Debugger
- GPU counters
- Pipeline statistics
- Shader profiler

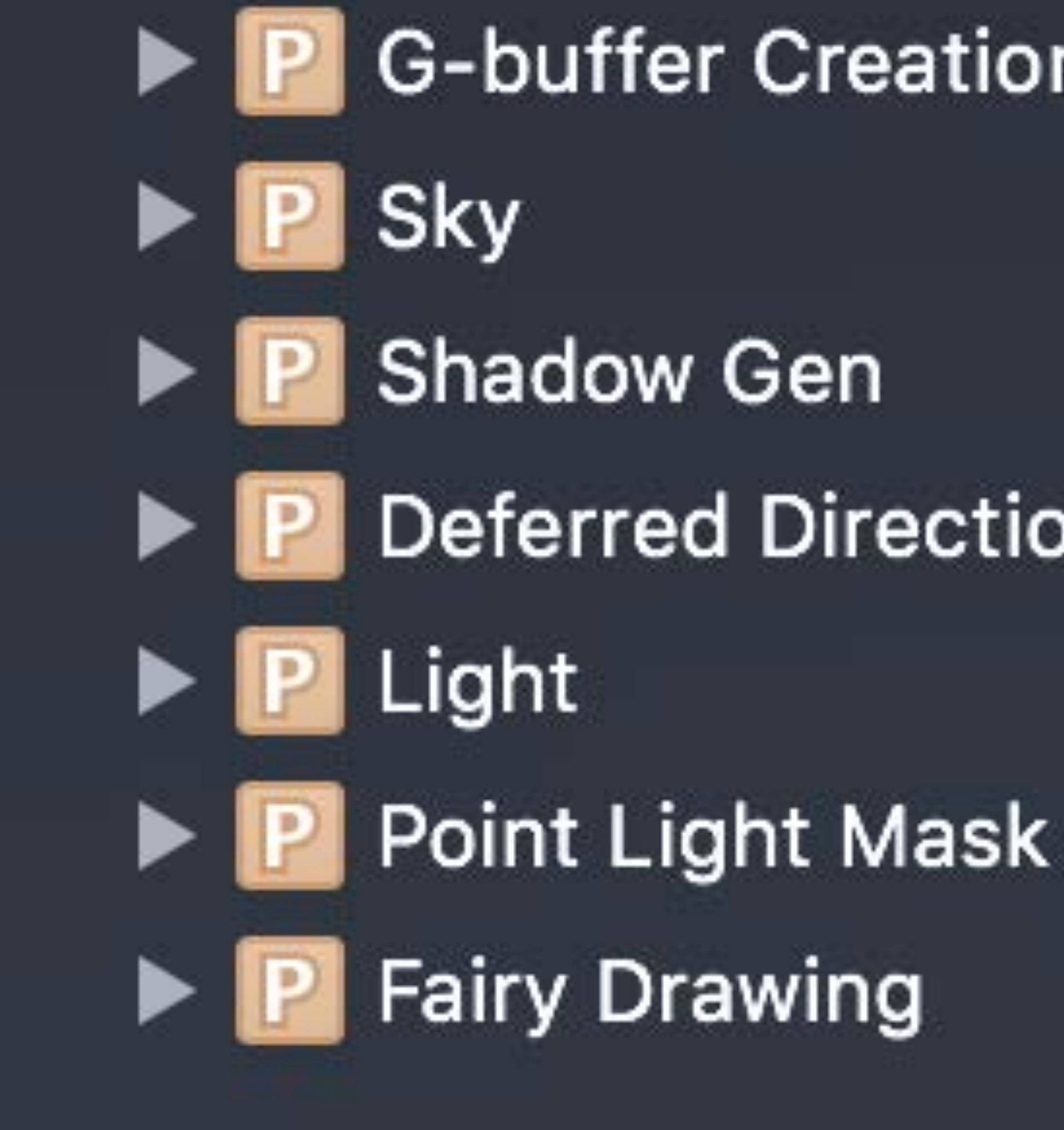

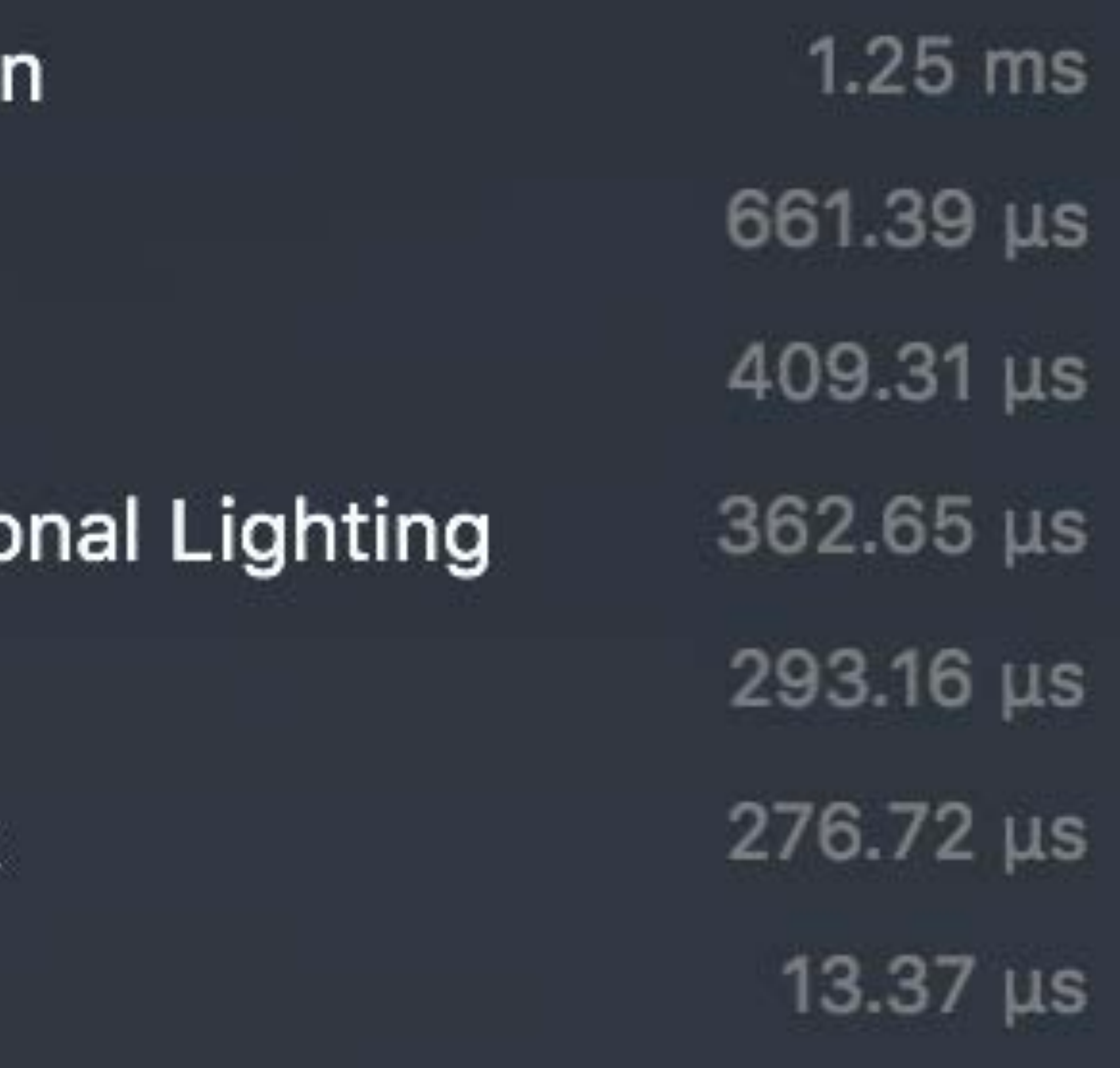

### Provides per-pipeline timing information

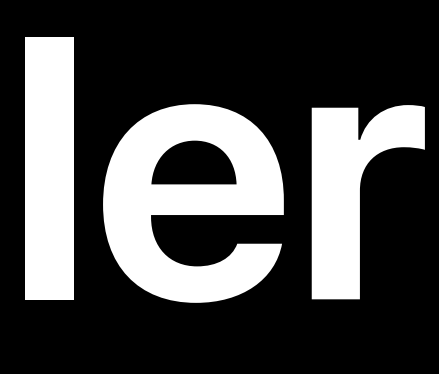

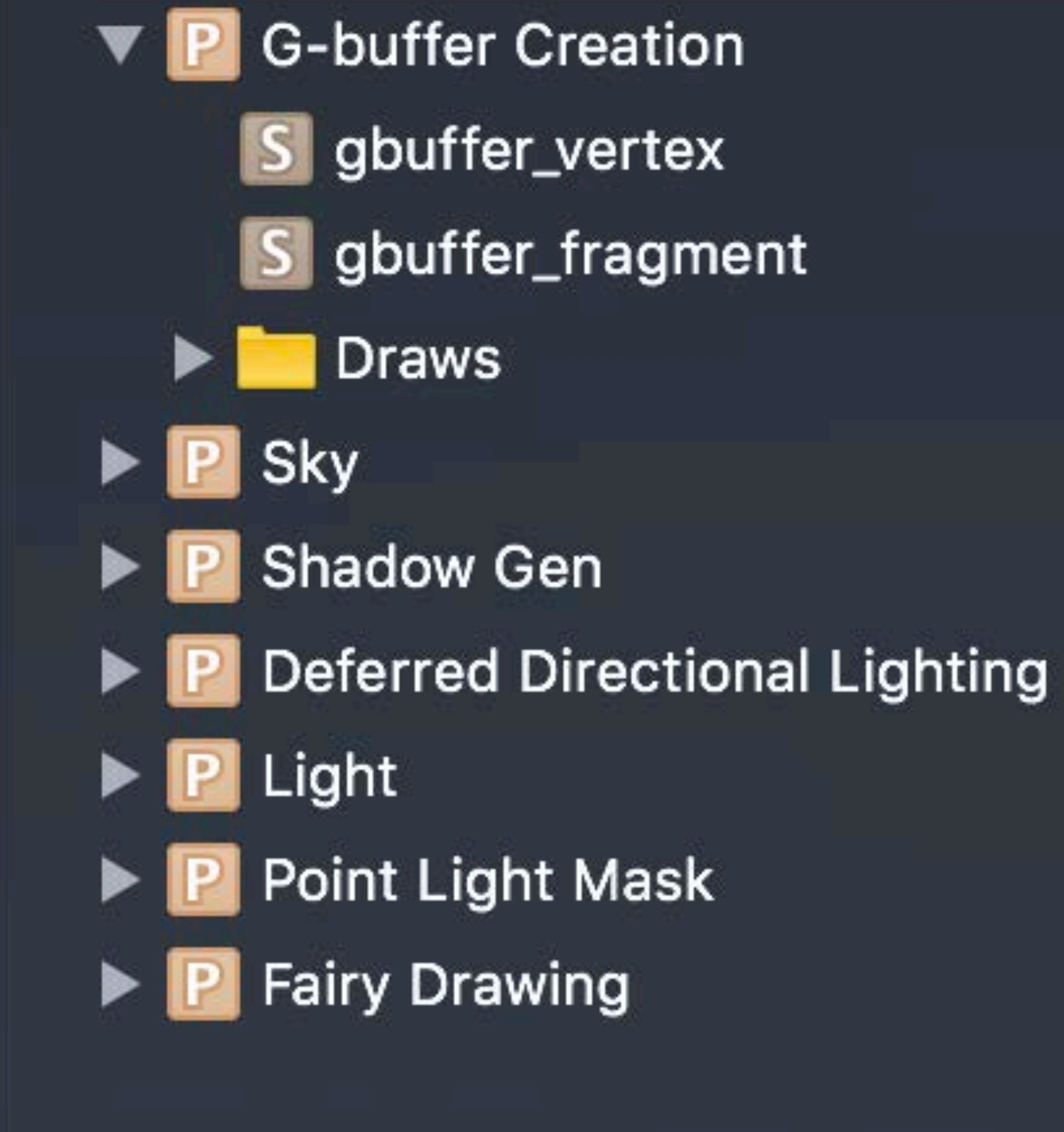

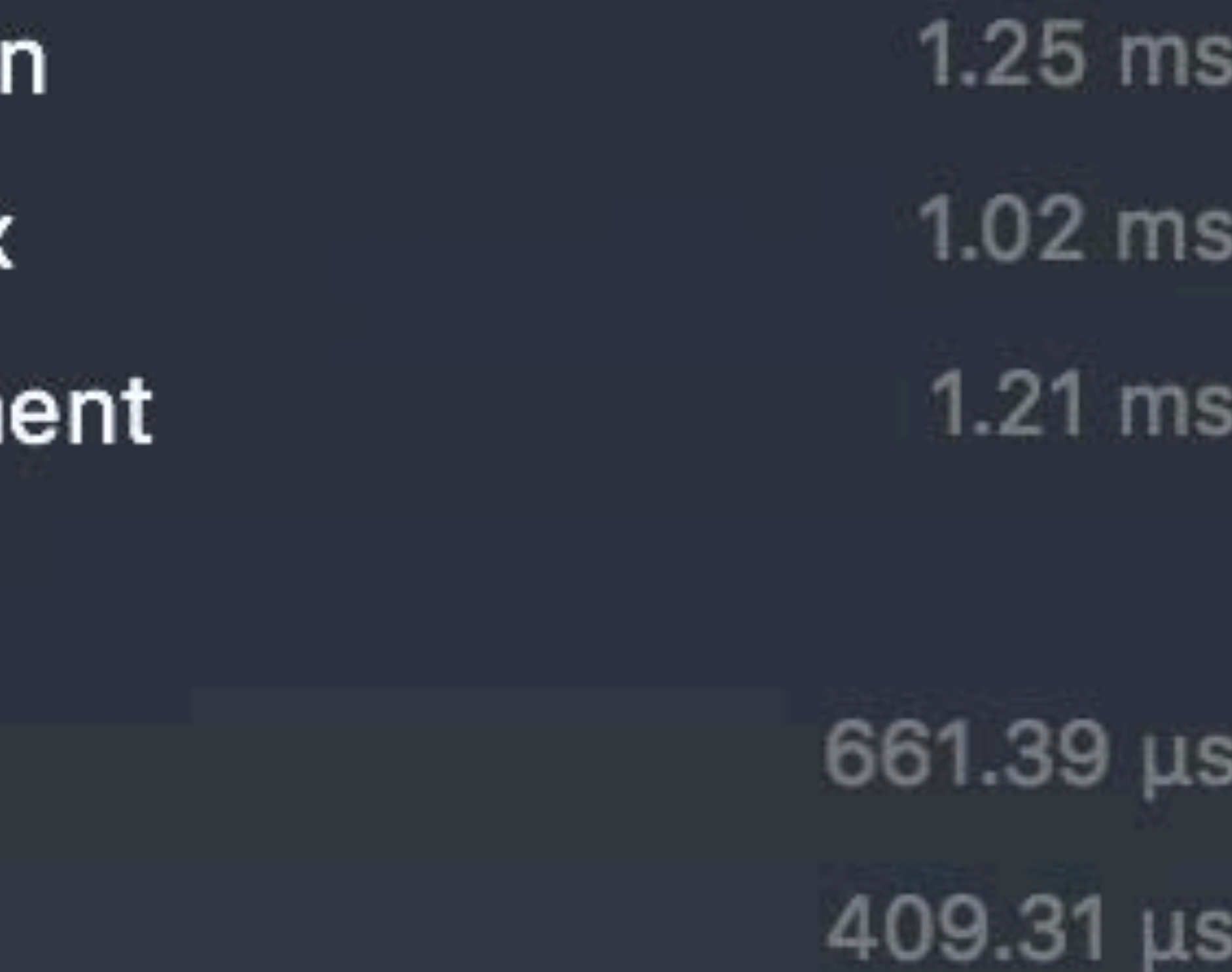

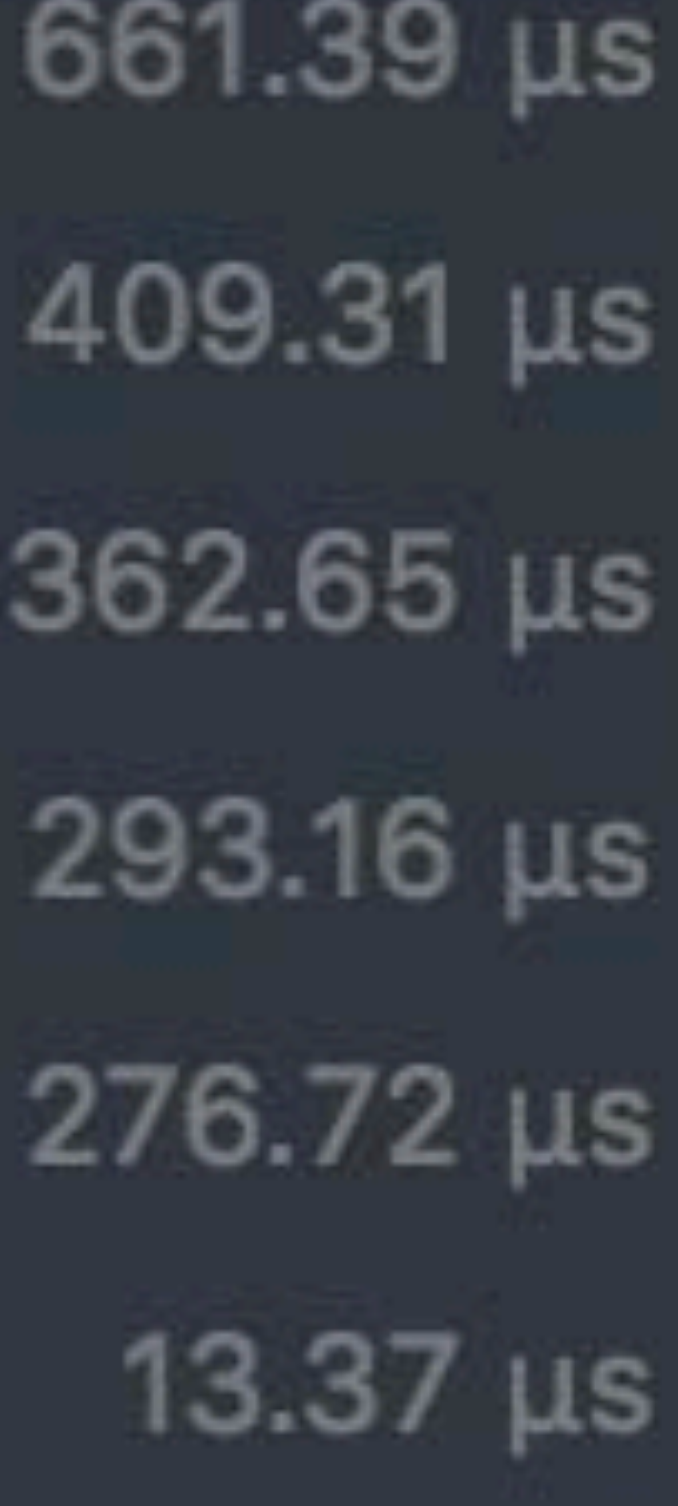

### Provides per-pipeline timing information

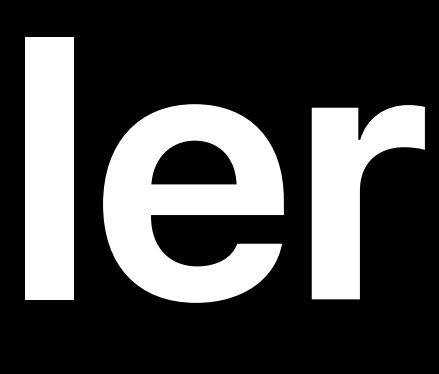

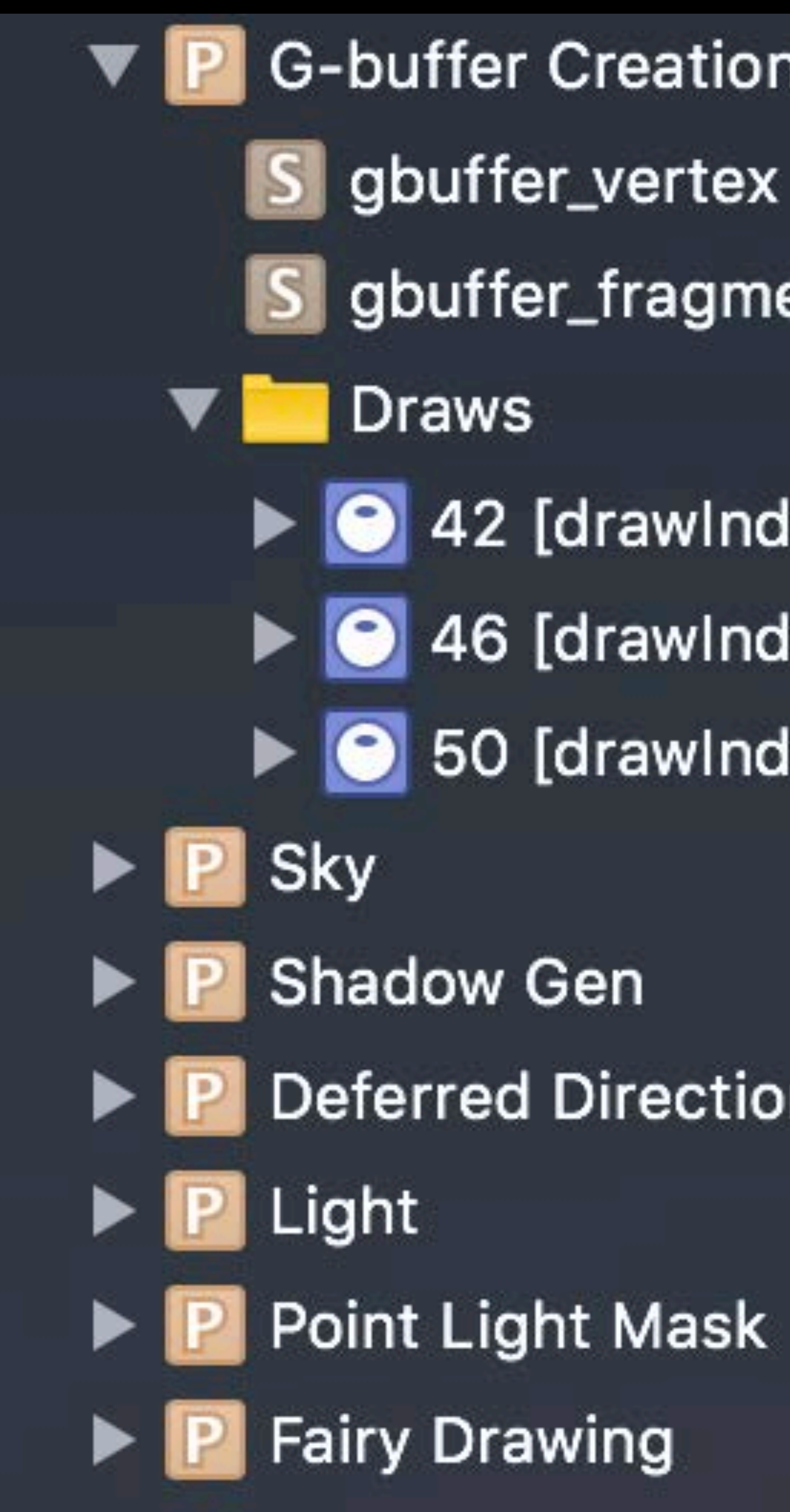

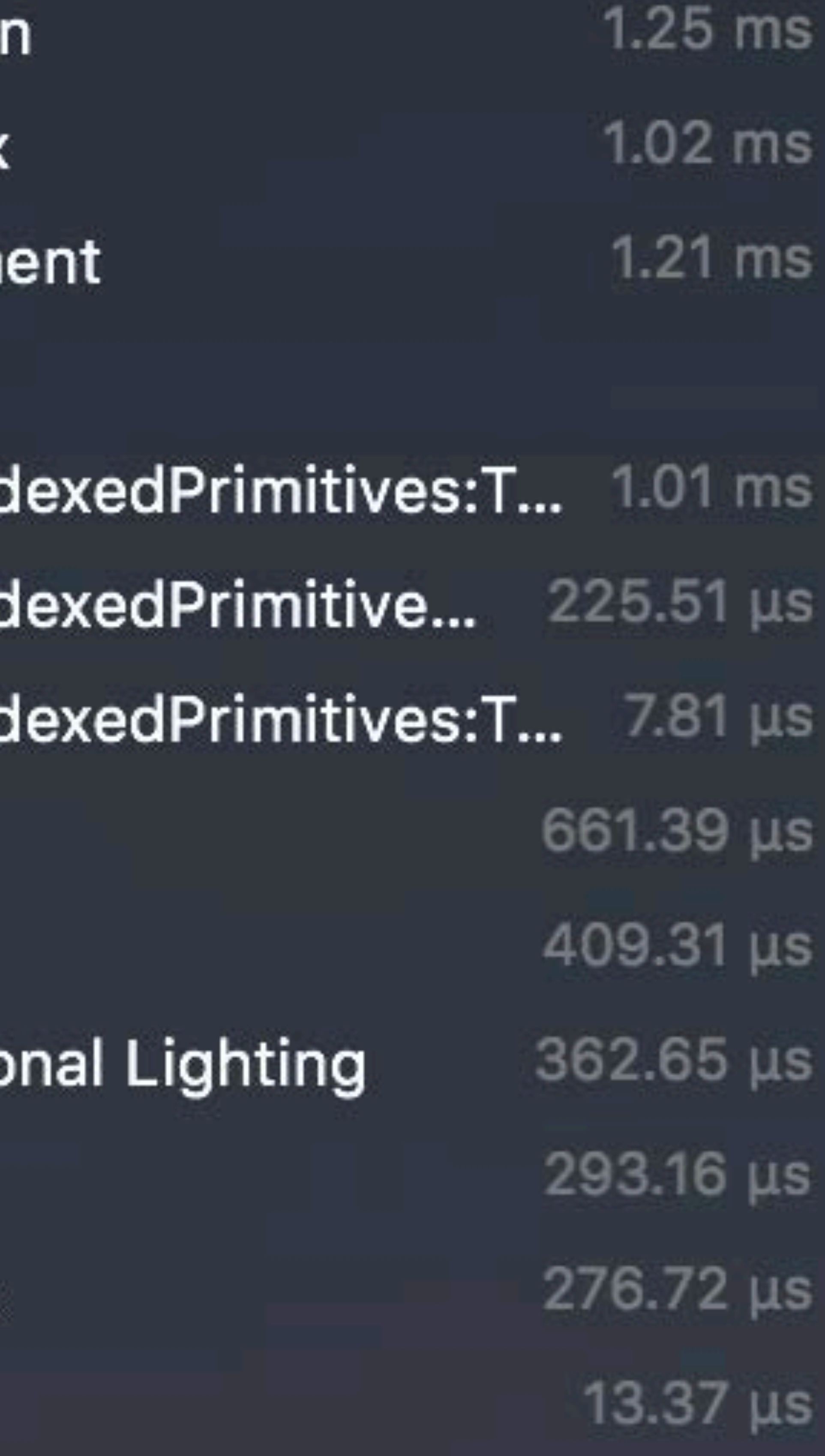

## Provides per-pipeline timing information Per-line execution cost (iOS and tvOS)

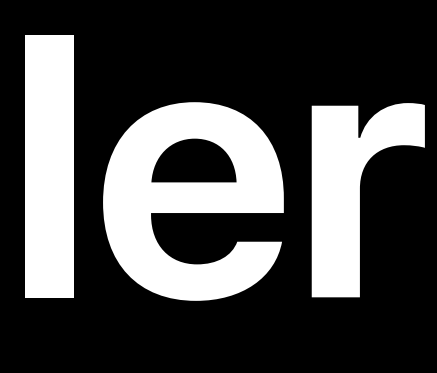

 $f$ loat3 colorSample = colorMap.samp in.texCoord.xy $*0.15$  - uniforms  $0.0075$ ).xyz;

 $f$ loat3 colorSample2 = colorMap.sam in.texCoord.xy\*0.05).xyz;

 $float$  relativeHeight = clamp(in.positionModelSpace.y float2 relativeXZ =  $clamp$ (in.posi  $+ 1.5)$  / 3.0, 0.0, 1.0); // Th  $2.0$ 

float spatialVariation =  $sin(3 *$  $(in. positionModelSpace.x +$ in.positionModelSpace.z));

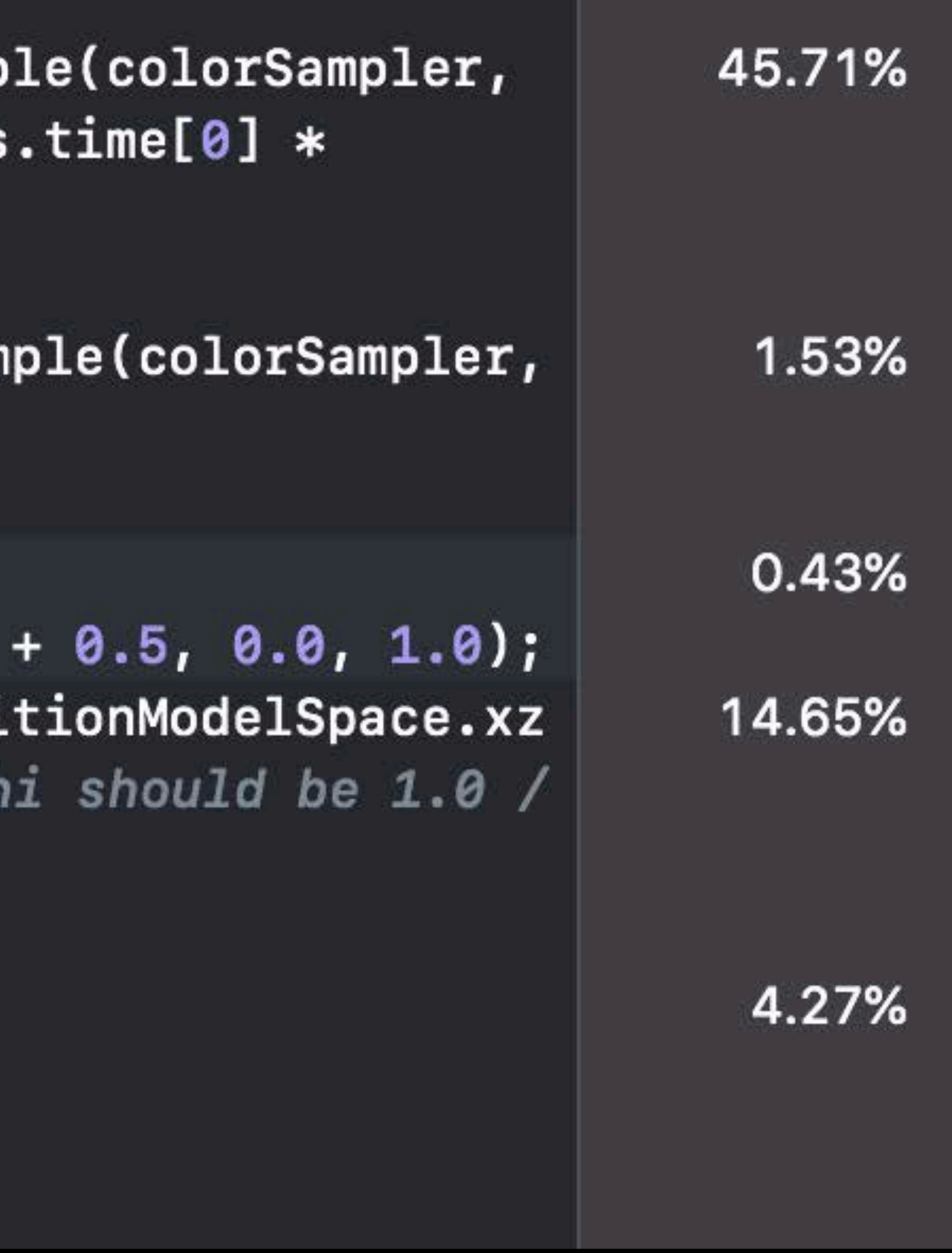

# Provides per-pipeline timing information Per-line execution cost (iOS and tvOS)

 $float3 colorSample = colorMap.samp$ in.texCoord.xy $*0.15$  - uniforms  $0.0075)$ .xyz;

 $floats$  colorSample2 = colorMap.sam in.texCoord.xy\*0.05).xyz;

 $float$  relativeHeight = clamp(in.positionModelSpace.y float2 relativeXZ =  $clamp$ (in.posi  $+ 1.5)$  / 3.0, 0.0, 1.0); // Th  $2.0$ 

float spatialVariation =  $sin(3 *$  $(in. positionModelSpace.x +$ in.positionModelSpace.z));

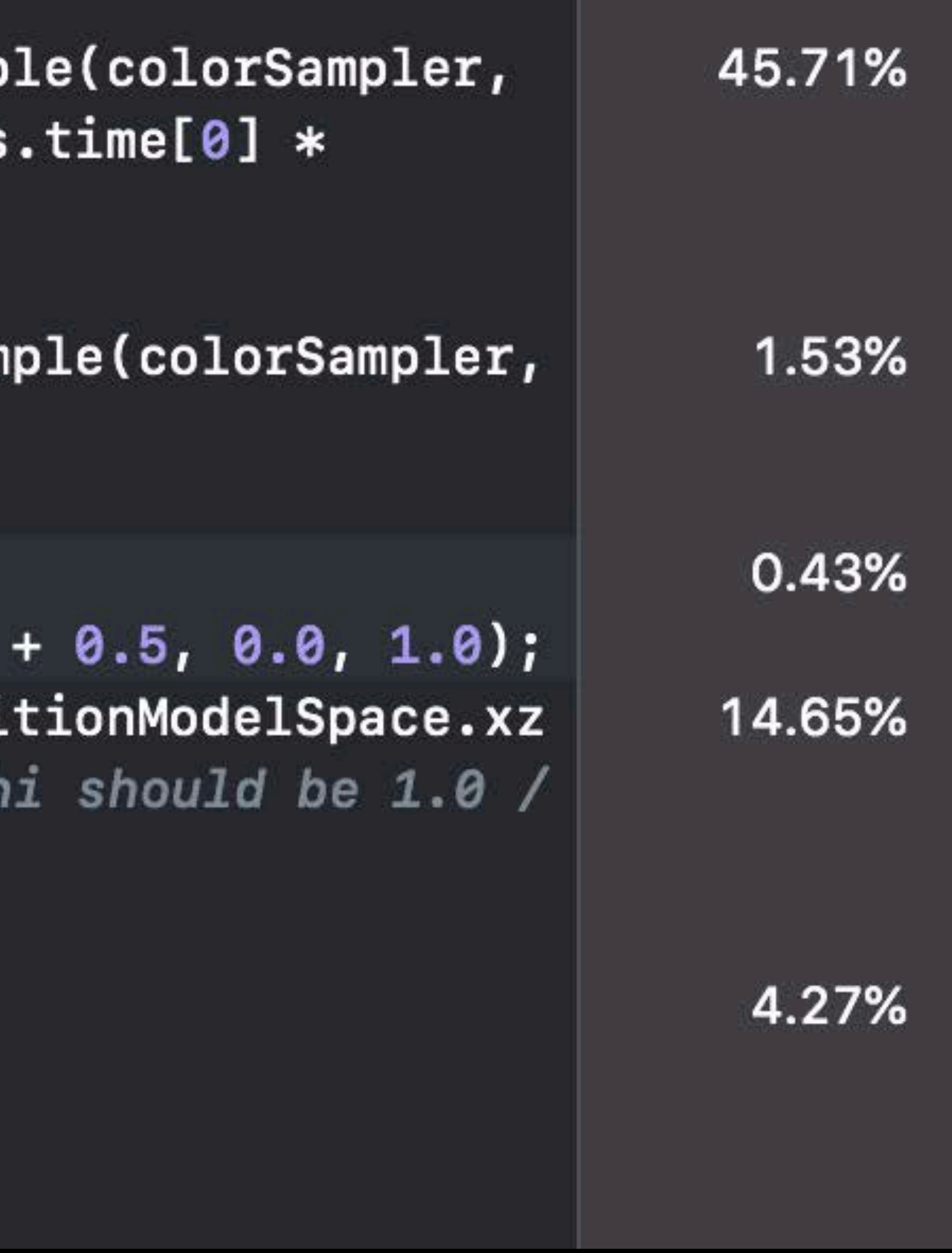

Shader edit and reload

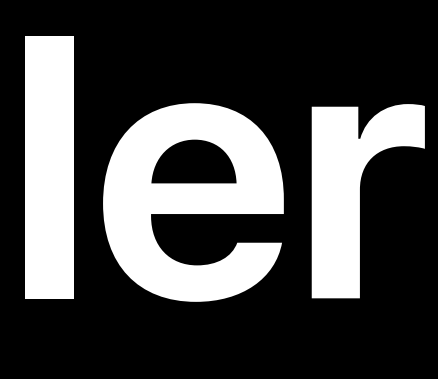

Provides per-pipeline timing information Per-line execution cost (iOS and tvOS) Shader edit and reload Get into shader debugger

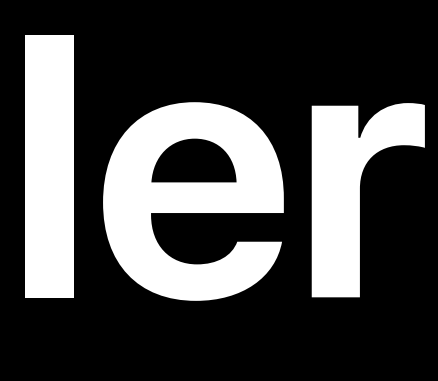

 $f$ loat3 colorSample = colorMap.samp  $in.$ texCoord.xy $*0.15$  - uniforms  $0.0075$ ).xyz;

 $floats$  colorSample2 = colorMap.sam in.texCoord.xy\*0.05).xyz;

 $float$  relativeHeight = clamp(in.positionModelSpace.y float2 relativeXZ = clamp((in.posi  $+ 1.5)$  / 3.0, 0.0, 1.0); // Th  $2.0$ 

float spatialVariation =  $sin(3 *$  $(in. positionModelSpace.x +$ in.positionModelSpace.z));

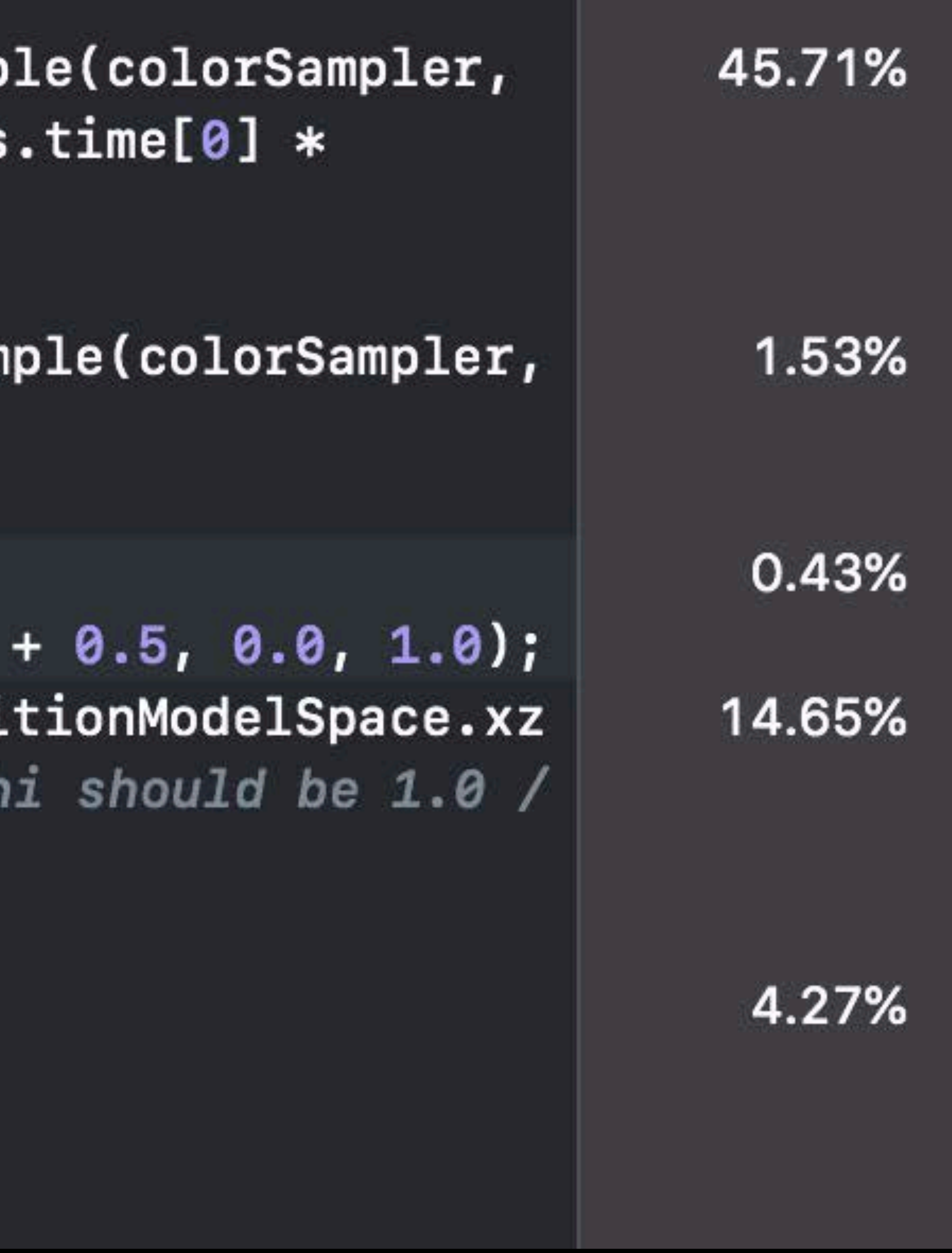

### Instruction category cost breakdown per line

- 
- 
- 
- 
- 
- -

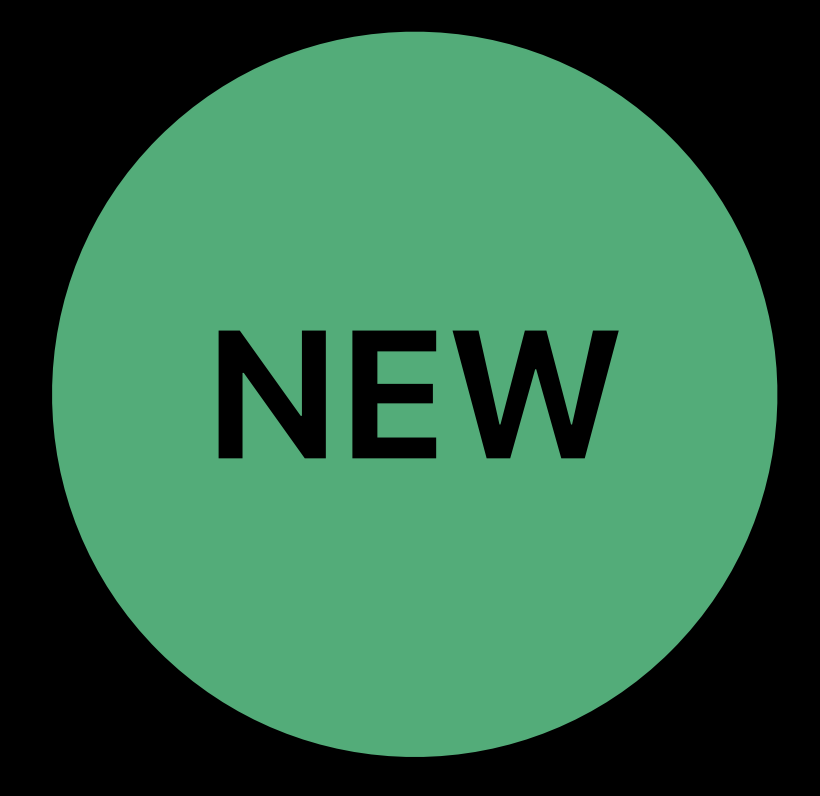

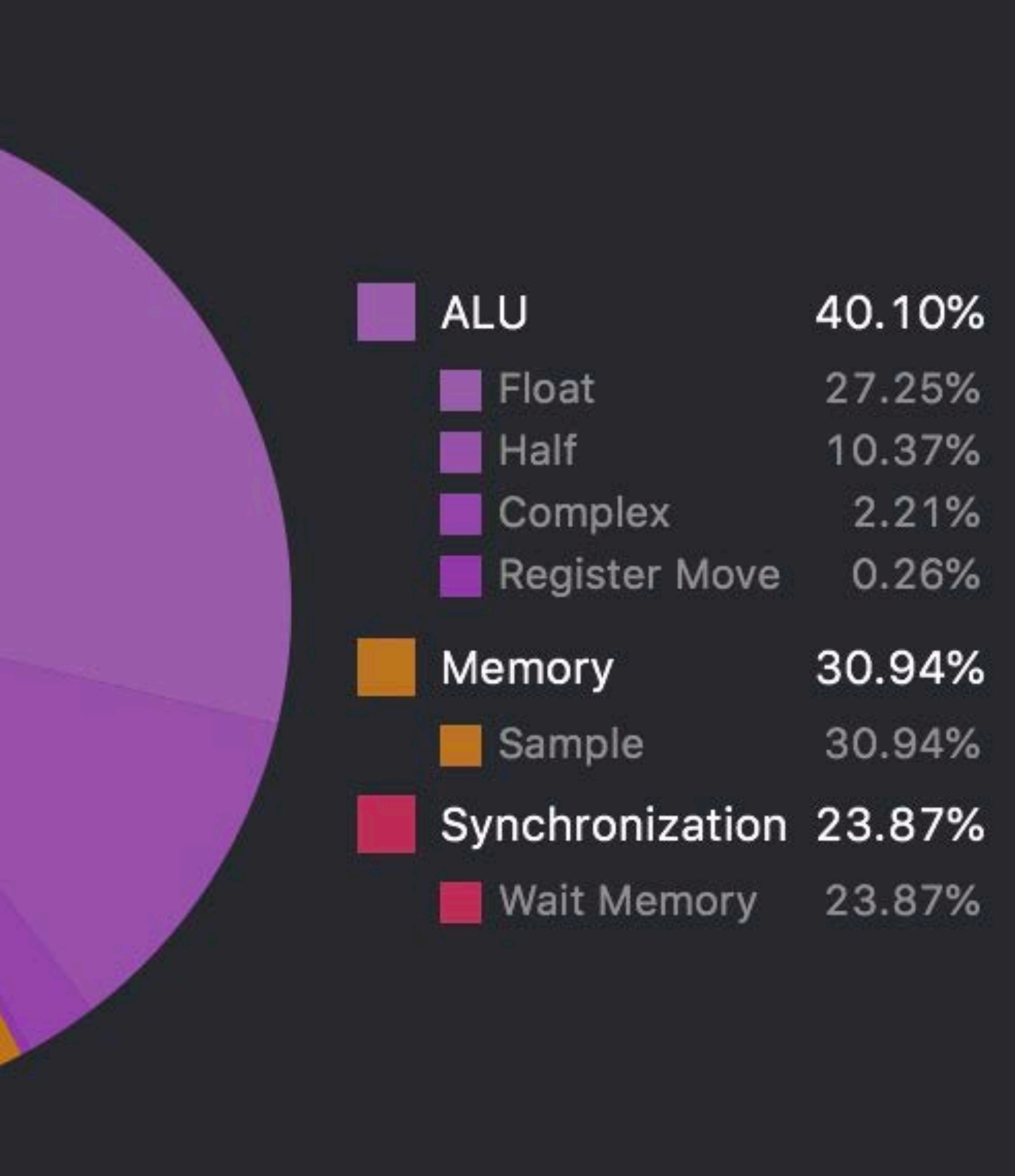

Instruction category cost breakdown per line • ALU — Float, half, and complex • Memory — Sample, load, and store operations

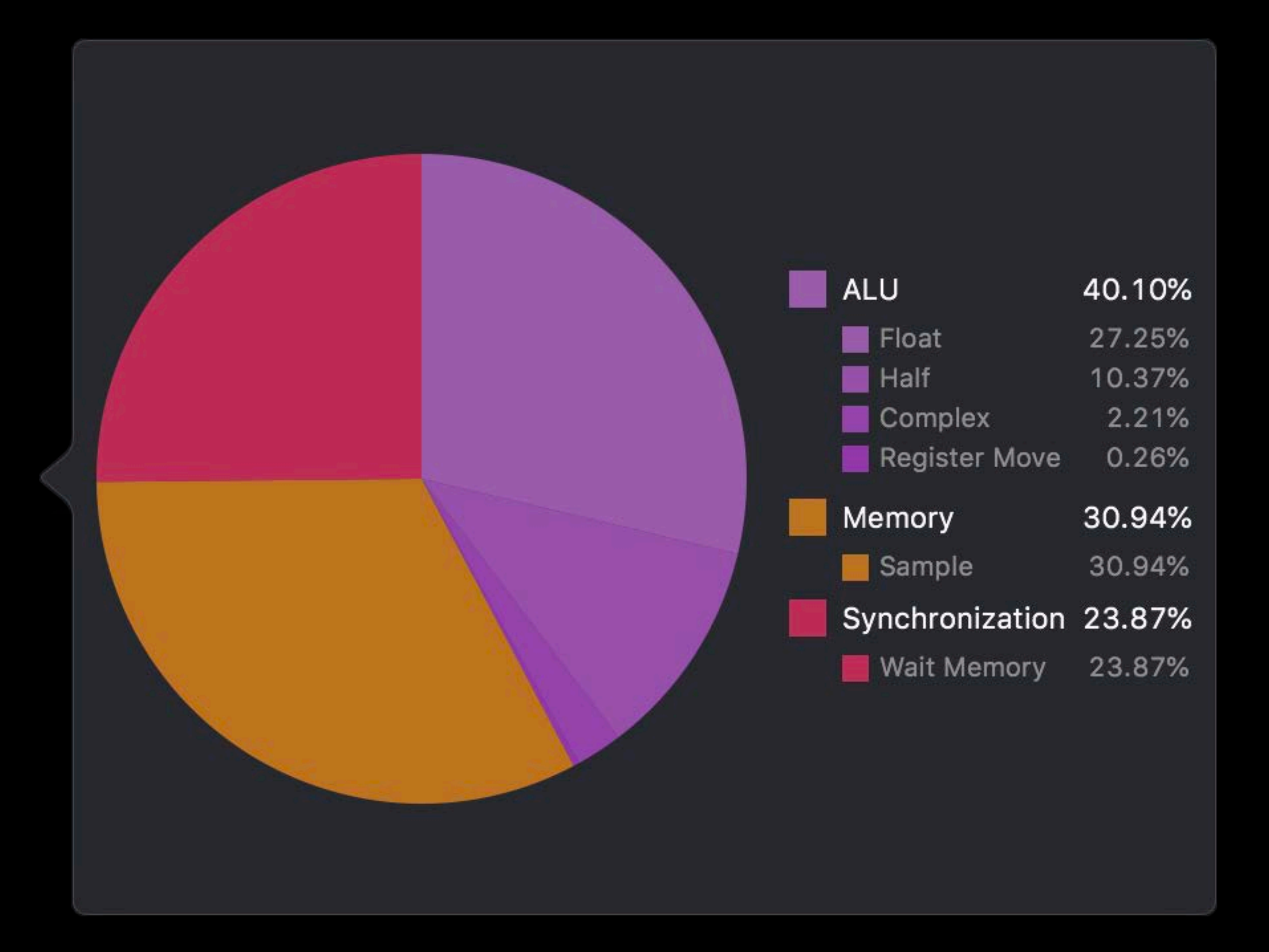

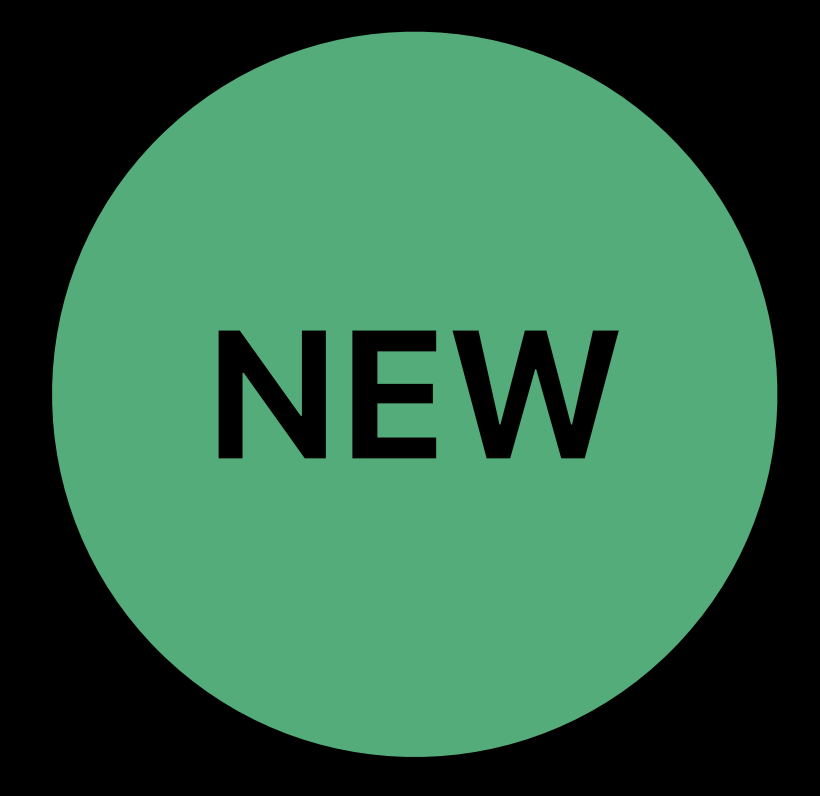

- 
- 
- 
- Instruction category cost breakdown per line • ALU — Float, half, and complex • Memory — Sample, load, and store operations • Synchronization — Wait memory, barriers, or atomics

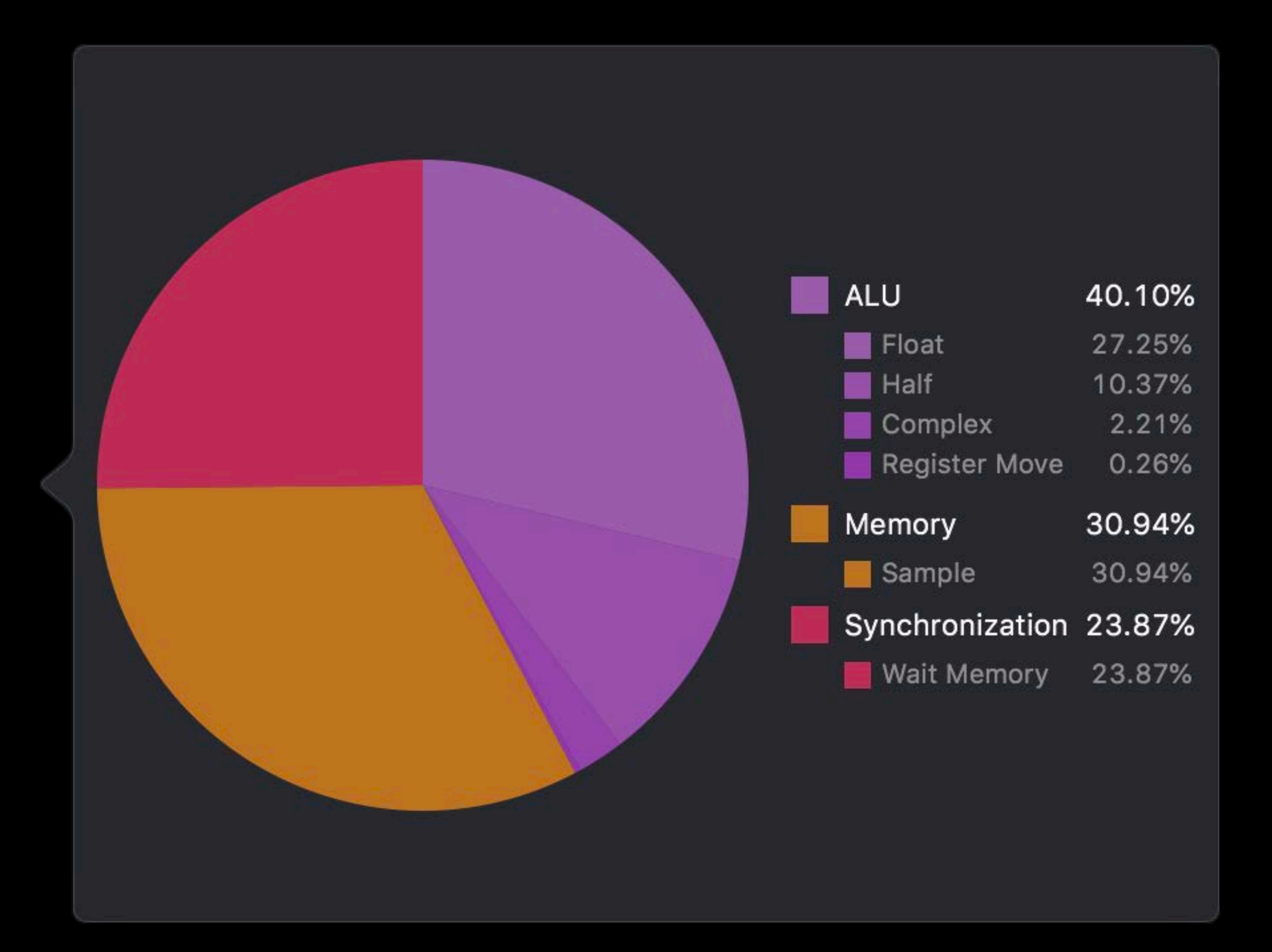

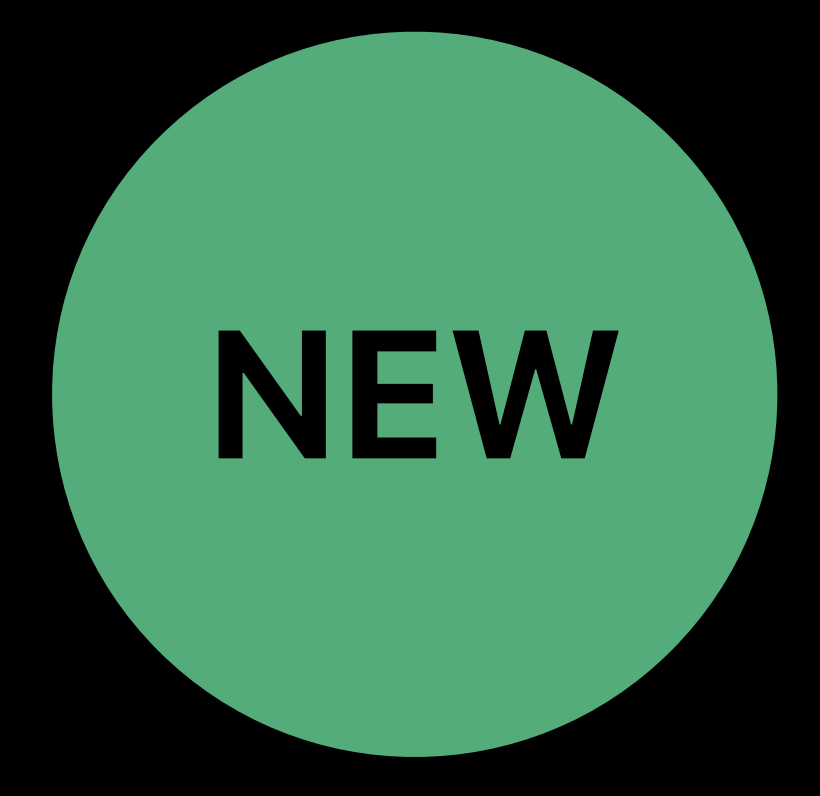

- 
- 
- 
- Instruction category cost breakdown per line • ALU — Float, half, and complex • Memory — Sample, load, and store operations • Synchronization — Wait memory, barriers, or atomics
- Visibility into inline function cost

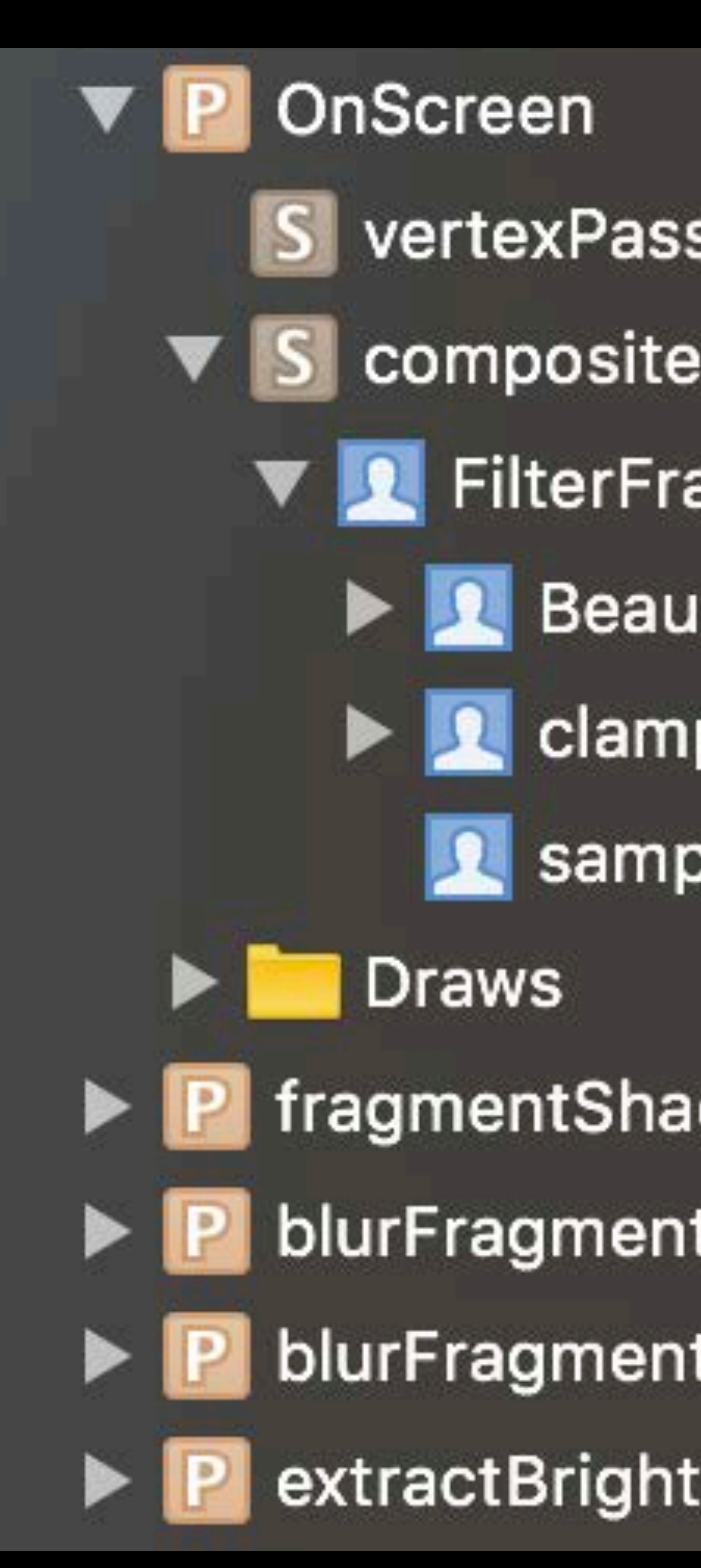

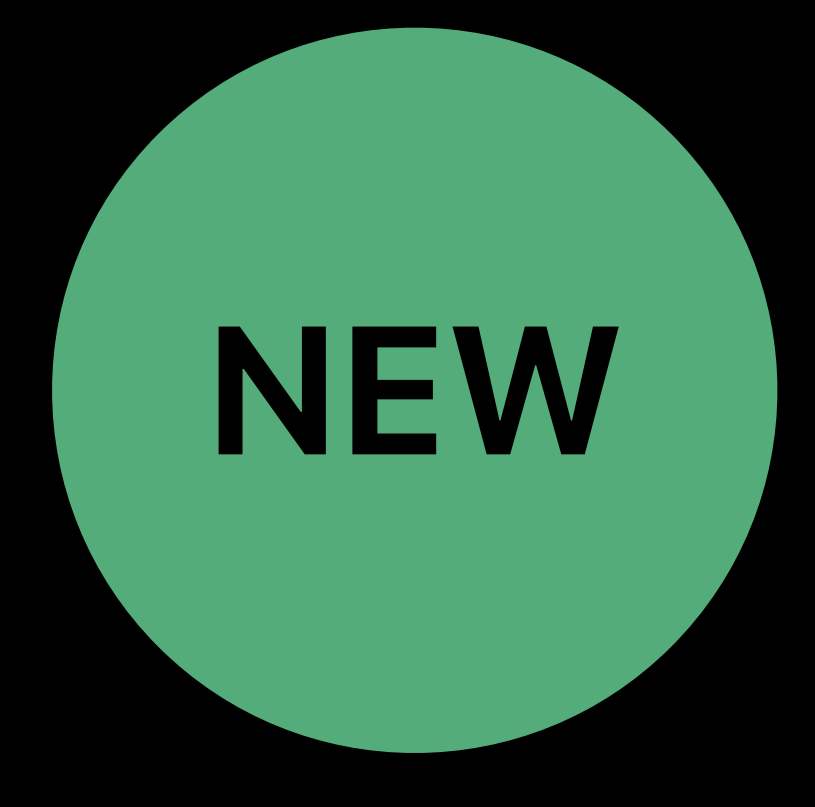

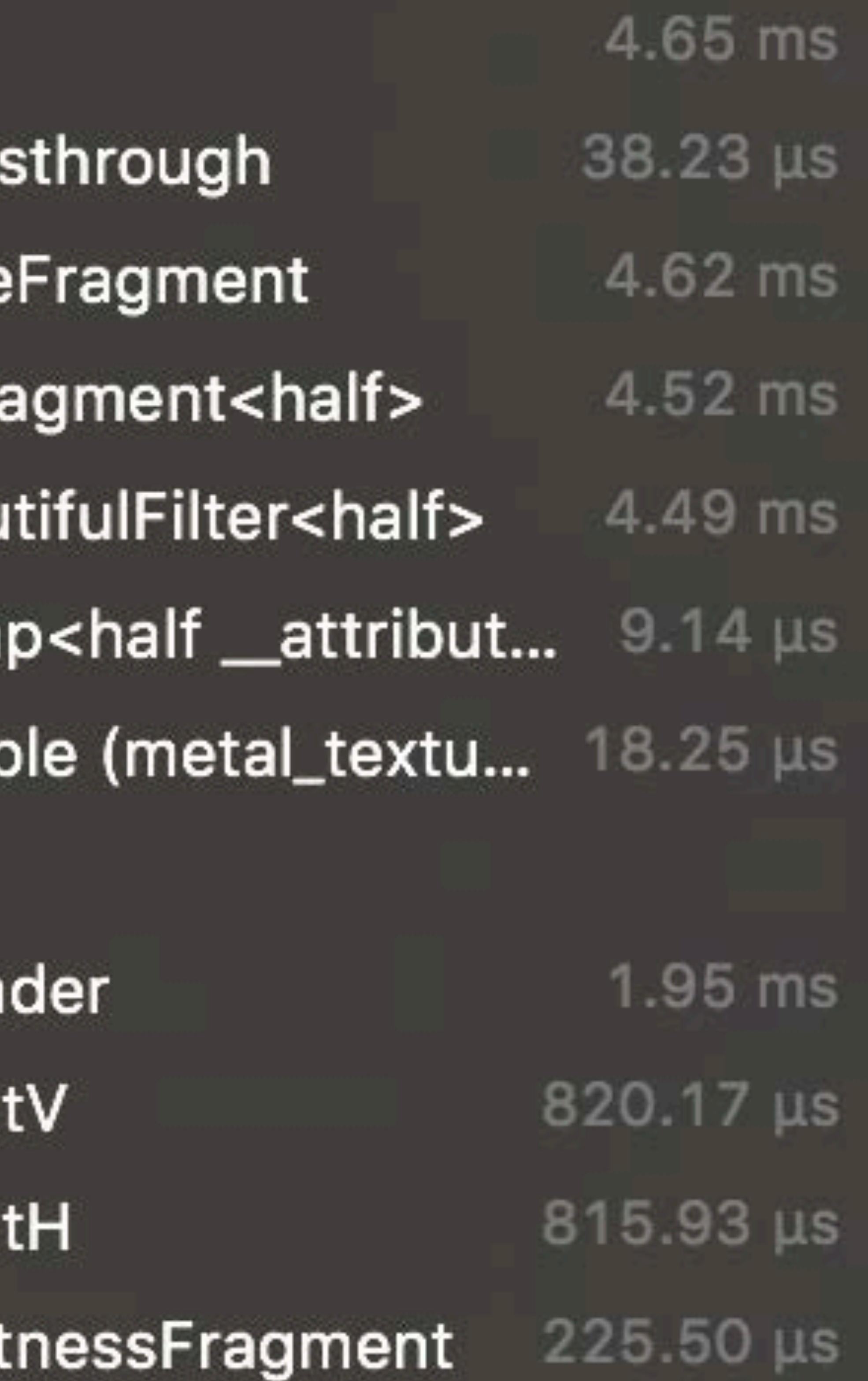

### Max Christ

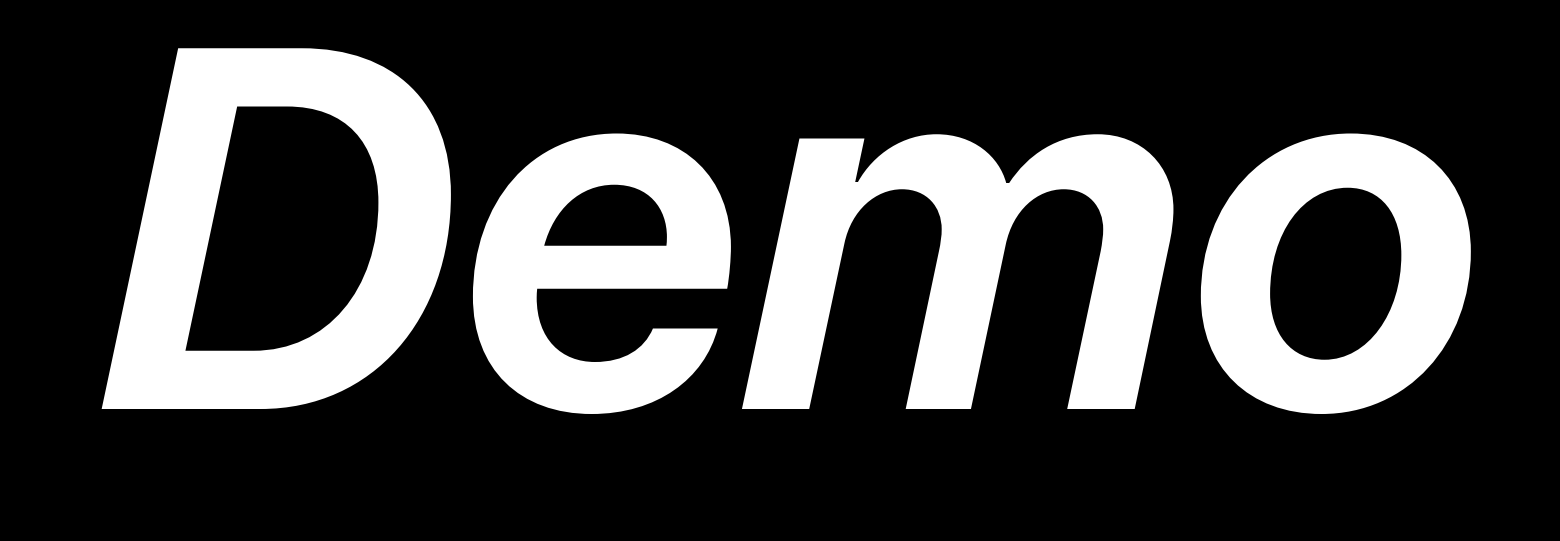

### **Access to Shader Sources**

New Metal Compiler option Xcode project • "Yes, include source code" from build settings Command line • "-MO" compiler option

▼ Metal Com

**Enable fast Header Sea** Ignore Warni

Metal langu

**Detimization Other Metal** Preprocesso

▼ Produce de

**Treat Warnir** 

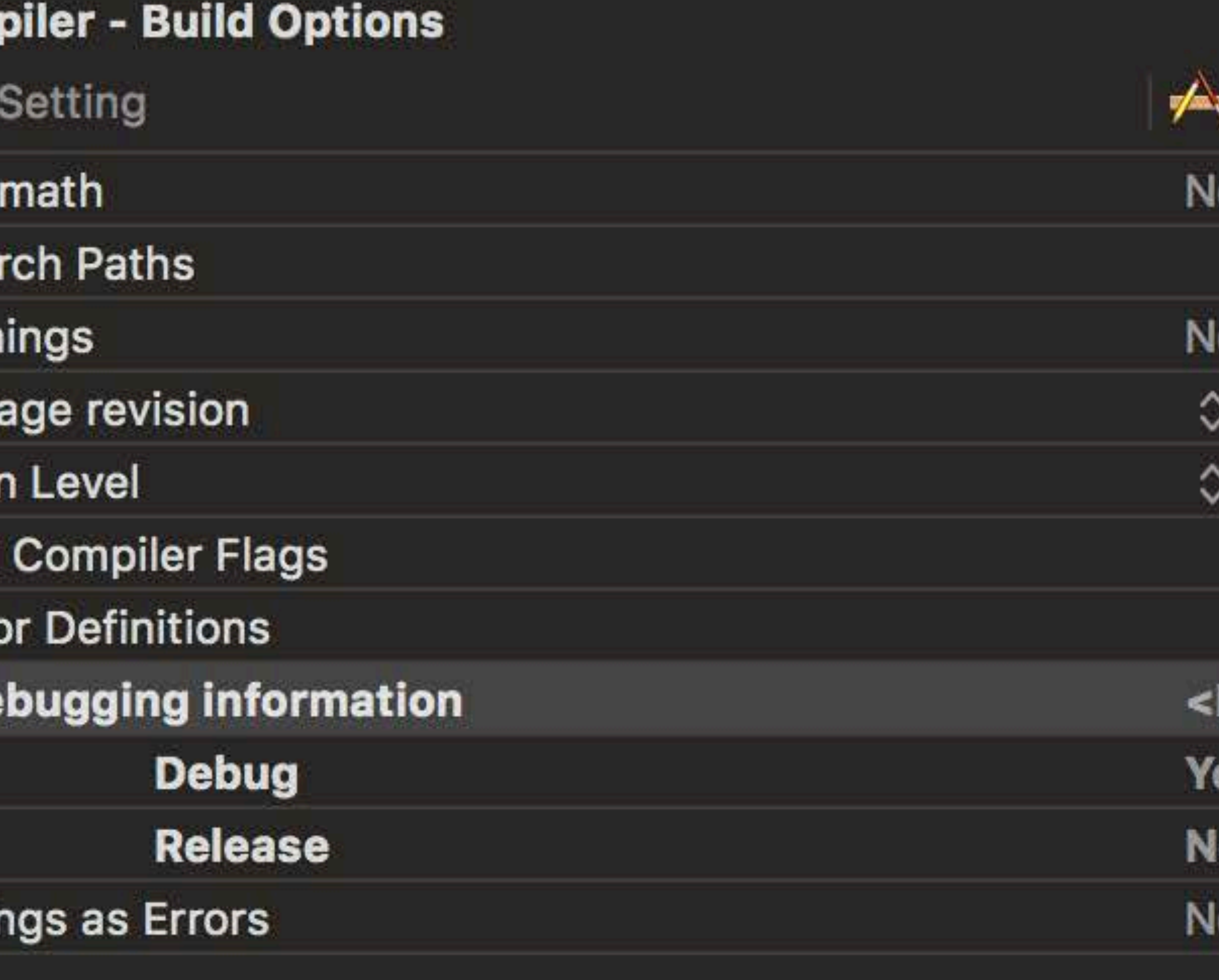

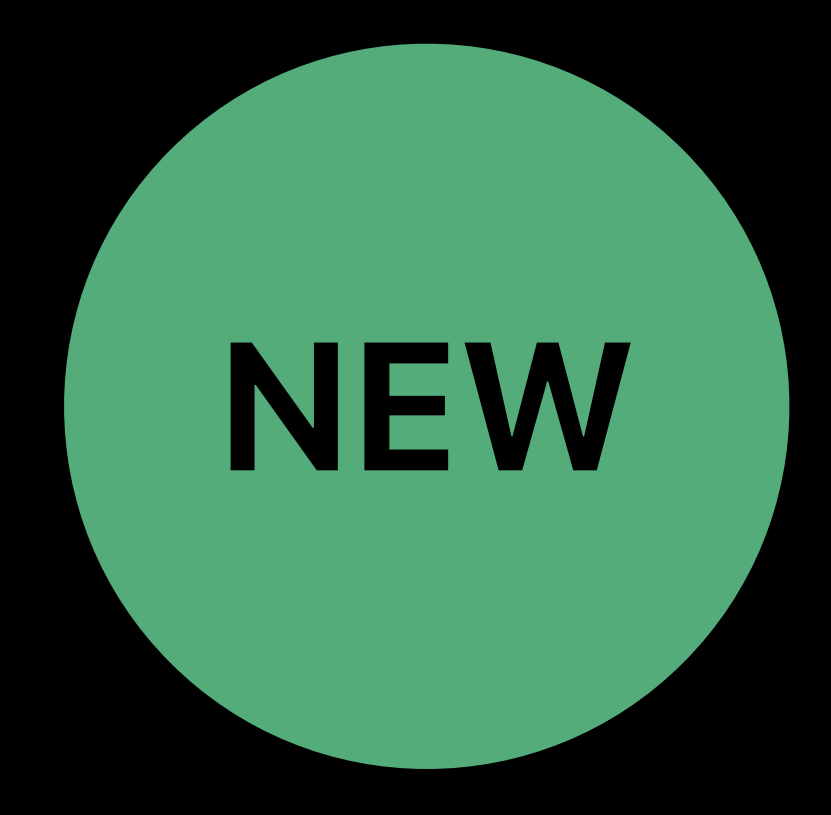

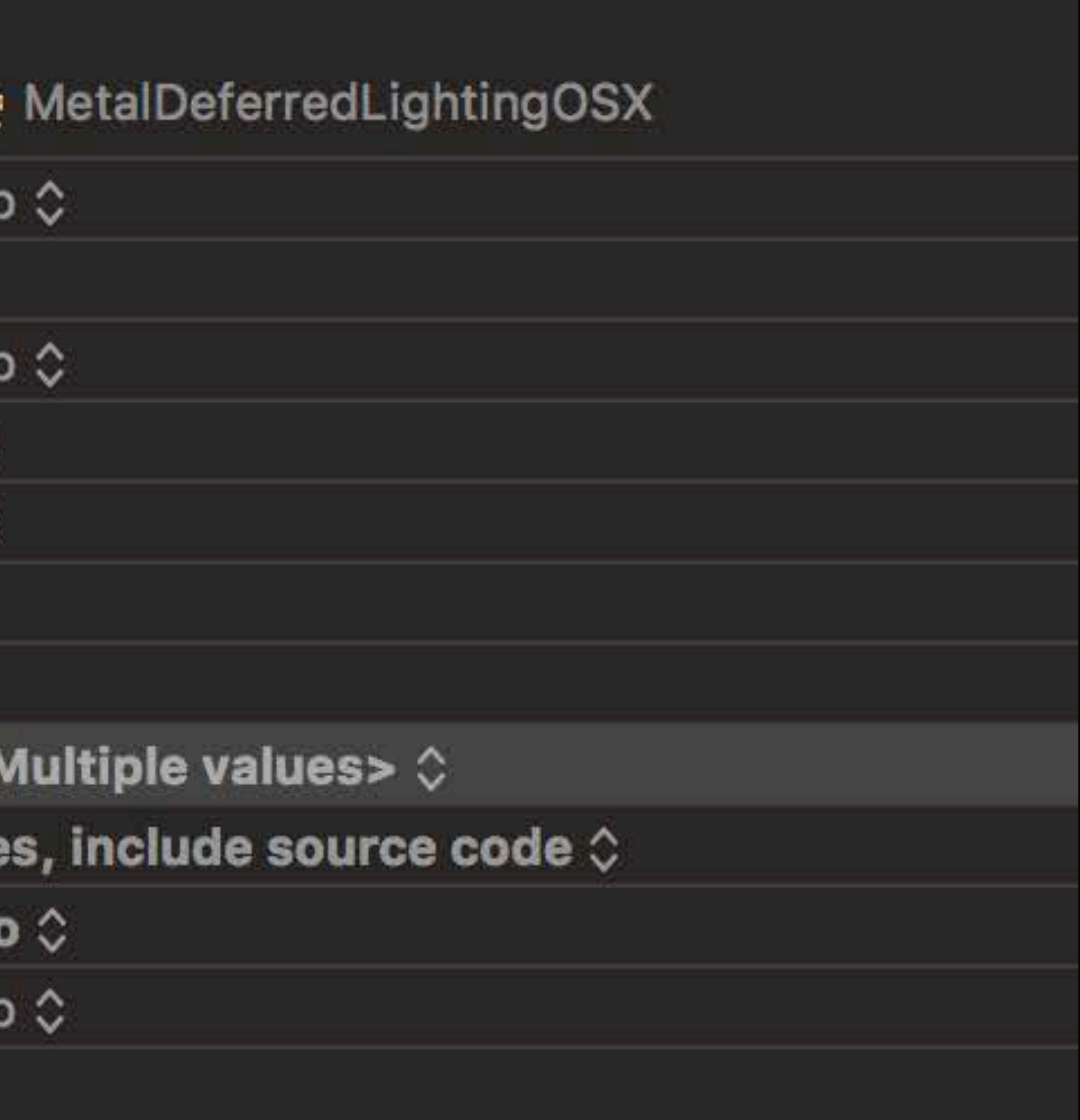

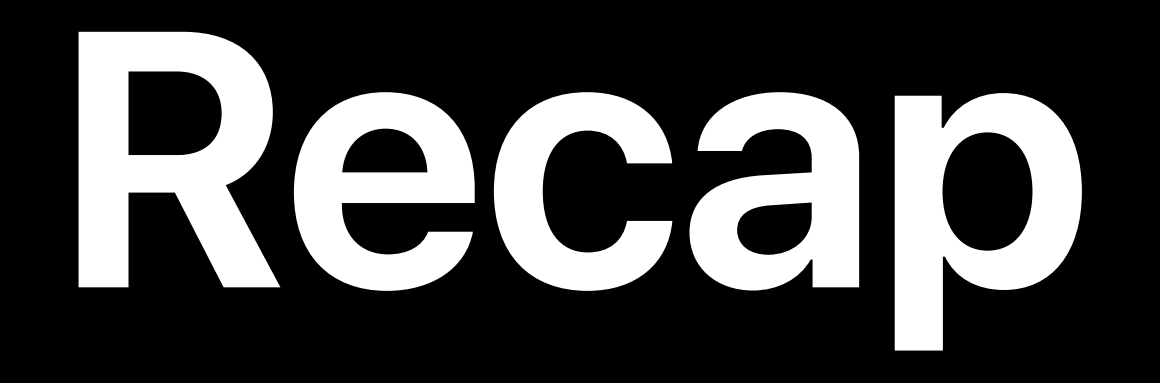

### Geometry viewer

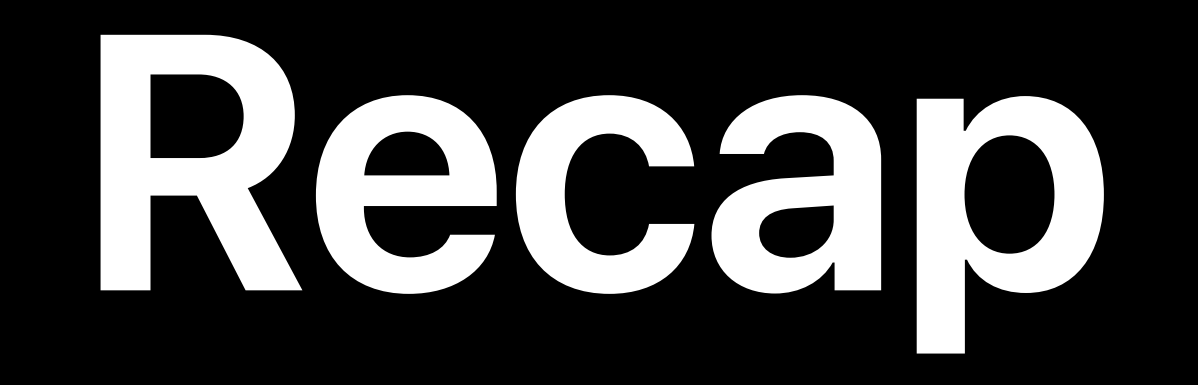

### Geometry viewer Shader debugger

**Recap**

# Geometry viewer Shader debugger Enhanced shader profiler

### Metal Game Performance Optimization and Hall 1 Fri 10:00 AM

### Metal Debugging and Profiling Lab Technology Lab 5 Fri 12:00 PM

# **More Information** https://developer.apple.com/wwdc18/608

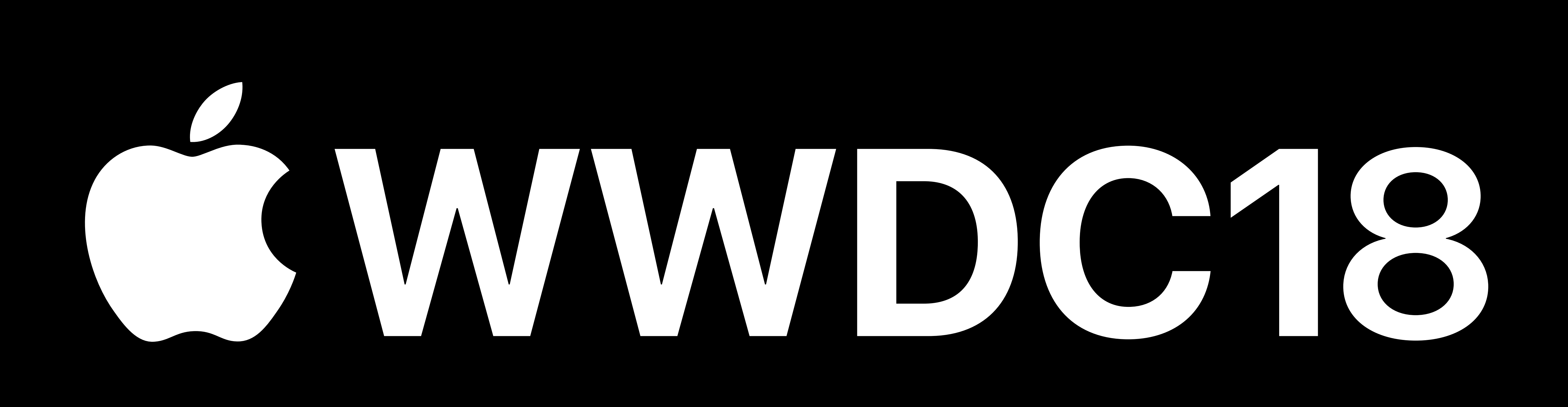